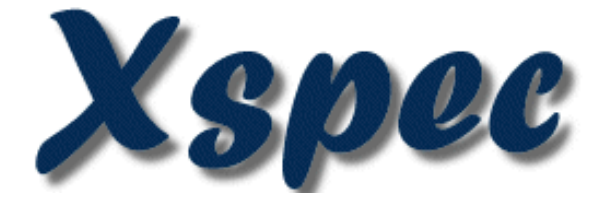

# **An X-Ray Spectral Fitting Package**

# **User's Guide for version 12.4.0**

# **Keith Arnaud, Ben Dorman, and Craig Gordon HEASARC Astrophysics Science Division NASA/GSFC Greenbelt, MD 20771**

**Dec 2007**

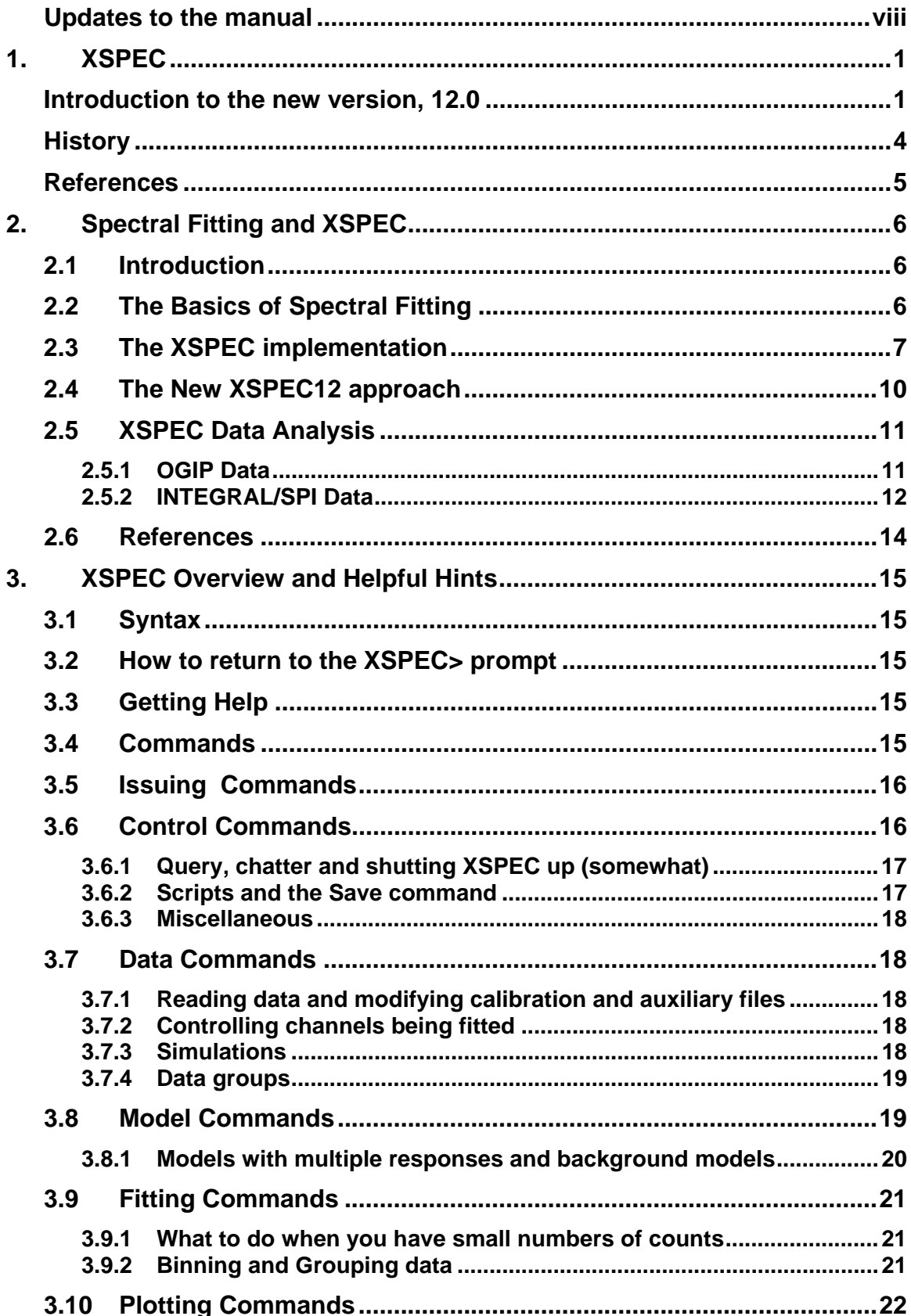

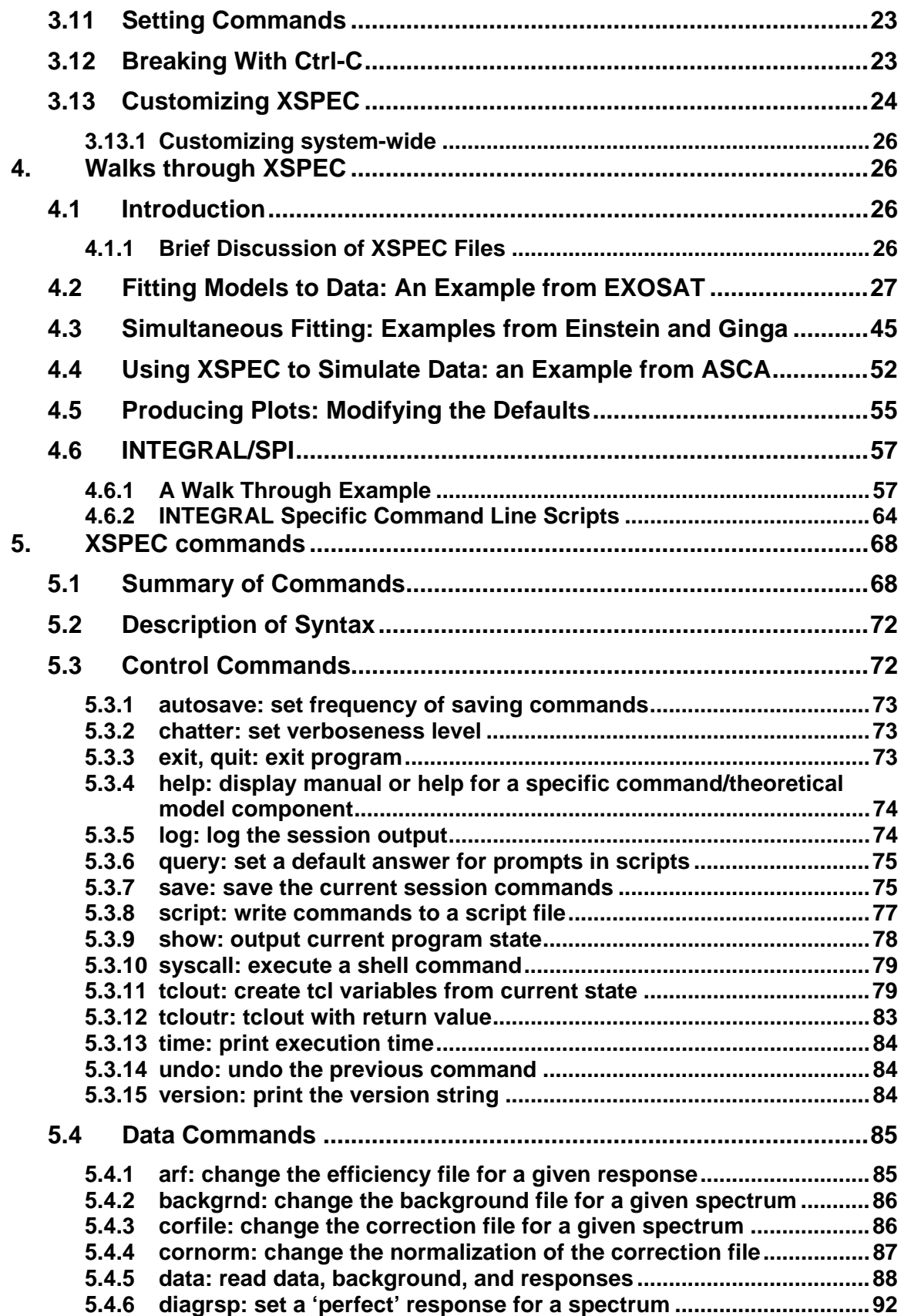

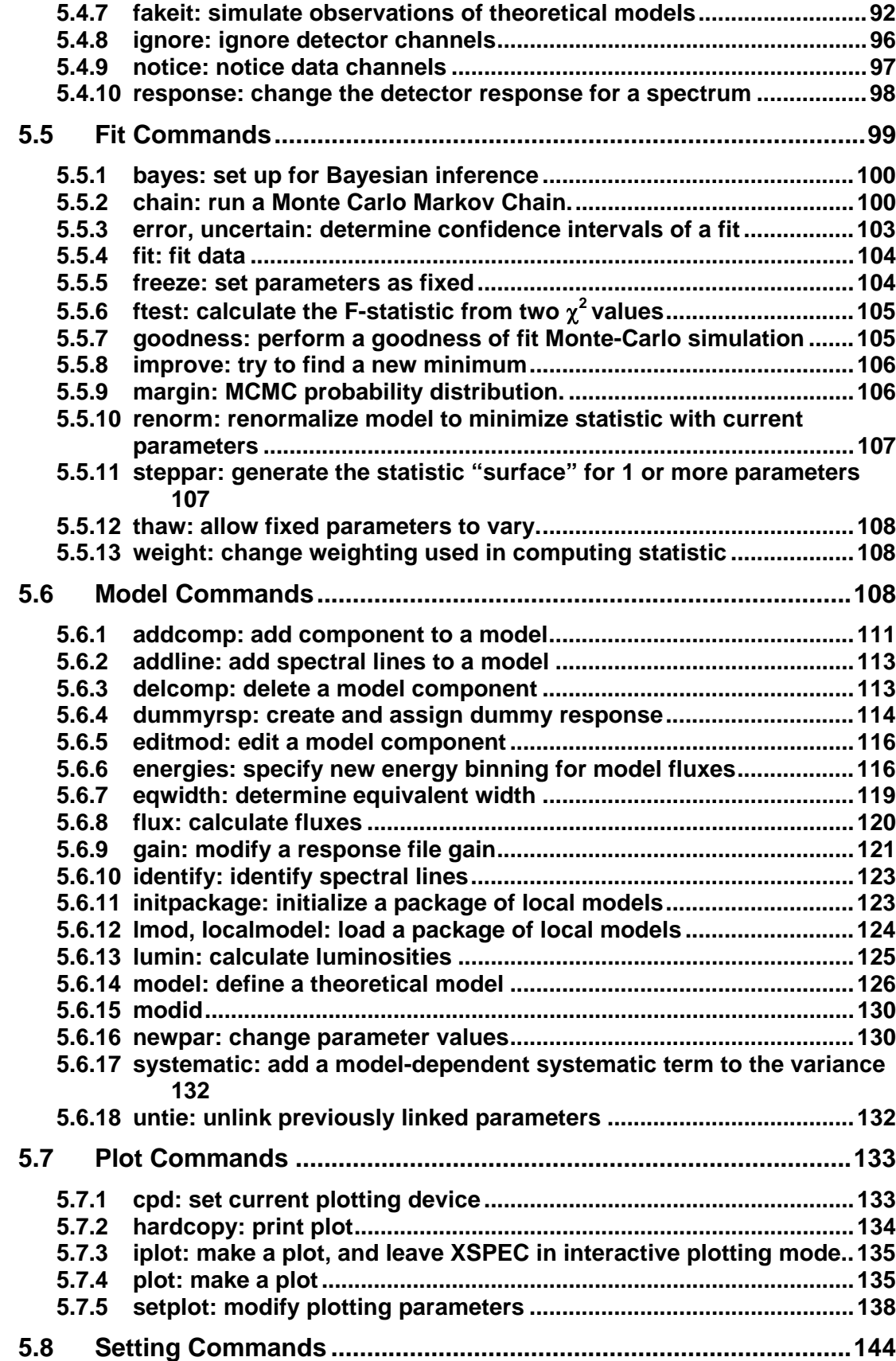

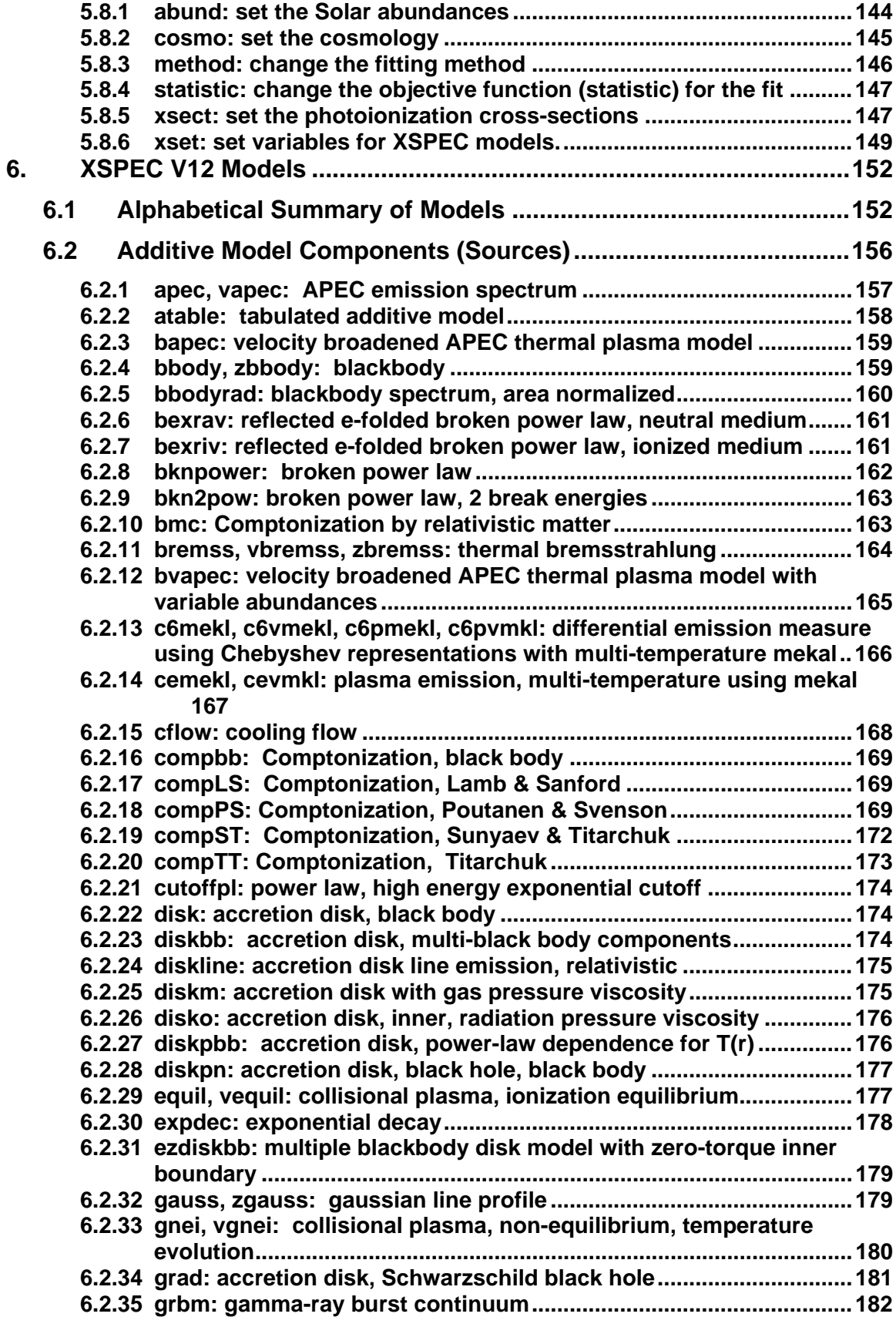

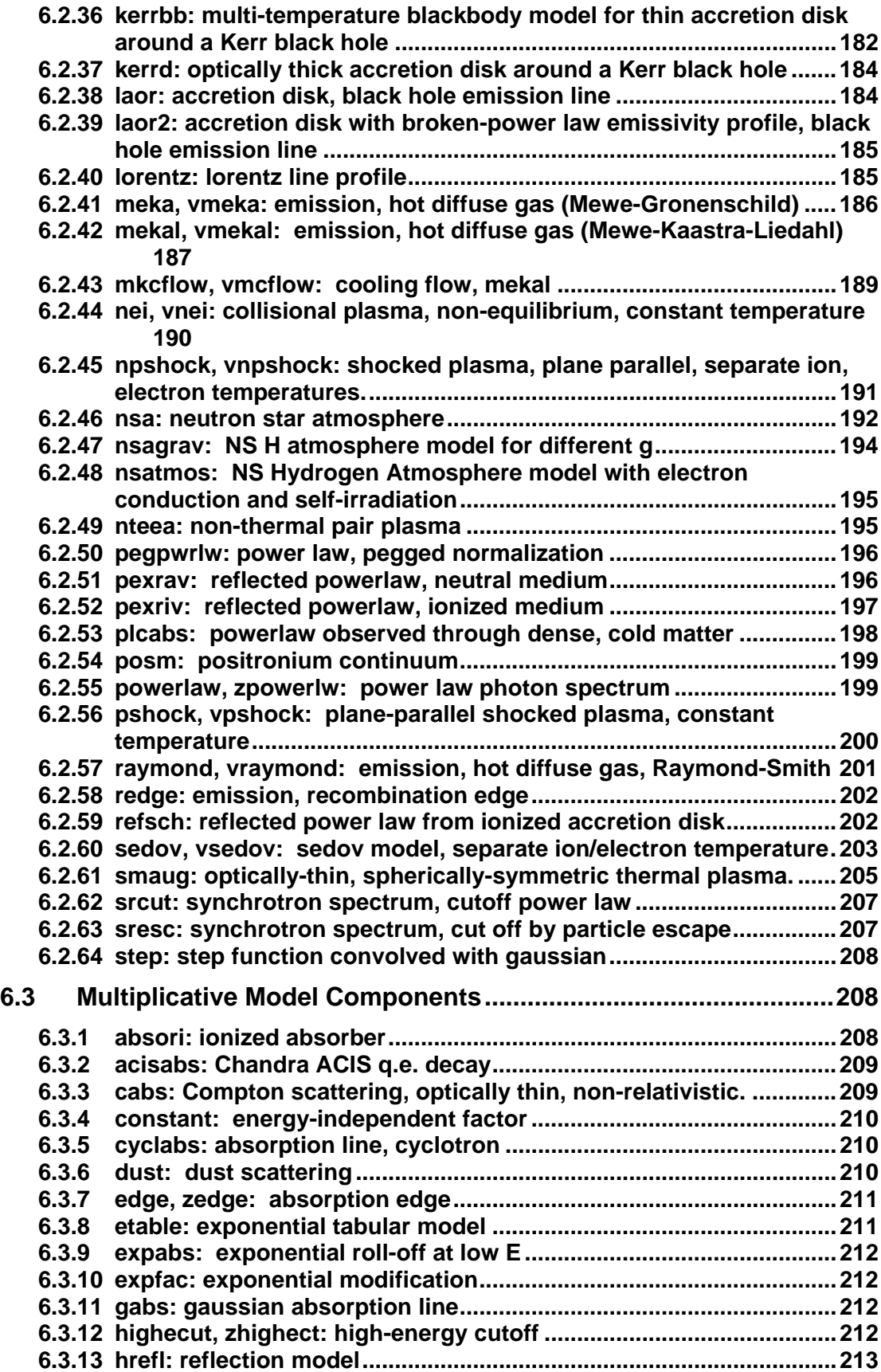

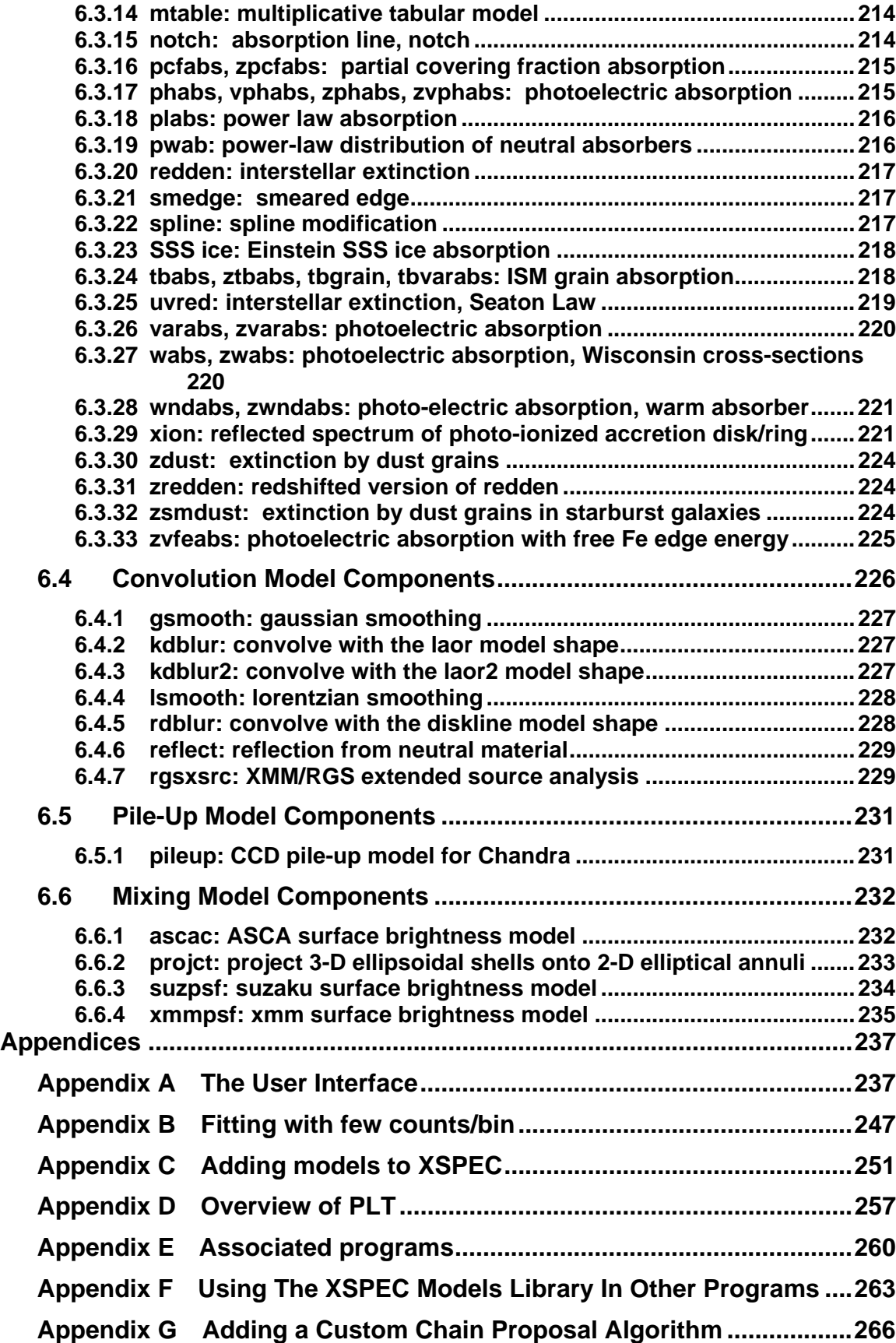

**vii**

## <span id="page-8-0"></span>*Updates to the manual*

## **Dec 2007 (v12.4.0 release)**

- Paragraph added in Local Models Appendix C for new (and still experimental) usage of periodic parameters.
- Added improve command to the Fit Commands section, and new Minuit fitting functions to the method command.
- Several new chain command options
- New tclout options: chain and margin.
- Plot mcmc renamed to plot chain.
- In Appendix C, added description for forcing model calculations for each spectrum.
- Update to equil, gnei, nei, pshock, and sedov models: relative abundances are with respect to those set with the abund command.
- In xset command, added ability to remove variables from the database. Also added new xset delta option.

### **May 2007**

- Updated broken links in acisabs model and for Integral references.
- Minor correction to instruction for launching script in autosave command.

## **Mar 2007**

- Ctrl-C breaking added to chain command.
- Show data, file, and pha options updated, with show pha now fully implemented.
- Additional arguments added to hardcopy command.

## **Feb 2007 (v12.3.1 release):**

- Suzpsf model added to the Mixing Model Components section.
- Descriptions for new tclout options: statmethod, weight, notice energy.
- Added data loading example to projct mix model.
- Removed description of unimplemented features for show pha.
- Correction to units in description of par2 for ezdiskbb additive model.
- Added clarification to the description of the kerrbb additive model norm parameter.
- Updated web links in Appendix E Associated Programs.
- Typo fixes to  $N_H$  in section 4.2.

## **Nov 2006**

- Added description of the new "extend" option to the "energies" command.
- New plotting options: "plot background" and "setplot background."
- In "Summary of Commands," corrected the category of "weight" command from "Data" to "Fit."

## **Oct 2006**

- Updated the xanprob email address in the "Mixing Model" section of Appendix C. Also added example C/C++ local model function definitions.
- Minor changes to examples in the "eqwidth" command doc to more accurately show proper v12 usage.
- Improved descriptions of norm parameters in diskbb, diskpbb, and apec models, and par2 in lorentz model.
- Table of elements for the "abund" command needed reformatting to get elements column to display in html version. Also needed to reverse the B and Be elements.

## **July 2006 (v12.3.0 release):**

- New sub-section in "XSPEC Overview and Helpful Hints: Model Commands" describing new multiple responses and background models capability. Also added similar descriptions in "XSPEC Commands" section entries for "model" and "response" commands.
- New "energies" command description.
- New "show plot" option.
- Enhancements to "tclout" flux, lumin, and datagrp options.
- Added documentation for switch=2 parameter setting in all mekal models.
- Corrected the equation in the lorentz additive model description.
- 6 new models added, 3 additive: diskpbb, laor2, nsatmos, and 3 convolution: kdblur, kdblur2, rdblur.
- Corrected lsmooth listing in "Alphabetical Summary of Models"
- Added comments relating to Cygwin usage to the initpackage and lmod commands, and to Appendix C.

• New appendix section F for programs linking with XSPEC models library.

#### **Feb 2006:**

- In apec model description, added mention of APECTHERMAL and APECVELOCITY options.
- New tclout steppar option
- Corrected equations in grbm additive model description.
- Corrected syntax for scale parameter "redshift" in model.dat example entry in "Adding Local Models" appendix.
- Added description of parameter entries for model.dat in "Adding Local Models" appendix.
- New setplot splashpage option.

## <span id="page-11-0"></span>**1. XSPEC**

XSPEC is a command-driven, interactive, X-ray spectral-fitting program, designed to be completely detector-independent so that it can be used for any spectrometer. XSPEC has been used to analyze data from HEAO-1 A2, *Einstein Observatory,* EXOSAT, Ginga, ROSAT, BBXRT, ASCA, CGRO, IUE, RXTE, Chandra, XMM-Newton, and Integral/SPI.

This manual describes the new version, XSPEC12, which is available on Linux (gcc 3.2.2 and later), MacOSX/Darwin (gcc 3.3 and later) , Solaris (2.6-9; WS6.0 and later) and which has been re-engineered to allow future growth (see next section for details). New users are advised to read Chapter 2, which introduces spectral fitting and the XSPEC approach, Chapter 3, which gives an overview of the program commands, and Chapter 4, which contains walk-throughs of XSPEC sessions. They should then experiment with XSPEC and, if necessary, look up individual commands in Chapter 5, or descriptions of the spectral models in use, in Chapter 6. The User Interface for XSPEC, which employs a *tcl* scripting shell and the XSPEC parser are described in Appendix A. Users possessing X-ray spectra with small numbers of counts per bin are referred to Appendix B, which describes the C-statistic option. Users interested in adding their own models can read how to do so in Appendix C. Appendix D describes the PLT plotting package which XSPEC currently uses for graphical output. Some of the tools (FTOOLS, fortran programs, scripts) that can operate on XSPEC files are listed in Appendix E.

### <span id="page-11-1"></span>*Introduction to the new version, 12.0*

Since its inception in 1983 **XSPEC** has continued to be a mission independent general purpose analysis environment for X-Ray spectra. The decision was made in 1998 to re-engineer it using methods of modern computer science in order for it to be able to continue fulfilling that role.

The program's internal design, layout, and data structures have largely been rewritten in ANSI C++ using **object oriented design techniques**, generic programming techniques, and **design patterns**.The thoroughgoing reanalysis has also allowed a number of improvements in overall design and, at robustness, as well as maintainability, *without changing the familiar syntax*.With a few exceptions here and there, the new program syntax is fully backward-compatible with that of XSPEC11: most of the exceptions support new features that are enhancements (and can be ignored if not relevant to the user's problems). Some features of XSPEC11 previously declared to be deprecated have been removed.

At the same time, the core of XSPEC's calculation scheme has been retained, in particular the models library, written almost exclusively in fortran77.

The implementation of user models has been rewritten to allow users to write models not only calculated in single precision fortran, but double precision fortran, C, and C++. Further, XSPEC can now be used as a development environment for user models by allowing recompilation and plotting from the XSPEC command prompt.

In XSPEC12, spectra can be fit with more than one distinct model simultaneously, provided separate model components can be assigned distinct response functions, such as with coded aperture masks.

A new internal dynamic expression implementation allows more complex (multiply-nested) models, and also allows parameter links to be polynomial functions of one or more parameters.

Great care has been taken to ensure that the program is efficient in memory usage and execution speed. A revision of the numerical derivative algorithm has allowed the reduction in the number of convolution operations required during fitting. On the other hand, XSPEC12 performs its calculations in double precision (apart from the models library), and the more complex model expression evaluations both reduce execution speed. Taken together, XSPEC12 should outperform XSPEC11 where the number of channels is large and the model to be fitted is relatively simple and should be comparable in other circumstances.

The default fitting algorithm (the Levenberg-Marquadt algorithm for non-linear fitting of analytic models) has been retained intact. New fitting algorithms and objective functions (statistics) may be added to the program at runtime. The CERN Minuit/migrad algorithm has been better integrated into the code and its documentation is now directly accessible to the user during XSPEC sessions.Type II (multi-spectrum) OGIP files are now fully supported. Multiple ranges can be selected in the data command, and support is present for Type II background and arf files. Observation simulations (the **fakeit** command) now operate on Type II inputs.

The online documentation scheme is now implemented using pdf files, replacing the older VMS-style help system. The help scheme can be configured to use external applications such as Adobe Acrobat or the xpdf readers. Users can document their own local models and tcl-scripted procedures in pdf files and add them to the help system.

Plotting within XSPEC is backward compatible with a few small extensions. Although it is currently implemented as before using PLT, XSPEC's code is now separated from explicit dependence on the plot library, which will allow the use of alternative plotting libraries in the future. The PLT plotting package is described briefly in Appendix D and in more detail in the "QDP/PLT User's Guide" (Tennant, 1989).

XSPEC12 communicates with the user through the familiar command line interface. The input/output streams, however, can be easily redirected to communicate with the user through a graphical user interface (GUI). Development of a GUI is currently in its early stages.

Finally, the design implements a new error handling system which has the capability of returning the program safely to the user prompt when an error occurs and leaving the program in a state from which the user can continue working. Also, for the first time there is now an **undo** command.

New Science Support

#### *Integral Spectrometer/Coded Mask Instrument Support*

The **INTEGRAL** Spectrometer (**SPI**) is a coded-mask telescope, with a 19 element Germanium detector array. There are several complications regarding the spectral de-convolution of coded-aperture data. For XSPEC the most obvious problem is the source confusion issue; as there may be multiple sources in the FoV leading to different degrees of shadowing on different detectors. Thus, a separate instrumental response must be applied to a spectral model for each possible source, for each detector. If there are multiple sources in the FoV, then additional spectral models can be applied to an additional set of response matrices, enumerated as before over detector and dither pointing. This capability —to model more than one source at a time in a given minimization procedure—did not exist in previous versions of XSPEC. The other unique aspect of the INTEGRAL analysis is that the background is modeled along with the source(s) in a single de-convolution.

XSPEC analysis of INTEGRAL/SPI data is very different from other instruments is the manner in which the response matrices are handled. Since there are a large number of responses involved in the de-convolution problem, memory use becomes a concern. To load the required response matrices (as XSPEC normally does), would require  $-(N_{ch})^2 \times N_p \times N_d$  floating-point memory locations per source. This could become quite large for high-spectral resolution and/or long observation scenarios. To address this problem, a methodology has been developed to reconstruct the required 2-D response matrices from a basis set, consisting of a small number (3) of 2-D objects (template RMFs), and a larger number of 1-D objects (component ARFs). The full matrices can then be reconstructed "on the fly" at the minimization step of the calculation, and discarded after each use. This, in principle, occurs all very transparently to the user.

A fuller description of Integral data analysis appears in section **2** of this manual and a walkthrough example is given in **4.6**.

#### *Current Exclusions*

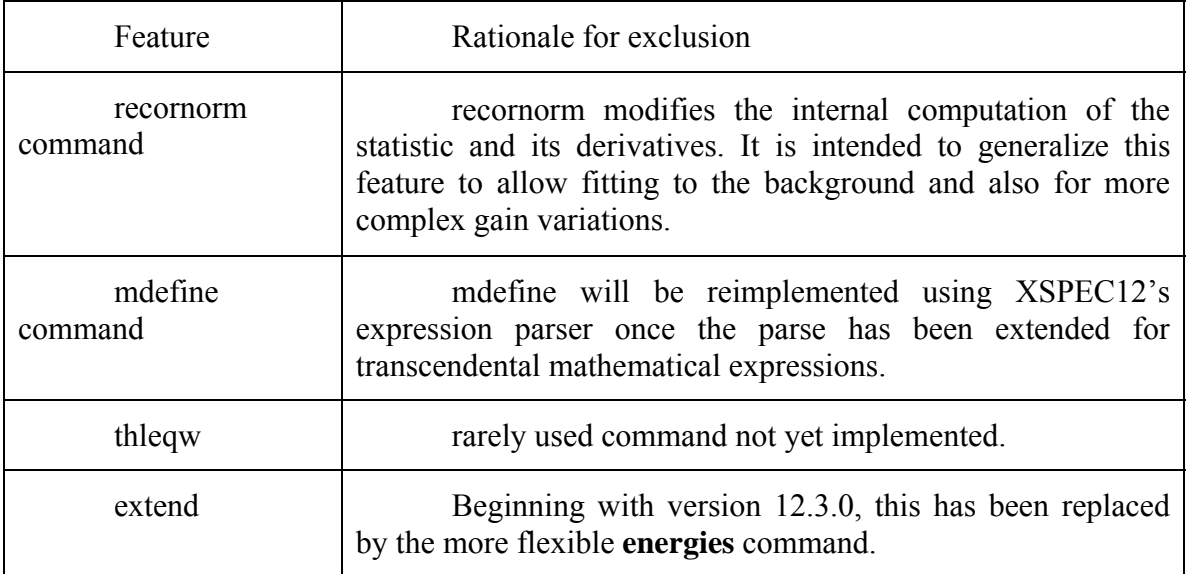

The commands and features not provided in XSPEC12.2 are:

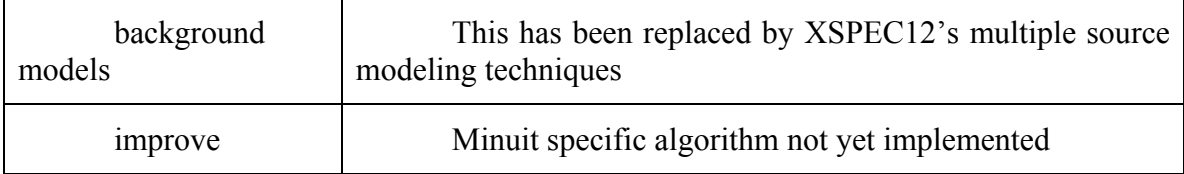

Additionally, we have withdrawn seldom-used fitting methods anneal and genetic. Future development will add new techniques.

How to contact us

XSPEC is distributed and maintained under the aegis of the GSFC High Energy Astrophysics Science Archival Research Center (HEASARC). If you have any problems with XSPEC please e-mail us at

*xanprob@athena.gsfc.nasa.gov*

If you want to be added to our electronic mailing list for announcements of new releases then send mail to

#### *listserv@athena.gsfc.nasa.gov*

with the main body of the message comprising the line

subscribe XANADU Your Name

The XSPEC Web page comprises links to the anonymous ftp site, a Web version of the manual, and several useful documents, including a list of known bugs. The Web address is

*http://xspec.gsfc.nasa.gov/*

XSPEC12 and HEASARC Software

## <span id="page-14-0"></span>*History*

The first version of XSPEC was written in 1983 at the Institute of Astronomy, Cambridge, under VAX/VMS by Rick Shafer. It was written to perform spectral analysis of data from the ESA EXOSAT X-ray observatory, which was launched that year. XSPEC is a descendant of a series of spectral-fitting programs written at NASA/Goddard Space Flight Center for the OSO-8, HEAO-1 and EO missions. The initial design was the fruit of many discussions between Rick Shafer and Andy Szymkowiak. Rick Shafer subsequently joined the EXOSAT group, where he enhanced the VAX/VMS version in collaboration with Frank Haberl. Meanwhile, Keith Arnaud ported XSPEC to a Sun/UNIX operating system. The two implementations of XSPEC diverged for several years until a determined and coordinated effort was made to recover a single version. The results of that effort was XSPECv6, described in the first edition of this manual. Subsequent editions have covered later versions of the program. In recent years XSPEC has become the *de facto* standard for X-ray spectroscopic analysis for the ROSAT mission and the *de jure* standard for the BBXRT, ASCA, and RXTE missions. It is now in extensive use for the Chandra and XMM-Newton missions. The HEASARC, which has supported the development of XSPEC since 1990, intends to use XSPEC for future missions as well as for those whose data are being resurrected. The effort to re-engineer XSPEC was begun in the fall of 1998 partly because of the realization that the internal code did not easily generalize to support analysis of coded-mask instruments. The need was also seen to reengineer the program to allow significant new features to be added (support for new data formats, fitting methods; interfaces and plotting libraries) well into the future, while retaining a high degree of backward compatibility.

#### *Acknowledgements*

This project would not have been possible without ignoring the advice of far more people than can be mentioned here. We would like to thank all our colleagues for their suggestions, bug reports, and (especially) source code. The GSFC X-ray astronomy group are particularly thanked for their patience exhibited while functioning as the beta test site for new releases. The initial development of XSPEC was funded by a Royal Society grant to Prof. Andy Fabian and subsequent development was partially funded by the European Space Agency's EXOSAT project and now by the NASA/GSFC HEASARC.

#### <span id="page-15-0"></span>*References*

- Arnaud, K.A., 1996, Astronomical Data Analysis Software and Systems V, eds. G. Jacoby and J. Barnes,p17, ASP Conf. Series volume 101.
- Dorman, B., and Arnaud, K. A. 2001, Astronomical Data Analysis Software and Systems X eds. F.R. Harnden, Jr., F.A. Primini, and H. E. Payne, vol. 238, p. 415
- Dorman, B., Arnaud, K. A., and Gordon, C. A. XSPEC12: Object-Oriented X-Ray Data Analysis, AAS HEAD meeting No. 35, #22.10

## <span id="page-16-0"></span>**2. Spectral Fitting and XSPEC**

## <span id="page-16-1"></span>*2.1 Introduction*

This chapter is comprised of a brief description of the basics of spectral fitting, their application in XSPEC, and some helpful hints on how to approach particular problems. We then provide more details about the way XSPEC12 is constructed to add flexibility in its approach to the minimization problem. We also describe the data formats accepted by the initial release.

## <span id="page-16-2"></span>*2.2 The Basics of Spectral Fitting*

Although we use a spectrometer to try to find out the spectrum of a source, what the spectrometer obtains is not the actual spectrum, but rather photon counts (C) within specific instrument channels, (I). This observed spectrum is related to the actual spectrum of the source  $(f(E))$ , such that:

$$
C(I) = \int_0^\infty f(E)R(I,E)dE
$$

Where  $R(I,E)$  is the instrumental response and is proportional to the probability that an incoming photon of energy E will be detected in channel I. Ideally, then, we would like to determine the actual spectrum of a source, *f*(E), by inverting this equation, thus deriving *f*(E) for a given set of *C*(I). Regrettably, this is not possible in general, as such inversions tend to be non-unique and unstable to small changes in *C*(I). (For examples of attempts to circumvent these problems see Blissett & Cruise 1979; Kahn & Blissett 1980; Loredo & Epstein 1989).

The usual alternative is to try to choose a model spectrum, *f*(E), that can be described in terms of a few parameters (i.e., *f*(E,p1,p2,...)), and match, or "fit" it to the data obtained by the spectrometer. For each  $f(E)$ , a predicted count spectrum  $(C_p(I))$  is calculated and compared to the observed data (*C*(I)). Then a "fit statistic'" is computed from the comparison, which enables one to judge whether the model spectrum "fits" the data obtained by the spectrometer.

The model parameters then are varied to find the parameter values that give the most desirable fit statistic. These values are referred to as the *best-fit parameters*. The model spectrum, *fb*(E), made up of the best-fit parameters is considered to be the *best-fit model*.

The most common fit statistic in use for determining the "best-fit" model is  $\chi^2$ , defined as follows:

$$
\chi^2 = \sum (C(I) \cdot C_p(I))^2 / (\sigma(I))^2
$$

where  $\sigma(I)$  is the error for channel I (e.g., if  $C(I)$ ) are counts then  $\sigma(I)$  is usually estimated by  $\sqrt{C(I)}$ ; see e.g. Wheaton et.al. 1995 for other possibilities).

Once a "best-fit" model is obtained, one must ask two questions:

- 1. First, one must ask how confident one can be that the observed *C*(I) can have been produced by the best-fit model  $f_b(E)$ . The answer to this question is known as the "goodness-of-fit" of the model. The  $\chi^2$  statistic provides a well-known-goodnessof-fit criterion for a given number of degrees of freedom (ν, which is calculated as the number of channels minus the number of model parameters) and for a given confidence level. If  $\chi^2$  exceeds a critical value (tabulated in many statistics texts) one can conclude that  $f_b(E)$  is *not* an adequate model for  $C(I)$ . As a general rule, one wants the "reduced  $\chi^{2}$ " ( $\chi^{2}/\nu$ ) to be approximately equal to one ( $\chi^{2} \sim \nu$ ). A reduced  $\chi^2$  that is much greater than one indicates a poor fit, while a reduced  $\chi^2$ that is much less than one indicates that the errors on the data have been overestimated. Even if the best-fit model  $(f_b(E))$  *does* pass the "goodness-of-fit" test, one still cannot say that  $f_b(E)$  is the *only* acceptable model. For example, if the data used in the fit are not particularly good, one may be able to find many different models for which adequate fits can be found. In such a case, the choice of the correct model to fit is a matter of scientific judgment.
- 2. Second, for a given best-fit parameter (p1), one must determine the range of values within which one can be confident the true value of the parameter lies. The answer to this question gives one the "confidence interval" for the parameter.

 The confidence interval for a given parameter is computed by varying the parameter value until the  $\chi^2$  increases by a particular amount above the minimum, or "bestfit" value. The amount that the  $\chi^2$  is allowed to increase (also referred to as the critical  $\Delta \chi^2$ ) depends on the confidence level one requires, and on the number of parameters whose confidence space is being calculated. The critical  $\Delta \chi^2$  for common cases are given in the following table (from Avni, 1976):

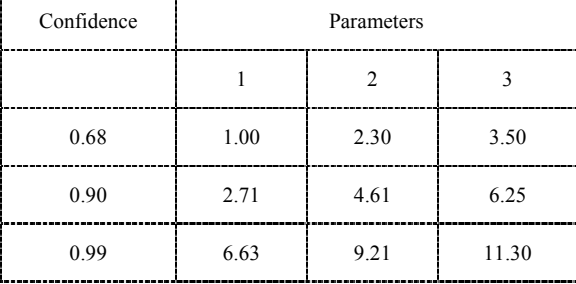

## <span id="page-17-0"></span>*2.3 The XSPEC implementation*

To summarize the preceding section, the main components of spectral fitting are as follows:

- A set of one or more observed spectra  $D(I)$  with background measurements B(I) where available
- The corresponding instrumental responses  $R(I, E)$
- A set of model spectra  $M(E)$
- These components are used in the following manner:
- A parameterized model is created that one feels represents the actual spectrum of the source.
- One then gives values to the model parameters.
- Based on the parameter values given, one predicts the count spectrum that would be detected by the spectrometer in a given channel for such a model.
- Then, one compares the predicted spectrum to the spectrum actually obtained by the instrument.
- The values of the parameters of the model are manipulated until one finds the best fit between the theoretical model and the observed data.

One then calculates the "goodness" of the fit to determine how well the model explains the observed data, and calculates the confidence intervals for the model's parameters.

This section describes how XSPEC performs these tasks.

#### **C(I): The Observed Spectrum**

To obtain each observed spectrum,  $C(I)$ , XSPEC uses two files: the data (spectrum) file, containing  $D(I)$ , and the background file, containing  $B(I)$ . The data file tells XSPEC how many total photon counts were detected by the instrument in a given channel. XSPEC then uses the background file to derive the set of backgroundsubtracted spectra *C*(I) in units of counts per second. The background-subtracted count rate is given by, for each spectrum:

$$
C(I) = \frac{D(I)}{a_{D(I)}t_D} \cdot \frac{b_{D(I)}}{b_{B(I)}} \frac{B(I)}{a_{B(I)}t_B}
$$

where  $D(I)$  and  $B(I)$  are the counts in the data and background files;  $t<sub>D</sub>$  and  $t<sub>R</sub>$ are the exposure times in the data and background files;  $b_{D(I)}$  and  $b_{B(I)}$ ,  $a_{D(I)}$  and  $a_{B(I)}$ are the background and area scaling values from the spectrum and background respectively, which together refer the background flux to the same area as the observation as necessary. When this is done, XSPEC has an observed spectrum to which the model spectrum can be fit.

#### **R(I,E): The Instrumental Response**

Before XSPEC can take a given set of parameter values and predict the spectrum that would be detected by a given instrument, XSPEC must know the specific characteristics of the instrument. This information is known as the detector response. Recall that for each spectrum the response  $R(I, E)$  is proportional to the probability that an incoming photon of energy E will be detected in channel I. As such, the response is a continuous function of E. This continuous function is converted to a discrete function by the creator of a response matrix who defines the energy ranges  $E<sub>I</sub>$  such that:

$$
R_{D}(I,J) = \frac{\int_{E_{J-1}}^{E_{J}} R(I,E)dE}{E_{J}-E_{J-1}}
$$

XSPEC reads both the energy ranges,  $E_J$ , and the response matrix  $R_D(I, J)$  from a response file in a compressed format that only stores non-zero elements. XSPEC also includes an option to use an auxiliary response file, which contains an array  $A_D(J)$  that XSPEC multiplies into  $R_D(I, J)$  as follows:

$$
R_{\scriptscriptstyle D}(I,J)\to R_{\scriptscriptstyle D}(I,J)\circ A_{\scriptscriptstyle D}(J)
$$

This array is designed to represent the efficiency of the detector with the response file representing a normalized Redistribution Matrix Function, or RMF. Conventionally, the response is in units of  $\text{cm}^2$ .

#### **M(E): The Model Spectrum**

The model spectrum,  $M(E)$ , is calculated within XSPEC using the energy ranges defined by the response file :

$$
\boldsymbol{M}_{D}(\boldsymbol{J}) = \int\limits_{E_{J-1}}^{E_{J}} \boldsymbol{M}(E) dE
$$

and is in units of photons  $cm<sup>-2</sup>s<sup>-1</sup>$ . XSPEC allows the construction of composite models consisting of additive components representing X-ray sources (e.g., power-laws, blackbodys, and so forth), multiplicative components, which modify additive components by an energy-dependent factor (e.g., photoelectric absorption, edges, ...). Convolution and mixing models can then perform sophisticated operations on the result. Models are defined in algebraic notation.

For example, the following expression:

#### **phabs (power + phabs (bbody))**

defines an absorbed blackbody, phabs(bbody), added to a power-law, power. The result then is modified by another absorption component, phabs. For a more detailed explanation of models, see Chapter 6.

#### **Fits and Confidence Intervals**

Once data have been read in and a model defined, XSPEC uses a fitting algorithm to find the best-fit values of the model parameter. The default is a modified Levenberg-Marquardt algorithm (based on CURFIT from Bevington, 1969). The algorithm used is

local rather than global, so the user should be aware that it is possible for the fitting process to get stuck in a local minimum and not find the global best-fit. The process also goes much faster (and is more likely to find the true minimum) if the initial model parameters are set to sensible values.

At the end of a fit, XSPEC will write out the best-fit parameter values, along with estimated confidence intervals. These confidence intervals are one sigma and are calculated from the derivatives of the fit statistic with respect to the model parameters. However, the confidence intervals are not reliable and should be used for indicative purposes only.

XSPEC has a separate command (**error** or **uncertain**) to derive confidence intervals for one interesting parameter, which it does by fixing the parameter of interest at a particular value and fitting for all the other parameters. New values of the parameter of interest are chosen until the appropriate delta-statistic value is obtained. XSPEC uses a bracketing algorithm followed by an iterative cubic interpolation to find the parameter value at each end of the confidence interval.

To compute confidence regions for several parameters at a time, XSPEC can run a grid on these parameters. XSPEC also will display a contour plot of the confidence regions of any two parameters.

## <span id="page-20-0"></span>*2.4 The New XSPEC12 approach*

In the new version, programmed using abstraction techniques, XSPEC considers the following problem:

*Given a set of spectra C*(I)*, each supplied as a function of detector channels, a set of theoretical models {M*(E)*j} each expressed in terms of a vector of energies together with a set of functions {R*(I,E)*j} that map channels to energies, minimize an objective function S of C, {* $\mathbb{R}(I,E)$ *<sub>i</sub>}, {* $\mathbb{M}(E)$ *<sub>i</sub>} using a fitting algorithm, i.e.* 

$$
S = S(C, \sum_{k} M_{j}^{k} \circ R_{j}^{k})
$$

In the default case, this reduces to the specific expression for  $\chi^2$  fitting of a single source

$$
S = \chi^2 = \sum_i (C_i - R_i \circ M_i)^2
$$

where *i* runs over all of the channels in all of the spectra being fitted, and using the Levenberg-Marquadt algorithm to perform the fitting.

This differs from the previous formulation in that XSPEC12's operations that control the fitting process make fewer assumptions about how the data are formatted, what function is being minimized, and which algorithm is being employed. XSPEC12 thus represents the fitting problem at a higher level of abstraction than previous versions.

At the calculation level, XSPEC12 requires spectra, backgrounds, responses and models, but places much fewer constraints as to how they are represented on disk and how they are combined to compute the objective function (statistic). This has immediate implications for the extension of XSPEC analysis to future missions.

New data formats can be implemented independently of the existing code, so that they may be loaded during program execution. The 'data format' includes the specification not only of the files on disk but how they combine with models.

Multiple sources may be extracted from a spectrum. For example, it generalizes the fitting problem to minimizing, in the case of the  $\chi^2$  statistic,

$$
\chi^2 = \sum_i \left( C_i - \sum_j R_{ij} \circ M_j \right)^2
$$

and *j* runs over one or more models. This allows the analysis of coded aperture data where multiple sources may be spatially resolved.

Responses, which abstractly represent a mapping from the theoretical energy space of the model to the detector channel space, may be represented in new ways. For example, the INTEGRAL/SPI responses are implemented as a linear superposition of 3 (fixed) components.

Instead of combining responses and models through convolution XSPEC12 again places no prior constraint on how this combination is implemented. For example, analysis of data collected by future large detectors might take advantage of the form of the instrumental response by decomposing the response into components of different frequency.

Other differences of approach are in the selection of the statistic of the techniques used for deriving the solution. Statistics and fitting methods may now be added to XSPEC12 at execution time rather than at installation time, so that the analysis package as a whole may more easily kept apace of new techniques.

## <span id="page-21-0"></span>*2.5 XSPEC Data Analysis*

XSPEC12 is designed to support multiple input data formats. Support for the earlier SF format is removed, while support for the Einstein FITS format, a precusor to the OGIP format, is in progress. Also planned is support for ASCII data, which will allow XSPEC to analyze spectra from other wavelength regions (optical, radio) transparently to the user.

## <span id="page-21-1"></span>**2.5.1 OGIP Data**

In the initial release of XSPEC12, the OGIP data format both for single spectrum files (Type I) and multiple spectrum files (Type II) is fully supported. These files can be created and manipulated with programs described in Appendix E and the provided links. The programs are described more fully in **George et al. 1992**. (the directories below refer to the **FTOOLS** distribution).

- Spectral Data: **callib/src/gen/rdpha2.f,** wtpha2.f
- <sup>z</sup> Responses: **callib/src/gen** rdebd3.f, rdrmf4.f, wtebd3.f, wtrmf4.f. The "rmf" programs read and write the RMF extension, while the "ebd" programs write an extension called EBOUNDS that contains nominal energies for the detector channels.
- Auxiliary Responses: **callib/src/gen** rdarf1.f, and wtarf1.f

Also in the initial release an XSPEC12 module for reading and simulating INTEGRAL/SPI data is provided as an add-in module, loaded by the user on demand. The INTEGRAL/SPI datasets are similar to OGIP Type II, but contain an additional FITS extension that stores information on the multiple files used to construct the responses.

#### <span id="page-22-0"></span>**2.5.2 INTEGRAL/SPI Data**

1

The initial release of XSPEC12 supports INTEGRAL/SPI data. The **INTEGRAL** Spectrometer (**SPI**) is a coded-mask telescope, with a 19-element Germanium detector array. The Spectral resolution is  $\sim 500$ , and the angular resolution is  $\sim 3^{\circ}$ . Unlike focusing instruments however, the detected photons are not directionally tagged, and a statistical analysis procedure, using for example cross-correlation techniques, must be employed to  $r$ econstruct an image. The description of the XSPEC analysis approach<sup>[1](#page-22-1)</sup> which follows assumes that an image reconstruction has already been performed; see the SPIROS utility within the INTEGRAL offline software analysis package (**OSA**), OR, the positions on the sky of all sources to be analyzed are already known (which is often the case). Those unfamiliar with INTEGRAL data analysis should refer to the **OSA documentation**. Thus, the INTEGRAL/SPI analysis chain must be run up to the event binning level [if the field of view (FoV) source content is known, e.g. from published catalogs, or from IBIS image analysis], or the image reconstruction level. SPIHIST should be run selecting the "PHA" output option, and selecting detectors 0-18. This will produce an OGIP standard **type-II PHA spectral file**, which contains multiple, detector count spectra. In addition, the SPIARF procedure should be run once for each source to be analyzed, plus one additional time to produce a special response for analysis of the instrumental background. If this is done correctly, and in the proper sequence, SPIARF will create a table in the PHA-II spectral file, which will associate each spectrum with the appropriate set of response matrices. The response matrices are then automatically loaded into XSPEC upon execution of the **data** command in a manner very transparent to the user. You will also need to run SPIRMF (unless you have opted to use the default energy bins of the template SPI RMFs). Finally, you will need to run the FTOOL SPIBKG\_INIT. Each of these utilities - SPIHIST, SPIARF, SPIRMF and SPIBKG\_INIT - are documented elsewhere, either in the INTEGRAL or (for SPIBKG\_INIT the LHEASOFT/FTOOLS) software documentation.

<span id="page-22-1"></span><sup>&</sup>lt;sup>1</sup> This is one of several possible analysis paths. The most commonly used method involves the SPIROS utility in spectral extraction mode, which leads to a effective-area corrected, background subtracted "pseudo-count" spectra. A (single) customized XSPEC RMF is then applied to approximate the photon-to-count redistribution for model fitting.

There are several complications regarding the spectral de-convolution of codedaperture data. One already mentioned is the source confusion issue; there may be multiple sources in the FoV, which are lead to different degrees of shadowing on different detectors. Thus, a separate instrumental response must be applied to a spectral model for each possible source, for each detector. This is further compounded by the fact that INTEGRAL's typical mode of observation is "dithering." A single observation may consist of  $\sim$ 10's of individual exposures at raster points separated by  $\sim$ 2 $\degree$ . This further enumerates the number of individual response matrices required for the analysis. If there are multiple sources in the FoV, then additional spectral models can be applied to an additional set of response matrices, enumerated as before over detector and dither pointing. This capability - to model more than one source at a time in a given Chi-Square (or alternative) minimization procedure - did not exist in previous versions of XSPEC. For an observation with the INTEGRAL/SPI instrument, where the apparent detector efficiency is sensitive to the position of the source on the sky relative to the axis of the instrument, the  $\chi^2$  statistic is:

$$
\chi^2 = \sum_p \sum_d \sum_l \left\{ \frac{\left[D_{d,p}(I) - \sum_j \sum_k R_{d,p}^j(I,E) \circ M_j(E; \mathbf{x}_s) - B_{d,p}(I; \mathbf{x}_b)\right]}{\sigma(I)_{d,p}} \right\}^2
$$

where:

- $p, d$  run over instrument pointings and detectors;
- *I* runs over individual detector channels
- *j* enumerates the sources detected in the field at different position  $(\theta, \phi)$
- *E* indexes the energies in the source model
- **x**<sub>s</sub> parameters of the source model, which is combined with the response
- **x**<sub>b</sub> parameters of the background model, expressed as a function of detector channel

Examination of this equation reveals one more complication; the term B represents the background, which, unlike for chopping, scanning or imaging experiments, must be solved for simultaneously with the desired source content. The proportion of background-to-source counts for a bright source such as the Crab is  $\sim$ 1%. Furthermore, the background varies as a function of detector, and time (dither-points), making simple subtraction implausible. Thus, a model of the background is applied to a special response matrix, and included in the de-convolution algorithm.

## <span id="page-24-0"></span>*2.6 References*

**Arnaud, K.A., George, I.M., Tennant, A.F., 1992. Legacy, 2, 65.**  Avni, Y., 1976. ApJ, 210, 642. Bevington, P.R., 2002, 3<sup>rd</sup> Edition. Data Reduction and Error Analysis for the Physical Sciences, McGraw-Hill. Blissett, R.J., Cruise, A.M., 1979. MNRAS, 186, 45. **George, I.M., Arnaud, K.A., Pence, W., Ruamsuwan, L., 1992. Legacy, 2, 51.**  Kahn, S.M., Blissett, R.J., 1980. ApJ, 238, 417. Loredo, T.J., Epstein, R.I., 1989. ApJ, 336, 896. Press, W.H., Teukolsky, S.A., Vetterling, W.T., Flannery, B.P., 1992. Numerical Recipes (2nd edition), p687ff, CUP. Wheaton, W.A. et.al., 1995. ApJ, 438, 322.

## <span id="page-25-0"></span>**3. XSPEC Overview and Helpful Hints**

## <span id="page-25-1"></span>*3.1 Syntax*

XSPEC is a command-driven, interactive program. The user will see a prompt

XSPEC12>

whenever input is required. Command recall and inline editing are available using the arrow keys. XSPEC uses tcl as its user interface, providing looping, conditionals, file I/O and so on. For further details of the tcl syntax, consult this manual's "Description of Syntax" section, the "User Interface" appendix, and links therein.

## <span id="page-25-2"></span>*3.2 How to return to the XSPEC> prompt*

The string /\* acts as an emergency escape back to the XSPEC prompt. If one gives this string in answer to any question then one should be bounced out of whatever one is doing and returned to the XSPECprompt.

## <span id="page-25-3"></span>*3.3 Getting Help*

**Quick help**: If the user is uncertain about command syntax, typing a command followed by a "?" will print a one-line summary of the command syntax. Typing

**help**

without arguments will bring up the full XSPEC manual in a pdf document reader (e.g. Adobe™ Acrobat Reader) for offline viewing, or will open a browser to the XSPEC manual homepage online. See "Customizing XSPEC" later in this section for details on how to select online or offline viewing, and how to assign a pdf reader and web browser to XSPEC. Typing

**help** <command>

will display the manual section corresponding to command. Help for individual theoretical model components can be displayed by

help model <modelName>

**xanprob@athena.gsfc.nasa.gov**

## <span id="page-25-4"></span>*3.4 Commands*

XSPEC commands can be divided into 6 categories: Control, Data, Model, Fitting, Plotting and Setting commands, as follows:

**Control** commands include items such as controlling logging, obtaining help, executing scripts, and other miscellaneous items to do with the program control rather than manipulating data or theoretical models.

**Data** commands load spectral data and calibration data such as backgrounds and responses, and specify channel ranges to be fit.

**Model** commands define and manipulate theoretical models and their parameters, and compute additional information such as fluxes or line identifications.

Fit commands initiate the fitting routines, control the parameter set, perform statistical tests and compute confidence levels.

**Plot** commands generate about 50 different kinds of 2-dimensional plots

**Setting** commands allow the user to change the way used in the models are calculated or fit, such as abundance ratios or photoionization cross-sections, or changing the statistic or fitting method.

These command types are summarized below. For full details see Chapter 5.

## <span id="page-26-0"></span>*3.5 Issuing Commands*

In an interactive session, the command interpreter accepts the shortest unambiguous abbreviation for any command. Since the interpreter is built on the tcl language, some possible XSPEC command abbreviations might coincide with both XSPEC and tcl commands. In this case, the interpreter will print the multiple possibilities and stop. User's command abbreviations may be specified in a start-up script  $(\$HOME/.xspec/xspec.rc) - see §3.13 and Appendix A for details.$  $(\$HOME/.xspec/xspec.rc) - see §3.13 and Appendix A for details.$  $(\$HOME/.xspec/xspec.rc) - see §3.13 and Appendix A for details.$ 

Inside a script, command abbreviations are not recognized. This behavior can be overridden but it is not recommended to do so: however, specific abbreviations the user wishes to use can be specified in the user's custom startup script.

Operating-system commands can be given from within XSPEC simply by typing the command, as at the shell prompt: however, if wildcards are needed (e.g.  $1s * .pha$ ) the operating system command must be preceded by **syscall**.

## <span id="page-26-1"></span>*3.6 Control Commands*

Control commands include those for:

writing program information: **log**, (save session to an ASCII file) **script** (record a set of commands), **save** (save commands needed to restore the current program state), **autosave** (automatically run the save command at specified intervals);

controlling program output: **chatter** (control the amount of program output), **query** (give an automatic response to prompts), **tclout** (create tcl variables for manipulation in scripts)

displaying status information **show**, **time**, and **version**

ending the session: **exit** (or quit)

displaying online help **help** and '?". Help can be given either in summary, in specific manual pages, a manual section, or the entire manual.

#### <span id="page-27-0"></span>**3.6.1 Query, chatter and shutting XSPEC up (somewhat)**

The **fit** command will run a certain number of iterations and then query the user whether he or she wants to continue. While useful under most circumstances, the constant questioning can be a pain if one leaves XSPEC running and expects to find it finished when one gets back, or if one habitually runs scripts. One way around this problem is to reset the number of iterations before the question is asked by giving a single argument on the **fit** command. For example,

#### **fit 100**

will run 100 iterations before asking a question.

A more drastic solution is to use the **query** command.

#### **query yes .**

This will suppress all questions and assume that their answer is yes, while **query no** will suppress all questions but assume that their answer is no.

The amount of output that XSPEC writes is set by the **chatter** command, which takes two arguments applying to the terminal and to the log file.

#### <span id="page-27-1"></span>**3.6.2 Scripts and the Save command**

One can write XSPEC commands into a file and have them executed by entering

#### **XSPEC> @filename**

at the XSPEC prompt.

Also, one may enter from the shell prompt

% xspec - filename &

for batch execution (remember to end the script in file filename with **exit** if you want the program to terminate after completion!). Note that the default suffix for xspec scripts is .xcm

The **save** command writes the current XSPEC status to a command file, which later can be run to reset XSPEC to the same configuration. XSPEC has a mechanism to save the current status automatically. This is controlled through the **autosave** command.

This command is very useful when reading a large number of data sets and/or fitting complicated models. If autosaving is operating (the default) then the equivalent of

#### **save all xautosav.xcm**

is run after each command, so if a disaster occurs it is possible to recover.

#### <span id="page-28-0"></span>**3.6.3 Miscellaneous**

Information on the current XSPEC status can be printed out using the **show** command. The **time** command writes out system-timing information, and the version command writes out the version number and the build time and date. Finally, XSPEC can be terminated with the **exit** or **quit** commands.

#### <span id="page-28-1"></span>*3.7 Data Commands*

XSPEC is designed to allow complicated, multi-instrument analysis, so most commands can take arguments specifying more than one data set. Arguments in XSPEC are separated by either blanks or commas. A single argument can define a range. The ranges are delimited by a dash  $(-)$ . A colon  $(.)$  is used to separate ranges (e.g., the phrase 1–2:11–24 refers to channels 11–24 in files 1 and 2).

#### <span id="page-28-2"></span>**3.7.1 Reading data and modifying calibration and auxiliary files**

XSPEC reads in spectra from spectral files using the **data** command. Several datasets may be specified in one command. Several datasets may be stored in a single file and accessed separately. A particular data set in use may be replaced by another or dropped entirely. The input data file contains pointers to background, redistribution and auxiliary response files, but these pointers may be overridden by the **backgrnd**, **response**, and **arf** commands. All these commands have the same syntax as **data**. An auxiliary background file, called the correction file (an absolute subtraction with zero variance), also can be included using the **corfile** command. Its use is described in the section on fitting. The current response can be replaced by a diagonal version using **diagrsp**.

#### <span id="page-28-3"></span>**3.7.2 Controlling channels being fitted**

PHA channels may be left out of fitting using the **ignore** command and included again using the **notice** command. These commands have a syntax allowing the same channels to be specified for more than one input file. The ignored and noticed ranges can be specified either as channels or as energies. If the command **setplot wave** has been entered, real ranges are interpreted as wavelengths.

### <span id="page-28-4"></span>**3.7.3 Simulations**

The **fakeit** command is used to generate simulated data. The current response matrix and model (a model must be defined prior to using the **fakeit** command) are used to create fake data. The user is prompted for various options. To make fake data when only a response matrix is available, give the command

XSPEC12>**fakeit** none.

XSPEC will prompt the user for the response and ancillary filenames from which to build the simulated data. It is important to note that one must define a model prior to issuing this command.

#### <span id="page-29-0"></span>**3.7.4 Data groups**

The most common use of XSPEC is to fit one or more data sets with responses to a particular model. However, it is often useful to be able to fit simultaneously several data sets with a model whose parameters can be different for each data set. A simple example would be a number of data sets that we expect to have the same model spectrum shape but different normalizations. XSPEC caters to this need through the use of data groups. When files are read in they can be labelled as belonging to a particular data group.When a model is defined a set of model parameters is allocated for each data group. These parameters can all vary freely or they can be linked together across data groups as required.

To set up data groups, the **data** command should be given as in the following example :

#### **XSPEC> data 1:1 file1 1:2 file2 2:3 file3**

which sets up two data groups. The first data group comprises data sets from file1 and file2, and the second data group takes the data set from file3. Now when a model is defined, XSPEC will give two sets of model parameters, one for the first datagroup and one for the second.

### <span id="page-29-1"></span>*3.8 Model Commands*

XSPEC allows users to fit data with models constructed from individual components. These components may be either additive, multiplicative, mixing, or convolution. Multiplicative components simply multiply the model by an energydependent factor. Convolutions apply a transformation to the model component they operated on whereby the output can be affected by a range of input energies, such as in smoothing operations. Mixing components are two dimensional and designed to transform fluxes between different spatial regions (such as in projection). Multiplicative, and convolution components can act on individual components, on groups of components, or on the entire model, whereas mixing transformations apply to the whole model.

The **model** command defines the model to be used and prompts for the starting values of its parameters. The user also can set the allowed ranges of the parameter. Parameters can be linked to an algebraic function of the other parameters, and unlinked using the **untie** command. The value of an individual parameter can be changed with the command **newpar** (and current setting queried with **newpar 0**). Parameters can be fixed at their current value with the **freeze** command and allowed to vary freely with the **thaw**

command. Individual components can be added or subtracted from the model using **addcomp**, **delcomp**, and **editmod**. The plasma emission and photoelectric absorption models require an assumption about relative elemental abundances.

The **flux** command calculates the flux from the current model in the given energy range. This energy range must be within that defined by the current response matrix. (If a larger energy range is required, then the **energies** command can be given to compute the model over the desired range. The reponse energies can be restored with the **energies** reset option.) The **lumin** command calculates the luminosity for the source redshift given. The **eqwidth** command determines the equivalent width of a model component, usually a line. The user of either of these last two commands should read the help descriptions carefully. The command **addline** can be used to automatically add lines to a model. These can be identified using **identify** and **modid**.

#### <span id="page-30-0"></span>**3.8.1 Models with multiple responses and background models**

Beginning with XSPEC 12.3.0, it is possible to assign additional models and responses to spectra from type I and type II OGIP standard files. Previously this capability only existed for Integral/SPI data, and it now generalizes and replaces the '/b' technique of specifying background models in XSPEC v11.

In the OGIP file format, a single response file can be associated with a spectrum either through a header keyword or a table column entry. XSPEC always assigns this response to a spectrum's source number 1. The **model** command by default also creates new models for source number 1. The **response** command in tandem with **model** though can create additional sources. For example to add a background model to loaded spectrum 1, first load a  $2<sup>nd</sup>$  response:

**response** 2:1 resp2.rsp

then define a background model to apply to source 2:

**model** 2:my background model name wa\*po

This model will now apply to spectrum 1 **and any other** spectrum that has a response loaded for source 2. To apply a different background model to spectrum 2, load a response for source 3 rather than 2:

**response** 3:2 another response.rsp

**model** 3:another background model ga

An **arf** can also be assigned to a particular source number and spectrum:

**arf** 2:1 arf\_file.pha

Source numbers do not need to be entered in consecutive order for a given spectrum, and gaps in numbering are allowed. Please see the individual **model** and **response** entries in the "XSPEC Commands" section for more information and examples.

## <span id="page-31-0"></span>*3.9 Fitting Commands*

The basic fit command is called **fit**. This command performs a minimization using the currently selected algorithm (default: Levenberg-Marquadt). **fit** takes arguments that are passed to the fitting method: by default, these are the number of iterations to execute before asking the user whether to continue, and the numerical convergence criterion.

A systematic model uncertainty can be included using the **systematic** command. The **error** or **uncertain** command calculates error bounds for one interesting parameter for the specified parameters and confidence levels. To produce multi-dimensional errors the **steppar** command is used to generate a fit-statistic grid. Two-dimensional grids may be expressed as contour plots (using **plot contour**). The model normalization can be set using the **renorm** command. The normalization of the correction file background can be set with **cornorm. ftest** provides calculation of F-test values and probabilities.

#### <span id="page-31-1"></span>**3.9.1 What to do when you have small numbers of counts**

The  $\chi^2$  statistic assumes that all the spectral channels are Gaussian distributed and that the estimate for the variance is uncorrelated with the observed counts. If there are small numbers of counts in a channel these will not be true. An alternative statistic, the C-statistic, can be used in this case. The C-statistic now in use does provide a goodness-of-fit if there are enough counts and this can be checked using the **goodness** command which uses Monte Carlo ethods. This C-statistic can also provide confidence intervals in exactly the same way as  $\gamma^2$ 

To use, give the command

stat **cstat**

and then use the **fit** and **error** commands as usual. An alternative approach is to continue using the  $\chi^2$  statistic but change the weighting to provide a better estimate of the variance in the small number limit. This can be done using the **weight gehrels** or **weight churazov** commands. The latter is to be preferred.

#### <span id="page-31-2"></span>**3.9.2 Binning and Grouping data**

Often one does not want to use the full resolution of a spectrum, either because the channels oversample the spectral resolution or because the S/N is low. XSPEC and the associated programs provide a number of ways of handling this. Firstly, the XSPEC command

#### **setplot rebin**

can be used to add channels together in the plot. It is important to realize that this effects only the plot and not the data being fitted.

Two FTOOLS are available to bin and group data for fitting purposes. RBNPHA bins up the data in a non-reversible manner and should only be used to ensure that the number of bins in the spectrum is the same as that in the response. GRPPHA is the tool of choice for grouping the data to get adequate S/N or number of counts in each channel.

GRPPHA does not actually add together channels, but instead sets a flag which is read by XSPEC and causes XSPEC to sum the appropriate channels. If a data file is read with some grouping then XSPEC will apply the same operation to any background or response files used.

### <span id="page-32-0"></span>*3.10 Plotting Commands*

XSPEC plotting is currently performed using the PLT interface. There are two basic commands: **plot** and **iplot**. The **plot** command makes a plot and returns the user to the XSPEC prompt, while the **iplot** command leaves the user in the interactive plotting interface, thus allowing the user to edit the plot. A variety of different quantities may be plotted, including the data and the current model; the integrated counts; the fit residuals; the ratio of data to model; the contributions to the fit statistic; the theoretical model; the unfolded (incident) spectrum; the detector efficiency; and the fit-statistic contours. All data plots can have an x-axis of channels, energy, or wavelength, which are specified with **setplot** channel, **setplot** energy, **setplot** wavelength respectively. The plotting device to be used is set using **setplot** device or **cpd**. Separate spectra may be added together and channels binned up (for plotting purposes only) using **setplot** group (and ungrouped with **setplot** ungroup) and **setplot** rebin. There is an option to plot individual additive model components on data plots, this option is enabled by **setplot** add and disabled by **setplot** noadd. Line IDs can be plotted using **setplot** id and turned off by **setplot** noid. A stack of PLT commands can be created and manipulated with **setplot**  command, **setplot** delete, and **setplot** list. This command stack then is applied to every plot.

PLT is built on top of the PGPLOT package, which comes with a standard set of device drivers. Any X-windows terminal should support  $/xw$ , while xterm windows should support /xt. PGPLOT supports monochrome and color postscript and both landscape and portrait orientation with the drivers  $/ps$ ,  $/eps$ ,  $/vps$ , and  $/vcps$ .

The easiest way of making a hardcopy of an XSPEC plot is to use the

XSPEC12>**iplot** 

command and then at the PLT prompt to enter

XSPEC12>**hard /ps** 

This will make a file called

#### **pgplot.ps**

which can be printed. Alternatively, the sequence

XSPEC12>cpd <filename>

XSPEC12> … plot commands …

XSPEC12> cpd none

Will store a set of plots generated by the commands in the file  $\leq$  filename>. Color output and portrait orientation are also supported.

## <span id="page-33-0"></span>*3.11 Setting Commands*

The fit statistics available within XSPEC are the  $\chi^2$  and C statistics: the **statistic** command specifies which one is to be used. Other fit-minimization algorithms are available, and can be selected using the **method** command. The weighting algorithm used to calculate  $\chi^2$  can be altered by the **weight** command.

Other setting commands modify: cosmological parameters used to calculate luminosity **(cosmo)** solar abundances for 18 elements **(abund)**  photoionization cross-sections **(xsect)**

The **xset** command can be used as an interface for **abund**, **cosmo**, **method**, **statistic**, and **xsect**. Additionally, xset may set string expressions that are used by models, for example the path to, and version number of APEC atomic line calculations, or the coordinate system for surface brightness calculations such as in xmmpsf.

## <span id="page-33-1"></span>*3.12 Breaking With Ctrl-C*

A new feature implemented for XSPEC 12 is the ability of the user to break out of certain time-consuming commands by entering Ctrl-C. This feature is currently available for the following commands only: data, chain, error, fit, and steppar. If a Ctrl-C is entered elsewhere, it will have no effect.

When a break is entered during the fitting commands (error, fit, and steppar), the fit will proceed until the end of the current fit iteration (ie. current lambda value when using Levenberg-Marquardt) before breaking. This is to ensure the program remains in a stable well-defined state. Therefore on slower machines, a user may notice a slight delay before the program actually breaks. Ctrl-C breaking is currently only implemented for the Levenberg-Marquardt fitting method.

Breaking is implemented for the data command primarily for users who load a large number of Type-II spectra with one data command. So if one enters "data  $my$  data{1-1000}" and decides it is taking too long to load, they may break out at any time. However, if they choose to break, all spectra loaded from that particular data set will be lost. For example, if the command below is entered and a Ctrl-C is sent while the spectra from "my data2" are loading, the 50 spectra from my data1 will be retained while none will be from my\_data2:

XSPEC12> data my\_data1{1-50} mydata2{1-50}

## <span id="page-34-0"></span>*3.13 Customizing XSPEC*

Users may customize their XSPEC environment using two separate files, both of which are searched for in the directory

\$HOME/.xspec

The first file, Xspec.init contains a number of settings that control items in XSPEC. An abridged version of this file is reproduced below.

```
# XSPEC12 Initial settings file 
# Valid setting lines consist of two strings in the format Key: Value 
# leading and trailing blanks are ignored for the key, leading 
blanks/tabs ignored for 
# the value. Invalid settings (no colon) are ignored, keys valid in 
format but not 
# implemented are simply read but not used. 
################################################ 
# 
# User default local model directory 
# example code may be found in the source tree at: 
LOCAL_MODEL_DIRECTORY:${PATH_TO}/myLocalModelsDir 
################################################ 
# 
# options and commands for displaying helpfiles 
# 
  USE ONLINE HELP: false
   PDF COMMAND: acroread -openInNewWindow -tempFileTitle
    HTML_COMMAND: mozilla 
################################################# 
# 
# setting for GUI mode. The code requires that the GUI setting 
# starts with a 't' (case-insensitive) otherwise GUI mode is false 
# and the command line mode is used. 
# 
GUI: false 
# 
# user-definable setting for the dummy response. Arguments required 
# begin-range end-range, number of bins, logarithmic/linear. Defaults 
# are {0.1,100,200,log} respectively. Setting for bin type must be 
"linear" 
# if linear bins are to be created. 
# 
DUMMY: 0.1 50. 50 log 
# 
# Chatter Level: Console chatter level then log chatter level. 
Currently (4/2001)
```

```
# logging has not been reimplemented.
# 
CHAT: 10 10 
# 
# photo absorption cross section table setting. 
# possible values are vern, bcmc, obmc. 
XSECT: bcmc 
# 
# solar abundance table indicator. Hard coded solar abundance vector. 
Choices are 
  'feld' Feldman, U., 1992. Physica Scripta, 46, 202.
# 'angr' is from Anders, E. & Grevesse, N., 1989. Geochimica and 
Cosmochimica Acta 53, 197. 
# 'aneb' is from Anders, E. & Ebihara, 1982. Geochimica and 
Cosmochimica Acta 46, 2363. 
# 'file' is from a file read in by the user, but is not yet 
implemented (4/2001) 
# 
ABUND: angr 
# 
# fitting method (leven | anneal ...) 
# 
METHOD: leven 
# 
# statistic to be minimized (chi | cstat) 
# 
STATISTIC: chi 
# 
# weighting technique (standard | gehrels | churazov | model ) 
# 
WEIGHT: standard 
# 
# cosmology parameters ( H0, q0, lambda0 ) 
# 
COSMO: 70. .0 .73 
# 
# 
# Default graphics package (PLT is currently the only option). 
# 
GRAPH: plt 
# 
# Default plotting device (e.g. for PGPLOT) 
# 
PLOTDEVICE: /null 
# 
# User scripting directory 
# 
USER SCRIPT DIRECTORY: $HOME/.xspec
```
A copy of this file is placed in the \$HOME/.xspec directory on XSPEC12's first start-up or when it is not found. After this users can modify settings such as default cosmology or the energy range for dummy response for their own requirements.

This is also the place where users can select if they want to view PDF help files from the XSPEC distribution or HTML from the online manual pages. The latter may be
the better option if the user is running XSPEC off of a remote system. The online files are also naturally easier to modify with any corrections and additions. Setting the USE\_ONLINE\_HELP value to true or false determines which help files to access.

The PDF COMMAND and HTML COMMAND entries determine which applications are run for the two viewing cases. The HTML\_COMMAND value should typically just be the name of a web browser, or "open" for Mac OS X users. The default settings for the PDF\_COMMAND entry are what work best for launching Adobe Acrobat Reader 7.0.x on Linux/Unix systems. For those launching earlier versions, the " openInNewWindow" flag should be replaced with "-useFrontEndProgram". For Mac users, again we recommend the entire entry simply be replaced with "open".

The second file that is searched for is the xspec.rc file. This contains users' own customizations, for example tcl or xspec command abbreviations, packages to be loaded on startup, or tcl scripts containing procedures that are to be executed as commands. Please consult Appendix A and references/links therein for details of tcl commands and scripting.

#### **3.13.1 Customizing system-wide**

When an XSPEC12 build is intended for many users across a system, it is also possible for the installer (or whoever has write access to the distribution and installation areas) to globally customize XSPEC for all users. This is now done through the file global customize.tcl, located in the …/Xspec/src/scripts directory. (This was done in the xspec.tcl file prior to v12.2.1) Any of the customizations mentioned above for the individual's own xspec.rc file can also be placed in the global\_customize.tcl file. After making the additions, run "hmake install" out of the …/Xspec/src/scripts directory in order to copy the modified global customize.tcl file to the installation area. This additional code will be executed for all users upon startup, BEFORE any of their own customizations in their xspec.rc files.

# **4. Walks through XSPEC**

### *4.1 Introduction*

This chapter demonstrates the use of XSPEC. The brief discussion of data and response files is followed by fully worked examples using real data that include all the screen input and output with a variety of plots. The topics covered are as follows: defining models, fitting data, determining errors, fitting more than one set of data simultaneously, simulating data, and producing plots.

#### **4.1.1 Brief Discussion of XSPEC Files**

At least two files are necessary for use with XSPEC: a data file and a response file. In some cases, a file containing background may also be used, and, in rare cases, a *correction* file is needed to adjust the background during fitting. If the response is split between an rmf and an arf then an

ancillary response file is also required. However, most of the time the user need only specify the data file, as the names and locations of the correct response and background files should be written in the header of the data file by whatever program created the files.

### *4.2 Fitting Models to Data: An Example from EXOSAT*

The 6s X-ray pulsar 1E1048.1–5937 was observed by *EXOSAT* in June 1985 for 20 ks. In this example, we'll conduct a general investigation of the spectrum from the Medium Energy (ME) instrument, i.e. follow the same sort of steps as the original investigators (Seward, Charles & Smale, 1986). The ME spectrum and corresponding response matrix were obtained from the HEASARC On-line service. Once installed, XSPEC is invoked by typing

 $\%$ xspec as in this example: %xspec

> XSPEC version: 12.2.1 Build Date/Time: Wed Nov 2 16:16:52 2005

XSPEC12>data s54405.pha

1 spectrum in use

Source File: s54405.pha Net count rate (cts/s) for Spectrum:  $1 \quad 3.783 \quad +/- \quad 0.1367$  Assigned to Data Group 1 and Plot Group 1 Using Response (RMF) File s54405.rsp

The **data** command tells the program to read the data as well as the response file that is named in the header of the data file. In general, XSPEC commands can be truncated, provided they remain unambiguous. Since the default extension of a data file is .pha, and the abbreviation of **data** to the first two letters is unambiguous, the above command can be abbreviated to **da** s54405, if desired. To obtain help on the **data** command, or on any other command, type **help** command followed by the name of the command.

One of the first things most users will want to do at this stage—even before fitting models—is to look at their data. The plotting device should be set first, with the command **cpd** (*change plotting device*). Here, we use the pgplot X-Window server, /xw.

```
XSPEC12> cpd /xw
```
There are more than 50 different things that can be plotted, all related in some way to the data, the model, the fit and the instrument. To see them, type:

```
XSPEC12> plot ? 
plot data/models/fits etc 
Syntax: primary plot commands: 
  chisq contour counts data delchi
```
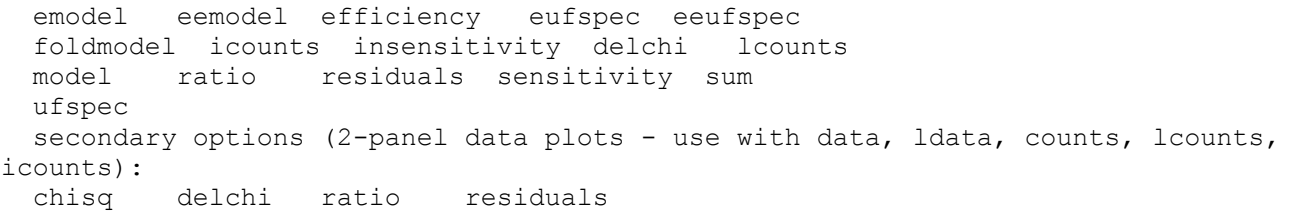

The most fundamental is the data plotted against instrument channel (**data**); next most fundamental, and more informative, is the data plotted against channel energy. To do this plot, use the XSPEC command **setplot** energy. Figure A shows the result of the commands:

```
XSPEC12> setplot energy 
XSPEC12> plot data
```
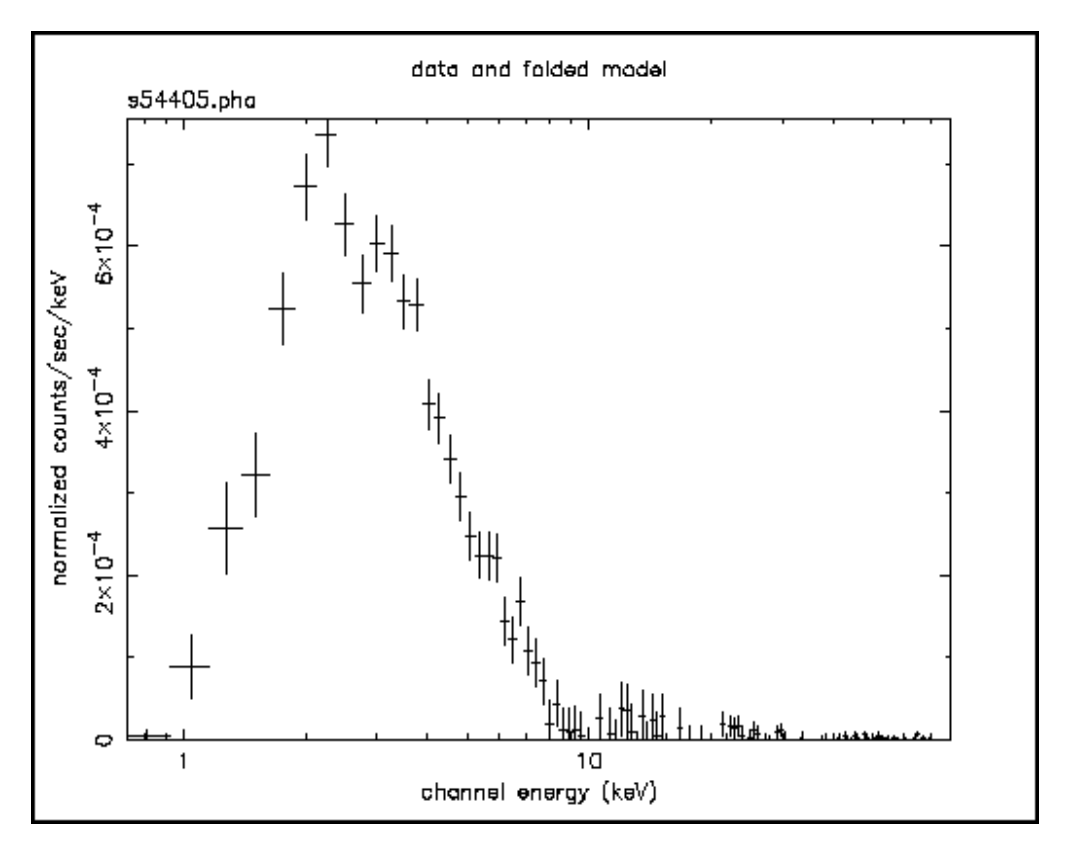

**Figure A: The result of the command plot data when the data file in question is the EXOSAT ME spectrum of the 6s X-ray pulsar 1E1048.1--5937 available from the HEASARC on-line service** 

People familiar with *EXOSAT* ME data will recognize the spectrum to be soft, absorbed and without an obvious bright iron emission line. We are now ready to fit the data with a model. Models in XSPEC are specified using the **model** command, followed by an algebraic expression of a combination of model components. There are two basic kinds of model components: *additive,* which represent X-Ray sources of different kinds. After being convolved with the instrument response, the components prescribe the number of counts per energy bin (e.g., a bremsstrahlung

continuum); and *multiplicative* models components, which represent phenomena that modify the observed X-Radiation (e.g. reddening or an absorption edge). They apply an energy-dependent multiplicative factor to the source radiation before the result is convolved with the instrumental response.

More generally, XSPEC allows three types of modifying components: convolutions and mixing models in addition to the multiplicative type. Since there must be a source, there must be least one additive component in a model, but there is no restriction on the number of modifying components. To see what components are available, type **model** ?:

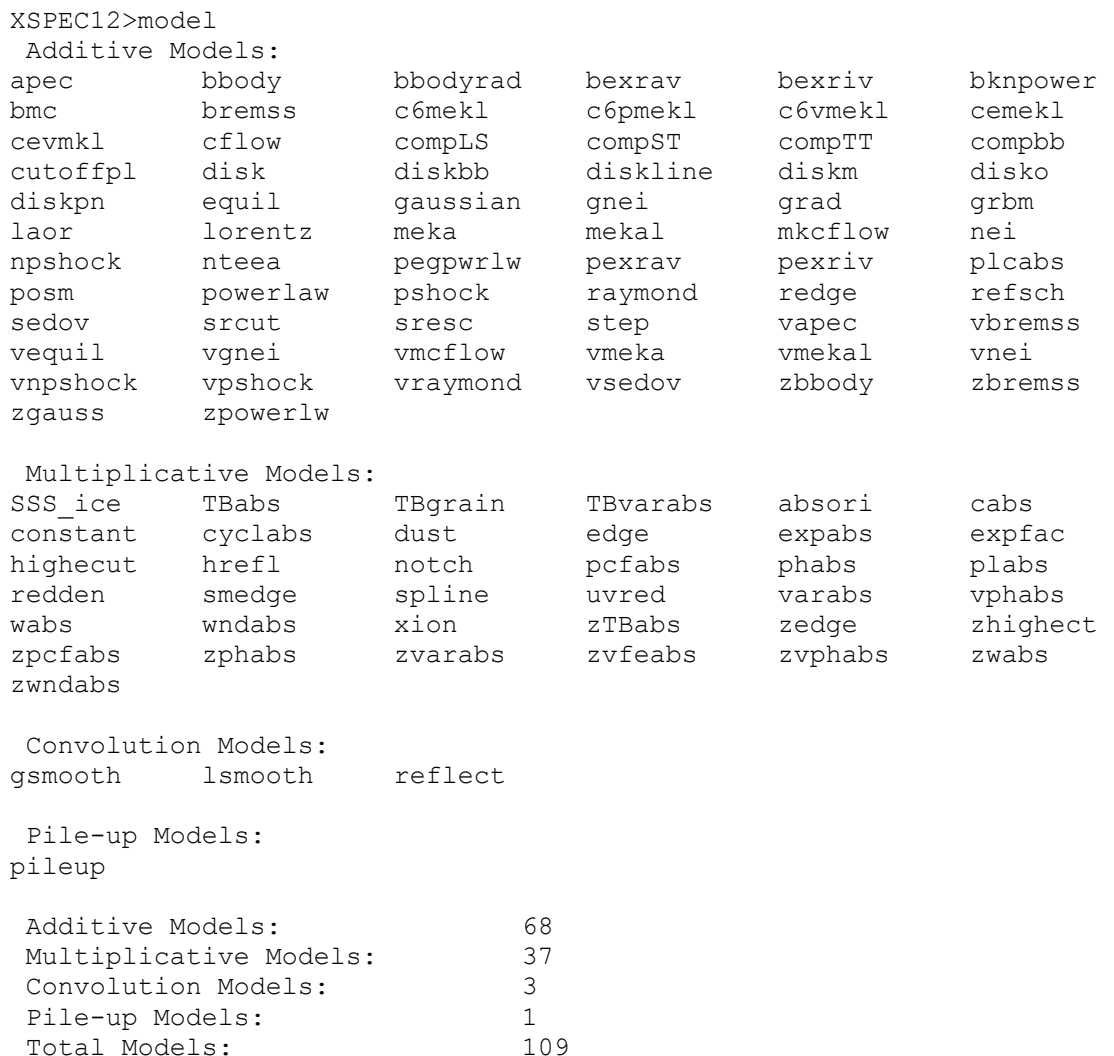

For information about a specific component, type **help** model followed by the name of the component):

#### XSPEC12>help model raymond

Given the quality of our data, as shown by the plot, we'll choose an absorbed power law, specified as follows :

Or, abbreviating unambiguously:

XSPEC12> mo pha(po)

The user is then prompted for the initial values of the parameters. Entering  $\langle$  return $\rangle$  or / in response to a prompt uses the default values. We could also have set all parameters to their default values by entering /\* at the first prompt. As well as the parameter values themselves, users also may specify step sizes and ranges (<value>, <delta>, <min>, <br/> <br/>bot>, <top>, and <max values>), but here, we'll enter the defaults:

XSPEC12>mo pha(po) Model: phabs[1]( powerlaw[2] ) Input parameter value, delta, min, bot, top, and max values for ...<br>Current:  $1 \t0.001 \t0 \t0 \t1E+05 \t1E+06$ 0 0 1E+05 1E+06 phabs:nH>/\* --------------------------------------------------------------------------- --------------------------------------------------------------------------- Model: phabs[1]( powerlaw[2] ) Model Fit Model Component Parameter Unit Value par par comp 1 1 1 phabs nH 10^22 1.000 +/- 0. 2 2 2 powerlaw PhoIndex 1.000 +/- 0. 3 3 2 powerlaw norm 1.000 +/- 0. ---------------------------------------------------------------------------  $Chi-Squared = 4.8645994E+08 using 125 PHA bins.$  Reduced chi-squared = 3987376. for 122 degrees of freedom Null hypothesis probability = 0.

Note that most of the other numerical values in this section are have changed from those produced by earlier versions. This is because the default photoelectric absorption cross-sections have changed since XSPEC V.10. To recover identical results to earlier versions, use **xsect** obcm. bcmc is the default; see **help** xsect for details). The current statistic is  $\chi^2$  and is huge for the initial, default values—mostly because the power law normalization is two orders of magnitude too large. This is easily fixed using the **renorm** command.

XSPEC12> renorm Chi-Squared = 852.1660 using 125 PHA bins. Reduced chi-squared = 6.984967 for 122 degrees of freedom Null hypothesis probability = 0.

We are not quite ready to fit the data (and obtain a better  $\chi^2$ ), because not all of the 125 PHA bins should be included in the fitting: some are below the lower discriminator of the instrument and therefore do not contain valid data; some have imperfect background subtraction at the margins of the pass band; and some may not contain enough counts for  $\chi^2$  to be strictly meaningful. To find out which channels to discard ( *ignore* in XSPEC terminology), users must consult mission-specific documentation, which will inform them of discriminator settings, background subtraction problems and other issues. For the mature missions in the HEASARC archives, this information already has been encoded in the headers of the spectral files as a list of "bad" channels. Simply issue the command:

```
XSPEC12> ignore bad 
 Chi-Squared = 799.7109 using 85 PHA bins. 
 Reduced chi-squared = 9.752572 for 82 degrees of freedom 
 Null hypothesis probability = 0. 
XSPEC12> setplot chan 
XSPEC12> plot data
```
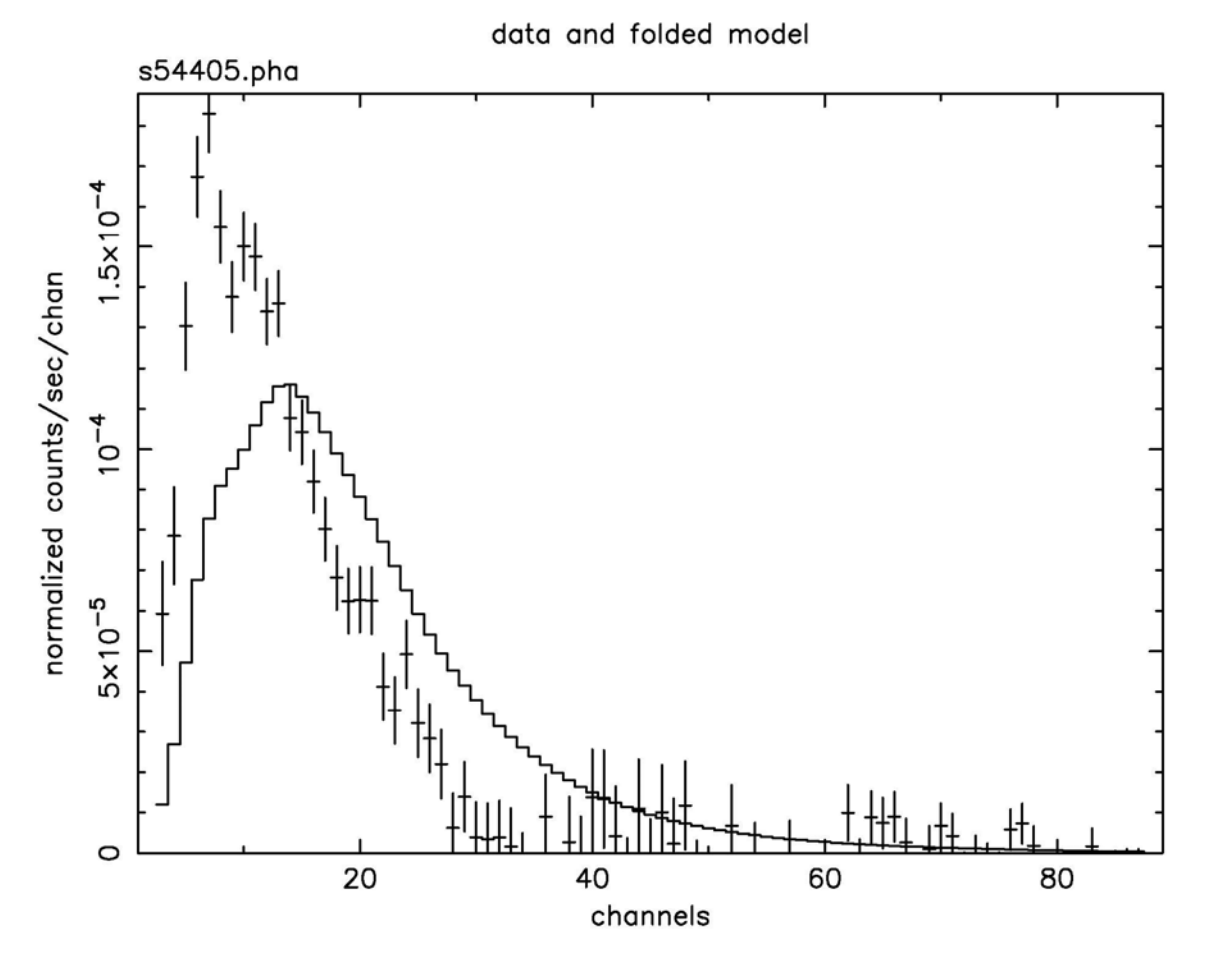

**Figure B: The result of the command plot data after the command ignore bad on the EXOSAT ME spectrum 1E1048.1–5937** 

We can see that 40 channels are bad—but do we need to ignore any more? These channels are bad because of certain instrument properties: other channels still may need to be ignored because of the shape and brightness of the spectrum itself. Figure B shows the result of plotting the data in channels (using the commands **setplot** channel and **plot** data). We see that above about channel 33 the S/N becomes small. We also see, comparing Figure B with Figure A, which bad channels were ignored. Although visual inspection is not the most rigorous method for deciding which channels to ignore (more on this subject later), it's good enough for now, and will at least prevent us from getting grossly misleading results from the fitting. To ignore channels above 33:

```
XSPEC12> ignore 34-** 
 Chi-Squared = 677.6218 using 31 PHA bins. 
 Reduced chi-squared = 24.20078 for 28 degrees of freedom 
 Null hypothesis probability = 0.
```
The same result can be achieved with the command **ignore** 34–125. The inverse of **ignore** is **notice**, which has the same syntax.

We are now ready to fit the data. Fitting is initiated by the command **fit**. As the fit proceeds, the screen displays the status of the fit for each iteration until either the fit converges to the minimum  $\chi^2$ , or the user is asked whether the fit is to go through another set of iterations to find the minimum. The default number of iterations is ten.

```
XSPEC12>fit 
Chi-Squared Lvl Fit param # 1 2 3
  204.136 -3 7.9869E-02 1.564 4.4539E-03 
  84.5658 -4 0.3331 2.234 1.0977E-02 
  30.2511 -5 0.4422 2.174 1.1965E-02 
  30.1202 -6 0.4648 2.196 1.2264E-02 
  30.1189 -7 0.4624 2.195 1.2244E-02 
  --------------------------------------------------------------------------- 
  Variances and Principal axes : 
      1 2 3 
  4.14E-08 | 0.00 -0.01 1.00 
  8.70E-02 | -0.91 -0.41 -0.01 
  2.32E-03 | -0.41 0.91 0.01 
  --------------------------------------------------------------------------- 
  --------------------------------------------------------------------------- 
 Model: phabs[1]( powerlaw[2] ) 
 Model Fit Model Component Parameter Unit Value 
  par par comp 
  1 1 1 phabs nH 10^22 0.4624 +/- 0.2698 
 2 2 2 powerlaw PhoIndex 2.195 +/- 0.1288 
 3 3 2 powerlaw norm 1.2244E-02 +/- 0.2415E-02 
    --------------------------------------------------------------------------- 
  --------------------------------------------------------------------------- 
 Chi-Squared = 30.11890 using 31 PHA bins. 
 Reduced chi-squared = 1.075675 for 28 degrees of freedom 
  Null hypothesis probability = 0.358
```
The fit is good: reduced  $\chi^2$  is 1.075 for 31 – 3 = 28 degrees of freedom. The null hypothesis probability is the probability of getting a value of  $\chi^2$  as large or larger than observed if the model is correct. If this probability is small then the model is not a good fit. The matrix of principal axes printed out at the end of a fit provides an indication of whether parameters are correlated (at least local to the best fit). In this example the powerlaw norm is not correlated with any other parameter while the column and powerlaw index are slightly correlated. To see the fit and the residuals, we use the command

XSPEC12>plot data resid

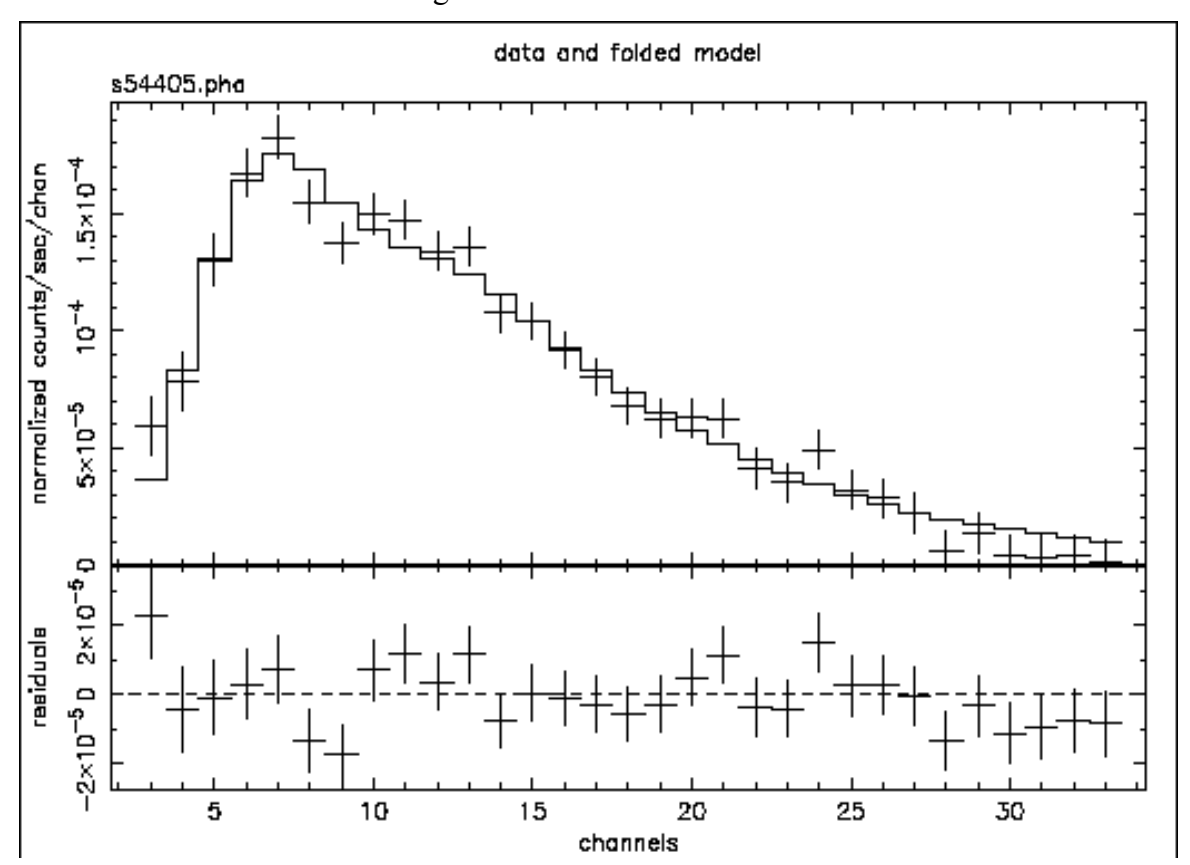

The result is shown in Figure C.

**Figure C: The result of the command plot data with: the ME data file from 1E1048.1—5937; "bad" and negative channels ignored; the best-fitting absorbed power-law model; the residuals of the fit.** 

The screen output shows the best-fitting parameter values, as well as approximations to their errors. These errors should be regarded as indications of the uncertainties in the parameters and should *not* be quoted in publications. The true errors, i.e. the confidence ranges, are obtained using the **error** command:

XSPEC12>error 1 2 3

```
Parameter Confidence Range (2.706)
   1 3.254765E-02 0.932778 
   2 1.99397 2.40950 
  *WARNING*:RENORM: No variable model to allow renormalization 
 *WARNING*:RENORM: No variable model to allow renormalization 
 *WARNING*:RENORM: No variable model to allow renormalization 
 *WARNING*:RENORM: No variable model to allow renormalization 
 *WARNING*:RENORM: No variable model to allow renormalization 
  *WARNING*:RENORM: No variable model to allow renormalization 
  *WARNING*:RENORM: No variable model to allow renormalization 
 *WARNING*:RENORM: No variable model to allow renormalization 
 *WARNING*:RENORM: No variable model to allow renormalization 
 *WARNING*:RENORM: No variable model to allow renormalization 
8.942987E-03 1.711637E-02
```
Here, the numbers 1, 2, 3 refer to the parameter numbers in the Model par column of the screen output. For the first parameter, the column of absorbing hydrogen atoms, the 90% confidence range is  $3.0 \times 10^{20} < N_H < 8.6 \times 10^{21}$  cm<sup>-2</sup>. This corresponds to an excursion in  $\chi^2$  of 2.706. The reason these "better" errors are not given automatically as part of the **fit** output is that they entail further fitting. When the model is simple, this does not require much CPU, but for complicated models the extra time can be considerable. The warning message is generated because there are no free normalizations in the model while the error is being calculated on the normalization itself. In this case, the warning may safely be ignored.

What else can we do with the fit? One thing is to derive the flux of the model. The data by themselves only give the instrument-dependent count rate. The model, on the other hand, is an estimate of the true spectrum emitted. In XSPEC, the model is defined in physical units independent of the instrument. The command flux integrates the current model over the range specified by the user:

```
XSPEC12> flux 2 10 
 Model flux 3.5496E-03 photons ( 2.2492E-11 ergs)cm**-2 s**-1 ( 2.000- 10.000)
```
Here we have chosen the standard X-ray range of  $2$ —10 keV and find that the energy flux is  $2.2 \times 10^{-11}$  erg cm<sup>-2</sup>s<sup>-1</sup> Note that **flux** will integrate only within the energy range of the current response matrix. If the model flux outside this range is desired—in effect, an extrapolation beyond the data---then the command **dummyrsp** should be used. This command sets up a dummy response that covers the range required. For example, if we want to know the flux of our model in the *ROSAT* PSPC band of 0.2—2 keV, we enter:

```
XSPEC12>dummy 0.2 2. 
 Chi-Squared = 3583.779 using 31 PHA bins. 
 Reduced chi-squared = 127.9921 for 28 degrees of freedom 
 Null hypothesis probability = 0. 
XSPEC12>flux 0.2 2. 
 Model flux 4.5306E-03 photons ( 9.1030E-12 ergs)cm**-2 s**-1 ( 0.200- 2.000)
```
The energy flux, at  $9.1 \times 10^{-12}$  erg cm<sup>-2</sup> s<sup>-1</sup> is lower in this band but the photon flux is higher. To get our original response matrix back we enter:

```
XSPEC12> response 
 Chi-Squared = 30.11890 using 31 PHA bins. 
 Reduced chi-squared = 1.075675 for 28 degrees of freedom 
 Null hypothesis probability = 0.358
```
The fit, as we've remarked, is good, and the parameters are constrained. But unless the purpose of our investigation is merely to measure a photon index, it's a good idea to check whether alternative models can fit the data just as well. We also should derive upper limits to components such as iron emission lines and additional continua, which, although not evident in the data nor required for a good fit, are nevertheless important to constrain. First, let's try an absorbed black body:

```
XSPEC12>mo pha(bb) 
 Model: phabs[1]( bbody[2] ) 
Input parameter value, delta, min, bot, top, and max values for ... 
Current: 1  0.001  0  0  1E+05  1E+06
phabs:nH>/* 
  --------------------------------------------------------------------------- 
  --------------------------------------------------------------------------- 
 Model: phabs[1]( bbody[2] ) 
 Model Fit Model Component Parameter Unit Value 
 par par comp 
 1 1 1 phabs nH 10^22 1.000 +/- 0. 
 2 2 2 bbody kT keV 3.000 +/- 0. 
  3 3 2 bbody norm 1.000 +/- 0. 
  --------------------------------------------------------------------------- 
  --------------------------------------------------------------------------- 
Chi-Squared = 3.3142067E+09 using 31 PHA bins.
 Reduced chi-squared = 1.1836453E+08 for 28 degrees of freedom 
 Null hypothesis probability = 0. 
XSPEC12>fit 
Chi-Squared Lvl Fit param # 1 2 3
  1420.96 0 0.2116 2.987 7.7666E-04 
  1387.72 0 4.4419E-02 2.975 7.7003E-04 
  1376.39 0 4.3009E-03 2.963 7.6354E-04 
  1371.67 0 1.8192E-03 2.951 7.5730E-04 
  1367.04 0 5.8100E-04 2.939 7.5130E-04 
  1362.47 0 1.9059E-04 2.926 7.4548E-04 
  1357.84 0 6.1455E-05 2.913 7.3982E-04 
  1353.14 0 2.5356E-05 2.900 7.3429E-04 
 1348.36 0 6.7582E-06 2.887 7.2885E-04 
 1343.50 0 2.0479E-06 2.874 7.2350E-04 
 Number of trials exceeded - last iteration delta = 4.861 
 Continue fitting? (Y)y 
  ... 
  113.954 0 0. 0.8907 2.7865E-04 
  113.954 -1 0. 0.8905 2.7859E-04
```
 113.954 4 0. 0.8905 2.7859E-04 --------------------------------------------------------------------------- Variances and Principal axes : 2 3 2.88E-04 | -1.00 0.00 8.45E-11 | 0.00 -1.00 --------------------------------------------------------------------------- --------------------------------------------------------------------------- Model: phabs[1]( bbody[2] ) Model Fit Model Component Parameter Unit Value par par comp 1 1 1 phabs nH 10^22 0. +/- -1.000 2 2 2 bbody kT keV 0.8905 +/- 0.1696E-01 3 3 2 bbody norm 2.7859E-04 +/- 0.9268E-05 --------------------------------------------------------------------------- ---------------------------------------------------------------------------  $Chi-Squared = 113.9542$  using 31 PHA bins. Reduced chi-squared = 4.069792 for 28 degrees of freedom Null hypothesis probability = 2.481E-12

 Note that when more than 10 iterations are required for convergence the user is asked whether or not to continue at the end of each set of 10. Saying *no* at these prompts is a good idea if the fit is not converging quickly. Conversely, to avoid having to keep answering the question, i.e., to increase the number of iterations before the prompting question appears, begin the fit with, say **fit** 100. This command will put the fit through 100 iterations before pausing.

Plotting the data and residuals again with

XSPEC12> plot data resid

we obtain Figure D:

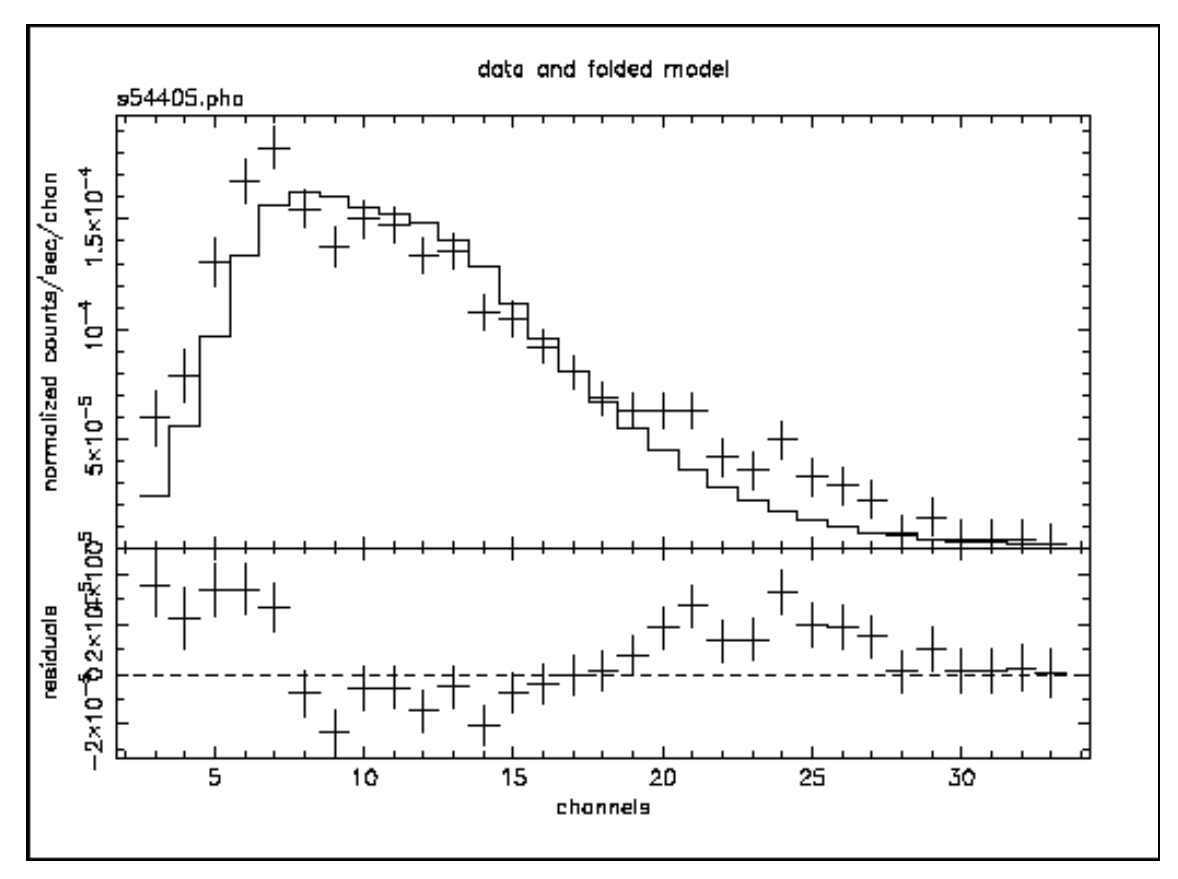

**Figure D: As for Figure C, but the model is the best-fitting absorbed black body. Note the wave-like shape of the residuals which indicates how poor the fit is, i.e. that the continuum is obviously not a black body.** 

The black body fit is obviously not a good one. Not only is  $\chi^2$  large, but the best-fitting  $N_H$ is rather low. Inspection of the residuals confirms this: the pronounced wave-like shape is indicative of a bad choice of overall continuum (see Figure D). Let's try thermal bremsstrahlung next:

```
XSPEC12>mo pha(br) 
 Model: phabs[1]( bremss[2] ) 
Input parameter value, delta, min, bot, top, and max values for ... 
Current: 1 0.001 0 0 1E+05 1E+06
phabs:nH>/* 
 --------------------------------------------------------------------------- 
 --------------------------------------------------------------------------- 
 Model: phabs[1]( bremss[2] ) 
 Model Fit Model Component Parameter Unit Value 
 par par comp 
 1 1 1 phabs nH 10^22 1.000 +/- 0. 
  2 2 2 bremss kT keV 7.000 +/- 0. 
  3 3 2 bremss norm 1.000 +/- 0. 
 --------------------------------------------------------------------------- 
 --------------------------------------------------------------------------- 
Chi-Squared = 4.5311800E+07 using 31 PHA bins. Reduced chi-squared = 1618279. for 28 degrees of freedom
```

```
 Null hypothesis probability = 0. 
XSPEC12>fit 
Chi-Squared Lvl Fit param # 1 2 3
  113.305 -3 0.2441 6.557 6.8962E-03 
  40.4519 -4 0.1173 5.816 7.7944E-03 
  36.0549 -5 4.4750E-02 5.880 7.7201E-03 
  33.4168 -6 1.8882E-02 5.868 7.7476E-03 
   32.6766 -7 7.8376E-03 5.864 7.7495E-03 
  32.3192 -8 2.7059E-03 5.862 7.7515E-03<br>32.1512 -9 2.3222E-04 5.861 7.7525E-03
  32.1512 -9 2.3222E-04 5.861 32.1471 -10 1.0881E-04 5.861 7.7523E-03 
  --------------------------------------------------------------------------- 
  Variances and Principal axes : 
         1 2 3 
  2.29E-08 | 0.00 0.00 1.00 
  3.18E-02 | 0.95 0.31 0.00 
  8.25E-01 | 0.31 -0.95 0.00 
     --------------------------------------------------------------------------- 
  --------------------------------------------------------------------------- 
 Model: phabs[1]( bremss[2] ) 
 Model Fit Model Component Parameter Unit Value 
  par par comp 
  1 1 1 phabs nH 10^22 1.0881E-04 +/- 0.3290 
  2 2 2 bremss kT keV 5.861 +/- 0.8651 
   3 3 2 bremss norm 7.7523E-03 +/- 0.8122E-03 
  --------------------------------------------------------------------------- 
  --------------------------------------------------------------------------- 
 Chi-Squared = 32.14705 using 31 PHA bins.
  Reduced chi-squared = 1.148109 for 28 degrees of freedom 
  Null hypothesis probability = 0.269
```
Bremsstrahlung is a better fit than the black body—and is as good as the power law although it shares the low  $N_H$ . With two good fits, the power law and the bremsstrahlung, it's time to scrutinize their parameters in more detail.

First, we reset our fit to the powerlaw (output omitted):

XSPEC12>mo pha(po)

From the *EXOSAT* database on HEASARC, we know that the target in question, 1E1048.1-- 5937, has a Galactic latitude of 24′, i.e., almost on the plane of the Galaxy. In fact, the database also provides the value of the Galactic *N<sub>H</sub>* based on 21-cm radio observations. At  $4 \times 10^{22}$  cm<sup>-2</sup>, it is higher than the 90 percent-confidence upper limit from the power-law fit. Perhaps, then, the powerlaw fit is not so good after all. What we can do is fix (**freeze** in XSPEC terminology) the value of *N<sub>H</sub>* at the Galactic value and refit the power law. Although we won't get a good fit, the shape of the residuals might give us a clue to what is missing. To freeze a parameter in XSPEC, use the command **freeze** followed by the parameter number, like this:

XSPEC12> freeze 1 Number of variable fit parameters = 2 The inverse of **freeze** is **thaw**:

XSPEC12> thaw 1 Number of variable fit parameters = 3

Alternatively, parameters can be frozen using the **newpar** command, which allows all the quantities associated with a parameter to be changed. The second quantity, delta, is the step size used to calculate the derivative in the fitting, and, if set to a negative number, will cause the parameter to be frozen. In our case, we want  $N_H$  frozen at  $4 \times 10^{22}$  cm<sup>-2</sup>, so we go back to the power law best fit and do the following :

```
XSPEC12>newpar 1 
Current: 0.463  0.001  0  0  1E+05  1E+06
phabs:nH>4,0 
  --------------------------------------------------------------------------- 
  --------------------------------------------------------------------------- 
 Model: phabs[1]( powerlaw[2] ) 
 Model Fit Model Component Parameter Unit Value 
 par par comp 
  1 1 1 phabs nH 10^22 4.000 frozen 
 2 2 2 powerlaw PhoIndex 2.195 +/- 0.1287 
 3 3 2 powerlaw norm 1.2247E-02 +/- 0.2412E-02 
     --------------------------------------------------------------------------- 
  --------------------------------------------------------------------------- 
  2 variable fit parameters 
 Chi-Squared = 829.3545 using 31 PHA bins. 
 Reduced chi-squared = 28.59843 for 29 degrees of freedom 
 Null hypothesis probability = 0.
```
Note the useful trick of giving a value of zero for **delta** in the **newpar** command. This has the effect of changing **delta** to the negative of its current value. If the parameter is free, it will be frozen, and if frozen, thawed. The same result can be obtained by putting everything onto the command line, i.e., **newpar** 1 4, 0, or by issuing the two commands, **newpar** 1 4 followed by **freeze** 1. Now, if we fit and plot again, we get the following model (Fig. E).

```
XSPEC12>fit 
... 
  --------------------------------------------------------------------------- 
  --------------------------------------------------------------------------- 
 Model: phabs[1]( powerlaw[2] ) 
 Model Fit Model Component Parameter Unit Value 
 par par comp 
  1 1 1 phabs nH 10^22 4.000 frozen 
  2 2 2 powerlaw PhoIndex 3.594 +/- 0.6867E-01 
   3 3 2 powerlaw norm 0.1161 +/- 0.9412E-02 
    --------------------------------------------------------------------------- 
  --------------------------------------------------------------------------- 
 Chi-Squared = 125.5134 using 31 PHA bins. 
 Reduced chi-squared = 4.328048 for 29 degrees of freedom 
 Null hypothesis probability = 5.662E-14 
 XSPEC12>plot data resid
```
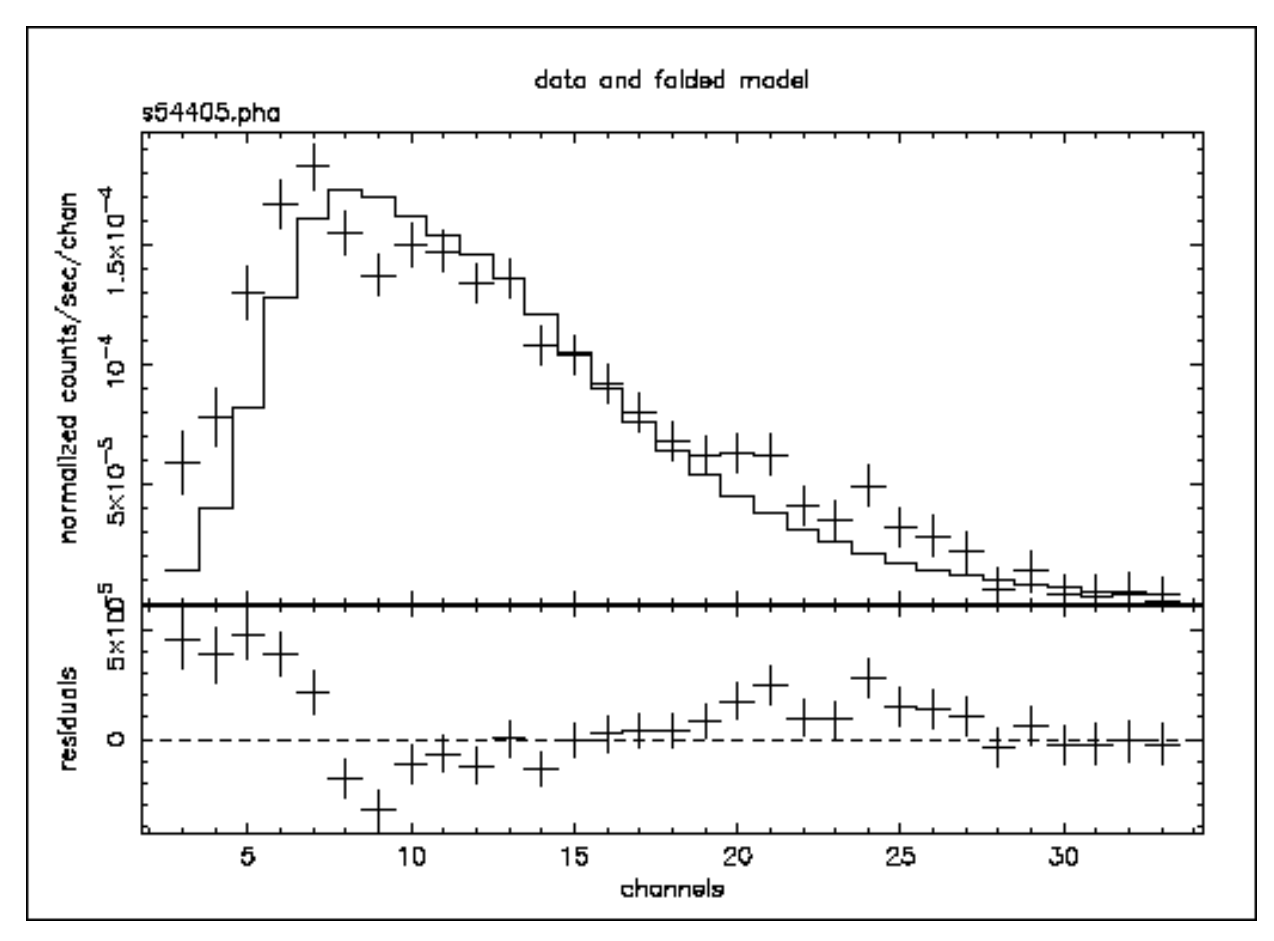

**Figure E: As for Figure C & D, but the model is the best-fitting power law with the absorption fixed at the Galactic value. Under the assumptions that the absorption really is the same as the 21 cm value and that the continuum really is a power law, this plot provides some indication of what other components might be added to the model to improve the fit.** 

The fit is not good. In Figure E we can see why: there appears to be a surplus of softer photons, perhaps indicating a second continuum component. To investigate this possibility we can add a component to our model. The **editmod** command lets us do this without having to respecify the model from scratch. Here, we'll add a black body component.

```
XSPEC12>editmod pha(po+bb) 
 Model: phabs[1]( powerlaw[2] + bbody[3] ) 
Input parameter value, delta, min, bot, top, and max values for ... 
Current: 3 0.01 0.0001 0.01 100 200 
bbody:kT>2,0 
Current: 1 0.01 0 0 1E+24 1E+24 
bbody:norm>1.e-5 
 --------------------------------------------------------------------------- 
 --------------------------------------------------------------------------- 
 Model: phabs[1]( powerlaw[2] + bbody[3] ) 
 Model Fit Model Component Parameter Unit Value 
 par par comp 
  1 1 1 phabs nH 10^22 4.000 frozen
```
 2 2 2 powerlaw PhoIndex 3.594 +/- 0.6867E-01 3 3 2 powerlaw norm 0.1161 +/- 0.9412E-02 4 4 3 bbody kT keV 2.000 frozen 5 5 3 bbody norm 1.0000E-05 +/- 0. --------------------------------------------------------------------------- --------------------------------------------------------------------------- Chi-Squared = 122.1538 using 31 PHA bins. Reduced chi-squared = 4.362635 for 28 degrees of freedom Null hypothesis probability = 9.963E-14

Notice that in specifying the initial values of the black body, we have frozen kT at 2 keV (the canonical temperature for nuclear burning on the surface of a neutron star in a low-mass X-ray binary) and started the normalization at zero. Without these measures, the fit might "lose its way". Now, if we fit, we get (not showing all the iterations this time):

 --------------------------------------------------------------------------- Model: phabs[1]( powerlaw[2] + bbody[3] ) Model Fit Model Component Parameter Unit Value par par comp 1 1 1 phabs nH 10^22 4.000 frozen 2 2 2 powerlaw PhoIndex 4.932 +/- 0.1618 3 3 2 powerlaw norm 0.3761 +/- 0.5449E-01 2 2 2 powerlaw norm 0.3761 +/- 0<br>4 4 3 bbody kT keV 2.000 frozen 5 5 3 bbody norm 2.3212E-04 +/- 0.3966E-04 --------------------------------------------------------------------------- --------------------------------------------------------------------------- Chi-Squared = 55.63374 using 31 PHA bins. Reduced chi-squared = 1.986919 for 28 degrees of freedom Null hypothesis probability = 1.425E-03

The fit is better than the one with just a power law *and* the fixed Galactic column, but it is still not good. Thawing the black body temperature and fitting gives us:

```
XSPEC12>thaw 4 
 Number of variable fit parameters = 4 
XSPEC12>fit 
... 
     --------------------------------------------------------------------------- 
  --------------------------------------------------------------------------- 
 Model: phabs[1]( powerlaw[2] + bbody[3] ) 
 Model Fit Model Component Parameter Unit Value 
 par par comp 
  1 1 1 phabs nH 10^22 4.000 frozen 
  2 2 2 powerlaw PhoIndex 6.401 +/- 0.3873 
 3 3 2 powerlaw norm 1.086 +/- 0.3032 
 4 4 3 bbody kT keV 1.199 +/- 0.8082E-01 
 5 5 3 bbody norm 2.6530E-04 +/- 0.3371E-04 
  --------------------------------------------------------------------------- 
  --------------------------------------------------------------------------- 
Chi-Squared = 37.21207 using 31 PHA bins.
```
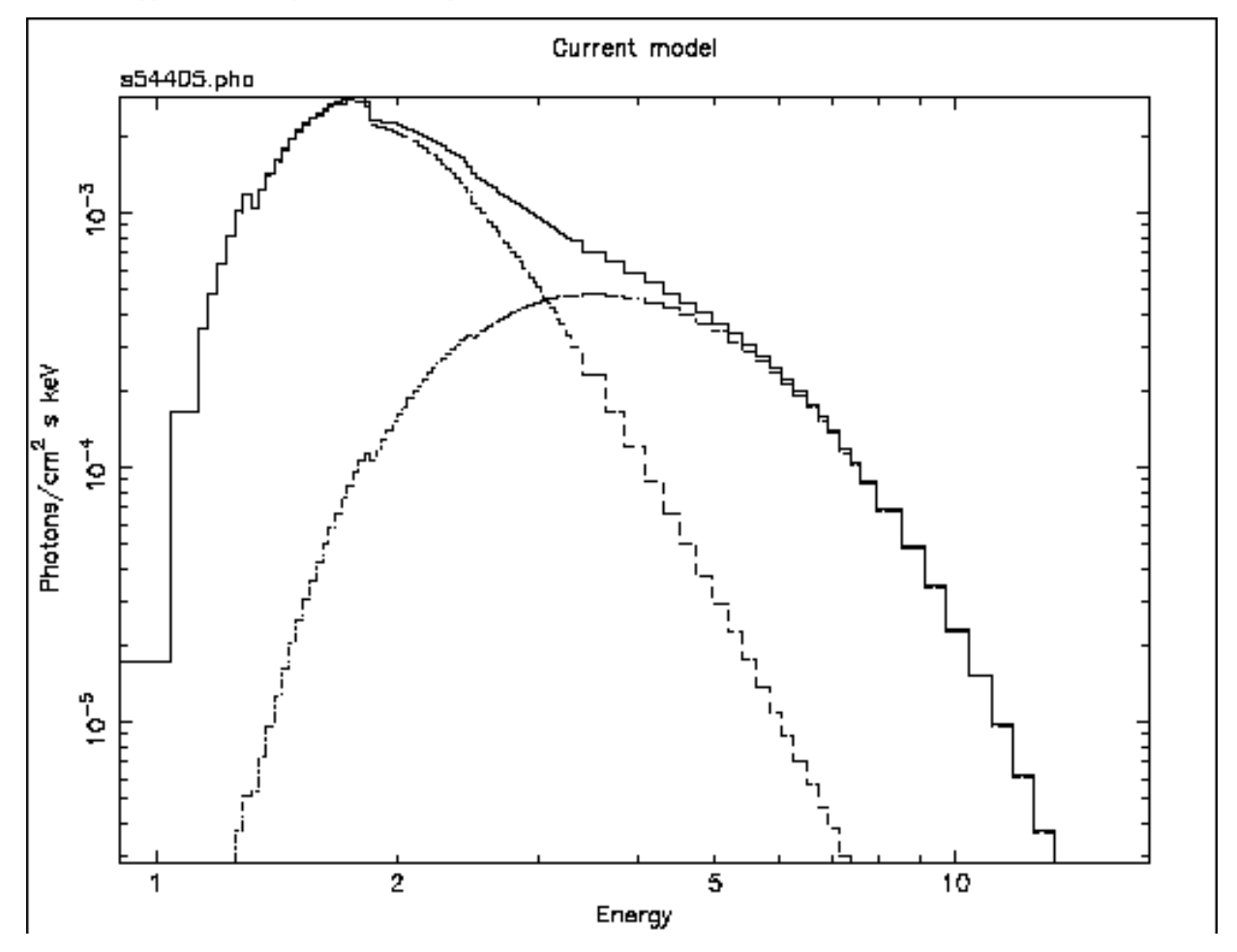

 Reduced chi-squared = 1.378225 for 27 degrees of freedom Null hypothesis probability = 9.118E-02

**Figure F: The result of the command plot model in the case of the ME data file from 1E1048.1— 5937. Here, the model is the best-fitting combination of power law, black body and fixed Galactic absorption. The three lines show the two continuum components (absorbed to the same degree) and their sum.** 

This, of course, is a better fit, but the photon index of the power law has ended up extremely and implausibly steep. Looking at this odd model with the command

XSPEC12> plot model

we see, in Figure F, that the black body and the power law have changed places, in that the power law provides the soft photons required by the high absorption, while the black body provides the harder photons.

We could continue to search for a plausible, well-fitting model, but the data, with their limited signal-to-noise and energy resolution, probably don't warrant it (the original investigators published only the power law fit). There is, however, one final, useful thing to do with the data:

derive an upper limit to the presence of a fluorescent iron emission line. First we delete the black body component using **delcomp**:

```
XSPEC12>delcomp 3 
 Model: phabs[1]( powerlaw[2] ) 
 Chi-Squared = 1285.487 using 31 PHA bins. 
 Reduced chi-squared = 44.32712 for 29 degrees of freedom 
Then we thaw N_H and refit to recover our original, best fit:
XSPEC12>thaw 1 
 Number of variable fit parameters = 3 
XSPEC12>fit 
Chi-Squared Lvl Fit param # 1 2 3
  924.178 -2 5.087 5.076 0.4056 
  305.507 -2 4.525 3.791 0.1249 
  140.460 -2 2.930 3.367 6.5553E-02 
  64.4275 -3 0.6068 2.244 1.4635E-02 
  30.3738 -4 0.4837 2.201 1.2279E-02 
 30.1189 -5 0.4641 2.195 1.2258E-02 
 30.1189 -6 0.4637 2.195 1.2255E-02 
   --------------------------------------------------------------------------- 
 Variances and Principal axes : 
       1 2 3 
 4.13E-08 | 0.00 -0.01 1.00 
 8.69E-02 | -0.91 -0.41 -0.01 
 2.31E-03 | -0.41 0.91 0.01 
  --------------------------------------------------------------------------- 
  --------------------------------------------------------------------------- 
 Model: phabs[1]( powerlaw[2] ) 
 Model Fit Model Component Parameter Unit Value 
 par par comp 
  1 1 1 phabs nH 10^22 0.4637 +/- 0.2696 
 2 2 2 powerlaw PhoIndex 2.195 +/- 0.1287 
 3 3 2 powerlaw norm 1.2255E-02 +/- 0.2412E-02 
  --------------------------------------------------------------------------- 
  --------------------------------------------------------------------------- 
 Chi-Squared = 30.11890 using 31 PHA bins. 
 Reduced chi-squared = 1.075675 for 28 degrees of freedom 
 Null hypothesis probability = 0.358 
Now, we add a gaussian emission line of fixed energy and width: 
XSPEC12>editmod pha(po+ga) 
Model: phabs[1]( powerlaw[2] + gaussian[3])
Input parameter value, delta, min, bot, top, and max values for ... 
Current: 6.5 0.05 0 0 1E+06 1E+06 
gaussian:LineE>6.4 0 
Current: 0.1 0.05 0 0 10 20 
gaussian:Sigma>0.1 0 
Current: 1 0.01 0 0 1E+24 1E+24 
gaussian:norm>1.e-4 
  --------------------------------------------------------------------------- 
  --------------------------------------------------------------------------- 
 Model: phabs[1]( powerlaw[2] + gaussian[3] )
```

```
 Model Fit Model Component Parameter Unit Value 
 par par comp 
  1 1 1 phabs nH 10^22 0.4637 +/- 0.2696 
 2 2 2 powerlaw PhoIndex 2.195 +/- 0.1287 
 3 3 2 powerlaw norm 1.2255E-02 +/- 0.2412E-02 
  4 4 3 gaussian LineE keV 6.400 frozen 
  5 5 3 gaussian Sigma keV 0.1000 frozen 
  6 6 3 gaussian norm 1.0000E-04 +/- 0. 
  --------------------------------------------------------------------------- 
  --------------------------------------------------------------------------- 
 Chi-Squared = 32.75002 using 31 PHA bins. 
 Reduced chi-squared = 1.212964 for 27 degrees of freedom 
 Null hypothesis probability = 0.205 
XSPEC12>fit 
... 
  --------------------------------------------------------------------------- 
  --------------------------------------------------------------------------- 
 Model: phabs[1]( powerlaw[2] + gaussian[3] ) 
 Model Fit Model Component Parameter Unit Value 
 par par comp 
 1 1 1 phabs nH 10^22 0.6562 +/- 0.3193 
 2 2 2 powerlaw PhoIndex 2.324 +/- 0.1700 
 3 3 2 powerlaw norm 1.4636E-02 +/- 0.3642E-02 
  4 4 3 gaussian LineE keV 6.400 frozen 
  5 5 3 gaussian Sigma keV 0.1000 frozen 
  6 6 3 gaussian norm 9.6462E-05 +/- 0.9542E-04 
  --------------------------------------------------------------------------- 
  --------------------------------------------------------------------------- 
 Chi-Squared = 29.18509 using 31 PHA bins. 
 Reduced chi-squared = 1.080929 for 27 degrees of freedom 
 Null hypothesis probability = 0.352
```
 The energy and width have to be frozen because, in the absence of an obvious line in the data, the fit would be completely unable to converge on meaningful values. Besides, our aim is to see how bright a line at 6.4 keV can be and still not ruin the fit. To do this, we fit first and then use the **error** command to derive the maximum allowable iron line normalization. We then set the normalization at this maximum value with **newpar** and, finally, derive the equivalent width using the **eqwidth** command. That is:

```
XSPEC12>err 6 
Parameter Confidence Range (2.706)
Parameter pegged at hard limit 0.
 with delta ftstat= 0.9338 
   6 0. 1.530722E-04 
XSPEC12>new 6 1.530722E-04 
  4 variable fit parameters 
 Chi-Squared = 34.91923 using 31 PHA bins. 
 Reduced chi-squared = 1.293305 for 27 degrees of freedom 
 Null hypothesis probability = 0.141 
XSPEC12>eqwidth 3 
 Additive group equiv width for model 3 (gaussian): 839. eV
```
Things to note:

The true minimum value of the gaussian normalization is less than zero, but the **error** command stopped searching for a  $\Delta \chi^2$  of 2.706 when the minimum value hit zero, the "hard" lower limit of the parameter. Hard limits can be adjusted with the **newpar** command, and they correspond to the quantities min and max associated with the parameter values. In fact, according to the screen output, the value of  $\Delta \chi^2$  corresponding to zero normalization is 0.934.

The command **eqwidth** takes the component number as its argument.

The upper limit on the equivalent width of a 6.4 keV emission line is high (839 eV)!

## *4.3 Simultaneous Fitting: Examples from Einstein and Ginga*

XSPEC has the very useful facility of allowing models to be fitted simultaneously to more than one data file. It is even possible to group files together and to fit different models simultaneously. Reasons for fitting in this manner include:

*The same target is observed at several epochs but, although the source stays constant, the response matrix has changed.* When this happens, the data files cannot be added together; they have to be fitted separately. Fitting the data files simultaneously yields tighter constraints.

*The same target is observed with different instruments.* The GIS and SIS on *ASCA*, for example, observe in the same direction simultaneously. As far as XSPEC is concerned, this is just like the previous case: two data files with two responses fitted simultaneously with the same model.

*Different targets are observed, but the user wants to fit the same model to each data file with some parameters shared and some allowed to vary separately.* For example, if you have a series of spectra from a variable AGN, you might want to fit them simultaneously with a model that has the same, common photon index but separately vary the normalization and absorption.

Other scenarios are possible---the important thing is to recognize the flexibility of XSPEC in this regard.

As an example of the first case, we'll fit two spectra derived from two separate *Einstein* Solid State Spectrometer (SSS) observations of the cooling-flow cluster Abell 496. Although the two observations were carried out on consecutive days (in August 1979), the response is different, due to the variable build-up of ice on the detector. This problem bedeviled analysis during the mission; however, it has now been calibrated successfully and is incorporated into the response matrices associated with the spectral files in the HEASARC archive. The SSS also provides an example of how background correction files are used in XSPEC.

To fit the same model with the same set of parameters to more than one data file, simply enter the names of the data files after the **data** command:

```
XSPEC12> data sa496b.pha sa496c.pha 
 Net count rate (cts/s) for file 1 0.7806 +/- 9.3808E+05( 86.9% total) 
 using response (RMF) file... sa496b.rsp
 using background file... sa496b.bck 
 using correction file... sa496b.cor
```

```
 Net count rate (cts/s) for file 2 0.8002 +/- 9.3808E+05( 86.7% total) 
  using response (RMF) file... sa496c.rsp 
 using background file... sa496c.bck 
 using correction file... sa496c.cor 
 Net correction flux for file 1= 8.4469E-04 
 Net correction flux for file 2= 8.7577E-04 
  2 data sets are in use
```
As the messages indicate, XSPEC also has read in the associated:

response files (sa496b.rsp  $\&$  sa496c.rsp), background files (sa496b.bck& sa496c.bck) and correction files (sa496b.cor & sa496c.cor).

These files are all listed in the headers of the data files ( $sa496b$ .pha  $\&$   $sa496c$ .pha).

To ignore channels, the file number  $(1 \& 2)$  in this example) precedes the range of channels to be ignored. Here, we wish to ignore, for both files, channels 1—15 and channels 100—128. This can be done by specifying the files one after the other with the range of ignored channels:

```
XSPEC12> ignore 1:1-15 1:100-128 2:1-15 2:100-128 
 Chi-Squared = 1933.559 using 168 PHA bins. 
 Reduced chi-squared = 11.79000 for 164 degrees of freedom 
 Null hypothesis probability = 0. 
or by specifying the range of file number with the channel range: 
XSPEC12> ignore 1-2:1-15 100-128
```
In this example, we'll fit a cooling-flow model under the reasonable assumption that the small SSS field of view sees mostly just the cool gas in the middle of the cluster. We'll freeze the values of the maximum temperature (the temperature from which the gas cools) and of the abundance to the values found by instruments such as the *Ginga* LAC and the *EXOSAT* ME, which observed the entire cluster. The minimum gas temperature is frozen at 0.1 keV; the "slope" is frozen at zero (isobaric cooling) and the normalization is given an initial value of 100 solar masses per year:

```
XSPEC12>mo pha(cflow) 
 Model: phabs[1]( cflow[2] ) 
Input parameter value, delta, min, bot, top, and max values for ... 
Current: 1 0.001 0 0 1E+05 1E+06
phabs:nH>0.045 
Current: 0 0.01 -5 -5 5 5 
cflow:slope>0,0 
Current: 0.1 0.001 0.0808 0.0808 79.9 79.9 
cflow:lowT>0.1,0 
Current: 4 0.001 0.0808 0.0808 79.9 79.9 
cflow:highT>4,0
```
Current: 1 0.01 0 0 5 5 cflow:Abundanc>0.5,0 Current: 0 -0.1 0 0 100 100 cflow:Redshift>0.032<br>Current: 1 0.01 0 0 1E+24 1E+24 cflow:norm>100 --------------------------------------------------------------------------- --------------------------------------------------------------------------- Model: phabs[1]( cflow[2] ) Model Fit Model Component Parameter Unit Value par par comp 1 1 1 phabs nH 10^22 4.5000E-02 +/- 0. 2 2 2 cflow slope 0. frozen 3 3 2 cflow lowT keV 0.1000 frozen 4 4 2 cflow highT keV 4.000 frozen 5 5 2 cflow Abundanc 0.5000 frozen 6 6 2 cflow Redshift 3.2000E-02 frozen 7 7 2 cflow norm 100.0 +/- 0. --------------------------------------------------------------------------- ---------------------------------------------------------------------------  $Chi-Squared = 2740.606$  using 168 PHA bins. Reduced chi-squared = 16.50968 for 166 degrees of freedom Null hypothesis probability = 0. XSPEC12>fit Chi-Squared Lvl Fit param # 1 2 3 4 5 6 7 414.248 -3 0.2050 0. 0.1000 4.000 0.5000 3.2000E-02 288.5 373.205 -4 0.2508 0. 0.1000 4.000 0.5000 3.2000E-02 321.9 372.649 -5 0.2566 0. 0.1000 4.000 0.5000 3.2000E-02 325.9 372.640 -6 0.2574 0. 0.1000 4.000 0.5000 3.2000E-02 326.3 --------------------------------------------------------------------------- Variances and Principal axes : 1 7 3.55E-05 | -1.00 0.00 3.52E+01 | 0.00 -1.00 --------------------------------------------------------------------------- --------------------------------------------------------------------------- Model: phabs[1]( cflow[2] ) Model Fit Model Component Parameter Unit Value par par comp 1 1 1 phabs nH 10^22 0.2574 +/- 0.9219E-02 2 2 2 cflow slope 0. frozen 3 3 2 cflow lowT keV 0.1000 frozen 4 4 2 cflow highT keV 4.000 frozen 5 5 2 cflow Abundanc 0.5000 frozen 6 6 2 cflow Redshift 3.2000E-02 frozen 7 7 2 cflow norm 326.3 +/- 5.929 --------------------------------------------------------------------------- ---------------------------------------------------------------------------  $Chi-Squared = 372.6400$  using 168 PHA bins. Reduced chi-squared = 2.244819 for 166 degrees of freedom Null hypothesis probability = 6.535E-18

As we can see,  $\chi^2$  is not good, but the high statistic could be because we have yet to adjust the correction file. Correction files in XSPEC take into account detector features that cannot be completely prescribed *ab initio* and which must be fitted at the same time as the model. *Einstein* SSS spectra, for example, have a background feature the level of which varies unpredictably. Its spectral form is contained in the correction file, but its normalization is determined by fitting. This fitting is set in motion using the command **recornrm** ( reset the correction-file normalization):

```
XSPEC12>reco 1 
 File # Correction 
  1 \t 0.4118 + / - 0.0673 After correction norm adjustment 0.412 +/- 0.067 
 Chi-Squared = 335.1577 using 168 PHA bins. 
 Reduced chi-squared = 2.019022 for 166 degrees of freedom 
 Null hypothesis probability = 1.650E-13 
XSPEC12>reco 2 
  File # Correction 
  2 0.4864 +/- 0.0597
 After correction norm adjustment 0.486 +/- 0.060 
 Chi-Squared = 268.8205 using 168 PHA bins. 
 Reduced chi-squared = 1.619400 for 166 degrees of freedom 
 Null hypothesis probability = 7.552E-07
```
This process is iterative, and, in order to work must be used in tandem with fitting the model. Successive fits and recorrections are applied until the fit is stable, i.e., until further improvement in  $\chi^2$  no longer results. Of course, this procedure is only worthwhile when the model gives a reasonably good account of the data. Eventually, we end up at:

```
XSPEC12>fit 
Chi-Squared Lvl Fit param # 1 2 3 4
       5 6 7 
  224.887 -3 0.2804 0. 0.1000 4.000 
      0.5000 3.2000E-02 313.0 
  224.792 -4 0.2835 0. 0.1000 4.000 
      0.5000 3.2000E-02 314.5 
  224.791 -5 0.2837 0. 0.1000 4.000 
      0.5000 3.2000E-02 314.6 
  --------------------------------------------------------------------------- 
  Variances and Principal axes : 
        1 7 
 4.64E-05 | -1.00 0.00 
 3.78E+01 | 0.00 -1.00 
  --------------------------------------------------------------------------- 
 --------------------------------------------------------------------------- 
 Model: phabs[1]( cflow[2] ) 
 Model Fit Model Component Parameter Unit Value 
 par par comp 
  1 1 1 phabs nH 10^22 0.2837 +/- 0.1051E-01 
2 2 2 cflow slope 0. frozen
 3 3 2 cflow lowT keV 0.1000 frozen 
  4 4 2 cflow highT keV 4.000 frozen
```
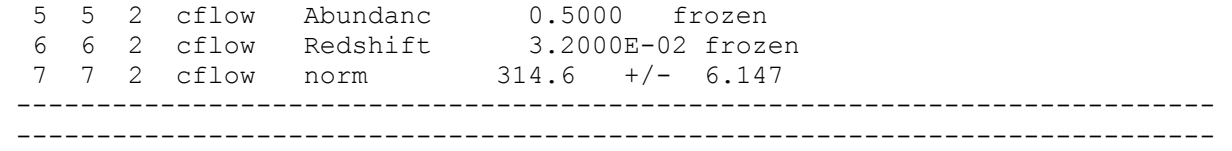

 Chi-Squared = 224.7912 using 168 PHA bins. Reduced chi-squared = 1.354164 for 166 degrees of freedom Null hypothesis probability = 1.616E-03

The final value of  $\chi^2$  is much better than the original, but is not quite acceptable. However, the current model has only two free parameters: further explorations of parameter space would undoubtedly improve the fit.

We'll leave this example and move on to look at another kind of simultaneous fitting: one where the same model is fitted to two different data files. This time, not all the parameters will be identical. The massive X-ray binary Centaurus X-3 was observed with the LAC on *Ginga* in 1989. Its flux level before eclipse was much lower than the level after eclipse. Here, we'll use XSPEC to see whether spectra from these two phases can be fitted with the same model, which differs only in the amount of absorption. This kind of fitting relies on introducing an extra dimension, the *group*, to the indexing of the data files. The files in each group share the same model but not necessarily the same parameter values, which may be shared as common to all the groups or varied separately from group to group. Although each group may contain more than one file, there is only one file in each of the two groups in this example. Groups are specified with the data command, with the group number preceding the file number, like this:

XSPEC12> da 1:1 losum 2:2 hisum Net count rate (cts/s) for file  $1 \, 140.1 \, +/- 0.3549$  using response (RMF) file... ginga\_lac.rsp Net count rate (cts/s) for file 2 1371. +/- 3.123 using response (RMF) file... ginga lac.rsp 2 data sets are in use

Here, the first group makes up the file  $l$  osum. pha, which contains the spectrum of all the low, pre-eclipse emission. The second group makes up the second file, hisum, pha, which contains all the high, post-eclipse emission. Note that file number is "absolute" in the sense that it is independent of group number. Thus, if there were three files in each of the two groups  $(1 \circ 1 \cdot p)$  pha, lo2.pha, lo3.pha, hi1.pha, hi2.pha, and hi3.pha, say), rather than one, the six files would be specified as **da** 1:1 lo1 1:2 lo2 1:3 lo3 2:4 hi1 2:5 hi2 2:6 hi3. The **ignore** command works, as usual, on file number, and does not take group number into account. So, to ignore channels 1–3 and 37–48 of both files:

XSPEC12> ignore 1-2:1-3 37-48

The model we'll use at first to fit the two files is an absorbed power law with a high-energy cut-off:

XSPEC12> mo phabs \* highecut (po)

After defining the model, the user is prompted for two sets of parameter values, one for the first group of data files (losum.pha), the other for the second group (hisum.pha). Here, we'll enter the absorption column of the first group as  $10^{24}$  cm<sup>-2</sup> and enter the default values for all the other parameters in the first group. Now, when it comes to the second group of parameters, we enter a column of  $10^{22}$  cm<sup>-2</sup> and then enter defaults for the other parameters. The rule being applied here is as follows: to tie parameters in the second group to their equivalents in the first group, take the default when entering the second-group parameters; to allow parameters in the second group to vary independently of their equivalents in the first group, enter different values explicitly:

```
XSPEC12>mo phabs*highecut(po) 
 Model: phabs[1]*highecut[2]( powerlaw[3] ) 
Input parameter value, delta, min, bot, top, and max values for ... 
Current: 1 0.001 0 0 1E+05 1E+06
DataGroup 1:phabs:nH>100 
Current: 10 0.01 0.0001 0.01 1E+06 1E+06 
DataGroup 1:highecut:cutoffE>/ 
Current: 15 0.01 0.0001 0.01 1E+06 1E+06 
DataGroup 1:highecut:foldE>/ 
Current: 1 0.01 -3 -2 9 10
DataGroup 1:powerlaw:PhoIndex>/ 
Current: 1 0.01 0 0 1E+24 1E+24 
DataGroup 1:powerlaw:norm>/ 
Current: 100 0.001 0 0 1E+05 1E+06
DataGroup 2:phabs:nH>1 
Current: 10 0.01 0.0001 0.01 1E+06 1E+06 
DataGroup 2:highecut:cutoffE>/* 
 --------------------------------------------------------------------------- 
 --------------------------------------------------------------------------- 
 Model: phabs[1]*highecut[2]( powerlaw[3] ) 
 Model Fit Model Component Parameter Unit Value Data 
par par comp subsets are group group
  1 1 1 phabs nH 10^22 100.0 +/- 0. 1 
  2 2 2 highecut cutoffE keV 10.00 +/- 0. 1 
 3 3 2 highecut foldE keV 15.00 +/- 0. 1 
 4 4 3 powerlaw PhoIndex 1.000 +/- 0. 1 
  5 5 3 powerlaw norm 1.000 +/- 0. 1 
  6 6 4 phabs nH 10^22 1.000 +/- 0. 2 
 7 2 5 highecut cutoffE keV 10.00 = par 2 2
  8 3 5 highecut foldE keV 15.00 = par 3 2 
 9 4 6 powerlaw PhoIndex 1.000 = par 4 2 
 10 5 6 powerlaw norm 1.000 = par 5 2 
    --------------------------------------------------------------------------- 
 --------------------------------------------------------------------------- 
Chi-Squared = 2.0263934E+07 using 66 PHA bins.
```
 Reduced chi-squared = 337732.2 for 60 degrees of freedom Null hypothesis probability = 0.

Notice how the summary of the model, displayed immediately above, is different now that we have two groups, as opposed to one (as in all the previous examples). We can see that of the 10 model parameters, 6 are free (i.e., 4 of the second group parameters are tied to their equivalents in the first group). Fitting this model results in a huge  $\chi^2$  (not shown here), because our assumption that only a change in absorption can account for the spectral variation before and after eclipse is clearly wrong. Perhaps scattering also plays a role in reducing the flux before eclipse. This could be modeled (simply at first) by allowing the normalization of the power law to be smaller before eclipse than after eclipse. To decouple tied parameters, we change the parameter value in the second group to a value—any value—different from that in the first group (changing the value in the first group has the effect of changing both without decoupling). As usual, the **newpar** command is used:

```
XSPEC12>newpar 10 1 
  7 variable fit parameters 
Chi-Squared = 2.0263934E+07 using 66 PHA bins. Reduced chi-squared = 343456.5 for 59 degrees of freedom 
 Null hypothesis probability = 0. 
XSPEC12>fit 
... 
      --------------------------------------------------------------------------- 
 Model: phabs[1]*highecut[2]( powerlaw[3] ) 
 Model Fit Model Component Parameter Unit Value Data 
par par comp strategies and provide the set of the set of the set of the set of the set of the set of the set o
  1 1 1 phabs nH 10^22 20.23 +/- 0.1823 1 
  2 2 2 highecut cutoffE keV 14.68 +/- 0.5552E-01 1 
  3 3 2 highecut foldE keV 7.430 +/- 0.8945E-01 1 
  4 4 3 powerlaw PhoIndex 1.187 +/- 0.6505E-02 1 
                              5.8958E-02 +/- 0.9334E-03 1
 6 6 4 phabs nH 10^22 1.270 +/- 0.3762E-01 2 
7 2 5 highecut cutoffE keV 14.68 = par 2 2
  8 3 5 highecut foldE keV 7.430 = par 3 2 
 9 4 6 powerlaw PhoIndex 1.187 = par 4 2 
 10 7 6 powerlaw norm 0.3123 +/- 0.4513E-02 2 
  --------------------------------------------------------------------------- 
  --------------------------------------------------------------------------- 
 Chi-Squared = 15424.73 using 66 PHA bins. 
 Reduced chi-squared = 261.4362 for 59 degrees of freedom 
 Null hypothesis probability = 0.
```
After fitting, this decoupling reduces  $\chi^2$  by a factor of six to 15,478, but this is still too high. Indeed, this simple attempt to account for the spectral variability in terms of "blanket" cold absorption and scattering does not work. More sophisticated models, involving additional components and partial absorption, should be investigated.

## *4.4 Using XSPEC to Simulate Data: an Example from ASCA*

In several cases, analyzing simulated data is a powerful tool to demonstrate feasibility. For example:

*To support an observing proposal*. That is, to demonstrate what constraints a proposed observation would yield.

*To support a hardware proposal.* If a response matrix is generated, it can be used to demonstrate what kind of science could be done with a new instrument.

*To support a theoretical paper*. A theorist could write a paper describing a model, and then show how these model spectra would appear when observed. This, of course, is very like the first case.

Here, we'll use XSPEC to see how an *ASCA* observation of the elliptical galaxy NGC 4472 can constrain the condition of the hot gas. The first step is to define a model on which to base the simulation. The way XSPEC creates simulated data is to take the current model, convolve it with the current response matrix, while adding noise appropriate to the integration time specified. Once created, the simulated data can be analyzed in the same way as real data to derive confidence limits.

We begin by looking in the literature for the best estimate of the NGC 4472 spectrum. *BBXRT* observed the galaxy in 1990 and the results were published in Serlemitsos et al., (1993). They found a flux in the 0.5–4.5 keV range of  $6.7 \times 10^{-12}$  erg cm<sup>-2</sup>s<sup>-1</sup>, a temperature range of 0.74 <  $kT < 0.98$ , an abundance range (as a fraction of solar) of  $0.09 < A < 0.46$  and a column range of  $5 \times 10^{20} < N_H < 3.7 \times 10^{21}$  cm<sup>-2</sup>. A Raymond-Smith spectral model was found to give a good fit. We specify this model at first with the median parameter values, except for the normalization of the Raymond-Smith, which we leave at its default value of unity at first (but adjust later):

```
XSPEC12>mo pha(ray) 
 Model: phabs[1]( raymond[2] ) 
Input parameter value, delta, min, bot, top, and max values for ... 
Current: 1 0.001 0 0 1E+05 1E+06
phabs:nH>0.21 
Current: 1 0.01 0.008 0.008 64 64 
raymond:kT>0.86 
Current: 1 -0.001 0 0 5 5 
raymond:Abundanc>0.27 
Current: 0 -0.001 0 0 2 2
raymond:Redshift>/* 
  --------------------------------------------------------------------------- 
 --------------------------------------------------------------------------- 
 Model: phabs[1]( raymond[2] ) 
 Model Fit Model Component Parameter Unit Value 
 par par comp 
 1 1 1 phabs nH 10^22 0.2100 +/- 0. 
 2 2 2 raymond kT keV 0.8600 +/- 0. 
 3 3 2 raymond Abundanc 0.2700 frozen 
 4 4 2 raymond Redshift 0. frozen 
 5 5 2 raymond norm 1.000 +/- 0. 
  ---------------------------------------------------------------------------
```
---------------------------------------------------------------------------

We now can derive the correct normalization by using the commands **dummyrsp**, **flux** and **newpar**. That is, we'll determine the flux of the model with the normalization of unity (this requires a response matrix to cover the *BBXRT* band—we use a dummy response here). We then work out the new normalization and reset it:

```
XSPEC12> dummy 0.5 4.5 
XSPEC12>flux 0.5 4.5 
 Model flux 0.2802 photons ( 4.9626E-10 ergs)cm**-2 s**-1 ( 0.500- 4.500) 
XSPEC12> newpar 5 0.014 
   3 variable fit parameters 
XSPEC12>flux 
 Model flux 3.9235E-03 photons ( 6.9476E-12 ergs)cm**-2 s**-1 ( 0.500- 4.500)
```
Here, we have changed the value of the normalization (the fifth parameter) from 1 to  $6.7 \times 10^{-12} / 4.78 \times 10^{-10} = 0.014$  to give the flux observed by *BBXRT* ( $6.7 \times 10^{-12}$  erg cm<sup>-2</sup> s<sup>-1</sup> in the energy range 0.5–4.5).

The simulation is initiated with the command **fakeit**. If the argument none is given, the user will be prompted for the name of the response matrix. If no argument is given, the current response will be used:

```
XSPEC12>fakeit none 
For fake data, file #1 needs response file: s0c1g0234p40e1 512 1av0 8i
        ... and ancillary response file: none
```
There then follows a series of prompts asking the user to specify whether he or she wants counting statistics (yes!), the name of the fake data (file  $nqc4472$  sis. fak in our example), and the integration time  $T(40,000$  seconds – cornorm can be left at its default value).

```
Use counting statistics in creating fake data? (y) / 
Input optional fake file prefix (max 4 chars): / 
Fake data filename (s0c1q0234p40e1 512 lav0 8i.fak) [/ to use default]:
ngc4472_sis.fak 
 T, cornorm (1, 0): 40000 
Net count rate (cts/s) for file 1\ 0.3563 +/- 3.0221E-03using response (RMF) file... s0c1g0234p40e1_512_1av0_8i.rsp
 Chi-Squared = 188.6545 using 512 PHA bins. 
 Reduced chi-squared = 0.3706375 for 509 degrees of freedom 
 Null hypothesis probability = 1.00
```
We now have created a file containing a simulated spectrum of NGC 4472. As is usual before fitting, we need to check which channels to ignore. This time, we'll examine the actual numbers of counts in each channel and reject those that have fewer than 20 per channel. We use **iplot** counts and see that our criterion requires us to ignore channels 1–15 and 76–512:

```
XSPEC12>ignore 1-15 76-**<br>Chi-Squared = 63.30437 using 60 PHA bins.
Chi-Squared = 63.30437 Reduced chi-squared = 1.110603 for 57 degrees of freedom 
 Null hypothesis probability = 0.264
```
As expected,  $\chi^2$  is reasonable even before fitting because the model and the data have the same shape. But the point of this simulation is to determine confidence ranges. First, we thaw the value of the abundance (fixed by default), fit and then use the **error** command:

```
XSPEC12> thaw 3 
 Number of variable fit parameters = 4 
XSPEC12>fit 
Chi-Squared Lvl Fit param # 1 2 3 4
         5 
  55.3176 -3 0.2309 0.8569 0.2772 0. 
       1.4322E-02 
  55.2946 -4 0.2320 0.8565 0.2784 0. 
       1.4322E-02 
  55.2945 -5 0.2321 0.8565 0.2784 0. 
      1.4322E-02 
    ------------------------------------------------------------------------- 
 Variances and Principal axes : 
      1 2 3 5 
 1.51E-08 | -0.03 -0.01 0.03 1.00 
 1.02E-05 | 0.39 0.91 -0.11 0.03 
 9.98E-05 | -0.91 0.40 0.11 -0.03 
 2.32E-04 | -0.15 -0.06 -0.99 0.03 
  ------------------------------------------------------------------------- 
  ------------------------------------------------------------------------- 
Model: phabs[1]( raymond[2])
 Model Fit Model Component Parameter Unit Value 
 par par comp 
  1 1 1 phabs nH 10^22 0.2321 +/- 0.9426E-02 
  2 2 2 raymond kT keV 0.8565 +/- 0.5048E-02 
 3 3 2 raymond Abundanc 0.2784 +/- 0.1510E-01 
 4 4 2 raymond Redshift 0. frozen 
 5 5 2 raymond norm 1.4322E-02 +/- 0.5423E-03 
     ------------------------------------------------------------------------- 
  ------------------------------------------------------------------------- 
Chi-Squared = 55.29454 using 60 PHA bins.
 Reduced chi-squared = 0.9874024 for 56 degrees of freedom 
 Null hypothesis probability = 0.502 
XSPEC12>err 1 2 3 
 Parameter Confidence Range (2.706)
   1 0.217009 0.248102 
   2 0.847909 0.864666 
   3 0.254807 0.304992
```
These confidence ranges show that an *ASCA* observation would definitely constrain the parameters, especially the column and abundance, more tightly than the original *BBXRT*  observation. Of course, whether these constraints are sufficient depends on the theories being tested. When producing and analyzing simulated data, it is crucial to keep in mind the purpose of the proposed observation, for the potential parameter space that can be covered with simulations is almost limitless.

## *4.5 Producing Plots: Modifying the Defaults*

The final results of using XSPEC are usually one or more tables containing confidence ranges and fit statistics, and one or more plots showing the fits themselves. So far, all the plots shown have the default settings, but it is possible to edit plots to get closer to the appearance what you want.

The plotting package used by XSPEC is PGPLOT, which is comprised of a library of lowlevel tasks. At a higher level is QDP/PLT, the interactive program that forms the interface between the XSPEC user and PGPLOT. QDP/PLT has its own manual; it also comes with on-line help. Here, we show how to make some of the most common modifications to plots.

To initiate interactive plotting in XSPEC, use the command **iplot** instead of the usual **plot**. In this example, we'll take the simulated *ASCA* SIS spectrum of the previous section and make the following modifications to the **data** plot:

Change the aspect ratio

Change the labels

Rescale the x-axis and y-axis

Change the y-axis to be a logarithmic scale

Thicken the lines and make the characters smaller to make the hardcopy look better

Produce a postscript file

After the **iplot** command, the plot itself appears, followed by the QDP/PLT prompt:

XSPEC12> **setplot** energy XSPEC12> **iplot** data  $PI.T$ 

The first thing we'll do is change the aspect ratio of the box that contains the plot (*viewport* in QDP terminology). The viewport is defined by the coordinates of the lower left and upper right corners of the page, normalized so that the width and height of the page are unity. The labels fall outside the viewport, so if the full viewport were specified, only the plot would appear. The default box has a viewport with corners at (0.1, 0.1) and (0.9, 0.9). For our purposes, we want a viewport with corners at  $(0.2, 0.2)$  and  $(0.8, 0.7)$ : with this size and shape, the hardcopy will fit nicely on the

page and not have to be reduced for photocopying. To change the viewport, use the command *viewport* followed by the coordinates:

```
 PLT> viewport 0.2 0.2 0.8 0.7
```
Next we want to change two of the labels: the label at the top, which currently says only *data*, and the label that specifies the filename. This change is a straightforward one using the label command, which takes as arguments a location description and the text string:

```
 PLT> label top Simulated Spectrum of NGC 4472 
 PLT> label file ASCA SIS
```
Other location descriptors are available, including  $x$  and  $y$  for the x-axis and y-axis, respectively. To get help on a QDP command, type help followed by the name of the command at the PLT> prompt. Note that QDP commands can be abbreviated, just like XSPEC commands. To see the results of changing the viewport and the labels, just enter the command  $p$ lot:

PLT> plot

The two changes we want to make next are to rescale the axes and to change the y-axis to a logarithmic scale. The commands for these changes also are straightforward: the rescale command takes the minimum and maximum values as its arguments, while the log command takes  $\times$  or  $\times$  as arguments:

```
PLT> rescale x 0.4 2.5 
  PLT> rescale y 0.01 1 
  PLT> log y 
  PLT> plot
```
To revert to a linear scale, use the command  $log$  off y. All that is left to change are the thickness of the lines (the default, least for postscript files that are turned into hardcopies, is too fine) and the size of the characters (we want slightly smaller characters). The lwidth command does the former: it takes a width as its argument: the default is 1: we'll reset it to 3. The  $\c{e}$ command does the latter, taking a normalization as its argument. One (1) will not change the size, a number less than one will reduce it and a number bigger than one will increase it.

```
PLT> lwidth 3 
PLT> csize 0.8 
PLT> plot
```
Finally, to produce a postscript file that we can print, we use the

```
PLT> hardcopy ngc4472 sis.ps/ps
```
PLT> quit

Here, we have given the file the name **ngc4472\_sis.ps**. It will be written into the current directory. The suffix **ps** tells the program to produce a postscript file. The quit command returns us to the XSPEC12> prompt.

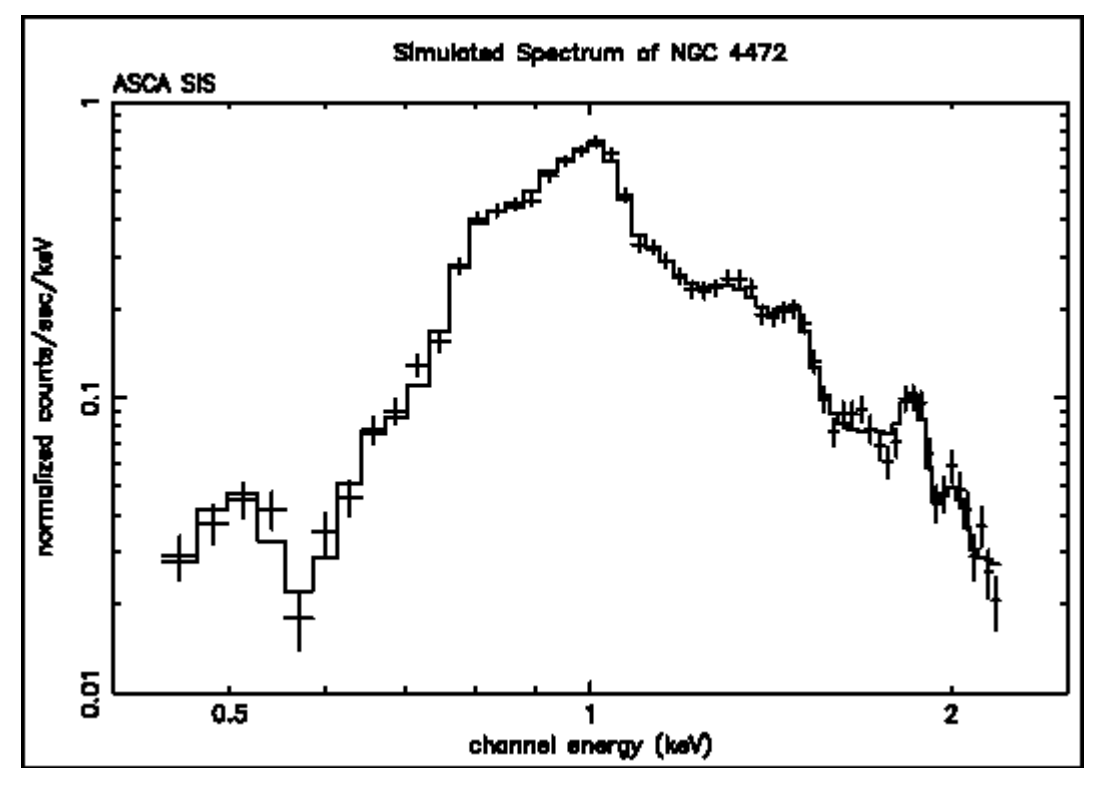

The result of all this manipulation is shown proudly in Figure G.

**Figure G: A simulated ASCA SIS spectrum of NGC 4472 produced to show how a plot can be modified by the user.** 

## *4.6 INTEGRAL/SPI*

#### **4.6.1 A Walk Through Example**

Consider an observation of the Crab, for which a (standard)  $5^{\circ} \times 5^{\circ}$ dithering observation strategy was employed. Since the Crab (pulsar and nebular components are of course un-resolvable at INTEGRAL's spatial resolution) is by far the brightest source in it immediate region of the sky, and its position is precisely known, we can opt not to perform SPI or IBIS imaging analysis prior to XSPEC analysis. We thus run the standard INTEGRAL/SPI analysis chain on detectors 0-18 up to the SPIHIST level for (or BIN\_I level in the terminology of the INTEGRAL documentation), selecting the "PHA" output option. We then run SPIARF, providing the name of the PHA-II file just created, and selecting the "update" option in the spiarf.par parameter file (you should refer to the SPIARF documentation prior to this step if it is unfamiliar). The celestial coordinates for the Crab are provided in decimal degrees  $(RA,Dec = 83.63,22.01)$  interactively or by editing the

parameter file. This may take a few minutes, depending on the speed of your computer and the length of your observation. Once completed, SPIARF must be run one more time, setting the "bkg resp" option to "y"; this creates the response matrices to be applied to the background model, and updates the PHA-II response database table accordingly. Then SPIRMF, which interpolates the template RMFs to the users desired spectral binning, also writes information to the PHA response database table to be used by XSPEC. Finally, you should run SPIBKG\_INIT, which will construct a set of bbackground spectral templates to initialize the SPI background model currently installed in XSPEC (read the FTOOLS help for that utility carefully your first time). You are now ready to run XSPEC; a sample session might look like this (some repetitive output has been suppressed):

```
% xspec 
                 XSPEC version: 12.2.1 
        Build Date/Time: Wed Nov 2 17:14:21 2005 
XSPEC12>package require Integral 1.0 
1.0 
XSPEC12>data ./myDataDir/rev0044_crab.pha{1-19} 
19 spectra in use 
RMF # 1 
Using Response (RMF) File resp/comp1 100x100.rmfRMF # 2 
Using Response (RMF) File resp/comp2 100x100.rmfRMF # 3 
Using Response (RMF) File resp/comp3 100x100.rmfUsing Multiple Sources 
For Source # 1 
  Using Auxiliary Response (ARF) Files 
      resp/rev0044_100ch_crab_cmp1.arf.fits 
     resp/rev0044_100ch_crab_cmp2.arf.fits 
      resp/rev0044_100ch_crab_cmp3.arf.fits 
For Source # 2 
  Using Auxiliary Response (ARF) Files 
      resp/rev0044_100ch_bkg_cmp1.arf.fits
```
 $\frac{6}{10}$ 

```
 resp/rev0044_100ch_bkg_cmp2.arf.fits 
      resp/rev0044_100ch_bkg_cmp3.arf.fits 
Source File: ./myDataDir/rev0044 crab.pha{1}
Net count rate (cts/s) for Spectrum No. 1 3.7011e+01 +/- 1.2119e-01
 Assigned to Data Group No. : 1 
 Assigned to Plot Group No. : 1 
Source File: ./myDataDir/rev0044 crab.pha{2}
Net count rate (cts/s) for Spectrum No. 2 3.7309e+01 +/- 1.2167e-01
 Assigned to Data Group No. : 1 
 Assigned to Plot Group No. : 2 
... 
Source File: ./myDataDir/rev0044 crab.pha{19}
Net count rate (cts/s) for Spectrum No. 19 3.6913e+01 +/- 1.2103e-01
 Assigned to Data Group No. : 1 
 Assigned to Plot Group No. : 19 
XSPEC12>mo 1:crab po 
Input parameter value, delta, min, bot, top, and max values for ... 
    1 PhoIndex 1.0000E+00 1.0000E+02 -3.0000E+00<br>
000E+00 9.0000E+00 1.0000E+01
-2.0000E+00 9.0000E+00
crab::powerlaw:PhoIndex>2.11 0.01 1.5 1.6 2.5 2.6 
 2 norm 1.0000E+00 1.0000E-02 0.0000E+00 
             0.0000E+00 1.0000E+24 1.0000E+24 
crab::powerlaw:norm>8. 0.1 1. 2. 18. 20. 
 … 
 XSPEC12>mo 2:bkg spibkg5 
Input parameter value, delta, min, bot, top, and max values for ... 
1 Par-1 0.0000E+00 1.0000E-02 -2.0000E-01<br>-1.5000E-01 2.0000E-01
                1.5000E-01 2.0000E-01
bkg::spibkg5:Par_1>/* 
… 
________________________________________________________________________________
```
XSPEC12>ign 1-19:68-80

\_\_\_\_\_\_\_\_\_\_\_\_\_\_\_\_\_\_\_\_\_

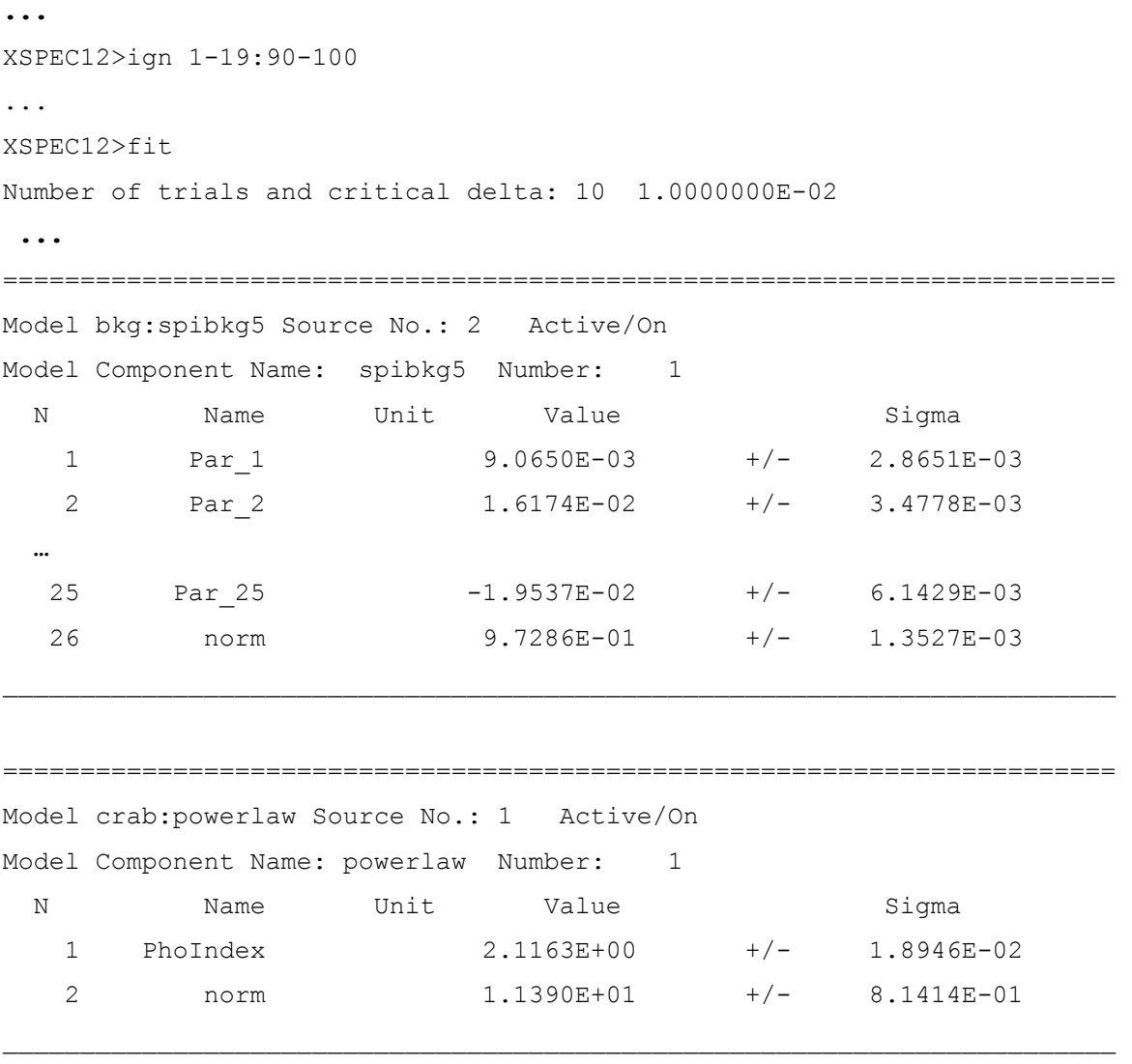

```
 Chi-Squared = 1.8993005E+03 using 1463 PHA bins. 
 Reduced chi-squared = 1.3235544E+00 for 1435 degrees of freedom 
 Null hypothesis probability = 1.5268098E-15 
XSPEC12>
```
Note that the syntax used for the data statement (appended curly bracket, specifying use of spectra 1-19), and the separate model commands, which are indexed and named (in this case simply "crab" for the source of interest and "bkg" for the background model, "spibkg lo". These commands are described in detail elsewhere in this document, as are the the spibkg lo, spibkg med and spibkg hi models. In this case, 100 logarithmically-spaced energy bins spanning the nominal 20-8000 keV band of the SPI instrument were used.

In this example, only one dither-point was used to solve for the Crab spectrum, and the background. The simple assumption of a single background spectrum (i.e. no detector-to-detector variations) was assumed. In general, and particularly for fainter sources, a much larger number of spectra will be needed for a solution (and even for the Crab, the quality of the fit, and the accuracy of the inferred parameters can be improved). Also, detector-to-detector and/or time (i.e. pointingto-pointing) variations will need to be considered. This can be accomplished using the datagrouping feature of XSPEC, which will be described subsequently. Also notice that channels between about 70 and 80 were ignored; this is because there are detector electronic effects contaminating the single-event data for energies from ~1250-1400 keV (refer to the **SPI data analysis manual** for additional discussion), and that there are a lot of (scientifically uninteresting) background model parameters. Also, the highest energies were ignored, since the source flux becomes insignificant relative to the background.

Some results are illustrated below. These plots were generated with the sequence of commands:

```
XPSEC> setplot group 1-19 
XSPEC12> plot ldata res 
… 
XSPEC12> plot ufspec
```
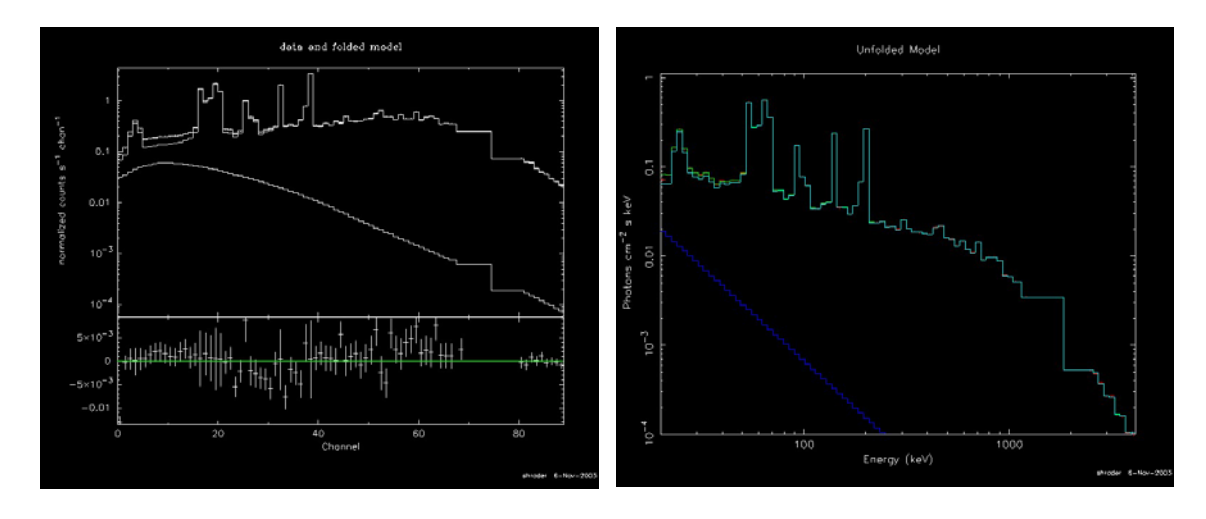

Note that without the "setplot group" command, XSPEC would plot 19 sets of spectral data, models and residuals. The can become confusing, especially as the number of spectra included in an analysis becomes much larger than 19! On the other hand, it can be useful to divide the data into subsets for plotting purposes, e.g. setplot group 1-6 7-12 13-19, to get an idea of relative shadowing effects of the coded-mask. The left hand plot illustrates the source model, the background model, the total model (i.e. source + background), and the data (here in count rates per channel). The right hand plot illustrates the "unfolded model" (blue, power-law curve), the summed model, and the data as a photon flux. A possible source of confusion is the similarity of the background model
curves plotted in theses two separate representations. The explanation is that the background, which is dominated by instrumental contributions, is modeled in detector count space (i.e. the background response matrix has unit effective area. Thus, to be strictly correct, the right-hand plot is a hybrid of the photon source model and the detector-rate background model. We further note that at the present time, XSPEC does not have the capability to plot (or store and manipulate) the background subtracted data. This is a feature under consideration for a future release.

If we had chosen a observation containing more than a single source, the procedure would have been similar, except that the sequence of model commands would be extended, e.g.

```
XSPEC12>data ./MyDataDir/GCDE_aug_03.pha{1-475} 
… 
XSPEC12> model 1:1e1740 po 
… 
XSPEC12> model 2:gx1_4 po 
… 
XSPEC12> model 3:bkg spibkg_lo 
…
```
Here data from the Galactic Center deep exposure campaign were loaded, and two sources are sought. In this case, a much larger number of spectra were loaded (475 spectra corresponds to one full 5×5 dither using all 19 detectors.

In this case, the simple approach of applying constant background (i.e. no detector-todetector or pointing-to-pointing variation) to the full data set is likely to be a poor approximation. A more realistic approach would be to use the XSPEC grouping capability to handle such variations in the background solution. This can be accomplished in the usual manner (refer to the description of the grouping command in this document), however, it can become tedious in terms of the required command line inputs. For example, to establish a separate data group for each detector for a long (e.g. 5×5 dither) observations, a sequence of commands such as this would be required:

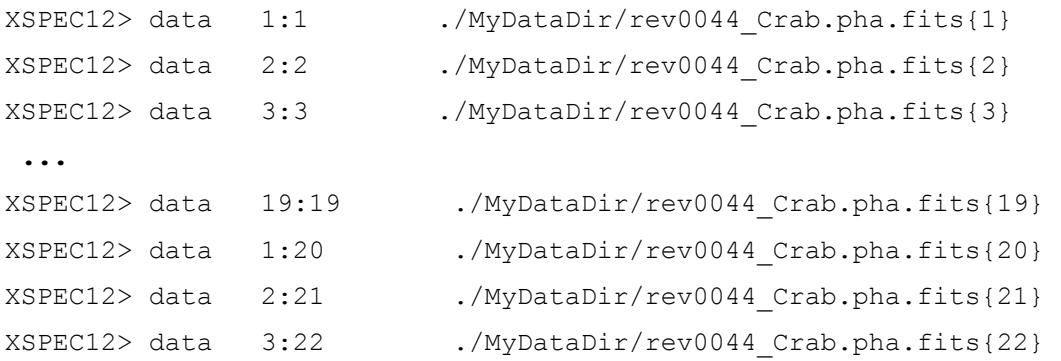

```
... 
XSPEC12> data 19:38 ./MyDataDir/rev0044 Crab.pha.fits{38}
XSPEC12> data 1:39 /MyDataDir/rev0044_Crab.pha.fits{39} 
XSPEC12> data 2:40 ./MyDataDir/rev0044 Crab.pha.fits{40}
XSPEC12> data 3:41 ./MyDataDir/rev0044 Crab.pha.fits{41}
  ... 
XSPEC12> data 18:474 ./MyDataDir/rev0044 Crab.pha.fits{474}
XSPEC12> data 19:475 ./MyDataDir/rev0044 Crab.pha.fits{475}
```
One might then for example, make a first cut attempt by fitting a constant background. Then, as a next step, one might allow the normalization terms of the background model to vary over the groups (i.e. over the detector plane). This is accomplished with the "untie" command, using the following sequence:

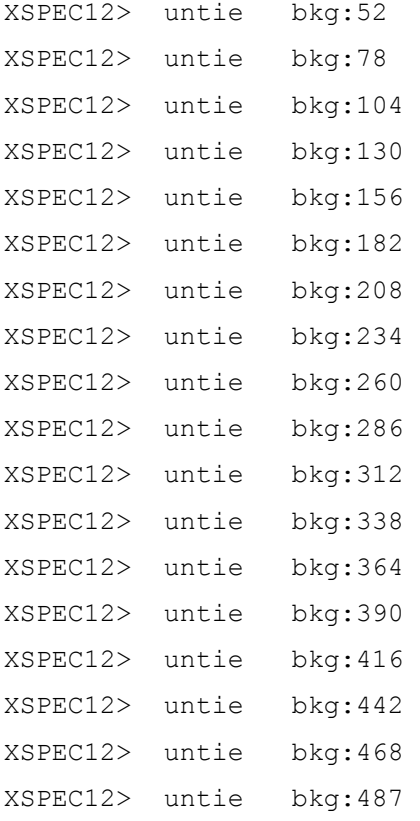

Note that use of the "bkg" identifier, which associates the parameters index with the background model. The specific sequence of numbers use here requires some explanation; the particular background model employed has 25 parameters (which simply correspond in rank order to the 25 most variable individual bins), and a normalization term, i.e. parameter 26. Thus, the normalization for the second detector group is parameter 52, for the third parameter 78, and so on. Similar command sequences can be used to untie additional background model parameters.

Supposing that we did this and refitted the data. We then might, for example wish to go back and freeze the individual normalization terms with the freeze command:

XSPEC12> freeze bkg:26 XSPEC12> freeze bkg:52 **…**  XSPEC12> freeze bkg:487

By now though, you probably get the idea that this all requires an unreasonable amount of command-line input. To circumvent this problem, a number of INTEGRAL/SPI specific "tcl" scripts are available which greatly streamline this process.

## **4.6.2 INTEGRAL Specific Command Line Scripts**

#### *SPIdata*

The SPIdata procedure, which when installed can be treated as an XSPEC command, greatly facilitates the data initialization step. For example, the command

XSPEC12> SPIdata ./MyData/Dir/rev0044\_crab.pha 475 det Y

Opens the Crab observation spectral data file, reads the 475 spectra into memory, grouping them by detector. The "Y" then indicates that, yes, I wish to ignore the spectral data channels corresponding to the known detector-electronic noise contamination (this is the default). Instead of "det" as the grouping option I could have selected "time" to group by time (quantized into ditherpointing intervals). A "-" lead to the data being initialzed into a single group. The command:

XSPEC12> SPIdata ./MyData/Dir/rev0044\_crab.pha 475

Reads the 475 spectra into a single data group, and ignores the undesirable channels. If you forget all this, the command

XSPEC12> SPIdata -h

will remind you. The scripts SPIuntie, and SPIfreeze have similar command-line syntax.

#### *SPIuntie and SPIfreeze*

```
XSPEC12> SPIuntie bkg 475 19 -1
```
The SPIuntie command script will accomplish the same result as the sequence of "untie" commands in the INTEGRAL/SPI example presented in this document. In that case, we had loaded 475 spectra associated with a single 5×5-dither pattern centered on the Crab nebula. The spectra were grouped by detector, which is a common approach to SPI analysis given the known detector-to-detector variations in the background rates. Suppose after an initial fitting pass, for which we assumed a single background spectrum, we know wish to untie the individual data group (i.e. detector) background models. This can be accomplished by issuing 25 "untie" commands as previously noted, or in a single command line using the SPIuntie command:

```
XSPEC12> SPIuntie bkg 475 19 -1 
untie bkg:52 
Chi-Squared = 1.2030200E+04 using 1615 PHA bins.
  Reduced chi-squared = 7.5852458E+00 for 1586 degrees of freedom 
  Null hypothesis probability = 0.0000000E+00 
  untie bkg:78 
 Chi-Squared = 1.2030200E+04 using 1615 PHA bins.
  Reduced chi-squared = 7.5900314E+00 for 1585 degrees of freedom 
  Null hypothesis probability = 0.0000000E+00 
  untie bkg:104 
  renorm: no renormalization necessary 
 Chi-Squared = 1.2030200E+04 using 1615 PHA bins.
  Reduced chi-squared = 7.5948231E+00 for 1584 degrees of freedom 
 Null hypothesis probability = 0.0000000E+00 
…
```
One might then make a second pass at fitting the data, hopefully leading to improved statistics. Subsequently, additional background model parameters could be untied using the

SPIuntie procedure as well. For example, to untie three additional parameters over the full data set<sup>2</sup>, the command syntax is:

```
XSPEC12> SPIuntie bkg 475 19 1 3 
…
```
This will untie the first 3 parameters of the background model identified by "bkg", i.e. equivalent to issuing (475-1)×3 individual untie commands. Note that you can always be reminded of the command-line argument definitions by typing "SPIuntie -h" at the XSPEC prompt.

Suppose now that you are satisfied with the relative background normalization terms, and wish to freeze them at their current values for subsequent fitting passes. This could be accomplished using the SPIfreeze command script:

```
XSPEC12> SPIfreeze bkg 475 -1 
XSPEC12>SPIfreeze bkg 19 1 -1 
freeze bkg:52 1 
 Chi-Squared = 6.6232600E+05 using 1805 PHA bins. Reduced chi-squared = 3.7589444E+02 for 1762 degrees of freedom 
 Null hypothesis probability = 0.0000000E+00freeze bkg:78 
 Chi-Squared = 6.5791894E+05 using 1805 PHA bins. Reduced chi-squared = 3.7318148E+02 for 1763 degrees of freedom 
 Null hypothesis probability = 0.0000000E+00
```
 **…** 

1

As with the SPIuntie command script, typing "SPIfreeze -h" at the XSPEC prompt will scroll the command-line definitions to your screen.

<span id="page-76-0"></span> $2$  Note that the current SPI background models, which are documented elsewhere, are designed so that the parameter list is hierarchically ordered in terms of decreasing criticality. Thus, freeing the first parameter is likely to have the most significant impact on the statistics, the second parameter, the next most significant, and so on.

# **5. XSPEC commands**

# *5.1 Summary of Commands*

The following is a list of the commands available in XSPEC, together with a brief description of the purpose of each. The commands have been categorized under six headings: Control, Data, Fit, Model, Plot, and Setting. The Control commands contain the interface with the operating system: they cause commands to be executed, or user input written to disk, or control how much is output. The Data commands manipulate the data being analyzed, by reading data into the program or replacing spectra or their ancillary detector, background, correction, or efficiency (auxiliary response) arrays. Additionally data commands control the channels under analysis. The fit commands invoke the fitting routines, modify their behavior by interchanging fitting algorithms or statistics in use, fixing parameters, or perform statistical testing. The Model commands create or manipulate the model, adding or editing components, modifying parameters, or alternatively performing analytical calculations from a model. The Plot commands deal with all aspects of plotting. Finally the Setting commands sets variables that affect theoretical models.

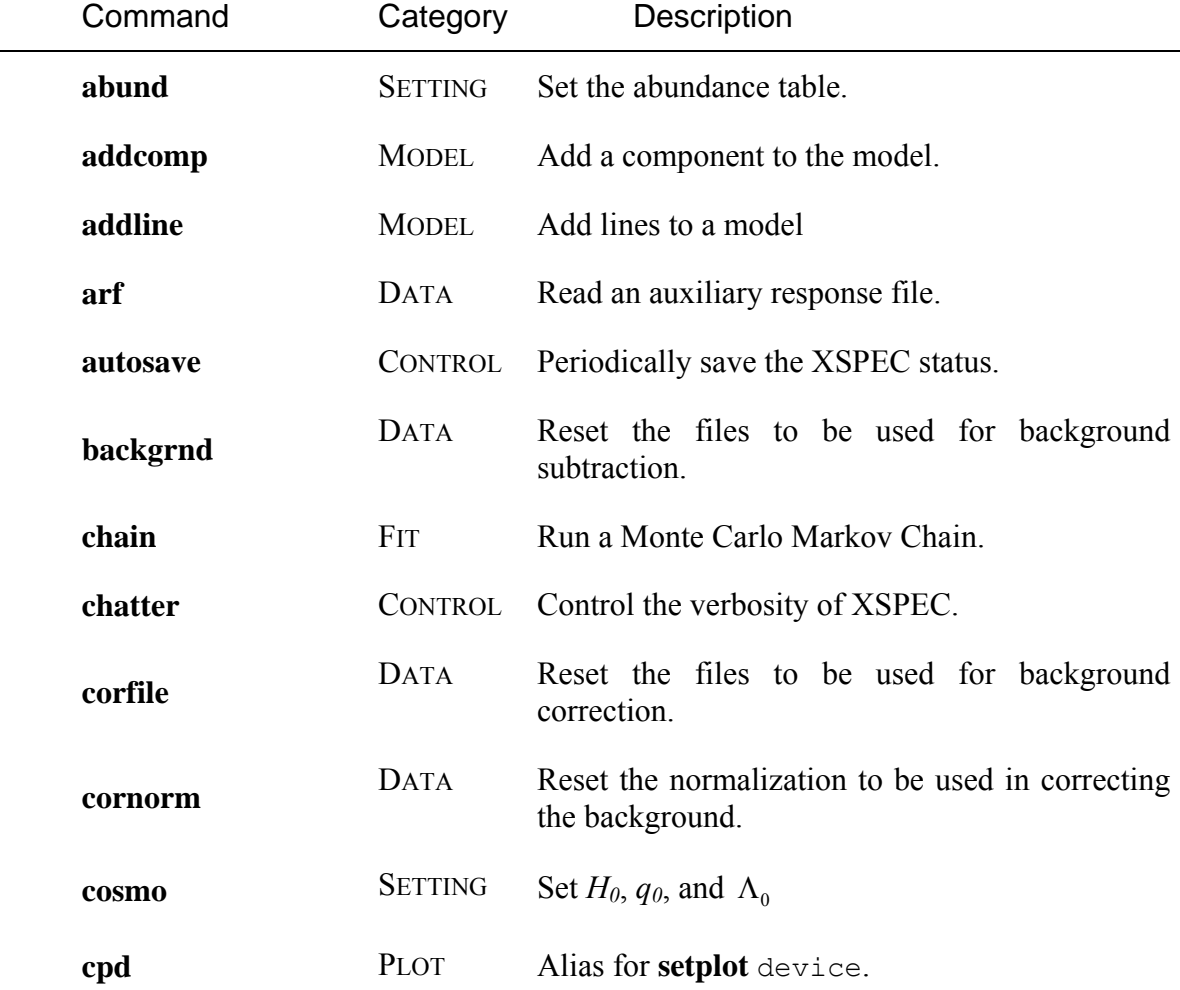

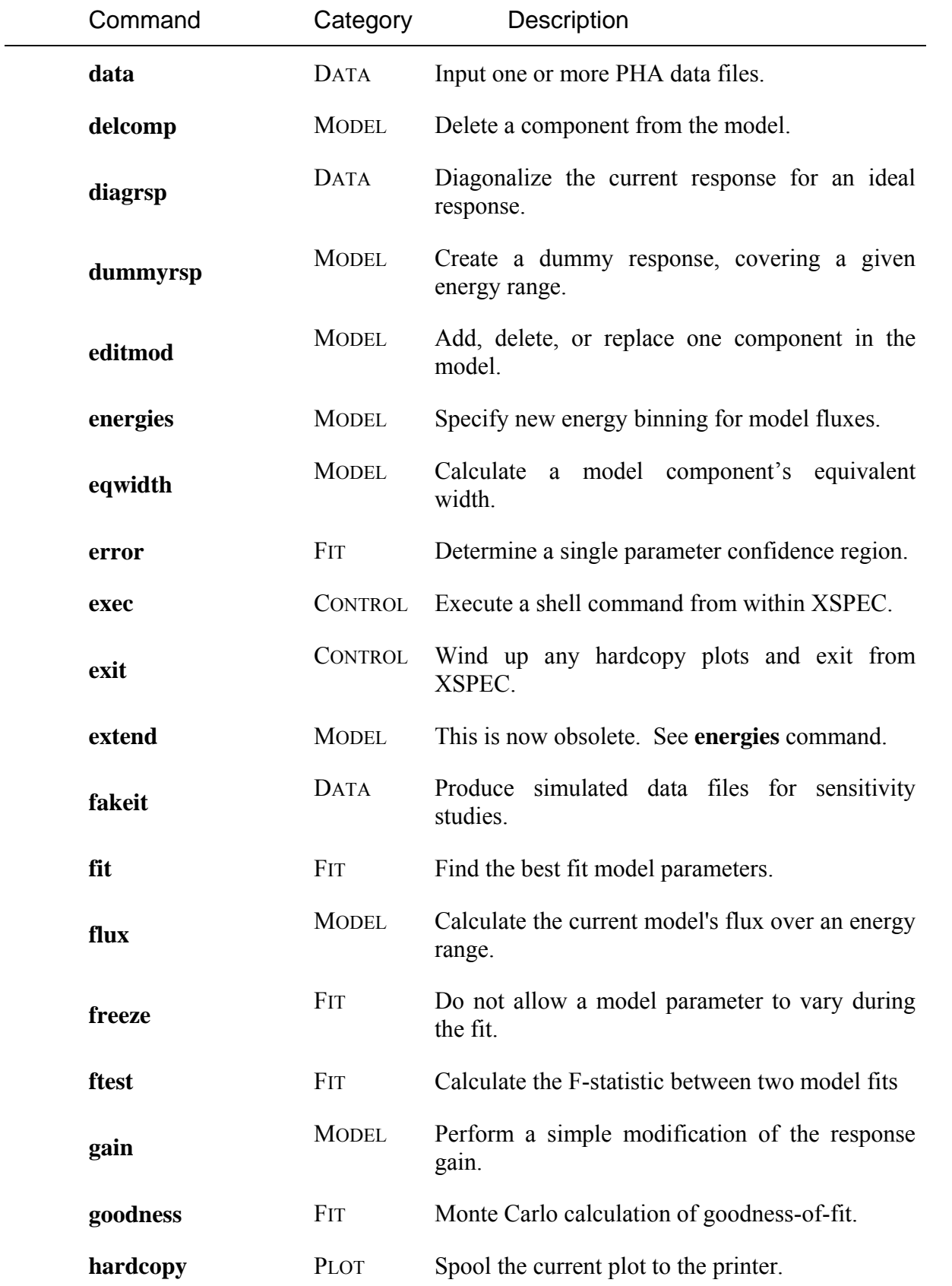

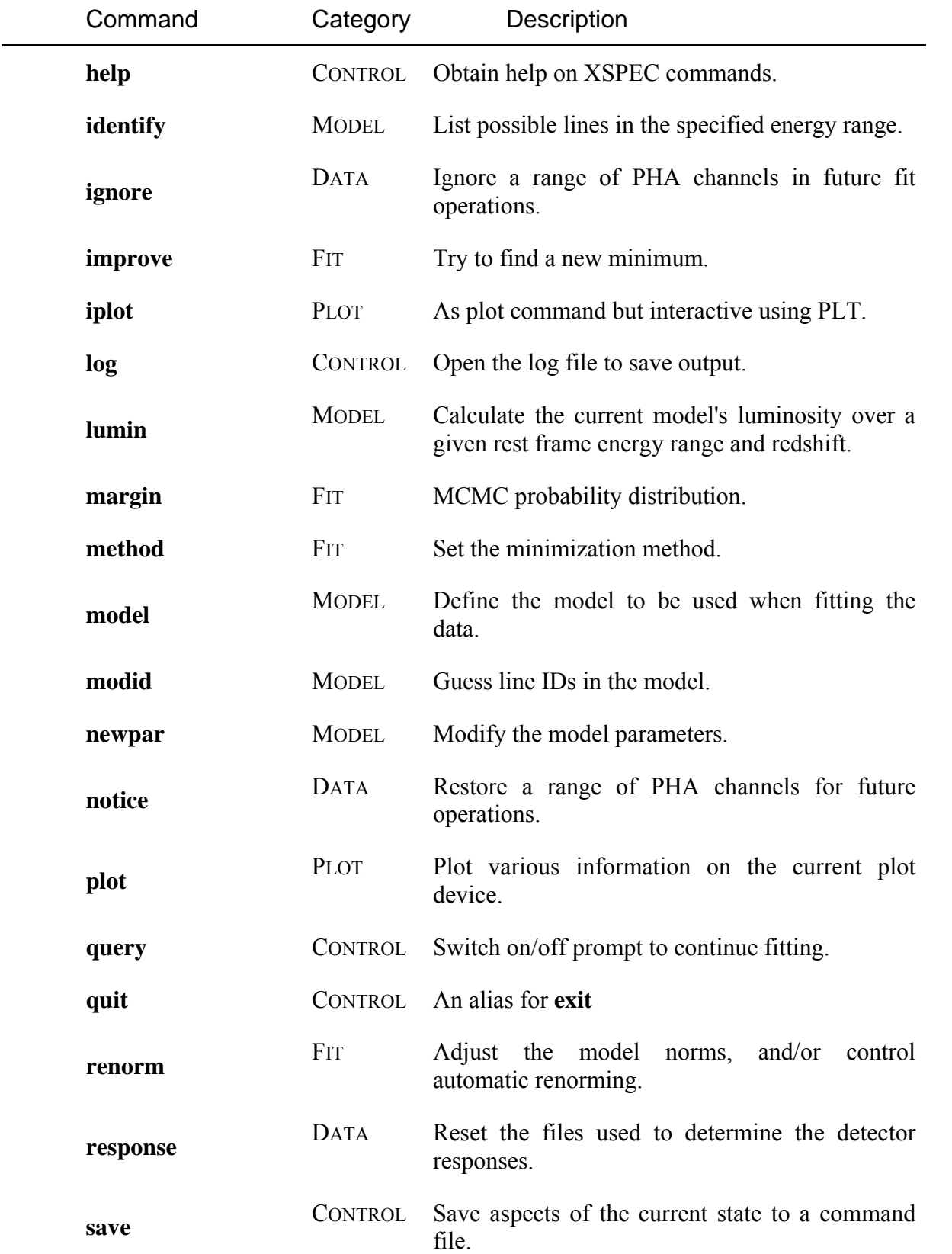

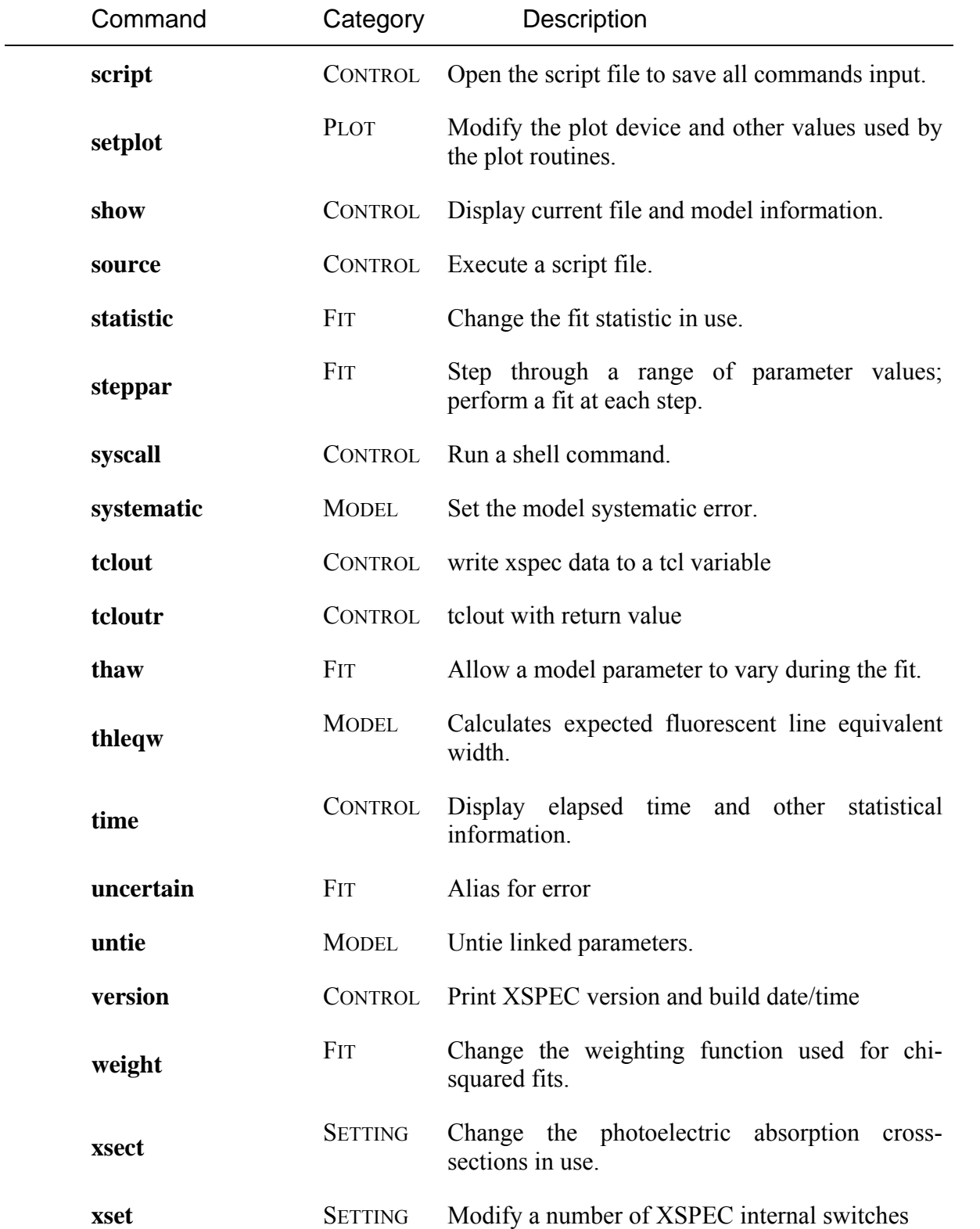

# *5.2 Description of Syntax*

The individual commands are treated in alphabetical order in the following section. The novice would be well-served by reading the treatments of the **data**, **model**, **newpar**, and **fit** commands, in that order, then the other commands as needed. The write-up for each command includes a brief description of the purpose, an outline of the correct syntax, a more detailed discussion of the command assumptions and purpose, and a series of examples. Some commands have one or more subcommands that are similarly described following the command.

In the command description, the syntax uses the following conventions.

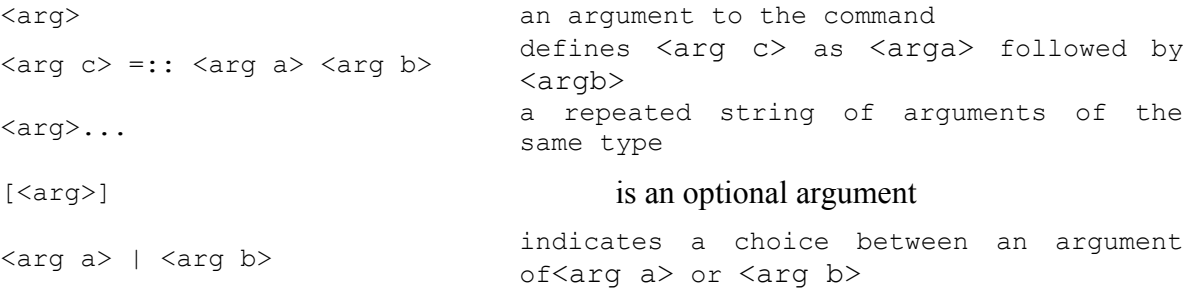

Exceptional responses to the command prompt are :

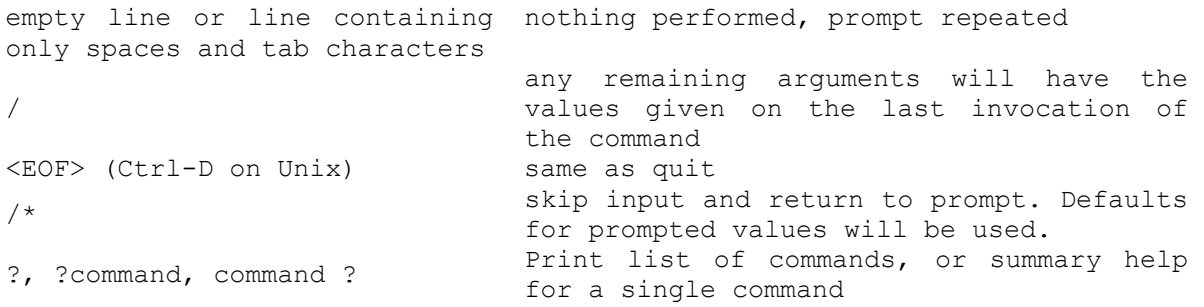

# *5.3 Control Commands*

#### **5.3.1 autosave: set frequency of saving commands**

Set or disable autosave, which saves the XSPEC environment to a file periodically.

**Syntax: autosave** <option>

where  $\langle$ option $\rangle$  is either off or a non-zero positive integer N. If the option is off, then auto-saving is disabled.If the option is N, the XSPEC environment is saved every N commands. The saving of the environment is equivalent to the command

XSPEC12>save all xautosav.xcm .,

i.e. both the file and model information is saved to the file xautosav.xcm, placed in the directory  $\sim$ /.xspec/cache. Thus in case of an unexpected crash, the state of XSPEC before the crash can be restored by running @xautosav.xcm. The default value for the auto-save option is 1.

## **5.3.2 chatter: set verboseness level**

Control the verbosity of XSPEC.

**Syntax: chatter** <chatter level> <log chatter>

where <chatter level> and <log chatter> are integer values. The initial value for each argument is 10. Higher values will encourage XSPEC to tell the user more, lower values tell the user less, or make XSPEC "quieter." <chatter level> applies to the terminal output, while <log chatter> controls the verbosity in the log file. Currently, the maximum chattiness is 25.Values below five should be avoided, as they tend to make XSPEC far too obscure.Some commands may temporarily modify the chattiness, such as the **error** command. A chattiness of 25 will generate a lot of debug output.

Examples:

XSPEC12> chatter 10 // Set the terminal chattiness to 10, same as the initial value. XSPEC12> chatter ,0 //Set the chattiness for the log file to very low. //This setting essentially disables the log file output. XSPEC12> chatter 5 //Make XSPEC very quiet. XSPEC12> chatter 10 25 // Restore the terminal chattiness to the initial level, // while in the log file XSPEC will tell all<br>// (particularly when new data (particularly when new data files are read in)

### **5.3.3 exit, quit: exit program**

The command to end the current XSPEC run.

#### **Syntax: exit**

After an exit, the current plot files are closed.An  $\leq$  EOF> will have an identical result.

## **5.3.4 help: display manual or help for a specific command/theoretical model component**

Obtain help on the XSPEC commands, their syntax, and examples of their use.

**Syntax: help** [<topic list>]

On the first invocation of the help command, an instance of a pdf file reader (by default Adobe Acrobat Reader) is started (a shortly delay may ensue), or the XSPEC manual is accessed online. Please see the subsection "Customizing XSPEC" in the XSPEC Overview section for details on how to control this behavior. The Acrobat reader must be in the user's path. If this default is used, then subsequent calls to help will use this instance to display other help pages. help without arguments displays the XSPEC manual, with a bookmark index that allows random access to the help system, or in the online mode will open to the XSPEC manual homepage.

The design allows for users to add help files for local models and scripts to the help system if they are placed in the help search path.

Examples:

```
XSPEC12> help 
//show the entire manual. 
XSPEC12> help fit 
//Go to the help text for the fit command. 
XSPEC12> help model pow 
//Go to the help text for the powerlaw model. (Entering just "XSPEC12> model" 
will produce a scrolled-text list of all available model components.) 
XSPEC12> help appendices 
//show the manual appendices (which document the user interface, the Cash 
statistic, how to add models to XSPEC, a summary of PLT commands, and 
associated FTOOLS and other programs for manipulating data). 
XSPEC12>help appendix local 
//show the appendix describing how to add local models
```
#### Help also displays the following information as scrolling text:

```
XSPEC12> help ? 
//Show a list of all available commands. 
XSPEC12> help ?? 
//Show a brief summary and usage syntax of all available commands. 
XSPEC12> <command> ? 
// Show brief summary and syntax of <command>.
```
#### **5.3.5 log: log the session output**

Open a log file.

**Syntax: log** [STAMP] <log file>

where  $\langle \log f \rangle$  files is the name of the file to be opened (default extension is .  $\log$ ). If no arguments are on the line, then the default file name is  $xspec.log.$  If  $\langle log file \rangle$  matches the string none, then the current log file is closed. If the string STAMP is given as an argument then the log filename will include a data and time stamp. If  $\langle \log f \rangle$  files has no suffix then the stamp is appended to the name and a .log suffix added. To change the chattiness level for the log file (ie. the amount ofinformation written to the log file) use the chatter command. The default chatter level for the log file is 10.

Examples:

```
XSPEC12> log 
//Turn on the log file (default xspec.log).} 
XSPEC12> log none 
//Close the log file. 
XSPEC12> log mylog 
//Open the log file (mylog.log) 
XSPEC12> chatter ,, 12 
     \ellSet the log file chattiness to 12.
```
## **5.3.6 query: set a default answer for prompts in scripts**

Switch on/off the continue fitting questions.

**Syntax: query** <option>

where  $\langle \text{option} \rangle$  is yes, no, or on. If on then the continue fitting question in **fit**, **steppar**, and **error** will be asked when the number of trials is exceeded. Also, when the number of trials to find the error is exceeded a question will be asked. For either of the other two options the questions will not be asked but the answer will be assumed to be yes or no depending on the value set. To ensure that fitting continues without any questions being asked use the command

XSPEC12> query query yes

# **5.3.7 save: save the current session commands**

Save aspects of the current state to a command file.

**Syntax: save** <<br/>option> <filename>

If no  $\le$  filename> is given, then the file savexspec.xcm is created. If you don't give the extension to the file name the default is .xcm. The values of  $\leq$  option allowed are model, files, and all. The model option writes out commands to recreate the current model and parameter values; the files option writes out commands to read-in the current spectra, and the all option does both of the above. The default option is model. To recover the saved context use the command

XSPEC12>**@**filename Examples: XSPEC12> save model fname

// Write out model commands to the file fname.xcm XSPEC12> save // Same as above, but save into file savexspec.xcm. XSPEC12> save files fname out data file commands.

## **5.3.8 script: write commands to a script file**

Open a script file.

**Syntax: script** <script file>

where  $\langle \text{script the time} \rangle$  is the name of the file to be opened (default extension is .xcm).If no arguments are on the line, then the default file name is xspec.xcm.If <script file> matches the string none, then the current script file is closed. The script file saves all commands that are input. This command is useful for users who use the same set of commands repeatedly. Once a script file is written and saved, the user then can re-run the same set of commands on other data by

XSPEC12> source <script file>

Examples:

XSPEC12> script // Turn on the script file (default xspec.xcm) XSPEC12> script none // Close the script file. XSPEC12> script myscript // Open the script file (myscript.xcm)

#### **5.3.9 show: output current program state**

List selected information to the user's terminal (and the log file, if open).

**Syntax:** show [<selection>]

where  $\leq$  selection  $>$  is a key word to select the information to be printed. If omitted, it is the information last asked for. Initially, the default selection is all. (Note: to better integrate the usage of OGIP type-II files, much of the information given by "show files" in previous versions is now displayed by "show data.")

Selections are:

XSPEC12> show abund //show current solar abundance table XSPEC12> show all //All the information XSPEC12> show allfile // All file information = files + noticed + rates XSPEC12> show control // XSPEC control information XSPEC12> show data // File names, associated coefficients, and net count rates, // displayed in order of spectrum number. For higher chatter, // also displays grouping map. XSPEC12> show free // Free parameters XSPEC12> show files // Equivalent to "show data" but displayed in order of file name. XSPEC12> show fit //Fit information XSPEC12> show model //The model specification XSPEC12> show noticed //Channel ranges noticed for each file. XSPEC12> show parameters //Current model parameter values XSPEC12> show parameters <n> //Current settings for the <n>th model parameter. XSPEC12> show pha // Current data, error and model values for each channel.

XSPEC12> show plot

//Current plot settings from setplot command, includes rebinning info.

```
XSPEC12> show rates 
//Folded model, correction rates for each file. 
XSPEC12> show response 
//show responses loaded 
XSPEC12> show xsect 
//show description of cross-section table
```
# **5.3.10 syscall: execute a shell command**

Execute command in a shell.

**Syntax: syscall**{[<shell command>]>

This command executes its arguments by passing them to the users current shell for execution. Thus file name globbing (*i.e*. wildcard expansion) are performed on the command before execution. This is in contrast to the exec command, which executes commands directly, without first passing them on to a shell.

If no arguments are given, then the command will start an interactive subshell.

# **5.3.11 tclout: create tcl variables from current state**

Write internal xspec data to a tcl variable. This facility allows the manipulation of xspec data by tcl scripts, so that one can, for example, extract data from xspec runs and store in output files, format xspec output data as desired, use independent plotting software, etc.

**Syntax:** tclout <option> [<par1>] [<par2>] [<par3>]>

tclout creates the tcl variable \$xspec\_tclout, which can then of course be set to any named variable. The allowed values of <option> are :

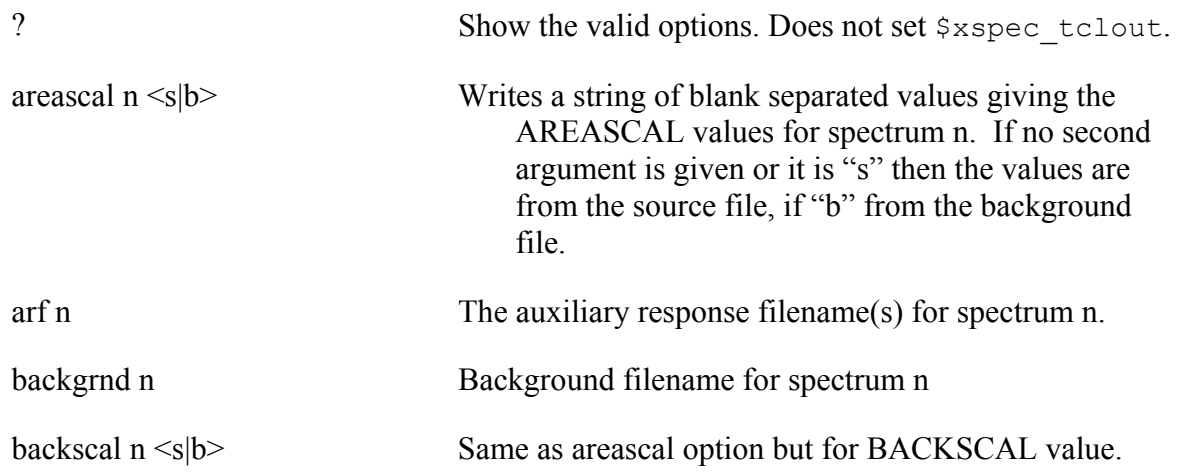

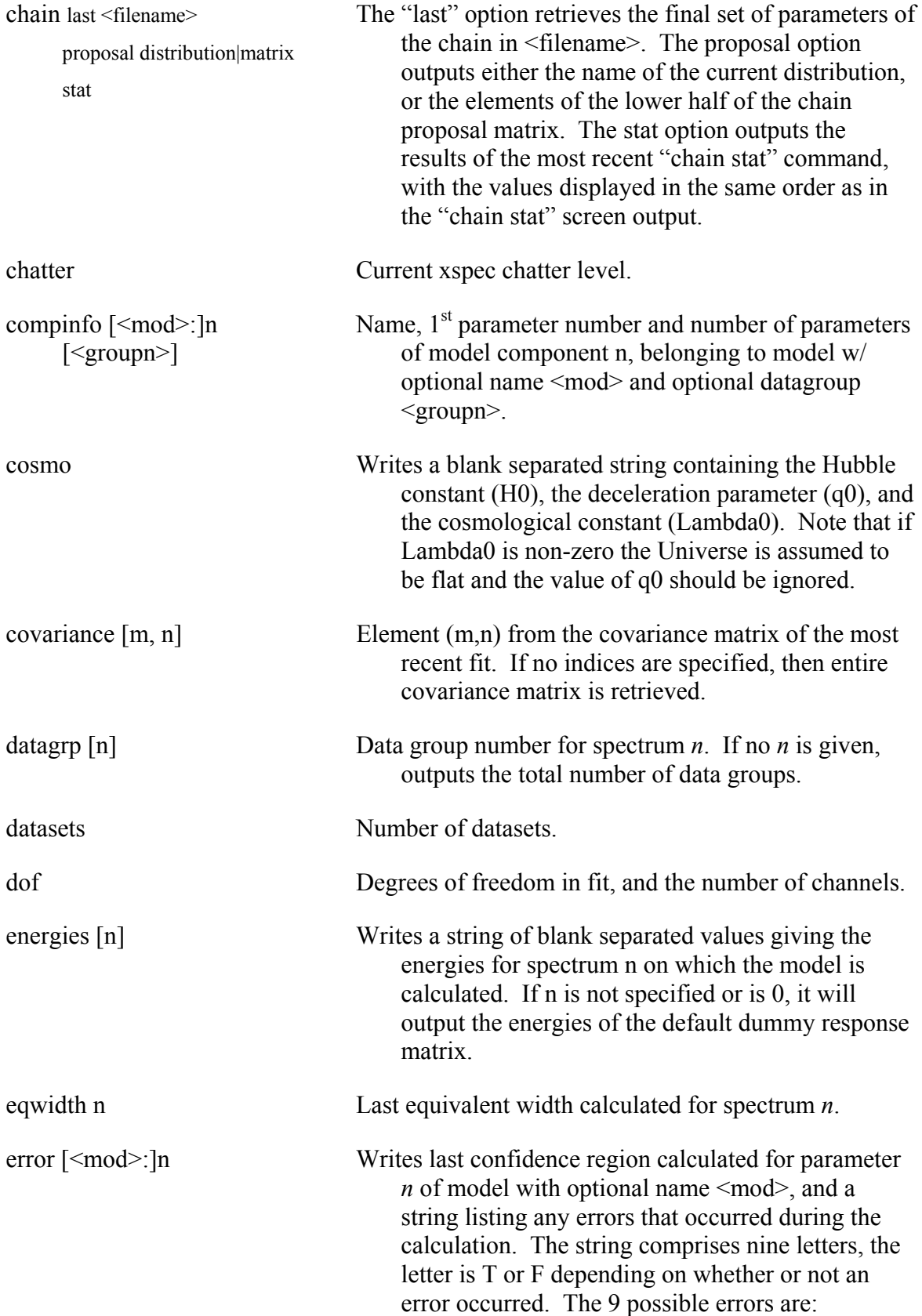

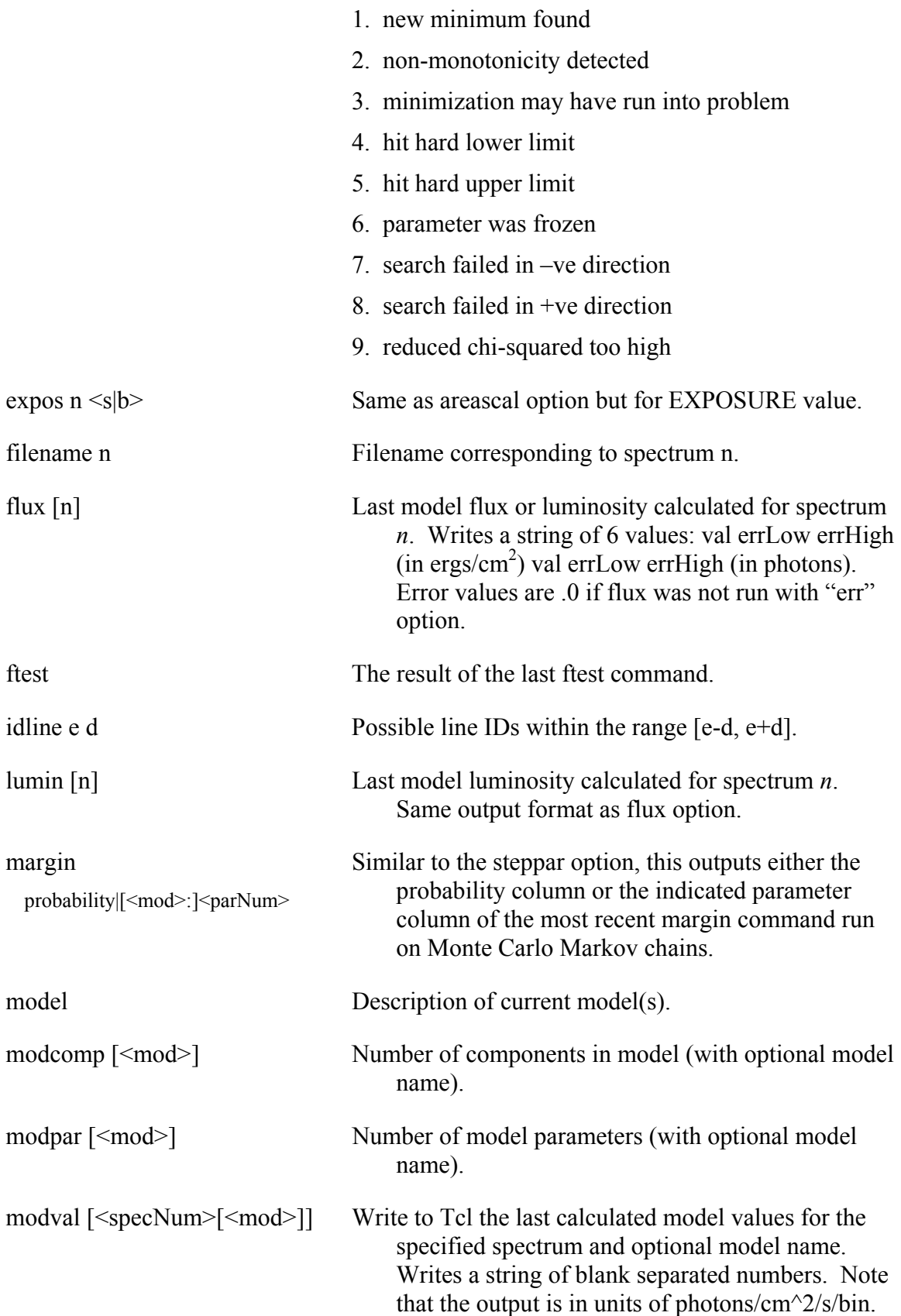

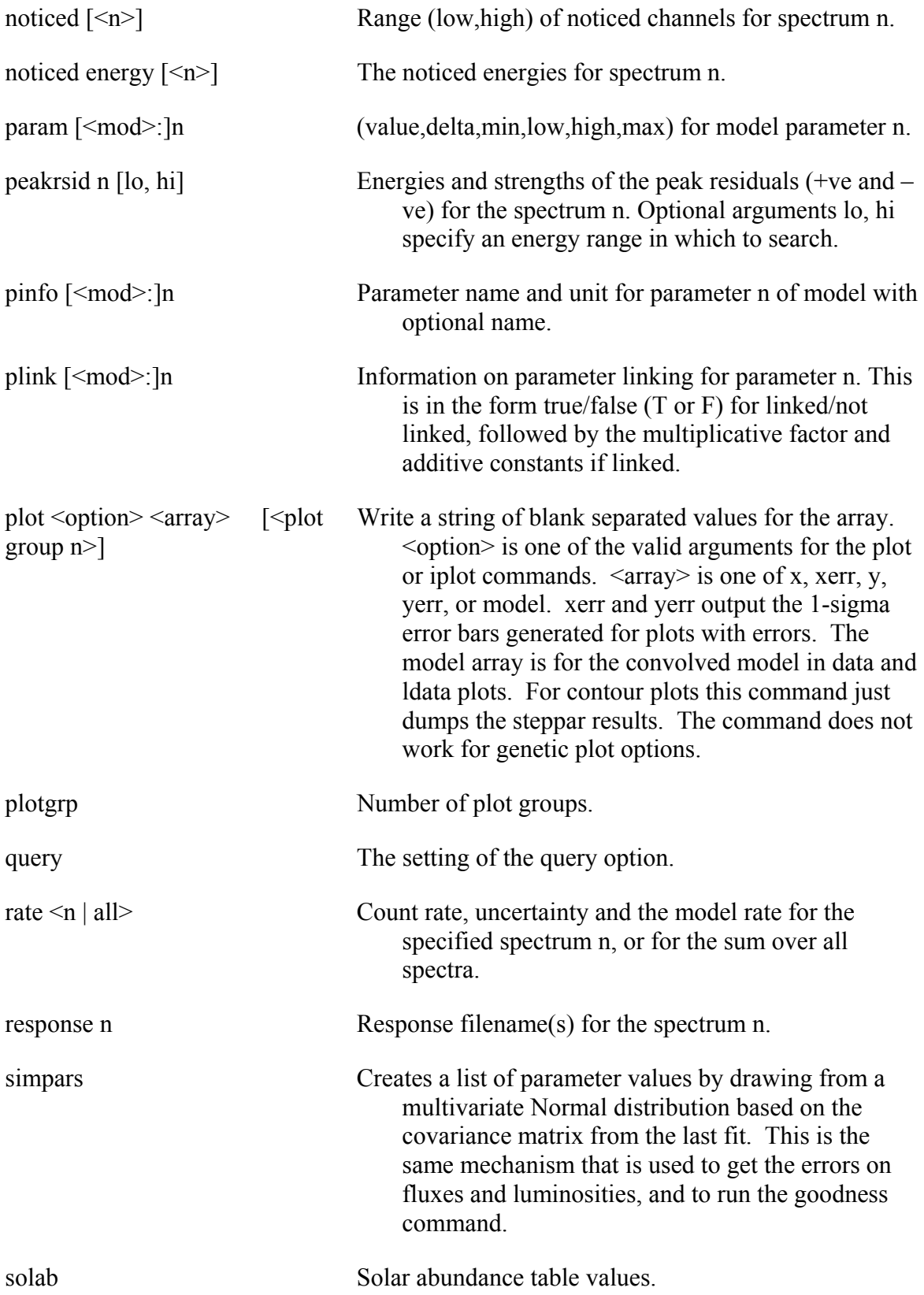

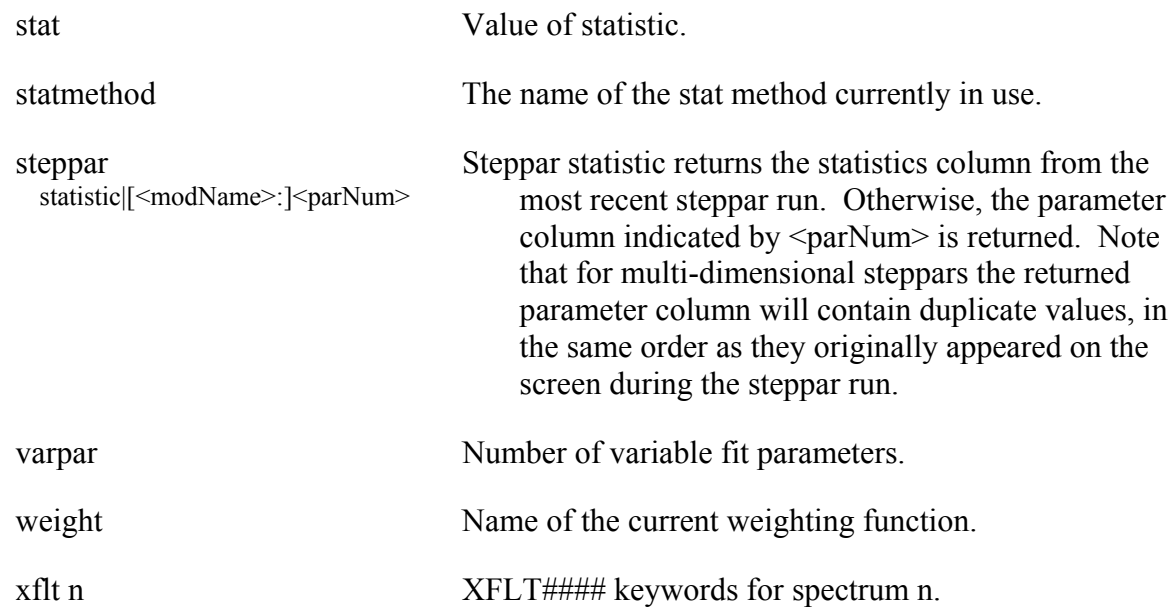

## *Examples:*

```
XSPEC12>data file1 
XSPEC12> model pha(po) 
... 
XSPEC12> fit 
... 
XSPEC12>tclout stat 
XSPEC12>scan $xspec_tclout "%f" chistat 
XSPEC12>tclout param 1 
XSPEC12>scan $xspec_tclout "%f"par2 
XSPEC12>tclout param 2 
XSPEC12>scan $xspec_tclout "%f"par3 
XSPEC12>tclout param 3
```
In this example, scan is a *tcl* command that does a formatted read of the variable \$xspec\_tclout. It reads the first floating point number into the variable given by the last argument on the line. This sequence creates a simple model, fits it, and then writes the  $\chi^2$  statistic and the three parameters to *tcl* variables  $\frac{1}{2}$ chistat,  $\frac{1}{2}$ par2, and  $\frac{1}{2}$ par3. These can now be manipulated in any way permitted by *tcl.* 

#### **5.3.12 tcloutr: tclout with return value**

**Syntax: tcoutr** <option> [<par1>] [<par2>] [<par3>]>

**tcloutr** is identical to the **tclout** command except that it also provides what is stored in \$xspec\_tclout as a return value. Therefore it can be used in tcl scripts like this:

set var1 [tcloutr energies 1]

**tcloutr** may produce quite a lot of unwanted screen output, which can be avoided by using **tclout**.

### **5.3.13 time: print execution time**

Get some information about the program run time.

### **Syntax: time**

The time command prints out elapses CPU time attributed to the user and to the system. Two output lines are given, one for user/system time since the time command was last called, and one for time elapsed since the program started.

## **5.3.14 undo: undo the previous command**

Undo the affects of the previously entered xspec command.

#### **Syntax: undo**

New for xspec version 12, the undo command will restore the state of the xspec session prior to the most recently entered command. The current implementation does not allow restoration to more than one command back, so calling undo repeatedly will have no effect. Also, a plot command cannot be undone.

### **5.3.15 version: print the version string**

#### **Syntax: version**

**version** prints out the information about version number and build date and time (not current date, time) displayed when XSPEC is started.

# *5.4 Data Commands*

#### **5.4.1 arf: change the efficiency file for a given response**

Read in one or more auxiliary response files (ARF). An ARF gives area versus energy and is used to modify the response matrix for a spectrum. The file must be in the OGIP standard format.

**Syntax: arf** [ <filespec>...]

where  $\langle$  filespec> =:: [[source #:] $\langle$  spectrum num>]  $\leq$ filename>[{ranges}]... and where  $\leq$ spectrum num $\geq$  is the spectrum number for the first <filename> specified, <spectrum num> plus one is the spectrum number for the next file (or next entry in {ranges} specifier for Type II multi-ARF files), and so on. <filename> is the name of the auxiliary response file to be used with the associated spectrum. The optional source number defaults to 1, and for ARFs stored in OGIP Type II files, {ranges} specifies the row numbers of the desired ARF(s). See the **data** command for allowed range specification.

If no  $\leq$  spectrum num is given in the first  $\leq$  filespec it is assumed to be 1. If no file specifications are entered, then none of the spectrum responses are modified.An error message is printed if the spectrum number is greater than the current number of spectra (as determined from the last use of the **data** command).A file name none indicates that no auxiliary response is to be used for that spectrum. If a file is not found or cannot be opened for input, then the user is prompted for a replacement auxiliary response file.An <EOF> at this point is equivalent to none. See the **data** command forways to completely remove the dataset from consideration.

Note: The ARF command is currently not implemented for data formats which use multiple RMFs per spectrum, such as Integral/SPI data.

Examples:

It is assumed that there are currently three spectra:

XSPEC> arf a,b,c // New files for the auxiliary response are given for all three spectra. XSPEC> arf 2 none // No auxiliary response will be used for the second spectrum. XSPEC> arf ,d.fits // d.fits becomes the auxiliary response for the second spectrum. XSPEC> arf 2 e.fits{3-4} // Rows 3 and 4 of multi-ARF file e.fits become the auxiliary responses for the second and third spectra. XSPEC> arf 2:1 f.fits // f.fits becomes the auxiliary response for the second source of spectrum 1.

# **5.4.2 backgrnd: change the background file for a given spectrum**

Modify one or more of the files used in background subtraction.

**Syntax: backgrnd** [ <filespec>...]

**backgrnd** <spectrum number> none

where  $\langle$  filespec> =:: [ $\langle$  spectrum num>] $\langle$  filename>... and where <filename> is the name of the PHA file to be used for background subtraction. The numbering scheme is as described for the **data** command, except that the <spectrum num> must have previously been loaded.

An error message is printed if  $\leq$  spectrum num is greater than the current number of spectra (as determined from the last use of the data command. **backgrnd**  $\leq n$ none indicates that no background subtraction is to be performed for that spectrum. If a file is not found or cannot be opened for input, then the user is prompted for a replacement background file(an  $\leq$ EOF $>$  at this point is equivalent to **backgrnd**  $\leq$ spectrum number none). The current ignore status for channels is not affected by the bkgrnd command. (See the **ignore** and **notice** commands). Finally, any grouping specification will be overridden by the grouping in the source spectral file so that the source and background are binned in the same way.

The format of the background file must match that of the spectrum file: for this purpose OGIP Type I and II are considered to be the same format.

For details of how to remove spectra see the **data** command documentation.

Examples:

Suppose there are currently three spectra. Then

```
XSPEC12> backgrnd a,b,c 
// New files for background subtraction are given for all 
// three spectra. 
XSPEC12> backgrnd 2 none 
// No background subtraction will be done for the second spectrum. 
XSPEC12> backgrnd ,d 
// d.pha becomes the background for the second spectrum. 
XSPEC12> backgrnd 2 e{4-5} 
// Rows 4 and 5 of Type II file e.pha become the background for 
// the second and third spectrum respectively.
```
# **5.4.3 corfile: change the correction file for a given spectrum**

Reset the files used for background correction.

**Syntax: corfile**  $\leq$  **filespec>...**]

where  $\le$  filespec> is the same as for the **backgrnd** command. The correction file can be associated with a spectrum to further adjust the count rates. It is a PHA file whose count rate is multiplied by the current associated correction norm (see the **cornorm** and **recornrm** command) and then subtracted from the input uncorrected data. The correction norm is not changed by running the corfile command. Default values for the correction file and norm are included in the data PHA file.Unlike the background file, the correction data does NOT contribute to the measurement error. A file name of none is equivalent to no correction file used.If an input file can not be opened or found, an error message is printed and the user prompted for a replacement.As with the **backgrnd** command, the correction file is checked against the associated spectrum for number of channels, grouping status, and detector ID. The current ignore status for channels is not affected by the **corfile** command. Note that correction files have the same format as the PHA files used by the **data** command.

Examples:

It is assumed that there are currently three spectra:

XSPEC12> corfile a,b,c // New correction files are used for all three spectra.> XSPEC12> corfile 2 none // No correction will be done for the second spectrum.} XSPEC12> corfile ,d // The 2nd file now uses d.pha as its correction. XSPEC12> corfile 2 e{4-5} // Rows 4 and 5 of Type II file e.pha becom the correction files for the second // and third spectrum respectively.

#### **5.4.4 cornorm: change the normalization of the correction file**

Reset the normalization used in correcting the background.

```
Syntax: cornorm [[ <spectrum range>...] [ <cornorm>]]...
```
where <spectrum range> =:: <first spectrum no.> - <last spectrum no.> s a range of spectra to which the correction is to be applied and  $\leq$ cornorm> is the value to be used for the normalization. A decimal point (.) is used to distinguish a correction norm from a single spectrum  $\leq$   $\leq$  used (the initial value is one (1)). If no range is given, then the last single range input is modified. (See the corfile command.)

Examples:

Assume that there are four spectra, all with associated correction files already defined, either by default in their PHA file, or explicitly by using the corfile command.

XSPEC12> cornorm 1-4 1. //The correction norm for all four is set to 1.0 XSPEC12> cornorm 0. 1-2 0.3 //The correction norm for the last input range (which was 1-4) // is set to 0., then files 1 and 2 are reset to 0.3. XSPEC12> cornorm 4 //file 4 has the correction also set to 0.3. XSPEC12> cornorm 1 4 -.3 //files 1 and 4 are set to -.3. XSPEC12> cornorm .7 //file 4 (as the last input single range) is set to 0.7.

## **5.4.5 data: read data, background, and responses**

Input one or more spectra, together with their associated (background, response) files.

**Syntax: data** <file spec1>[,…] [ <file spec2>…] [/] **data** none

**data**  $\leq$  spectrum  $\neq$  none

where the file specification is

```
<filespec> =:: [[ <data group #:>] <spectrum #>] 
<filename>[{ranges}]
```
If a particular file is not found or cannot be opened for input for some reason, then the user is prompted for a replacement file name. An  $\langle EOF \rangle$  at this point is equivalent to typing none. The default extension for all files is .pha, so all other extensions, (e.g. .fak) must be entered explicitly.The default directory is the current user directory when XSPEC is invoked. When a new file is input, by default all its PHA channels are considered good channels for fitting and plotting purposes (see the ignore and notice commands).

XSPEC's "native" data format is the OGIP standard. The standard specifies the representation of spectrum and all related datasets. XSPEC12 is explicitly designed to be able to work with other data formats as required: for example, the Integral/SPI spectral data format, although based on OGIP TypeII, deviates slightly. This was necessary because 3 response/arf pairs are required per spectrum. XSPEC12 has the ability to specify how response and other data are stored on disk, composed, and combined within the spectral fitting problem by adding new data modules at run-time. In XSPEC12, unlike XSPEC11, the channels that are ignored are a property of the spectrum, and therefore must be reset when the spectrum is replaced by another.

If the file contains multiple spectra, such as an OGIP Type II PHA file, then the desired spectrum can be specified by appending {ranges} to the end of the filename, where n is the row number of the spectrum in the file.

XSPEC12 allows any combination of multiple ranges in the parentheses delimited by commas. The wildcard characters  $*$  and  $**$  may also be used. A  $**$  on either side of a hyphen indicates either the first or last row in the file, based on whether it is to the left or right of the hyphen. (If  $a *$  is entered on the left or right side of a hyphen, it is substituted by the most recently entered left or right value respectively.) All rows in the file may be selected simply with a single  $*$  or  $**$  between the brackets with no hyphen. Examples:

```
XSPEC12> data pha2data{1,3,5-8,14-26,75-**} 
      // In addition to the various specified rows between 1 and 26, 
      // also load rows 75 through the end of the file. 
XSPEC12> data pha2data{*} 
      // Select all rows in the file.
```
For files with multiple spectra the data may either specify a header keyword specifying the response, auxiliary response, background and correction files, or these may be string-valued columns specifying a different filename per row.

Consult the **http://heasarc.gsfc.nasa.gov/docs/software/ftools** package documentation for details of how to modify the file.

The individual spectral data files are created outside of XSPEC by detectorspecific software. They are organized as XSPEC data files, but often referred to as PHA files. Whatever its format, the PHA file contains such information as integration time, detector effective area, and a scaling factor (BACKSCAL in the OGIP standard) that estimates the expected size of the internal background. The data file also contains the names of the default files to be used for background subtraction and for the detector sensitivity versus incident photon energy (the response and arf files). A data file has the total observed counts for a number of channels and a factor for the size of any systematic error. Each channel is converted to a count rate per unit area (assumed  $cm^{-2}$ ). The default background file is used for background subtraction. An error term is calculated using Poisson statistics and any systematic error indicated in the file<sup>[3](#page-99-0)</sup>

#### *spectrum numbering*

Multiple filespec clauses can be input on a single data command, or also on multiple data command. Within XSPEC, each set of data is referred to by its associated spectrum number.  $\langle$ spectrum  $\sharp$ >, as determined by the following rules. For convenience, we denote the number of spectra that have been previously read in by data command as  $N_s$ 

Spectra in XSPEC are numbered sequentially from 1.

If no spectrum number is specified by the user, the spectrum in the first filename specified is assigned to 1. If spectra have already been loaded at this point, they will be replaced, deleted, or added to depending on the command. For example, if there are 3 spectra loaded ( $N_s = 3$ ) and the user types

XSPEC12> data multidatafile{1-2}

then spectra 1 and 2 will be replaced and 3 deleted. The command

XSPEC12> data multidatafile{1-4}

will replace all three spectra and add the fourth.

If the user specifies a "load point", i.e. the first spectrum number to be created by the new command, i.e.

XSPEC12> data 3 multidatafile{1-4}

 $\overline{a}$ 

<span id="page-99-0"></span> $3$  For OGIP files, any FITS NULL values will be converted to the value 1. E-32. This should have no practical effect because any channels with NULL values will presumably be marked as bad or otherwise ignored.

then that load point may not exceed  $N_s + 1$ . If it does, XSPEC will correct the number and issue a warning.

A skipped-over argument can be effected by a comma, for example

XSPEC12> data 3 spectrum1, , spectrum2

indicates that the spectrum for that position, as input in an earlier invocation of data, will continue to be used (in this example, spectrum 3 is replaced, 4 is left untouched, and 5 is either replaced or added. Any spectra with numbers great than 5 are removed.

If the filename input is none, that spectrum is removed and any higher-number spectra are renumbered. For example

XSPEC12> data 3 none

The data command determines the current total number  $N_T$  of spectra: either  $N_T$ spectra are implied by the command line, or the highest spectrum number added (after XSPEC has made corrections as mentioned above) is  $N_T$  This is true UNLESS a / character terminates the data command.

If the line is terminated by a slash  $($ ), then the current number of spectra is the previous total number of datsets  $N_s$  or the number as determined from the command line, whichever is greater.

The command XSPEC12> data

by itself prints the one-line help summary, as does

XSPEC12> data ?

#### *data groups*

XSPEC allows the user to specify separate data groups for different spectra. Each data group has its own set of parameters for the defined model. These parameters can be either independent from data group to data group, or they can be linked across data groups using the standard XSPEC syntax (see the newpar command). This facility can be used for, say, analyzing extended sources.

 Note that the data group number *precedes* the spectrum number: in the example

XSPEC12> data 2:3 spectrum4

which assumes that at least two spectra are already present, the data group number is 2 and the spectrum number is 3.

XSPEC will not allow the data group number to exceed the spectrum number: for example

XSPEC12> data 3:2 spectrum4

is invalid. XSPEC will correct this and issue a warning.

More Examples:

XSPEC12> data a

//The file a.pha is read in as the first (and only) spectrum.

XSPEC12> data ,b

//b.pha becomes the second spectrum, the first spectrum is

// unmodified (i.e. it is still a.pha)

 $XSPEC12$  data c 3 d,e,f

//c.pha replaces a.pha as the first spectrum;d.pha, e.pha, and

// f.pha provide the, third, fourth, and fifth spectra.

XSPEC12> data g/

//g.pha replaces c.pha as the first spectrum; the slash  $\binom{n}{2}$ 

// indicates that the 2nd through the 5th spectra remain as before.

XSPEC12> data 2 none/

//the string none indicates that the 2nd spectrum (b.pha) is to be

// totally removed. The current total number of datasets thus becomes

// one less (4).The current spectra are g.pha,d.pha, e.pha,

// and f.pha.

XSPEC12> data h,,

//The current total number of spectra becomes 2, the current data

// sets are from h.pha and d.pha.

XSPEC12> data

//There is no change in the data status.

XSPEC12> data 1

//The number of spectra is set explicitly to one, that being from

 $//$  h.pha.

XSPEC12> data 1:1 a 2:2 b 3:3 c

//Read a.PHA into data group 1, b.pha into data group 2, and c.pha

//into data group 3

XSPEC12> data 1:1 a 1:2 b 2:3 c

//Read a.pha and b.pha into data group 1, and c.pha into data group 2

 $XSPEC12 > data a {3}$ 

// Read the third spectrum in the file a.pha.

# **5.4.6 diagrsp: set a 'perfect' response for a spectrum**

Diagonalize the current response matrix for ideal response.

#### **Syntax: diagrsp**

This command diagonalizes the current response matrix. The response matrix is set so that the channel values are mapped directly into the corresponding energy ranges, based on the channel energies and energy response range of the current response matrix.

This command is very similar to running dummyrsp in mode 1, with two important differences. Unlike dummyrsp, usage of this command requires that an actual response is currently loaded. It takes its energy range and channel binning information from this currently loaded response rather than user input parameters. Secondly, this does not change the effeciency (ie. effective area) as a function of energy stored for the current detector. Invoking this command will simulate a detector with perfect spectral resolution. If you wish to simulate a detector with perfect resolution AND perfect efficiency, use the dummyrsp command.

The previous response matrices can be reimplemented with the response command, with no arguments. Any use of the data and notice commands will replace the dummy diagonal response with the correct set of matrices.

## **5.4.7 fakeit: simulate observations of theoretical models**

Produce PHA files with simulated data.

**Syntax: fakeit** [<file spec>...]

where  $\langle$ file spec> =:: [ $\langle$ file number>] $\langle$ file name>[{ranges}]... is similar to the syntax used in the **backgrnd**, **corfile**, and **response** command. The **fakeit** command is used to create a number of artificial PHA files, where the current model is folded through response curves and then added to a background file. Poisson statistics can be included optionally. The integration time and correction norm are requested for each file. The file names input as arguments are PHA files to be used as background. A faked spectrum will be produced for EVERY spectrum currently loaded (if any), and additional faked spectra are produced up to the maximum number as indicated by the command line arguments. If the argument line is empty, then it is assumed that the number of **fakeit** spectra produced is equal to the current number of loaded spectra. See the examples below for a clearer description.

If a faked spectrum is based on a currently loaded spectrum, then by default the background, response, correction file, and numerical information are taken from the currently-defined data, unless a background file is specified on the command line in which case it becomes the background. If none is given as an argument, then the user is prompted for the response file to be used and the default numerical data is set to 1., except the correction norm, which is set to zero.

With XSPEC12, it is now possible to produce fake spectra output in OGIP Type II format. It is also possible to enter in Type II file information (for background, arf, corfile) simply by adding a row specifier in curly brackets to the file name (see examples below). Type II file information can be entered even if the fake output is to be in Type I format, and vice versa. See the discussion below on Type I vs. Type II output for a detailed description. When prompted for exposure time and corrscale however, the values entered will apply to all the spectra in a type II file. At present, it is not possible to specify different exposure time and corrscale values for each of the spectra in a type II faked output file.

For each output file, the user will be prompted for a PHA file name. If a background file is in use then this command will also fake a new background for each faked PHA file. Background files are given the same names as faked PHA files but with bkg appended to the end of the stem.

After the PHA files are created, they are read in automatically as the current datafiles. The ignore status is completely reset.

# *Type I vs. Type II Output:*

With the addition of OGIP type II file handling capabilities, the possible options for the fakeit output format grows more complex. Backwards compatibility is maintained though, so any fakeit commands used with type I files in previous versions of Xspec will still work the same, placing all the output in type I files. Fakeit determines whether to place its fake spectra and background data into type I or type II files based on the following rules:

The simplest case is for fake spectra that are based on currently loaded spectra. Fakeit will then just use the format of the currently existing files for its output, for both the PHA spectra and background spectra if applicable. For example: Assume 3 spectra are currently loaded, spectrum 1 from file typeIdata.pha and spectra 2 and 3 from file typeIIdata.pha. Then,

#### XSPEC12> fakeit

will produce 3 fake spectra in 2 output files with names prompted from the user. The first file will be type I, the second containing 2 spectra in type II. The same is true for any background files produced.

If the user asks for more fake spectra to be created than the number of spectra currently loaded, for example by typing the following when the same 3 spectra above described are loaded:

#### XSPEC12> fakeit 5

then fake spectra 1-3 will be placed in the two files as before. For the additional fake spectra (4 and 5), fakeit uses the following rule: If any of the originally loaded spectra were in a type II file, then all of the additional fake spectra will be placed in 1 type II file. Otherwise, they will each be placed in a separate type I file. In this example, since a type II file was originally loaded (typeIIdata.pha) when fakeit was called, spectra 4 and 5 will be placed together in a type II output file, in addition to the type I and type II files for the first 3 fake spectra.

For cases where fakeit is used and there is no currently loaded spectra, it will produce output in type I format UNLESS either of the following situations exist: 1. The user has entered any type II background files on the command line, indicated by row specifiers in brackets. 2. The format of the FIRST response file used clearly belongs to a format associated with type II data, such as with SPI/Integral with its multiple RMF format (see section on SPI/Integral usage).

Overall, though the method of determining output format for additional spectra may seem quite complicated, it can be easily summed up: Fakeit will place all additional spectra and backgrounds (ie. those not based on already loaded data) in type I output files, UNLESS it detects ANY evidence of type II file usage amongst the user specified input, in which case it will produce type II output.

### *Note For SPI/Integral Format*:

Since the SPI/Integral format builds its responses from a combination of multiple RMFs and ARFs, it must use a different scheme than the OGIP type I and II formats for storing RMF and ARF file location information. This information is stored in a FITS extension, named "RESPFILE DB", added to the PHA file. Therefore, when fakeit prompts the user for the location of the response file, simply enter the name of a FITS file which contains a RESPFILE DB extension pointing to the RMFs and ARFs to be applied. When prompted for an ARF name, enter nothing.

The prompts will only appear for the first spectrum in the data set, and the ARFs will be assigned row by row 1 to 1 with the spectra. For example, if no data is currently loaded, to create 3 fake SPI spectra from the RMFs and ARFs named in the RESPFILE DB extension of the file "realSpiData.pha":

```
XSPEC12> fakeit 3 
     // ...(various prompts will follow)... 
For fake spectrum #1 response file is needed: realSpiData.pha
     // ...and ancillary file: <Ret>
     // ...(more fakeit prompts)...
```
This will create 3 fake spectra, each making use of the same RMFs/ARFs, spectrum 1 using the first row of the ARFs, spectrum 2 using the second etc.

```
*** CAUTION – SPI/Integral ***
```
As currently implemented, the RESPFILE\_DB method of storing ARF locations does not retain specific row information. The assumption is that the rows in the ARF correspond 1 to 1 with the rows in the spectral data extension. Therefore, much confusion can arise when the row numbers of the loaded spectra do not match that of the fake spectra. For example:

```
XSPEC12> data my spi data.pha{3-4}
     // my_spi_data.pha contains a RESPFILE_DB table pointing to
arf1.fits, 
     // arf2.fit, arf3.fits. 
     // ...(fit to some model(s))... 
XSPEC12> fakeit
```
This will produce 2 fake spectra generated from the model\*response operation, where the model has parameters based on a fit to the original spectra in rows 3 and 4 of my spi\_data.pha, which used ROWS 3 AND 4 of the 3 arf files for their own responses. However, the responses used above to generate the 2 fake spectra will use ROWS 1 AND 2 of the 3 arf files. This is necessary since the fake spectra will be placed in rows 1 and 2 of their fakeit output file.

# *Examples:*

## **Type I files:**

 For each of these examples, assume 3 spectra are currently loaded, each in its own type I file, and that the second spectrum has a background file.

```
XSPEC12> fakeit
```
This will produce 3 fake spectra each in its own type I output file, and the user will be prompted for the file names. The response file information will come from each of the original spectra. If any response information is invalid, the user will then be prompted. A fake background file will be produced for the second spectrum.

```
XSPEC12> fakeit 4
```
Produces 4 fake spectra, the first 3 created as in the previous example. The fourth will be created with no background spectrum, and this user is prompted for response information.

XSPEC12> fakeit backa,,none 4

Produces 4 fake spectra. For the first spectrum, a fake background file will be generated from the file backa. The second uses its own background file as before. The third fake spectra will no longer use the response information from loaded spectrum 3, the user will be prompted instead, and its default numerical data will be reset to 1. The fourth spectrum will be created as in the previous example.

If no data is currently loaded:

```
XSPEC12> fakeit 2
```
Produces 2 fake spectra in separate type I files, unless the first user entered response file belongs to a format that is explicitly type II (ie. SPI/Integral).

# **Type II files:**

Assume four spectra with no backgrounds have been loaded from one type II file:

```
XSPEC12> data original type2 data.pha{5-8}
```
Then, after model(s) have been entered and a fit:

XSPEC12> fakeit

This will produce 4 fake spectra in rows 1 to 4 of one type II output file, with responses and arfs taken from the columns of original type2 data.pha.

```
XSPEC12> fakeit ,,backb{1-3}
```
This produces 5 fake spectra in two type II output files, and 3 fake background spectra also placed in two type II output files:

 The first 4 fake spectra are placed in one output file since that is how the 4 spectra they were based on were originally organized. The default numerical data for this file are taken from the original spectra. Fake spectra 3 and 4 now have backgrounds, based on backb $\{1\}$  and backb $\{2\}$  respectively. These will generate 2 fake background spectra, placed in rows 3 and 4 of the first output fake background file. Rows 1 and 2 of this file will just consist of zeros since the first 2 spectra have no backgrounds.

 The fifth fake spectrum will be placed in the second type II PHA file. Response and numerical data will not be based on the existing loaded spectra. A fake background will be generated from backb $\{3\}$  and placed in row 1 of the second type II fake background file.

Now assume no data is currently loaded:

```
XSPEC12> fakeit 2 backb{1}
```
2 fake spectra in one type II output file are produced, as is a corresponding fake background file with 2 rows. The fact that the user has entered a type II background file on the command line tells fakeit to produce type II output. The first fake spectrum will have no associated background, so row 1 in the fake background file will be all zeros. Row 2 will consist of the fake background generated from backb{1}.

## **5.4.8 ignore: ignore detector channels**

Ignore data channels.(See also **notice**.)

```
Syntax: <b>ignore <range1> [ <range2>] ... [ <rangeN>]
            ignore bad
```
where

```
<rangeI> =:: <spectrum range>: <channel range> | <channel 
range>.
```
If no  $\leq$  spectrum range is given, then the previous range is used (the initial default range is file one (1) only). The form of  $\leq$  spectrum range $\geq$  is

```
\leqspectrum range>=:\leqinit spectrum> – \leqlast spectrum> | \leqspectrum>
```
where <init spectrum>, <last spectrum>, and <spectrum> are spectrum numbers, in the order that they were input with the data command. The form of channel range is

 $\le$ channel range $\ge$  =::  $\le$ initial channel $\ge$   $\le$   $\le$ last channel $\ge$   $\le$   $\le$  channel $\ge$ 

If integers are given for the channel ranges then channels will be used while if reals are given then energies (or wavelenths ifsetplot wave has been specified). If only the last channel is indicated, then a default value of one (1) is used for the initial channel. Channels remain ignored until they are explicitly noticed with the notice command, or if a spectrum is replaced.

Examples:

Assume that 4 spectra have been read in, the first 2 with 100 channels and the last 2 with 50 channels.

 $XSPEC12>$  ignore \*\*:1-10

//The first 10 channels of all 4 spectra are ignored XSPEC12> ignore 80–\*\*

//An attempt will be made to ignore channels  $\geq 80$  in all four data

// sets (as that was the last spectrum range specified). As a result,

// only channels 80-100 will be ignored for spectra 1 and 2.

// No change will occur for spectra 3 and 4, as they have no

// channels greater than 50.

XSPEC12> ign 4:1-20 3:30-40 45–\*\*

//Channels 11-20 for spectrum 4 are ignored (1-10 were ignored already)

// while channels 30-40 and 45-50 of spectrum 3 are ignored.

XSPEC12> ignore 1:1-5

//No channels are ignored, as these were ignored at the beginning.

 $XSPEC12$ > ignore 2:1.-5.

//Ignore all channels between 1 and 5 keV in the second dataset

# **5.4.9 notice: notice data channels**

Notice data channels.(See also **ignore**.)

**Syntax: notice**<range1> <range2> ... <rangeN>

# **notice** all

where

<rangeI> =:: <spectrum range>: <channel range> | <channel range>.

If no  $\leq$  spectrum range is given, then the previous range is used (the initial default range is file one (1) only). The form of  $\leq$  spectrum range $>$  is

 $\leq$ spectrum range $\geq$ =: $\leq$ init spectrum $\geq$  –  $\leq$ last spectrum $\geq$  |  $\leq$ spectrum $\geq$ 

where <init spectrum>, <last spectrum>, and <spectrum> are spectrum numbers, in the order that they were input with the data command. The form of channel range is

 $\alpha$  <channel range> =::  $\alpha$  \annel channel>  $\alpha$   $\alpha$  \annel \annel \annel \annel \annel \annel \annel \annel \annel \annel \annumber{\annot \annumber{\annot \annumber{\annot \annumber{\annot \annumber{\annot \annumber{

If <channel range> are integers then channels will be used or if reals then energies (or wavelengths if setplot wave has beenspecified). If only the last channel is indicated, then a default value of 1 is used for the initial channel. Channels remain noticed until they are explicitly ignored with the ignore command. When a spectrum is replaced by another spectrum, all input channels automatically are noticed.

XSPEC12> **notice** all

resets all the channels to 'noticed'.
Examples:

Assume that 4 spectra have been read in, the first 2 having 100 channels and the last 2 having 50 channels.Assume also that channels 1–10 of all four spectra are ignored and that channels 80–100 of spectra 1 and 2 are ignored.

In XSPEC12, **notice** does not force the detector response to be reread (see RESPONSE DESCRIPTION).

 $X$ SPEC12> notice \*\*:1-10

//The first 10 channels of all 4 spectra are noticed.

XSPEC12> notice 80—\*\*

//an attempt will be made to notice channels  $\geq 80$  in all 4 spectra

// (as that was the last spectrum range specified) but the result is that

// only channels 80–100 will be noticed for spectra 1 and 2, with no

// change for spectra 3 and 4 as they have no channels greater than 50.

 $X$ SPEC<sub>12</sub> notice  $1:1$ —5

//No channels are noticed, as these channels were noticed

//in the beginning.

#### **5.4.10 response: change the detector response for a spectrum**

Modify one or more of the matrices used to describe the response(s) of the associated spectrum to incident X-rays.

**Syntax: response**  $\left[ \begin{array}{c} \langle \text{filespec} \rangle \dots \end{array} \right]$ 

**response**  $\lceil$ <source num>: $\lceil$ <spectrum num> none

where

```
 <filespec> =:: [[<source num>:]<spectrum num>] <file name>...,
```
and where

 $\le$  file name is the name of the response file to be used for the response of the associated spectrum. <spectrum num> is the spectrum number for the first file name in the specification, and follows similar rules as described in the **data** command description. An important difference however is that the response command may only be used to modify the response of a previously loaded spectrum: an error message is printed if the  $\leq$  spectrum num is greater than the current number of spectra (as determined from the last use of the **data** command).

An optional  $\leq$ source num $\geq$  may be specified to attach additional responses to a spectrum, and should be paired with  $\leq$  spectrum num separated by a ':'. This allows the user to assign multiple models, each with their own response file, to a particular spectrum. See the **model** command for more information. If no  $\leq$  source num is specified, it always defaults to 1. Source numbers do not need to be assigned consecutively to a spectrum, and gaps in numbering are

allowed. The additional response may be removed with a **response** <source num>:<spectrum num> none command. Both the **show data** and **show response** commands will display current information regarding the response(s) to spectrum assignments.

A file name none indicates that no response is to be used for that spectrum. This situation means that any incident spectrum will produce no counts for those particular channels. If a file is not found or cannot be opened for input, then the user is prompted for a replacement response file. An <EOF> at this point is equivalent to using none as the response. See the **data** command for ways to totally remove the spectrum from consideration. The user is also prompted for a replacement if the response file has a different number of PHA channels than the associated spectrum. A warning will be printed out if the response detector ID is different from the associated spectrum's. The current ignore status for channels is not affected by the command. (See the **ignore** and **notice** commands).

Examples:

It is assumed that there are currently three spectra:

Single source usage:

XSPEC12> response a,b,c

//New files for the response are given for all three files.

XSPEC12> response 2 none

//No response will be used for the second file.

XSPEC12> response ,d

//d.pha becomes the response for the second file.

Multiple source usage:

XSPEC12> response 2:1 e

//A second source with response e.pha is now added to the first spectrum. A second model

// can be assigned to this source.

XSPEC12> response 2:2 f 3:2 g

// A second and third source is assigned to spectrum 2.

XSPEC12> response 2:2 none

// The second source is now removed from spectrum 2.

# *5.5 Fit Commands*

#### **5.5.1 bayes: set up for Bayesian inference**

**Syntax: bayes** [<option> | <mod par #>] {<prior type> <hyperparameters>}

where  $\langle$ opton $\rangle$  =:: [off | on | cons]. If a parameter number is given as the first argument then this command sets up the prior for the specified model parameter. The supported priors are `cons' and `exp'. The cons prior requires no hyperparameters and the exp prior requires a hyperparameter giving the exponential decay scale. The log prior for the exp case is taken to be -param/hparam - log(hparam), where param is the fit parameter value and hparam the hyperparameter. If the first argument to the `bayes' command is not a parameter number then one of the options 'off', 'on', 'cons' is used. The first two turn Bayesian inference off or on, while 'cons' turns Bayesian inference on and gives all parameters a constant prior.

#### **5.5.2 chain: run a Monte Carlo Markov Chain.**

**Syntax: chain** [burn <length>] [clear] [filetype fits|ascii] [info] [length <length>] [load <filename>] [proposal [<distr> <source>]|[<userdefined>]] [rand on|off] [run [>]<filename>] [stat <par num>] [temperature <value>] [unload <range>]

Beginning with v12.4.0, the default is to write the chain to a FITS file. Text file output may be selected with the filetype option.

If the proposal source is set to use the fit correlation matrix (the default), you must perform a fit before running any chains.

burn <length> specifies that the first <length> steps should be thrown away prior to storing the chain.

clear does a reset and removes all chains from the list.

filetype fits|ascii chooses the format of the output chain file. fits (the default) writes the chain to a binary table in a FITS file. ascii writes the chain to a simple text file. Either format is readable when using the load command.

info prints out information on the current chains.

length <length> sets the length for new chains.

load <filename> will load a chain which has been run earlier, stored in file given by <filename>.

proposal <distr> <source> selects the proposal distribution and source of covariance information to be used when running new chains. The default is proposal gaussian fit. Currently implemented <distr> options are: gaussian and cauchy. <source> options are:

• chain: Covariance is taken from the currently loaded chains.

- diagonal <values> : The values of a diagonal covariance matrix are entered directly on the command line, separated by commas and/or spaces:  $\text{c}$  11  $\text{c}$  22 ... C\_nn.
- $\leq$   $\leq$   $\leq$ contain the values of an NxN matrix where N is the current number of freely varying parameters. The values of each matrix row should be entered on one line with whitespace separation. Since this matrix is always symmetrical, values above the diagonal may be omitted. For example a 2x2 matrix could be entered as:

0.98

0.15 0.96

- fit: Covariance is taken from the correlation information produced by the current fit. A valid fit must exist to use this option.
- matrix <values> : The lower half and diagonal of a symmetrical square covariance matrix are entered directly on the command line, separated by commas and/or spaces: C\_11 C\_21 C\_22 C\_31 C\_32 C\_33 ... C\_nn

Typing chain proposal with no other arguments will show a list of all available proposal options.

For an alternative to XSPEC's <distr> <source> proposal options, the user may instead want to provide their own custom randomization algorithm. This can be done by writing their own C++ class(es) derived from an XSPEC randomizer base class. The custom class is added at runtime using the same **initpackage/lmod** command sequence as for local models, and is specified by proposal <name> where <name> is the unique name attribute the user provides for their class. Please see Appendix G for more information on writing a custom randomizing class, and **initpackage** for building and loading it.

rand on specifies that the chain start point will be randomized. rand off specifies that the current parameters should be taken as the start point.

recalc is a deprecated option that performs the equivalent of proposal gaussian chain.

run [>]<filename> will run a new chain written to the specified file, or append to an already loaded file if the ">" character preceeds the filename. The chain is written to the file as it runs so its performance can be monitored by examining the file. A long run may be interrupted with Ctrl-C, in which case the chain file will still exist but will not be automatically loaded. If appending to a file, the current filetype setting must match the format of the file or XSPEC will prevent it.

stat [<modName>:  $\langle$ parIdx> writes out statistical information on a particular parameter of the chain, specified by the parameter index number (with optional model name). The information displayed is

line1: The mean of the parameter over each chain file.

line2: The parameter mean over all chain files and the variance between chain

line3: The variance within the chains.

means.

line4: The Rubin-Gelman convergence criterion.

 line5: The fraction of repeats, defined as the number of lines in the chain file for which all parameter values are identical to the previous line, divided by the number of lines in the file.

temperature <value> sets the temperature parameter used in the Metropolis-Hastings algorithm for the proposal acceptance or rejection. The default value is 1.0 and zero or negative values are forbidden. By using the run append option, it is possible for different sections of the chain file to use different temperatures. The temperatures and the line numbers to which they apply are stored in the header of the FITS format chain files, or in the metadata section at the top of the ASCII text format files.

unload <range> removes the chains specified by <range> from the list in xspec. Note that this does NOT delete the chain files.

All loaded chains must contain the same fit parameters. xspec will prevent the loading of a chain with a different number of parameters from the currently loaded chains.

#### **Examples:**

XSPEC12>chain length 100 //Sets length of chains produced by the run command to 100. XSPEC12>chain run chain\_file1.out //Runs a chain based on current valid fit parameters, output to //chain\_file1.out XSPEC12>chain run >chain\_file1.out //Appends another run of length 100 to the end of chain\_file1.out XSPEC12>chain load chain\_old.out //Loads a pre-existing chain file, the result of an earlier run //command. Warning is issued if not the same length as //chain\_file1.out XSPEC12>chain stat 3 //Prints statistical information on the  $3<sup>rd</sup>$  parameter of the chain. XSPEC12>chain proposal gaussian myfile.txt //New chain proposals will be a normal distribution using //covariance values stored in myfile.txt rather than fit //correlation matrix. XSPEC12>chain prop gauss diag .1 .001 .0001 // New chain proposals will be a normal distribution using a 3x3 // diagonal covariance matrix with the values from the

```
// command line. 
XSPEC12>chain temperature .8 
// Sets the Metropolis-Hastings temperature value to .8 for 
// future chain runs, replacing the default 1.0. 
XSPEC12>chain clear
```
//Removes the 2 loaded chains from xspec's chain list.

#### **5.5.3 error, uncertain: determine confidence intervals of a fit**

Determine the confidence region for a model parameter.

**Syntax: error** [[stopat <ntrial> <toler>] [maximum <redchi>] [ <delta fit statistic>] [ <model param range>...]] where

<model param range> =:: <modelName:><first param>-- <last param>

determines the ranges of parameters to be examined, and <delta fit statistic> (distinguished from the model parameter indices by the inclusion of a decimal point), is the change in fit statistic used.

Each indicated parameter is varied, within its allowed hard limits, until the value of the fit statistic, minimized by allowing all the other non-frozen parameters to vary, is equal to the last value of fit statistic determined by the fit command plus the indicated <delta fit statistic>. Note that before the error command is executed, the data must be fitted. The initial default values are the range  $1-1$  and the delta fit statistic of 2.706, equivalent to the 90% confidence region for a single interesting parameter. The number of trials and the tolerance for determining when the critical fit statistic is reached can be modified by preceeding them with the stopat keyword. Initially, the values are 10 trials with a tolerance of 0.01 in fit statistic. If a new minimum is found in the course of finding the error, then the calculation is aborted and control returned to the user. The maximum keyword ensures that error will not be run if the reduced chisquared of the best fit exceeds  $\leq$  redchi $\geq$ . The default value for  $\leq$  redchi $\geq$  is 2.0.

Examples:

Assume that the current model has four model parameters.

XSPEC12> error 1-4

//Estimate the 90% confidence ranges for each parameter.

XSPEC12> error 9.0

//Estimate the confidence range for parameters 1-4 with delta fit

// statistic = 9.0, equivalent to the 3 sigma range.

XSPEC12> error 2.706 1 3 1. 2

//Estimate the 90% ranges for parameters 1 and 3, and the 1. sigma

// range for parameter 2.

XSPEC12> error 4

//Estimate the 1. sigma range for parameter 4.

 $X$ SPEC12> error stop 20,,3

//Estimate the 1-sigma range for parameter 3 after resetting the number

// of trials to 20.Note that the tolerance field had to be included

//(or at least skipped over).

### **5.5.4 fit: fit data**

Find the best fit model parameters for the current data by minimizing the current statistic.

**Syntax: fit** <fit method parameters>

The arguments to fit depend on the fitting method currently in use. See the **method** command for details. Output from the fit command also depends on the fitting method currently in use.

Examples:

Using the Levenberg-Marquadt algorithm, the parameters accepted are the maximum number of iterations before the user is prompted, and the "critical delta," which is the change in the statistic between iterations less than which the fit is deemed to have converged.

XSPEC12> fit

//Fit with the default number of iterations and critical delta

// chi-squared.

XSPEC12> fit 60

//Fit with 60 as the number of iterations.

XSPEC12> fit 50 1.e-5

 $\sqrt{F}$ it with 1.e-5 as the critical delta.

### **5.5.5 freeze: set parameters as fixed**

Do not allow indicated model parameters to vary. (See also **thaw**.)

```
Syntax: freeze [ <param range>...]
```
where

<param range =:: [modelName:] <param#> | <param#> — <param#>.

The indicated model parameter or range of model parameters will be marked so they cannot be varied by the fit command. By default,the range will be the last range input by either a **freeze** or **thaw** command.

Examples:

Currently there are six parameters, initially all unfrozen.

XSPEC12> freeze 2 //Parameter 2 is frozen XSPEC12> freeze 4-6 //Parameters 4, 5, and 6 are frozen.  $XSPEC12$  thaw 2 3-5 //Parameters 2, 4, and 5 are thawed, parameter 3 is unaffected. XSPEC12> freeze //Parameters 3,4,5 are frozen (the last range input by a freeze

//or thaw command).

# **5.5.6 ftest: calculate the F-statistic from two** χ**2 values**

Calculate the F-statistic and its probability given new and old values of  $\chi^2$  and number of degrees of freedom (DOF).

**Syntax: ftest** chisq2 dof2 chisq1 dof1

The new  $\chi^2$  and DOF, chisq2 and dof2, should come from adding an extra model component to (or thawing a frozen parameter of) the model which gave chisq1 and dof1.If the Ftest probability is low then it is reasonable to add the extra model component. WARNING : it is not correct to use the F-test statistic to test for the presence of a line (see Protassov et al astroph/0201457).

## **5.5.7 goodness: perform a goodness of fit Monte-Carlo simulation**

Perform a Monte Carlo calculation of the goodness-of-fit.

**Syntax: goodness** [ <# of realizations>] [sim | nosim]

This command simulates  $\lt\#$  of realizations> spectra based on the model and writes out the percentage of these simulations with the fit statistic less than that for the data. If the observed spectrum was produced by the model then this number should be around 50%. This command only works if the sole source of variance in the data is counting statistics.The sim/nosim switch determines whether each simulation will use parameter values drawn from a Gaussian distribution centered on the best fit with sigma from the covariance matrix. The sim switch turns on this option, nosim turns it off in which case all simulations are drawn from the best-fit model.

#### **5.5.8 improve: try to find a new minimum**

#### **Syntax: improve**

This command runs the MINUIT improve command which attempts to find a new local minimum in the vicinity of the current minimum. This gives some global minimization capability.

#### **5.5.9 margin: MCMC probability distribution.**

Use the currently loaded MCMC chains to calculate a multi-dimensional probability distribution.

```
Syntax: margin <step spec.> [<step spec.> ...]
```
where <step spec.> ::= [{LOG or NOLOG}] [<model name>:]<fit param index>  $\langle$ low value>  $\langle$ high value>  $\langle$ no. steps>. The indicated fit parameter is stepped from  $\langle$ low value>' to '<high value>' in '<no. steps>+1' trials. The stepping is either linear or log. Initially, the stepping is linear but this can be changed by the optional string 'log' before the fit parameter index. 'nolog' will force the stepping to be returned to the linear form. The number of steps is set initially to ten. The results of the most recently run margin command may be examined with **plot margin** (for 1-D and 2-D distributions only). This command does not require that spectral data files are loaded, or that a valid fit must exist.

#### **Examples:**

Assuming chain(s) are loaded consisting of 4 parameters.

XSPEC12>margin 1 10.0 12.0 20 log 3 1.0 10.0 5

//Calculate a 2-D probability distribution of parameter 1 from 10.0-12.0 in 20 linear bins, and parameter 3 from 1.0-10.0 in 5 logarithmic bins.

XSPEC12>margin 2 10.0 100.0 10 nolog 4 20. 30. 10

//Now calculate for parameter 2 in 10 log bins and parameter 4 in 10 linear bins.

### **5.5.10 renorm: renormalize model to minimize statistic with current parameters**

Renormalize model, or change renorm conditions.

**Syntax: renorm** [AUTO | NONE | PREFIT]

The renorm command will adjust the normalizations of the model by a single multiplication factor, which is chosen to minimize the fit statistic.Such a renorm will be performed explicitly whenever the command is used without a key-word, or during certain XSPEC commands, as determined by the following key-words:

AUTO – Renormalize after a **model** or **newpar** command, and at the beginning of a fit

PREFIT – Renormalize only at the beginning of a fit

NONE – Perform no automatic renormalizations, i.e., only perform them when a renorm command is given explicitly.

### **5.5.11 steppar: generate the statistic "surface" for 1 or more parameters**

Perform a fit while stepping the value of a parameter through a given range. Useful for determining confidence ranges in situations where greater control is needed than given with the error command.

**Syntax:** steppar <step spec> [ <step spec>...]

where

 $\leq$ step spec $> ::= [\leq \log | \text{nolog} >]$  $\leq$ current  $| \text{best} >$ ]

 $\leq$ [modelName:]param index $>$   $\leq$ low value $>$  $\leq$ high value $>$  $\leq$ # steps $>$ 

The parameter is stepped from  $\langle 1_{\text{ow}} \rangle$  values to  $\langle \text{high value} \rangle$  in  $\langle \text{# steps} \rangle$  plus one trials. The stepping is either linear or log. Initially, the stepping is linear but it can be changed by the optional string log before the parameter index. nolog will force the stepping to be returned to the linear form. If more than one parameter is entered, then  $\leq \#$  steps must be entered for each one except the last.

The number of steps is set initially to 10. At each value, the parameter is frozen, a fit performed, and the resulting value of chi-squared given. If best is given as an argument then the non-stepped parameters are reset to the best-fit values at each grid point. Alternatively, if current is given as an argument then the non-stepped parameters are started at their values after the last grid point (the default).

If multiple <step spec> are given for different parameters, then a raster scan of the parameter ranges is performed. At the end of the set, the parameters and chi-squared are restored to the values they had initially.

### *Examples:*

Assume that the current model has four parameters:

```
XSPEC12> steppar 3 1.5 2.5 
      //Step parameter 3 from 1.5 to 2.5 in steps of .1. 
XSPEC12> steppar log 
     //Repeat the above, only use multiplicative steps of 1.0524. 
XSPEC12> step nolog 2 -.2 .2 20 
      //Step parameter 2 linearly from -.2 to .2 in steps of 0.02.
```
### **5.5.12 thaw: allow fixed parameters to vary.**

Allow indicated parameters to vary. (See also freeze).

**Syntax: thaw**  $\{ \text{|\}$   $\{\text{param range}\}$ ...

where

 $\epsilon$  <param range> =:: [modelName:] <param #> | <param #>-- <param #>

The indicated parameter, or range of parameters, will be marked as variable by the fitting commands and treated as a fitting parameter in subsequent fits. (Note that parameters with  $\leq$  delta  $\geq$ values equal to zero are not affected. The **newpar** command must be used to change these.) By default, the range will be the last range input by either a **freeze** or **thaw** command. See the **freeze** examples for an example of the use of the thaw command.

### **5.5.13 weight: change weighting used in computing statistic**

Change the weighting function used in the calculation of chi-squared.

**Syntax: weight** [standard | gehrels | churazov | model ]

1.1 *Standard weighting uses*  $\sqrt{N}$  or the statistical error given in the input spectrum. *Gehrels weighting* uses  $1 + \sqrt{N + 0.75}$ , a better approximation when *N* is small (Gehrels, N. 1986, ApJ 303, 336). *Churazov weighting* uses the suggestion of Churazov et al. (1996, ApJ 471, 673) to estimate the weight for a given channel by averaging the counts in surrounding channels. *Model weighting* uses the value of the model, not the data, to estimate the weight.

## *5.6 Model Commands*

**Overview of XSPEC12 Changes:** In XSPEC12 several models can exist simultaneously, unlike XSPEC11. Different models are distinguished by name, which is a character string assigned by the user. The purpose of this is to allow an intuitive syntax for creating multiple models simultaneously fit to data, assigned to a corresponding number of sources. The familiar XSPEC11 syntax is, however, fully supported by assigning an internal symbol name.

For example, INTEGRAL/SPI data is modeled using 2 or more sources, one assigned to the background, and one or more assigned to objects resolved by the coded mask.

```
XSPEC12>data rev_001234{1-19} 
… 
XSPEC12>model 1:source1 phabs(cutoffpl) 
XSPEC12>model 2:source2 phabs(powerlaw) 
XSPEC12>model 3:bkg spibk
```
Note that a source number must precede the name to avoid confusion with model expressions. The "normal" case, fitting to a single source, corresponds to source 1.

In the initial release, only SPI data which has a modified data format identifying the multiple responses can be used this way<sup>4</sup>[.](#page-119-0)

When the fit command is given the parameters of the model will be labeled source1:1, source1:2,…source2:1, source2:2,…bkg:1, bkg:2, etc.

Another use for multiple models is to name a model, fit with it, and then mark it as "inactive," i.e. not fit to data. A second model may then be defined and fit to the data, and afterward be interchanged. This is designed to allow the user to compare the fits from competing models without recalculation.

Apart from the removal of the pre-XSPEC10 model expression format, which was previously declared deprecated and is now no longer recognized, this new functionality provides a proper superset of the XSPEC11 syntax. The command

```
XSPEC12> model wa(po)
```
Creates a "default" model which takes an internal (hidden) symbol as a name. Its parameters are sequenced from 1 as in XSPEC11.

Another enhancement is in the newpar command. XSPEC12's expression analyzer developed for parsing model expressions is also used for parameter links. Thus newpar link expressions can be polynomials in multiple parameters, such as

 $XSPEC12$ > newpar par $1 = par2*par2$ 

or

1

…

 $XSPEC12$  newpar par  $1 = 0.5*$ par $3 + 1.5*$ par $4$ 

In sum, most of the syntax enhancements added to XSPEC12 support the presence of multiple models. The need to identify parameters of different models uniquely requires that their name and number be specified, which requires enhancements in the syntax not only in the modelrelated commands **model**, **addcomp**, **delcomp**, and **editmod** but also the parameter-related

<span id="page-119-0"></span> $<sup>4</sup>$  In the initial release, only SPI data which has a modified data format identifying the multiple responses can be used this way. It is</sup> intended, in the full release, that all data may be fit this way using the same technique to implement background models

commands **newpar**, **freeze**, **thaw**, **untie**, **steppar**, and **error**. However, if the model is not named, all of these commands can be used identically as in XSPEC11.

## **5.6.1 addcomp: add component to a model**

Add a component to the model.

**Syntax:** addcomp [modelName:]n <comp>

where n is the component number *before* which the new component is to be inserted, and <comp> is the name of the new component. Components are numbered in sequence in order of appearance in the expression entered. The new component is regarded as an operator on the component added if it is not additive.

The optional modelName qualifier allows the user to address a named model.

The user is prompted for parameter values for the component. If there are *m* components in the current model, then acceptable values for the component number added are  $1$  to  $m+1$ .

XSPEC detects the type of the model (additive, multiplicative etc), checks the correctness of the syntax of the output model, and adds the component if the resulting models obeys the syntax rules documented in the **model** command.

Thus,

```
XSPEC12> mo wa(po)
```
Followed by

```
XSPEC12> addcomp 2 bb
```
Yields the model achieved by

```
XSPEC12> mo wa(bb + po)
```
See also delcomp (delete component by number).

Other Examples will serve to clarify addcomp's behavior.

Suppose that the current model specification is

ga+po

which using the **show** command would yield the description

```
model = gaussian[1] + powerlaw[2]
```
The comments give the model expression following the entry of **addcomp** and **delcomp** commands:

```
XSPEC12> addcomp 2 wab 
      //gaussian[1]+wabs[2](powerlaw[3]) 
XSPEC12> addcomp 4 pha 
      //(gaussian[1]+wabs[2](powerlaw[3]))phabs[4]} 
XSPEC12> delcomp 1 
      \frac{1}{\sqrt{2}} (wabs[1](powerlaw[2]))phabs[3]}
XSPEC12> addcomp 2 zg //(wabs[1](zgauss[2]+powerlaw[3]))phabs[4]}
```

```
XSPEC12> delcomp 3 
\frac{1}{\sqrt{8}} (wabs[1](zgauss[2]))phabs[3]
XSPEC12> mo wa(po) 
XSPEC12> addcomp 1 ga 
// gauss[1] + wabs[2]*powerlaw[3] 
XSPEC12> delcomp 1 
XSPEC12> addcomp 1 pha 
// phabs[1]*wabs[2]*powerlaw[3] 
XSPEC12>mo wabs(po) 
XSPEC12> addcomp 3 bb 
// wabs[1]*powerlaw[2] + bbody[3] 
XSPEC12> delcomp 1 
XSPEC12> addcomp 3 pha 
// wabs[1]*powerlaw[2]*pha[3] 
XSPEC12> addcomp 3 po 
// ERROR: po (additive) is interpreted as being added to the multiplicative 
// model pha[3], which is a context error. 
For multiply nested models… 
XSPEC12> mo wa(po + pha(bb + ga))
XSPEC12> addcomp 6 po 
// wabs[1] (powerlaw[2] + phabs[3] (bbody[4] + ga[5]) + powerlaw[6])XSPEC12> addcomp 5 peg 
// wabs[1](powerlaw[2] + phabs[3](bbody[4] + pegpwlw[5] ga[6]) + powerlaw[7]) 
XSPEC12> addcomp 7 wa 
// wabs[1] (powerlaw[2] + phabs[3] (bbody[4] + pegpwlw[5] qa[6]) +wabs[7]*powerlaw[8])
```
## **5.6.2 addline: add spectral lines to a model**

Add one or more lines to the current model in an optimum fashion.

**Syntax:** addline [<nlines>] [<modeltype>] [{fit|nofit}]

<nlines> additional lines are added one at a time. Line energies are set to that of the largest residual between the data and the model. For each line a fit is performed with the line width and normalization as the only free parameters. The default options are one line and a gaussian. The other <modeltype> that can be used is lorentz. If no third argument is given then the sigma and normalization of each line are fit. If ``nofit'' is specified then the fit is not performed but if ``fit'' is specified then all free parameters are fit.

addline currently will only work with the default model (i.e. not for named models).

### **5.6.3 delcomp: delete a model component**

Delete one or more components from the current model.

**Syntax:** delcomp [modelName:]<comp num range>

where

```
 <comp num range>
```
is range of positions in the model specification of the components to be deleted.

Examples:

Suppose that the current model specification is

```
wa(po+ga+ga).
```
Then

```
XSPEC12> delcomp 3-4 
      //Changes the model to wa(po) 
XSPEC12> delcomp 1 
     //Changes the model to po
```
#### **5.6.4 dummyrsp: create and assign dummy response**

Create a "dummy" response, covering a given energy range.

**Syntax: dummyrsp** [ <low Energy> [ <high Energy> [ <# of ranges>[ <log or linear> [ <channel offset> [ <channel width> [<source\_Num:spec\_Num>]]]]]]]

This command creates a dummy response matrix based on the given command line arguments, which will either temporarily supersede the current response matrix, or create a response matrix if one is not currently present. There are two main uses for this command: to do a "quick and dirty" analysis of uncalibrated data (mode 1), and to examine the behaviour of the current model outside the range of the data's energy response (mode 2). Note that mode 2 usage has now been rendered redundant by the more flexible **energies** command.

All parameters are optional. The initial default values for the arguments are 0.01 keV, 100 keV, 200 logarithmic energy steps, 0.0 channel offset, and 0.0 channel width. The default values of the first 5 parameters will be modified each time the parameter is explicitly entered. The channel width parameter however always defaults to 0.0 which indicates mode 2 operation, described below.

In addition to the 6 optional parameters allowed for versions 11.x and earlier, a seventh optional parameter has been added allowing the user to apply the dummy response to just one particular source of a spectrum. It consists of two integers for (1-based) source number and spectrum number, separated by a colon. Either both integers should be entered, or they should be left out entirely. ie. A dummy response is either made for EVERY source in every spectrum, or just 1 source in 1 spectrum. This parameter always defaults to all sources and all spectra.

For mode 1 usage, simply enter a non-zero value for the channel width. In this instance, one has a spectrum for which typically no response matrix is currently available. This command will create a diagonal response matrix with perfect efficiency, allowing for the differences in binning between the photon energies and the detector channel energies (see example below). The response matrix will range in energy from <low Energy> to <high Energy>, using <# of ranges> as the number of steps into which the range is logarithmically or linearly divided. The detector channels are assigned to have widths of energy <channel width> (specified in keV), the lower bound of the first channel starting at an energy of <channel offset>. Then the data can be fit to models, etc., under conditions that assume a perfect detector response.

For mode 2 usage (channel width  $= 0.0$ ), one can use this command to examine the current model outside the range of the energy response of the detector. When examining several aspects of the current model, such as plotting it or determining flux, XSPEC uses the current evaluation array. This, in turn, is defined by the current response files being used, which depend on the various detectors. For example, low energy datasets (such as those from the *EXOSAT* LEs) may have responses covering 0.05 to 2 keV, while non-imaging proportional counters can span the range from 1 to 30 keV. If the user wishes to examine the behavior of the model outside of the current range, then he or she temporarily must create a dummy response file that will cause the model to be evaluated from  $\langle$ low energy>to  $\langle$ high energy>, using  $\langle$ # of ranges> as the number of steps into which the range is logarithmically or linearly divided. If one wishes only to set the energy response range, than the <channel width> argument may be omitted. In this case, or in the case where no data file has been read in, all entries of the dummy response matrix are set to

zero. Under these circumstances the dummyrsp has no physically correct way of mapping the model into the data PHA channels, so the user should not try to fit–or plot–the data while the dummyrsp is active in this mode. Also, data need not even be loaded when calling this command in mode 2.

The previous response matrices can be reimplemented with the response command, with no arguments. Any use of the data and notice commands will replace the dummy response with a correct set of matrices, or with no response matrix if none was originally present.

Examples:

```
XSPEC12> dummyrsp 
      //Create the dummy response for all spectra and sources with the 
      //default limits, initially .01, 100, and 200 bins. 
XSPEC12> dummyrsp .001 1 
      //Create a dummy response with 200 bins that cover the range from 
      //0.001 to 1 keV. 
XSPEC12> dummyrsp ,,,500 
      //The same range, but now with 500 bins. 
XSPEC12> dummyrsp ,,,,lin 
      //The same range, but now with linearly spaced bins. 
XSPEC12> dummyrsp ,,,,,0.1 
      //The same range, but now create a diagonal response matrix, with 
      //channel widths of 0.1 keV. 
XSPEC12> response 
      //Restore any previous correct responses.
```
Example dummy response matrix:

Assume a spectrum with 4 channels, then

XSPEC12> dummyrsp .0 30.0 3 lin 5.0 8.0

will produce the following response:

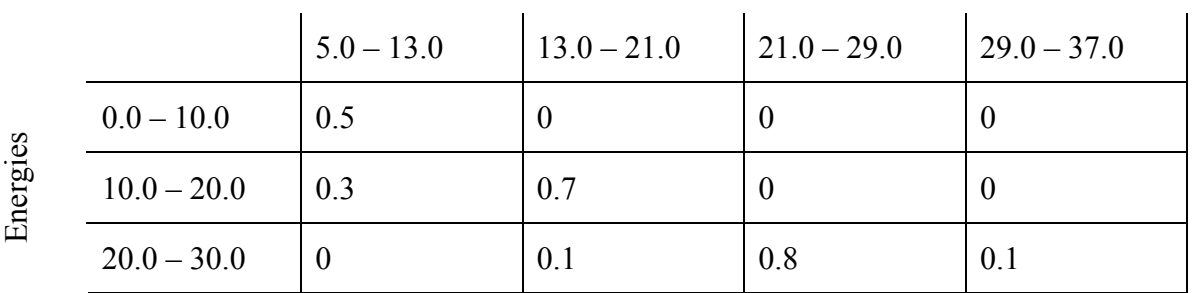

### Detector channel energies

### **5.6.5 editmod: edit a model component**

Add, delete, or replace one component in the current model.

```
Syntax: editmod [ <delimiter>] <component1> <delimiter> <component2>
<delimiter> ... <componentN> [ <delimiter>]
```
where

```
<delimiter>
```
is some combination of  $(0, +, *$ , and  $(0, +, *)$ , and  $(0, +, *)$  is one of the models known to XSPEC.

The arguments for this command should specify a new model, with thesame syntax as the previous model, except for one component whichmay be either added, deleted, or changed to a different component type. XSPEC then compares the entered model with the current model,determines which component is to be modified (prompting the user if necessary to resolve ambiguities) and then modifies the model,prompting the user for any new parameter values which may be needed.

Examples:

```
XSPEC12> mo wabs(po) 
XSPEC12> ed wabs(po+ga) 
      //This command will add the component gauss to model 
      // in the specified place and prompt the user for its initial 
      // parameters. 
XSPEC12> mo wabs(po+zq)
XSPEC12> ed po+zg 
      //This command will delete the component wabs from the 
      //model, leaving the other components and their current 
      //parameter values unchanged 
XSPEC12> mo wabs(po+po) 
XSPEC12> ed wabs(po) 
      //Here an ambiguity exists as to which component to delete. 
      //In this case XSPEC will print out the current model, 
      //showing the component number for each component, and then 
      //prompt the user for which component he wants deleted. 
XSPEC12> mo wabs(po+ga) 
XSPEC12> ed wabs(po+zg) 
      //The component gauss will be replaced by the component zgauss, 
      //and the user will be prompted for parameter values for the new 
      // component
```
### **5.6.6 energies: specify new energy binning for model fluxes**

Supply an energy-binning array to be used in model evaluations in place of their associated response energies. The calculated model spectra are then interpolated onto the response energy arrays before multiplying by the response matrix. This command replaces and enhances the **extend** command from earlier versions.

**Syntax:** energies <range specifier> [<additional range specifiers>...]

**energies**  $\leq$ input ascii file>

### **energies** extend  $\leq$ extension specifier

## **energies** reset

where the first  $\langle$  range specifier $\rangle$  ::=  $\langle$  low E $\rangle$   $\langle$  high E $\rangle$   $\langle$  nBins $\rangle$  log | lin

 $\leq$ additional range specifiers $\geq$ ::= $\leq$ high E $\geq$  $\leq$ nBins $\geq$ log | lin

 $\leq$  extension specifier $\geq$  ::= low | high  $\leq$  energy $\geq$   $\leq$  nBins $\geq$  log | lin

All energies are in keV. Multiple ranges may be specified to allow for varied binning in different segments of the array, but note that no gaps are allowed in the overall array. Therefore only the first range specifier accepts a <low E> parameter. Additional ranges will automatically begin at the <high E> value of the previous range.

The extend option provides the same behavior as the old **extend** command. Models will use associated response energy arrays, with an additional low and/or high array extension. <energy> is the value to which the array is extended, using <nBins> additional log or linear bins.

With the  $\le$ input ascii file> option, the user can instead supply a customized energy array from a text file. The format requirements are simply that the bin values must appear 1 to a line and in ascending sorted order. Blank lines are allowed and so are comments, which must be preceded by a '#'. A simple example:

```
# myEnergyBinning.txt 
.1 
1.0 
10. \# now some linear bins
15. 
20. 
25. 
which would actually produce the same energy array as:
```

```
energies .1 10. 2 log 25. 3 lin
```
Once an energy array is specified, it will apply to all models, and will be used in place of any response energy array (from actual or dummy responses) for calculating and binning the model flux. It will also apply to any models that are created after it is specified. To turn off this behavior and return all models back to using their response energies, simply type "energies reset".

Similarly, an array extension created by the "extend" option will continue to be applied to all models until it is either overwritten by another extension, replaced by a new **energies** array, or removed with the "reset" option. This allows both low and high extensions to exist together.

When a custom-energy binned model flux array needs to be multiplied by a response matrix, xspec will temporarily rebin the flux array to match up with the response energy binning. This is done by simply scaling the flux by the fractional overlap between the custom and response bins. If there is no overlap between the custom and response energies, then the response will be multiplied by zero.

The **energies** command saves the most recently entered range and extension specifiers to be used as default values the next time it is called. The initial default range specifier is 1 range with <low E>

 $= 1,$  <high E> = 10., <nBins> = 1000, and lin. The initial default extension specifier is high with  $\langle energy \rangle = 100$ .,  $\langle nBins \rangle = 200$ , and  $log.$ 

Examples:

XSPEC12> energies ,50,,log // Creates an array from .1 to 50. of 1000 logarithmic bins. XSPEC12> energies ,,,,100. 5 lin // Modifies previous array by adding 5 linear bins from 50. to 100. XSPEC12> energies ,,,,200. // The  $2^{nd}$  range is now 50. to 200. in 5 linear bins. XSPEC12> energies 1.,,100 // Array is now just 1 range, 1. to 50. in 100 logarithmic bins. XSPEC12> energies myFile.txt // Array is replaced with values stored in myFile.txt XSPEC12> energies extend ,75.,,lin // Models will go back to using response energies, but with an // extension of the high end to 75. keV in 100 additional linear bins. XSPEC12> energies extend low .01 // Add a low-end extension to .01 keV with 100 new linear bins. XSPEC12> energies reset // All models will go back to using the original energy arrays // from responses.

### **5.6.7 eqwidth: determine equivalent width**

Determine the equivalent width of a model component.

**Syntax: eqwidth** [[RANGE <frac range>] <[model name:]model component number>] [err <number> <level> | noerr]

The command calculates the integrated photon flux produced by an additive model component (combined with its multiplicative and/or convolution pre-factors) (FLUX), the location of the peak of the photon spectrum (E), and the flux (photons per keV) at that energy of the continuum (CONTIN). The equivalent width is then defined as  ${EW} =$ FLUX / CONTIN} in units of keV. New for version 12: the continuum is defined to be the contribution from all other components of the model.

There are certain models with a lot of structure where, were they the continuum, it might be inappropriate to estimate the continuum flux at a single energy. The continuum model is integrated (from  $E(1-\text{frac range})$  to  $E(1+\text{frac range})$ ). The initial value of  $\leq$  frac range> is 0.05 and it can changed using the RANGE keyword.

The err/noerr switch sets whether errors will be estimated on the equivalent width. The error algorithm is to draw parameter values from the distribution and calculate an equivalent width.  $\langle$  shall  $\rangle$  shall shall be drawn. The resulting equivalent widths are ordered and the central <level> percent selected to give the error range. The parameter values distribution is assumed to be a multivariate Gaussian centered on the best-fit parameters with sigmas from the covariance matrix. This is only an approximation in the case that fit statistic space is not quadratic.

Examples:

The current model is assumed to be  $M_1(A_1+A_2+A_3+A_4+M_2(A_5))$ , where the  $M_x$ models are multiplicative and the *Ax* models are additive.

```
XSPEC12> eqwidth 3 
      // Calculate the total flux of component M_1A_2 (the third
      // component of the model with its multiplicative pre-factor) 
      // and find its peak energy (E). The continuum flux is 
      // found by the integral flux of M_1(A_1+A_3+A_4+M_2(A_5)), using the
      // range of 0.95E to 1.05E to estimate the flux. 
XSPEC12> eqwidth range .1 3 
      // As before, but now the continuum is estimated from 
      // its behavior over the range 0.9E to 1.1E. 
XSPEC12> eqwidth range 0 3 
      // Now the continuum at the single energy range (E) 
      // will be used. 
XSPEC12> eqwidth range .05 2 
      // Now the component M_1A_1 is used as the feature, and
      // M1(A_2+A_3+A_4+M_2(A_5)) are used for the continuum. The range
      // has been reset to the original value. 
XSPEC12> eqwidth 1 
      // Illegal, as M_1 is not an additive component.
```
#### **5.6.8 flux: calculate fluxes**

Calculate the flux of the current model between certain limits.

**Syntax: <b>flux** [<lowEnergy> [ <hiEnergy>]] [err <number> <level> | noerr]

where  $\langle$ lowEnergy> and  $\langle$ hiEnergy> are the values over which the flux is calculated.Initial default values are 2 to 10 keV.

The flux is given in units of photons  $cm^{-2} s^{-1}$  and ergs  $cm^{-2} s^{-1}$ . The energy range must be contained by the range covered by the current spectra (which determine the range over which the model is evaluated).Values outside this range will be reset automatically to the extremes. Note that the energy values are two separate arguments, and are NOT connected by a dash. (see parameter ranges in the freeze command).

The flux will be calculated for all loaded spectra. If no spectra are loaded (or none of the loaded spectra have a response), the model is evaluated over the energy range determined by its dummy response. (In XSPEC12, models are automatically assigned default dummy responses when there is no data, so the dummyrsp command need not be given.) If more than 1 model has been loaded, whichever model the user has specified to be the active one for a given source is the one used for the flux calculation.

The results of a flux command may be retrieved by the "tclout flux  $\langle n \rangle$ " command where n is the particular spectrum of interest. If the flux was calculated for the case of no loaded spectra, the results can be retrieved by "tclout flux" with the  $\leq n$  argument omitted.

The err/noerr switch sets whether errors will be estimated on the flux. The error algorithm is to draw parameter values from the distribution and calculate a flux.  $\langle$ number> of sets of parameter values will be drawn. The resulting fluxes are ordered and the central  $\langle$ level> percent selected to give the error range. The parameter values distribution is assumed to be a multivariate Gaussian centered on the best-fit parameters with sigmas from the covariance matrix. This is only an approximation in the case that fit statistic space is not quadratic.

Examples:

The current data have significant responses to data within 1.5 to 18 keV.

```
XSPEC12> flux 
     //Calculate the current model flux over the default range. 
XSPEC12> flux 6.4 7.0 
     //Calculate the current flux over 6.4 to 7 keV 
XSPEC12> flux 1 10 
     //The flux is calculated from 1.5 keV (the lower limit of the 
     //current response's sensitivity) to 10 keV.
```
#### **5.6.9 gain: modify a response file gain**

Modify a response file gain, in a particularly simple way. \***CAUTION**\* This command is to be used with extreme care for investigation of the response properties. To properly fit data, the response matrix should be recalculated explicitly (outside of XSPEC) using any modified gain information derived.

The gain command has been slightly revised for XSPEC12. Previously when a user entered a gain command, it was generally interpreted to apply to an entire **model.** This new implementation clearly defines an applied gain as belonging to a particular **response**. It also offers less ambiguity for dealing with XSPEC12's multiple models scheme. So for example if 2 spectra are loaded, each in its own data group, and the user enters a **gain fit** command, under the old system they would be prompted for 2 sets of parameters since the model is applied to 2 data groups. With the new system, the user specifies which particular response (belonging to either spectrum 1 or 2) they wish to apply the gain fit to, and are then prompted for just the 1 set of gain parameters for that response. This is more clearly demonstrated with the examples below. The new command options "gain nofit all" and "gain off" are also described below.

```
Syntax: gain <specNum>[:<sourceNum>] <slope> <intercept>
             gain fit [<specNum>[:<sourceNum>]]
             gain nofit \{ \leqspecNum>\leq:\leqsourceNum>\| | all \} gain off
```
The first variant of the gain command shown above will apply the gain shift specified by the  $\leq$ slope> and  $\leq$ intercept> parameters to the response belonging to spectrum  $\leq$ specNum>, and optionally specified <sourceNum> if the data is analyzed with multiple models. The initial default  $\leq$ specNum $\geq$  is 1; later, the default is the number of the spectrum last modified. Initially, all responses are assumed to have nominal gains, determined implicitly by the data in the response files. This is equivalent to a  $\langle$ slope $\rangle$  of 1 and an  $\langle$ intercept $\rangle$  of zero. All responses can be reset back to this original state by entering **gain off.** Note that in this mode of usage, the slope and intercept values do NOT become variable fit parameters. They are simply fixed values used to modify the response.

The **gain fit** mode is used when the user wishes to have the slope and intercept parameters determined by the results of a fit. The <specNum> and optional <sourceNum> parameters specify to which response the fit gain values are to be applied. These may be omitted only if a single spectrum is loaded, with a single model source. Otherwise at least a spectrum number is required. The user will then be prompted for slope and intercept parameter information in the same way as model parameters are normally entered. These values are then immediately applied to the response, and will be adjusted the next time a fit is run.

The **nofit** argument switches off the fitting and leaves the gain at the current values of the parameters. Unless the argument **all** is given, it is applied to a single response specified by <specNum> and optional <sourceNum>. As with gain fit, both arguments may be omitted if only a single spectrum with 1 source is loaded. When **all** is specified, fitting is switched off for the gain parameters of all responses. **gain off** will switch off fitting for all gain parameters, and will reset all of them to their nominal value.

Whenever a new response file is defined for a spectrum, the response will return to the nofit state with nominal value. The ignore and notice commands however will not affect the current gain of the response. THE GAIN COMMAND IS NOT CURRENTLY IMPLEMENTED FOR DUMMY RESPONSES (10/04).

## *Algorithm:*

The gain command shifts the energies on which the response matrix is defined and shifts the effective area curve to match. The effective area curve stored by XSPEC is either the ARF, if one was in use, or is calculated from the RSP file as the total area in each energy range. This means that if there are sharp features in the response then these will only be handled correctly by the gain command if they are in the ARF or if no ARF is input. The new energy is calculated by  $E/\leq slope$  -  $\leq$  intercept $\geq$ .

### *Examples:*

XSPEC12>gain 1 0.98

// The response belonging to spectrum 1 is adjusted with a slope of 0.98.

// The 1 may be omitted if only 1 spectrum (with 1 source) is loaded.

XSPEC12>gain 1,,.03

// The offset also is moved now by 0.03

XSPEC12>gain 4:2 1.1 0.1

// The response belonging to spectrum 4, source number 2, is adjusted with slope 1.1

 $\frac{1}{2}$  and offset 0.1.

XSPEC12>gain off

// The above 2 responses, and any others that have been adjusted, are reset to slope

 $//$  1.0, offset 0.0.

XSPEC12> gain fit 3

// Variable fit parameters are created for spectrum 3 response. User will be prompted

// for starting fit parameter values of slope and offset.

XSPEC12> fit

// Best fit gain values will now be determined for and applied to spectrum 3 response.

XSPEC12> gain nofit 3

// Spectrum 3 response will retain its current gain values, but values will not be

// adjusted during future fits.

NOTE: Current gain information may be easily viewed with the "show response" command. Gain fit parameters may also be viewed with the "show par" command.

## **5.6.10 identify: identify spectral lines**

List possible lines in the specified energy range.

### **Syntax: identify** <energy> <delta energy> <redshift> <line list>

The energy range searched is < energy >±∆ < energy > (keV) in the rest frame of the source. If working in wavelength mode, as set by the **setplot** command, then the <energy> and <delta energy> parameters should be entered as wavelengths (in Angstroms). <line list> specifies the list of lines to be searched. The options are bearden, which searches the Bearden compilation of fluorescence lines (Bearden, J.A., 1967, Rev.Mod.Phys. 39, 78), mekal, which uses the lines from the mekal model (q.v.) and apec, which uses the APEC **http://cxc.harvard.edu/atomdb** line list. The apec option takes an additional two arguments: the temperature of the plasma (keV) and a minimum emissivity of lines to be shown. If the command **xset** has been used to set APECROOT then identify uses the APECROOT value to define the new atomic physics data files. See the help on the apec model for details.

### **5.6.11 initpackage: initialize a package of local models**

The new **initpackage** command initializes a packages of local models from their source code and from a model component description file in "model.dat" format which defines the component's name, type, function call, and its parameter names and initial settings. Further details of the file format, function and parameter specifications are given in Appendix C, **Adding Local Models To XSPEC**. **initpackage** is NOT CURRENTLY SUPPORTED on **Cygwin.** See the **static\_initpackage** subsection below for the alternative local model build method for **Cygwin** users.

### **Syntax:** initpackage <name><description file>[directory]

The <name> argument names the package. For internal reasons package names must be lowercase: the initpackage command will force lower case and warn the user if the argument contains uppercase letters. There should also be no numerals in the package name. And finally, it is recommended that the package not have the same name as any of the local model source code files in the directory. Otherwise, linker errors may result during the library build.

The <description file> argument specifies the model component description file. The third argument <directory> is optional and specifies the location of the source code. If it is not given, the value of the setting LOCAL\_MODEL\_DIRECTORY given in the user's Xspec.init file will be used. Finally, the <description file>, if not specified as an absolute pathname, will be read from the same directory as the source code. Thus, any number of new local models may be loaded by the user at will during

**initpackage** performs the following tasks:

reads the model description file

writes code that will load the new component calculation functions

writes a makefile that will drive the compilation and installation of the new code

invokes the compiler and builds the library.

The user can thus develop models directly from the XSPEC prompt, editing the code and recompiling, plotting the result (using the dummy energy array automatically if no data are present) and making modifications as necessary.

A separate command, lmod, actually loads the library.This two step process makes it easier to determine where the user is during the process if compilation failures arise. Further, if the model is complete and working correctly, only the lmod command need be invoked.

Initpackage can also be run as a stand-alone program outside of XSPEC. When used like this however, after initpackage has finished the user must manually run hmake to build their library. XSPEC performs this part automatically using a script file.

# CYGWIN Users: static\_initpackage

XSPEC dynamic libraries are not currently supported on Cygwin. Therefore local model libraries must be statically built outside of the XSPEC shell, and the xspec.exe executable must be re-linked to pick up the new library. Unlike on other platforms, local model libraries cannot be loaded at runtime with the **lmod** command. We have provided a static variation of the initpackage command for Cygwin users:

### **Syntax:** static\_initpackage <description file> <directory>

#### **static\_initpackage** none

Unlike initpackage, this command can only be run as a stand-alone application outside of XSPEC. The  $\leq$  description file argument is the same as for initial parameters. The  $\leq$  directory  $\geq$  is the full path to your local model directory and is a required argument (also unlike initpackage). There is no <name> parameter since all static local model libraries will be assigned the name "static local mods." This command will perform similar tasks to initpackage, but for a static library build, and then will automatically re-link the XSPEC executable to pick up the new library.

The "static initpackage none" option will restore the default (empty) static model library to the XSPEC executable. It will not remove or alter anything in the user's local model directory.

### **5.6.12 lmod, localmodel: load a package of local models**

The new **lmod** command (**localmodel** is an alias for this command) loads a user model package Further details are given in Appendix C. This command is NOT SUPPORTED on **Cygwin**, where only statically built local model libraries are allowed. **Cygwin** users should instead consult the **static\_initpackage** section of the **initpackage** help document.

**Syntax: lmod <**name> [directory]

As for **initpackage**, the  $\langle$ name $\rangle$  argument is the name of the model package being loaded, and the  $\langle$  directory> is the its location, defaulting to the setting of LOCAL\_MODEL\_DIRECTORY\_given in the user's Xspec.init

**lmod** performs the following tasks:

- loads the library corresponding to the package named  $\langle$ name $\rangle$
- reads the model description file supplied by the **initpackage** command for the library
- adds the new model components to the list of models recognized by the model command.

Note that **lmod** requires that the user has write-access to  $\leq$  directory $\geq$  (please see Appendix C for details).

## **5.6.13 lumin: calculate luminosities**

Calculate the luminosity of the current model for a given redshift and rest frame energy range.

```
Syntax: lumin [<lowEnergy> [<hiEnergy>] [<redshift>] [err <number> <level>
|noerr]
```
where  $\langle$ low Energy> and  $\langle$ hi Energy> are the rest frame energies over which the luminosity is calculated and  $\langle$ redshift $\rangle$  is the source redshift.Initial default values are 2 to 10 keV for 0 redshift. The luminosity is given in units of ergs/s. The energy range redshifted to the observed range must be contained by the range covered by the current spectra (which determine the range over which the model is evaluated). Values outside this range will be automatically reset to the extremes. Note that the energy values are two separate arguments and are NOT connected by a dash (see parameter ranges in the freeze command description).

The lumin will be calculated for all loaded spectra. If no spectra are loaded (or none of the loaded spectra have a response), the model is evaluated over the energy range determined by its dummy response. (In XSPEC12, models are automatically assigned default dummy responses when there is no data, so the dummyrsp command need not be given.) If more than 1 model has been loaded, whichever model the user has specified to be the active one for a given source is the one used for the lumin calculation.

The results of a lumin command may be retrieved by the "tclout lumin  $\langle n \rangle$ " command where n is the particular spectrum of interest. If lumin was calculated for the case of no loaded spectra, the results can be retrieved by "tclout lumin" with the  $\langle n \rangle$  argument omitted.

The err/noerr switch sets whether errors will be estimated on the luminosity. The error algorithm is to draw parameter values from the distribution and calculate a luminosity.  $\langle$ number $\rangle$ of sets of parameter values will be drawn. The resulting luminosities are ordered and the central <level> percent selected to give the error range. The parameter values distribution is assumed to be a multivariate Gaussian centered on the best-fit parameters with sigmas from the covariance matrix. This is only an approximation in the case that fit statistic space is not quadratic.

Examples:

The current data have significant response to data within 1 to 18 keV.

```
XSPEC> lumin,,,0.5 
      //Calculate the current model luminosity over the default range for z=0.5 
XSPEC> lumin 6.4 7.0
```
//Calculate the current luminosity over 6.4 to 7 keV.

## **5.6.14 model: define a theoretical model**

Define the form of the theoretical model to be fit to the data.

**model** [<source num>:<name>] [<delimiter>] <component1> <delimiter> <component2> <delimiter>... <componentN> [ <delimiter>]

**model** [?] **model** [name] none **model** clear

**model** name <active|inactive>

where  $\le$ delimiter> is some combination of  $($ ,  $+$ ,  $*$ ,  $)$ , and  $\le$ componentJ> is one of the model components known to XSPEC. The optional name must be preceded by a source number followed by a colon. Descriptions of these models may be accessed by typing help models at the prompt.

The source argument and name, if present, assign that model to be used with one of the sources found to be in the spectrum during the data pipelining. These 2 parameters allow one to simultaneously analyze multiple models, each assigned to their own responses. The model will be referred to the channel space using a response corresponding to that source number. To create a model for a source number higher than 1, a detector response must first exist for that number. See the examples below and the **response** command for more information about using multiple sources. This ability to assign multiple models both generalizes and replaces the XSPEC11 method of using '/b' to specify background models.

After the model is loaded, if there are data present the model is attached through the instrumental response to the spectra to be fitted, as in XSPEC11. Unlike XSPEC11, however, if there are no data loaded the model will be attached to a default diagonal dummy response. The parameters of that dummy response (energy range, number of flux points, linear/logarithmic intervals) can be set by the user in the Xspec.init file using the DUMMY setting. Thus any model can be plotted in energy or wavelength space as soon as it has been defined.

The model components are of various types depending on what they represent and how they combine with other models additive, multiplicative, convolution, and mixing models. Each component may have one or more parameters that can be varied during the fit (see the newpar command writeup).

Additive model components are those directly associated with sources, such as power laws, thermal models, emission lines, etc. The net effect of two independent additive models is just the sum of their individual emissivities.

Multiplicative model components do not directly produce photons, but instead modify (by an energy-dependent multiplicative parameter) the spectrum produced by one or more additive components. Examples of multiplicative models are photoelectric absorption models, edges, absorption lines, etc.

Convolution models components modify the spectrum as a whole, acting like operators rather than simply applying bin by bin multiplication factors. An example of a convolution model is a gaussian smoothing with energy dependent width. Thus, when using convolution models, the ordering of components is in general significant (see below under **syntax rules**).

Mixing model components implement two-dimensional transformations of model spectra. The data are divided into regions by assigning them to 2 or more datagroups, and the transformation "mixes" the flux among the regions. An example is the projct (projection) model, which assumes that the regions are 3-dimensional ellipsoidal shells in space, and projects the flux computed from the other components onto 2-dimensional elliptical annuli.

A list of all the currently installed models is given in response to the command

model ? (the '?' is not actually required)

(this will leave the current model in use).

The new command variants have the following uses:

**model** [<name>] none

removes the model of name  $\le$ name if given. Without the  $\le$ name argument, the command removes the unnamed "default" model, which is of course the XSPEC11 behavior.

**model** clear

removes all models

**model** <name> active|inactive

makes the model named  $\le$ name $\ge$  active (fit to data) or inactive. Inactive models are tied to a dummy (unit diagonal) response. Making a model assigned to a given source active makes any previous model assigned to that source inactive. Note that one cannot explicitly make the default unnamed model active or inactive, although it can be rendered in either state by assigning or removing a named model to the same source.

See the commands delcomp, addcomp and editmod for detailson how to modify the current model without having to enter a completely new model.

### *Syntax Rules*

Model components are combined in the obvious algebraic way, with + separating additive models, \* separating multiplicative models, and parentheses to show which additive models the multiplicative models act on. The \* need not be included next to parentheses, where it is redundant. Also, if only one additive model is being modified by one or more multiplicative models, the required brackets may be replaced by  $a *$ . In this case the additive model must be the last component in the grouping. Thus

$$
M_1^*(A_1+A_2) + M_2^*M_3(A_3) + M_4^*A_4 + A_5
$$

is a valid model, where the *M*'s signify multiplicative models and the *A*'s additive models.

The old style syntax for entering models (versions 9.02 and earlier) is not supported in version 12 and will return a syntax error.

XSPEC12's recursive lexical analyzer and expression parser allows, in principle, infinite nesting depth. It has been tested to 3 levels of parentheses, although it should be said that this new behavior is a by-product of the design rather than fulfilling an important need. Thus, expressions such as

$$
M_1^*(A_1 + A_2^*(A_3 + M_2^*M_3^*(A_6 + A_7))) + C_1^*(A_8 + A_9^*(A_{10} + M_2^*A_6))
$$

are supported.

The model expression is analyzed on entry and syntax errors, or undefined models, will return control to the prompt with an error message. XSPEC12's model definition algorithm treats expressions delimited by '+' signs that are not within parentheses as separate "Component Groups". The Component Group comprises a list of components of the different types, and these are in turn calculated and then combined to produce an internal "Sum Component". These Sum Components from each such component group are then added to produce the output model (note that if there is an overall component – for example, a convolution or mixing component – then all of the model will be contained inside one Component Group).

The syntax rules that are checked for are as follows:

- 1. Expression must not begin with a "\*"
- 2. A "\*" must be preceded and followed by words or a brace (redundant braces are removed).
- 3. A standalone component must be additive. A standalone component is defined as a single component model or a single component at the beginning (end) of the expression followed (preceded) by a "+", or in the middle of the expression delimited by  $2$  "+" signs.
- 4. A component preceding or following a brace cannot be additive
- 5. A convolution must precede the additive component in any Component Group
- 6. A mixing model component must appear first in the expression and apply to all components (thus a model including a mixing component always has one Component Group.

When using convolution components, the order in which they are applied is in general significant.For example, the two models

$$
C_I^*M_I(A_I+A_2)
$$

and

$$
M_I^* C_I (A_I + A_2)
$$

are not necessarily equivalent (here the C's represent convolution models).The way XSPEC handles the ordering of components is by first computing the spectrum for the additive components of a given additive group  $(A1+A2)$  in the above example). It then applies all multiplicative or convolution components in the additive group from right to left,in the order they appear in the model formula.

N.B. In XSPEC12, convolutions must precede the source (rule 5). This is more restrictive than XSPEC11.

Mixing models are a special case. The mixing transformation is applied to the entire model once the combination into a single Sum Component has been executed. Note that since XSPEC12 can have multiple models applied to a given spectrum, the mixing transformation can nevertheless be applied to only one of the models being fit. This will be relevant, for example, for the case where the background is fitted by a separate model

#### *Examples*

Note that po  $(=$  powerlaw) and ga  $(=$  gauss) are additive models, and that wabs and phabs (different photoelectric absorption screens) are multiplicative models.

```
XSPEC12> model po 
      // The single component po (powerlaw) is the model. 
XSPEC12> model po+ga 
XSPEC12> model (po+ga)wabs 
XSPEC12> model phabs(po+ga) 
XSPEC12> model wa(phabs(po)+ga) 
XSPEC12> model wa po phabs ga //error: old syntax
XSPEC12> model wa*phabs*po 
XSPEC12> model (po+po)phabs 
      //Note that though the first and second components are the same 
      // form, their parameters are varied separately. 
XSPEC12> model phabs*wa(po)
```

```
A complex (and almost certainly unphysical) example is the following:
```
XSPEC12>model wa(po+pha(peg+edge(disk+bbod)))const + pla(pos+hr\*step) + not\*gau

#### Applying multiple models:

Assume 3 spectra are loaded, each with a single response (source 1 by default).

```
XSPEC12> model wa(po) 
       // The unnamed model wa(po) will apply to all 3 spectra, accordingly 
       // multiplied by each spectrum's response. 
XSPEC12> response 2:2 new_resp.pha 2:3 another_new_resp.pha 
       // Additional responses assigned to source number 2 for spectra 2 and 3. 
XSPEC12> model 2:second_mod ga 
      // The model "second mod" will now apply to source 2, and is therefore
      // multiplied by new resp.pha and another new resp.pha for spectra 2
       // and 3 respectively. 
XSPEC12> model second_mod inactive 
      // "second mod" will no longer apply to spectra 2 and 3, though they
       // retain responses for source 2. 
     OR 
XSPEC12> response 2:2 none 
XSPEC12> response 2:3 none 
     // No responses exist for source number 2, second mod is
       // rendered inactive.
```
### **5.6.15 modid**

modid guesses IDs for line components in the current model.

**Syntax:** modid  $\left[\text{ | confl$ 

For each gaussian or lorentzian line in the model the identify command is run. If a number is given as an argument then that is used as the delta energy for  $identify$ . If the string conf is given as the argument then the last calculated confidence regions are searched for possible line IDs. If no argument is given then conf is assumed.

#### **5.6.16 newpar: change parameter values**

Adjust one or more of the model parameters.

```
Syntax: newpar [modelName:] [ <index range> [<param spec list> ]
          newpar [modelName:]<index> = <coupling expression>
          newpar 0
```
where

 $\gamma$  <param spec list  $>=:$ :  $\gamma$  aram value  $\gamma$   $\gamma$  delta  $\gamma$   $\gamma$  aram range spec

 $\gamma$  =::  $\gamma$  =  $\gamma$  and min  $\gamma$  and min  $\gamma$  and max  $\gamma$ 

The model parameters are accessed through their model parameter indices. For example, the first parameter of the first model component generally is model parameter 1, etc.The first command line argument, <index range>, gives the indices' parameters to be modified by the newpar command. The default value is the range from the previous invocation of newpar. The remaining arguments can be used to update the parameter specification. If the parameter specification is omitted from the command line, then the user is explicitly prompted for it. The first two arguments of the parameter specification are:

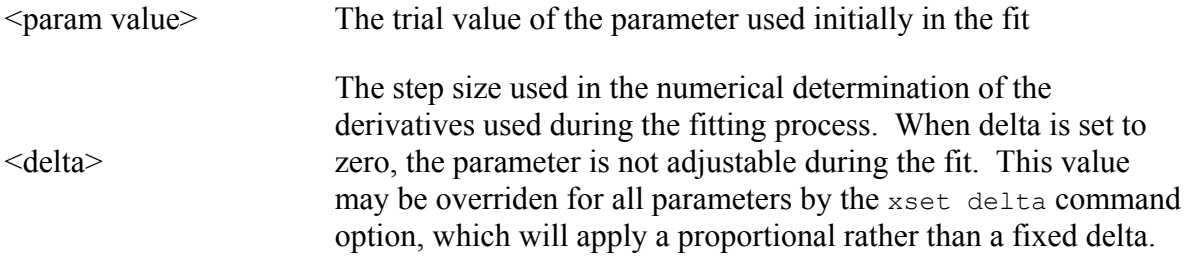

The four arguments of the range specification determine the range of acceptable values for the parameter. The soft limits should include the range of expected parameter behavior. Between the hard and soft limits, the parameter is made stiffer to adjustment by the minimization routine invoked by the fit command. The parameter is never allowed to have a value at or outside the hard limits. (One exception to this rule: the parameter can equal one of the hard limits if the soft limits have been placed outside the hard limit).

A slash (/) will set all the six parameter specification values (value, delta, range specification) to the previous value (default for a new model, current value if the parameter has previously been set or fit).

The sequence  $\rightarrow$  leaves all parameters unchanged (in the case of a new model, to be set to the default).

**newpar** 0

Prints the current parameter settings.

#### *Parameter Links*

Coupling of parameters allows parameters in a model to always have the same value or to be related by an expression. The expression is a polynomial function of the other parameters (XSPEC will reject attempts to link parameters to themselves!). Also, XSPEC12 allows parameters to be designated in their initialization file to be fixed, i.e. never variable during a fit, or to act as switches that change the mode in which a theoretical component is calculated (i.e. it may be interpolated or analytically calculated). "scale" or "switch" parameters cannot be linked to any other type of parameter, but only to other scale or switch parameters. Details of parameter types are explained in more detail in Appendix C.

The syntax for linking parameters is

 $XSPEC12>$  newpar  $\langle$ par> =  $f$ ( par),

where *f* is a polynomial in the (other) parameters with real coefficients. N.B. Integers appearing in *f* that are within the range of existing parameter numbers will be interpreted as parameters: to avoid confusion, if a real number is intended it should include a decimal point. Integers larger than the last parameter number will be interpreted as integers. Parameters of named models must have their index numbers prefixed by [modelName:].

If there are multiple data groups present, then the parameters of models associated with datagroups greater than 1 ("secondary models") are coupled by default to their "primary" counterparts. For example, if there are 5 parameters in the model and 3 datagroups present, then the model command will prompt for 15 parameters. If the user types

```
XSPEC12> model <expression> 
XSPEC12>/*
```
Then parameters 1-5 will be set to their values specified in the initialization ("model.dat") file. Parameters 6-15 will be linked to their counterparts, i.e. as if the user had typed

```
XSPEC12> newpar 6 = 1XSPEC12> newpar 7 = 2 
… 
XSPEC12> newpar 11 = 1And so on.
```
Examples:

The total number of model parameters for the example is four.

```
XSPEC12> newpar 2 0.1 
      //The value of the second parameter is set to 0.1. 
XSPEC12> newpar 3-4 
      //The program will prompt for a specification for the 3^{rd}// parameter (comp gives the name of the corresponding model component) 
comp:param3>0.001, 0 
      //which has its value set to 0.001 and its delta set to zero, fixing 
      // it in later fits.The program now prompts for a specification for 
      // the 4th parameter 
comp:param4>21 
      // which is set to 21.As there is no 5<sup>th</sup> parameter, the program
      // displays a summary and returns to command level. 
XSPEC12> newpar ,,.001 
      //The value of the delta of the 3rd parameter (which is the default 
      // index as it was the first parameter modified in the previous 
      // newpar invocation) is set to 0.001, allowing it to be adjusted 
      // during any fits.
```
The total number of parameters for this example is eight.

```
XSPEC12> newpar 4 = 1//The value of parameter 4 is set to the value of parameter 1. 
      //This has the consequence of model parameter 4 being frozen at the 
      // value of parameter 1 during subsequent fitting procedures. 
      // If model parameter 1 is a free parameter, then both parameters 
      // 1 and 4 change their values simultaneously in the fit procedure. 
XSPEC12 newpar 4 = 3/5 + 6.7//The value of parameter 4 is set to the value of 
      // (parameter 3/ parameter 5) plus 6.7 
XSPEC12> newpar 6 = 3 * .1 - 9.5//The value of parameter 6 is set to 0.1 times the 
      // value of parameter 3 minus 9.5 
XSPEC12> newpar 5 = 2 + 5.
      //The value of parameter 5 is set to the value 
      // of parameter 2 plus 5. 
XSPEC12> newpar 8 = 1 / 4.6//parameter 8 is set to parameter 1 divided by 4.6 
XSPEC12> untie 6 
      //Makes parameter 6 independent of parameter 3 and a free parameter.
```
### **5.6.17 systematic: add a model-dependent systematic term to the variance**

#### **Syntax: systematic** [<model systematic error>]

Set a systematic error term on the model to be added in quadrature to that on the data when evaluating chi-squared. The default value is zero.

### **5.6.18 untie: unlink previously linked parameters**

Untie the specified parameter from any links to other parameters.

**Syntax: untie** <param range>

where  $\leq$  param range $\geq$  is of the form

<param range> =:: [modelName:]<param #>

Parameters previously linked together with commands such as

XSPEC12> newpar <param spec>

are unlinked. The parameter will retain its current value for the next fit.

# *5.7 Plot Commands*

#### **5.7.1 cpd: set current plotting device**

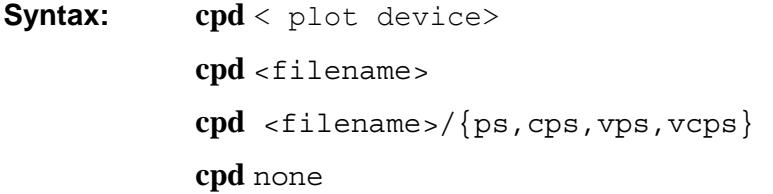

Set current plot device. The same can be achieved with the

#### setplot device

command, which takes the same options. In the initial release of XSPEC12, as in previous versions, the plot device options are those allowed by the PGPLOT library.

If the second argument does not start with a '/' character, which indicates that the string represents a PGPLOT device, it is taken to be a filename for Postscript output, and the default postscript driver will be used. The default postscript driver produces a monochrome plot in landscape orientation.

The filename argument can be followed by a '/' that specifies a particular postscript driver variant. Allowable variants are: cps (color postscript), vps (monochrome portrait orientation), and vcps (color portrait orientation), as well as the default, ps.

**cpd** none

#### *PGPLOT devices*

A number of plot device types are supported in XSPEC. PGPLOT devices available on Unix machines are :
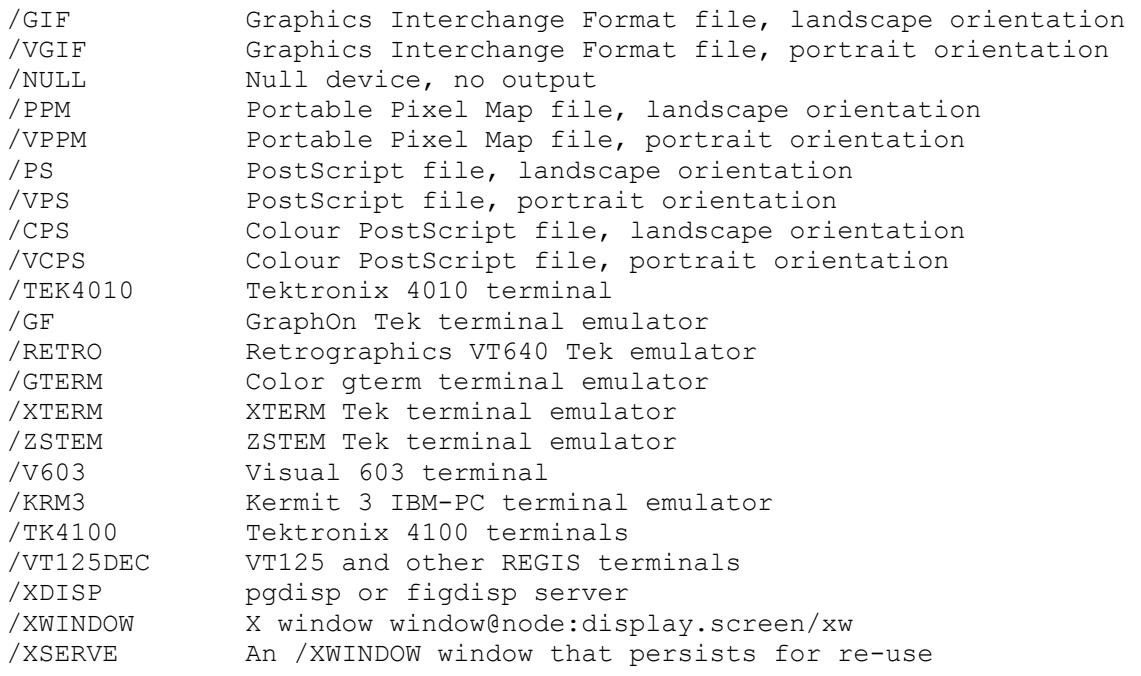

Closes the device. For Postscript output, it flushes the write buffer into the file and closes the file.

Note that in XSPEC12, each plot command produces a separate page in the postscript file, unlike previously where each plot overwrote the previous plot.

Example:

// produce a set of color postscript plots in landscape orientation // … commands to produce a plot. XSPEC12> **cpd** dataplot.ps/cps

```
XSPEC12> plot data chi 
XSPEC12> plot ufspec 
XSPEC12> plot efficiency 
XSPEC12> cpd none
```
Will produce 3 plots in the file dataplot.ps.

Note, in contrast, that the hardcopy command will print only the plot that is currently in a graphics frame.

## **5.7.2 hardcopy: print plot**

Spool the current plot to the printer.

**Syntax: hardcopy** [<filename>] [mono | color]

This command takes whatever is the current display in you plot window, writes it to a postscript file, and then sends it to a printer using the unix lpr command. It will thus be printed on whatever printer  $1pr$  uses as your default printer. If a filename is specified, the postscript file will be saved (e.g. "hardcopy dataplot.ps color" will produce a color plot saved in the file dataplot.ps). If mono or color is not given, the hardcopy will be monochrome.

## **5.7.3 iplot: make a plot, and leave XSPEC in interactive plotting mode**

Interactive plotting on the current plot device.

**iplot** <plot type>

This command works like the plot command (see the plot command description), but allows the user to change the plot and to add text to the plot interactively using the PLT package. See the Overview of PLT in the Appendices for more information.

## **5.7.4 plot: make a plot**

Make one or more plots to the current plot device (see setplot device).

**Syntax: plot** <plot type> [ <plot type>]

 $\langle$ plot type> is a keyword describing the various plots allowed.Any of the options counts, data, or ldata can be followedby a second option, which should be one of chisq, delchi, ratio, residuals, or none. If one of these second options is given, then a two-pane plot is drawn with the first option in the upper pane and the second option in the lower. (see also iplot)

### *background*

Plot only the background spectra (with folded model, if defined). To plot both the data and background spectra, use plot data with the setplot background option.

## *chain <par 1> [<par 2>]*

Formerly named plot mcmc, plot a Monte Carlo Markov chain. Chains must be currently loaded (see **chain** command), and  $\leq$  par 1 $>$  and  $\leq$  par 2 $>$  are parameter identifiers of the form [<model name>:]n where n is an integer, specifying the parameter columns in the chain file to serve as the X and Y axes respectively. To select the fit-statistic column, enter '0' for the  $\epsilon$  par  $>$ value. If  $\epsilon$  par 2> is omitted,  $\epsilon$  par 1> is simply plotted against row number.

### *chisq*

Plot contributions to chisq. The contribution is plotted +ve or –ve depending on whether the residual is +ve or –ve.

### *contour*

Plot a two-dimensional fit-statistic contour plot of the last steppar run.

plot contour [ <min fit stat> [ <# levels> [ <levels>]]]

where  $\leq$  min fit stat is the minimum fit statistic relative to which the delta fit statistic is calculated,  $\lt$  = levels is the number of contour levels to use and  $\lt$ levels  $\gt$  :=  $\langle$ level $\langle$ 1> ...  $\langle$ level $\langle$  are the contour levels in the deltafit statistic. contour will plot the fit statistic grid calculated by the last **steppar** command (which should have gridded on two parameters). A small plus sign "+" will be drawn on the plot at the parameter values corresponding to the minimum found by the most recent fit.

The fit statistic confidence contours are often drawn based on a relatively small grid (i.e., 5x5). To understand fully what these plots are telling you, it is useful to know a couple of points concerning how the software chooses the location of the contour lines. The contour plot is drawn based only on the information contained in the sample grid. For example, if the minimum fit statistic occurs when parameter 1 equal 2.25 and you use steppar 1 1.0 5.0 4, then the grid values closest to the minimum are 2.0 and 3.0.This could mean that there are no grid points where delta-fit statistic is less than your lowest level (which defaults to 1.0). As a result, the lowest contour will not be drawn. This effect can be minimized by always selecting a steppar range that causes XSPEC to step very close to the true minima.

For the above example, using steppar 1 1.25 5.25 4, would have been a better selection. The location of a contour line between grid points is designated using a linear interpolation.Since the fit statistic surface is often quadratic, a linear interpolation will result in the lines being drawn inside the true location of the contour.The combination of this and the previous effect sometimes will result in the minimum found by the fit command lying outside the region enclosed by the lowest contour level.

Examples:

```
XSPEC12> steppar 2 0.5 1. 4 3 1. 2. 4 
      //create a grid for parameters 2 and 3 
XSPEC12> plot contour 
      //Plot out a grid with three contours with 
      // delta fit statistic of 2.3, 4.61 and 9.21 
XSPEC12> plot cont,,4,1.,2.3,4.61,9.21 
      //same as above, but with a delta fit statistic = 1 contour.}
```
### *counts*

Plot the data (with the folded model, if defined) with the y-axis being numbers of counts in each bin.

### *data*

Plot the data (with the folded model, if defined).

### *delchi*

Plot the residuals in terms of sigmas with error bars of size one.

### *dem*

Plot the relative contributions of plasma at different temperatures for multi-temperature models. This is not very clever at the moment and only plots the last model calculated.

### *eemodel*

Plot the current incident model spectrum in  $E^2 f(E)$  (Note: This is NOT the same as an "unfolded" spectrum.) or, if wavelength plotting has been set,  $\lambda^2 f(\lambda)$ . The contributions of the various additive components also are plotted.

### *eeufspec*

Plot the unfolded spectrum and the model in  $E^2 f(E)$  or, if wavelength plotting has been set,  $\lambda^2 f(\lambda)$ . The contributions to the model of the various additive components are also plotted. This corresponds to the  $v-f_v$  plot beloved of AGN researchers. WARNING ! This plot is not modelindependent and your unfolded model points will move if the model is changed.

### *efficien*

Plot the total response efficiency versus incident photon energy.

### *emodel, eemodel*

Plot the current incident model spectrum in  $E f(E) / E^2 f(E)$  (Note: This is NOT the same as an unfolded spectrum.) or, if wavelength plotting has been set,  $\lambda f(\lambda), \lambda^2 f(\lambda)$ . The contributions of the various additive components also are plotted.

### *eufspec, eeufspec*

Plot the unfolded spectrum and the model in  $Ef(E)$ ,  $/[E^2 f(E)]$  or, if wavelength plotting has been set,  $\lambda f(\lambda)$ ,  $\lambda^2 f(\lambda)$ . The contributions to the model of the various additive components also are plotted.WARNING ! This plot is not model-independent and your unfolded model points will move if the model is changed.

### *icounts*

Integrated counts and folded model. The integrated counts are normalized to unity.

### *insensitv*

Plot the insensitivity of the current spectrum to changes in the incident spectra (experimental).

### *lcounts*

Plot the data (with the folded model, if defined) with a logarithmic y-axis indicating the count spectrum

### *ldata*

Plot the data (with the folded model, if defined) with a logarithmic y-axis.

### *margin*

Plot the probability distribution from the results of the most recently run **margin** command. (Must be a 1-D or 2-D distribution.)

## *model [<model name>]*

Plot the current incident model spectrum (Note: This is NOT the same as an unfolded spectrum.) The contributions of the various additive components also are plotted. New for XSPEC12: if using a named model, the model name must be given as an additional argument to plot model.

## *ratio*

Plot the data divided by the folded model.

## *residuals*

Plot the data minus the folded model.

## *sensitvty*

Plot the sensitivity of the current spectrum to changes in the incident spectra (experimental).

### *sum*

A pretty plot of the data and residuals against both channels and energy.

### *ufspec*

Plot the unfolded spectrum and the model. The contributions to the model of the various additive components also are plotted. WARNING ! This plot is not model-independent and your unfolded model points will move if the model is changed.

## **5.7.5 setplot: modify plotting parameters**

Set one of the various plot options.

setplot <subcommand string>

where  $\leq$ subcommand string> is a keyword followed in some cases by arguments. Current settings of all **setplot** items can be viewed with **show plot**.

## *add*

Show individual additive model components on the data plots.

The opposite is setplot noadd.

### *area, noarea*

After setplot area is entered, plot data and plot ldata will show the data divided by the response effective area for each particular channel. plot residuals will necessarily also be affected by this. Usual plotting is restored by setplot noarea. If data is associated with more than 1 response, the response effective area is calculated by simply summing the contributions from each response.

### *background, nobackground*

When running plot data or plot ldata, also show associated background spectra (if any).

### *channel*

Change the x-axis on data and residual plots to channels.

### *command*

Add a PLT command to the command list.

setplot command <PLT command>

where <PLT command> is any valid PLT command. very time you use setplot command, that command is added to the list that is passed toPLT when you use plot or iplot. The most common use of setplot command is to add a common label to all plots produced. You should be careful when using this command, because XSPEC does not check to see if you have entered a valid PLT command.These commands are appended to the list that XSPEC creates to generate the plot and so setplot command will override these values (this can either be a bug or a feature, depending on what you have done!) See also setplot delete and setplot list.

Example:

XSPEC12> setp co LA OT Crab {Add the label "Crab" to future plots.

### *delete*

Delete a PLT command from the command list.

setplot delete <command #>

where  $\leq$   $\leq$ using setplot command.This command isused to delete commands from the list passed to PLT when you use the XSPEC plot or iplot commands.

Example:

```
XSPEC12> setp co LA OT Testing 
      //PLT label command 
XSPEC12> setp co LWidth 5 
      //PLT line-width command 
XSPEC12> setplot lis 
     //List the PLT command stack. 
1: LAbel OT Testing 
2: LWidth 5 
XSPEC12> setplot del 1
```
//Delete the first command in the stack. XSPEC12> setplot lis 1: LWidth 5

## *device*

Set current plot device.

```
XSPEC12>setplot device < plot device> 
XSPEC12>setplot device <filename> 
XSPEC12>setplot device <filename>/{ps,cps,vps,vcps} 
XSPEC12>setplot device none
```
If the second argument does not start with a '/' character, which indicates that the string represents a PGPLOT device, it is taken to be a filename for Postscript output, and the default postscript driver will be used. The default postscript driver produces a monochrome plot in landscape orientation.

The filename argument can be followed by a '/' that specifies a particular postscript driver variant. Allowable variants are: cps (color postscript), vps (monochrome portrait orientation), and vcps (color portrait orientation), as well as the default, ps.

Set the device used for plots.

### PGPLOT devices

A number of plot device types are supported in XSPEC. PGPLOT devices available on Unix machines are :

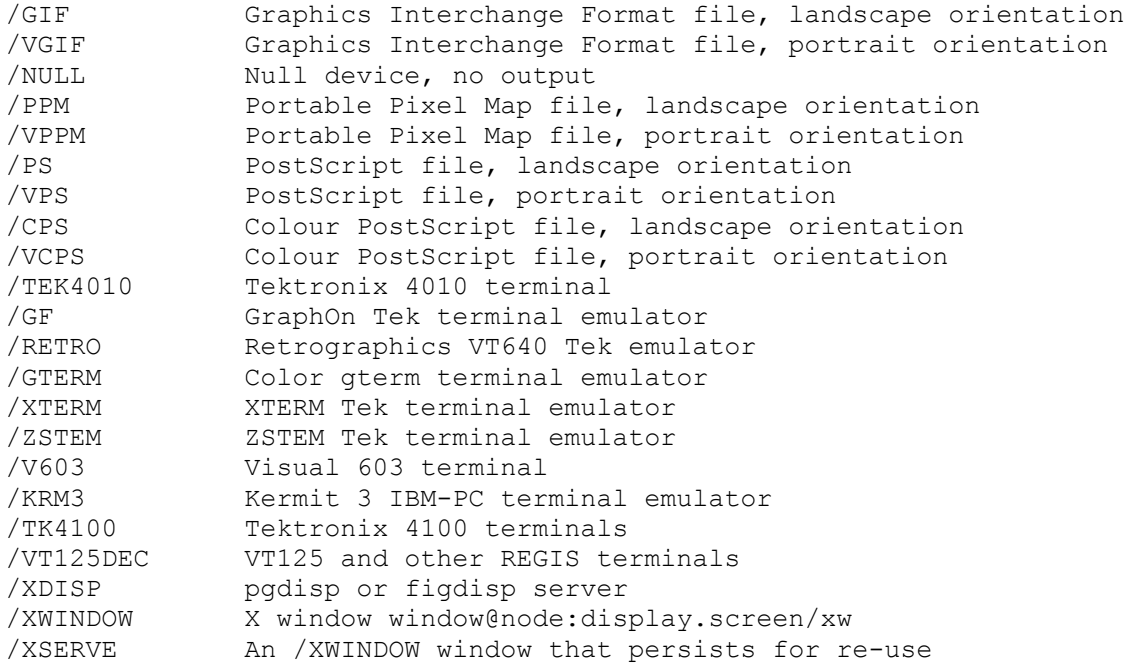

### Examples:

```
XSPEC12> setplot device /xt 
      //sets the device to the xterm. 
XSPEC12> setplot device none 
      //closes the plot file.
```
### *energy*

Change the x-axis on plots to energy in units of keV.

setplot energy

### *group*

Define a range of spectra to be in the same group for plotting purposes only.

setplot group <spectrum range>...

where  $\leq$  spectrum range is a range of contiguous spectra to be treated as a single spectrum for plotting purposes. The spectra still are fit individually. If multiple ranges are given, each range becomes a single group. Initially, all spectra read in are treated as single spectra. (See also **ungroup**.)

Examples:

Assume that there are five spectra currently read in, all of them ungrouped initially.

```
XSPEC12> setplot group 1-4 
      //The first four spectra are treated as one group, with the fifth 
      //spectra on its own. Thus all plots will appear to have two spectra. 
XSPEC12> setplot group 1 2 3 4 
      //The spectra are reset to each be in their own group. 
XSPEC12> setplot group 2-3 4-5 
      //Now there are three plot groups, being spectrum 1, by itself, and 
      //spectra 2-3 and 4-5 as groups. 
XSPEC12> setplot group 1-** 
      //All the spectra are placed in a single plot group.
```
### *id*

Switch on plotting of line IDs.

setplot id <temperature> <emissivity limit> <redshift>

The IDs are taken from the APEC line list for the temperature given by the first argument. The plot only shows those lines with emissivities above the limit set and the lines are redshifted by the amount specified. Currently theAPEC version used is 1.10. If **xset** apecroot has been used to reset the APEC files then setplot id uses a filename based on the value of apecroot as described in the documentation for the apec model.

### *list*

List all the PLT commands in the command list.

```
setplot list
```
See setplot delete for an example of use.

### *noadd*

Do not show individual additive model components on the data plots.

setplot noadd

The opposite is setplot add.

## *noid*

Switch off plotting of line IDs.

setplot noid

The opposite is setplot id.

### *rebin*

Define characteristics used in rebinning the data (for plotting purposes ONLY).

setplot rebin <min significance> <max # bins> <plot group> <error type>

In plotting the data from a spectrum (or group of spectra, see setplot group), adjacent bins are combined until they have a significant detection at least as large as  $\leq$ min significance> (in  $\sigma$ ). However, no more than  $\langle \max \# \text{bins} \rangle$  may be so combined. Initial values are 0. and 1, respectively. This argument effects only the presentation of the data in plots. It does not change the fitting, in particular the number of degrees of freedom. The values given are applied to all the plotted data in the plot group specified as the final argument. To change the rebinning simultaneously for all the plot groups give anegative value of the plot group.

The  $\epsilon$ error type> argument specifies how to calculate the error barson the new bins. The default is quad which sums in quadrature the errors on the original bins. sqrt uses  $\sqrt{N}$  where *N* is the number of counts in the new bin, poiss-1 uses  $1 + \sqrt{N + 0.75}$ , poiss-2 uses  $\sqrt{N - 0.25}$ , and poiss-3 is the arithmetic mean of poiss-1 and poiss-2. If background is present its error is calculated by the same method then added in quadrature to the source error.

Examples:

```
XSPEC12> setplot rebin 3 5 1 
      //Bins in plot group 1 are plotted that have at least 3\sigma,
      //or are grouped in sets of 5 bins.
```

```
XSPEC12> setplot rebin 5 5 
      //The significance is increased to 5\sigma.
XSPEC12> setplot rebin,,10,-1 
      //All plotted bins can be grouped into up to 10 bins in reaching the 
      1/5\sigma significance criterion.
XSPEC12> setplot rebin ,,,sqrt} 
      //Uses \sqrt{N} to calculate error bars.
```
## *splashpage (on|off)*

When set to off, the usual XSPEC version and build date information will not be printed to the screen when the first plot window is initially opened. This is intended primarily for the HERA installation of XSPEC.

### *ungroup*

Remove previous grouping set up by setplot group, resetting all spectra to be in a distinct plot group.

### *wave*

Change the x-axis on plots to wavelength in units of angstroms.setplot wave. This command also makes ignore and notice operate in terms of wavelength rather than energies.

## *xlog (on | off)*

Set the x-axis to logarithmic or linear respectively for energy or wavelength plots. xlog has no effect on plots in channel space (recall that the default for energy plots is logarithmic: xlog allows the user to override this setting). xlog and ylog will not work for model-related plots (eg. model, ufspec, and their variants) as their axes are always set to log scale.

## *ylog (on | off)*

Set the y-axis to logarithmic or linear respectively for energy or wavelength plots. For plot instructions that are explicitly logarithmic ( plot ldata, plot lcounts) the state of the ylog setting is ignored. xlog and ylog will not work for model-related plots (eg. model, ufspec, and their variants) as their axes are always set to log scale.

## *5.8 Setting Commands*

## **5.8.1 abund: set the Solar abundances**

Set the abundance table used in the plasma emission and photoelectric absorption models.

**Syntax: abund** <option>

where <option> is:

angr, from Anders E. & Grevesse N. (1989, Geochimica et Cosmochimica Acta 53, 197)

feld, from Feldman U.(1992, Physica Scripta 46, 202 except for elements not listed which are given grsa abundances),

aneb, from Anders E. & Ebihara (1982, Geochimica et Cosmochimica Acta 46, 2363),

grsa from Grevesse, N. & Sauval, A.J. (1998, Space Science Reviews 85, 161)

wilm from Wilms, Allen & McCray (2000, ApJ 542, 914 except for elements not listed which are given zero abundance)

lodd, from Lodders, K (2003, ApJ 591, 1220)

file filename, where filename is an ASCII file containing 30 lines with one number on each line. All abundances are number relative to H.

The tables are:

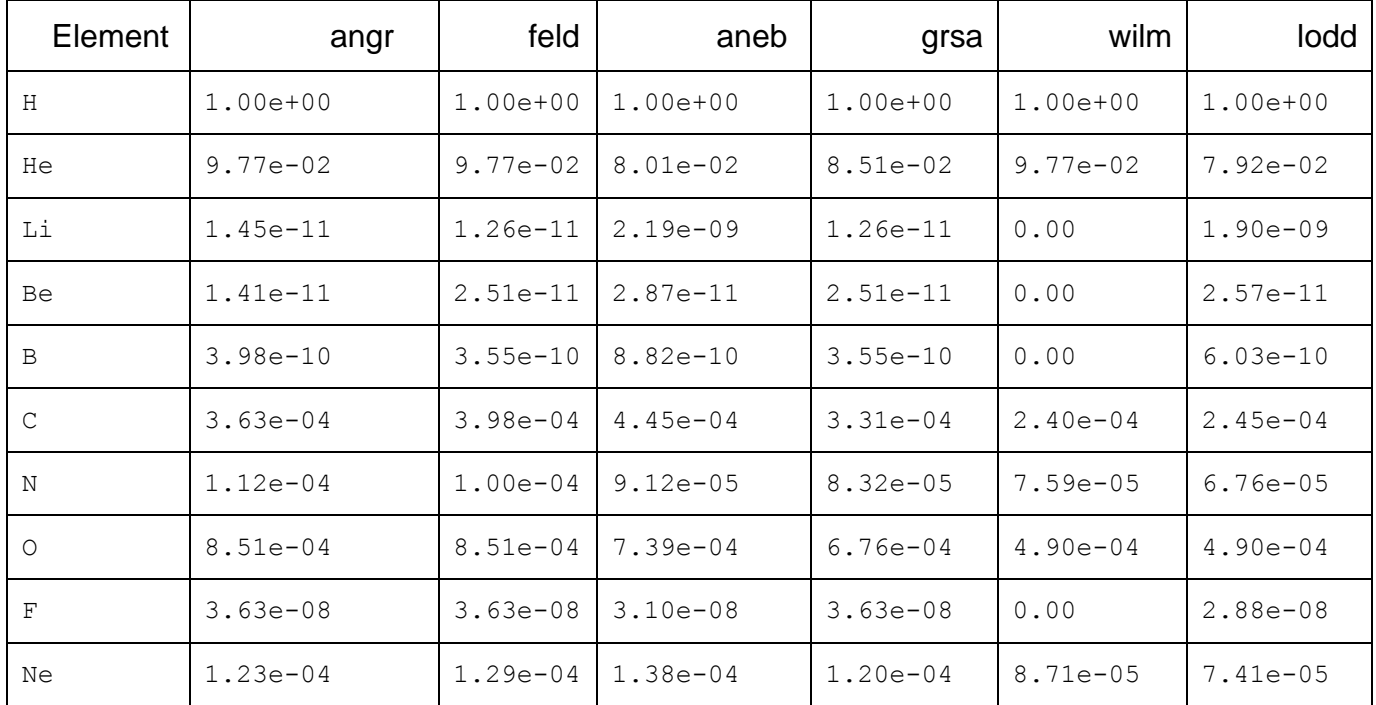

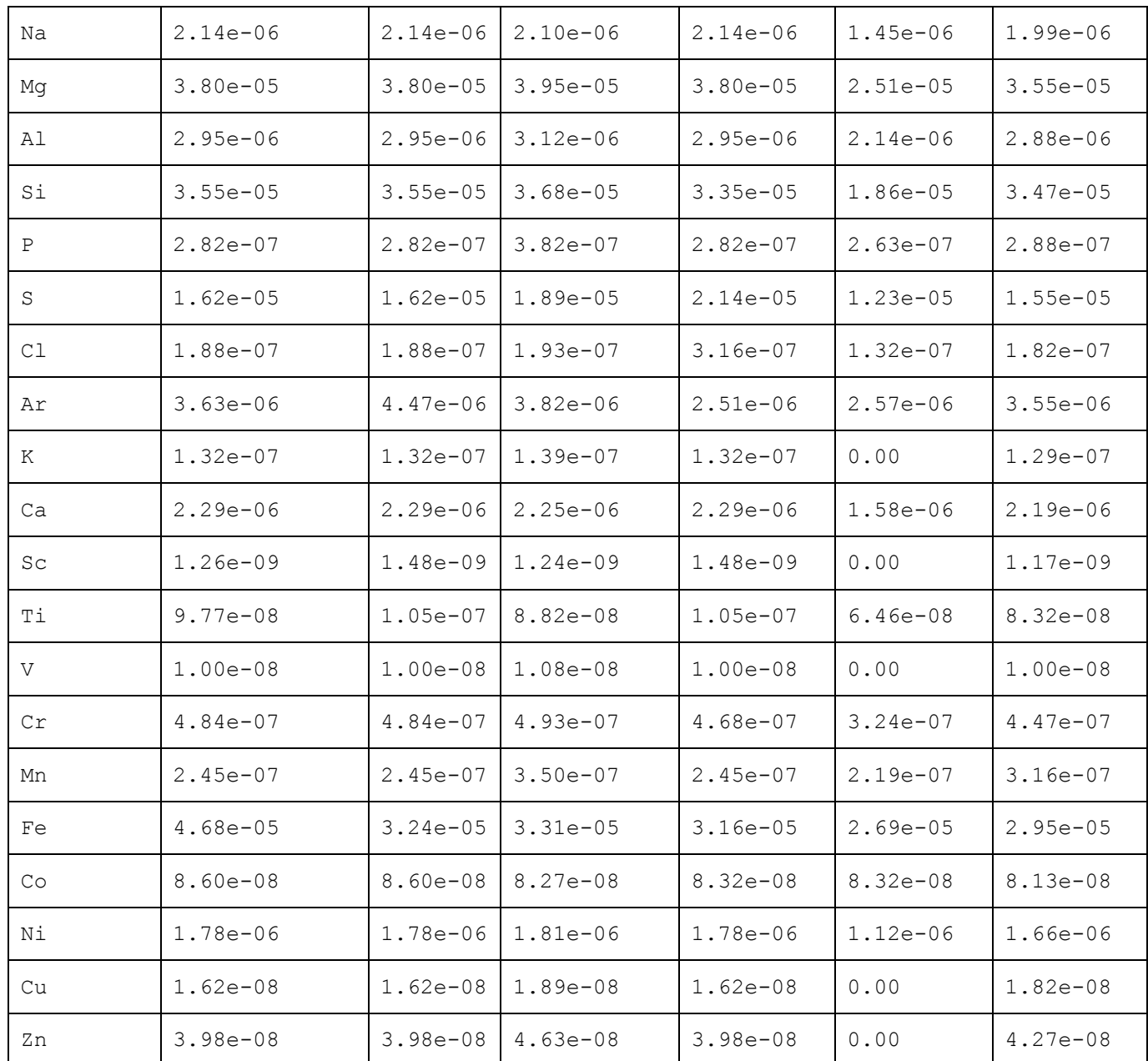

## **5.8.2 cosmo: set the cosmology**

Set the cosmology used (i.e.,  $\langle H_0 \rangle$ ,  $\langle q_0 \rangle$ , and  $\langle \Lambda_0 \rangle$ ).

**Syntax: cosmo**  $\langle H_0 \rangle$   $\langle q_0 \rangle$   $\langle \Lambda_0 \rangle$ 

where  $\langle H_0 \rangle$  is the Hubble constant in km s<sup>-1</sup> Mpc<sup>-1</sup>,  $\langle q_0 \rangle$  is the deceleration parameter, and  $\langle \Lambda_0 \rangle$  is the cosmological constant. If the cosmological constant is non-zerothen at present XSPEC requires that the universe is flat. In this case the value of  $\langle q_0 \rangle$  will be ignored and

XSPEC will assume that  $\Omega_{matter} \ge 1 - \Lambda_0$ . The default values are  $\langle H_0 \rangle = 50$ ,  $\langle q_0 \rangle = 0.5$ , and  $\langle \Lambda_0 \rangle = 0.$ 

Examples:

```
XSPEC12> cosmo 100 
        // Set \langle H_0 \rangle = 100 \text{km s}^{-1} \text{Mpc}^{-1}XSPEC12> cosmo ,0 
       // Set < q_0 > = 0XSPEC12> cosmo,, 0.7
        // Set a flat universe with <\Lambda_{0}> = 0.7.
```
## **5.8.3 method: change the fitting method**

Set the minimization method.

**Syntax: <b>method** <algorithm> [<# of trials/evaluations> [<critical delta>] [methodspecific options]

where  $\langle$  algorithm> is the method in use and the other arguments are control values for the minimization. Their meanings are explained under the individual methods. Note that all but Lev-Marq and Anneal require the MINUIT library from CERN to be linked into XSPEC. If anyof the MINUIT library methods are set then the **error** command will use the MINUIT MINOS command to find the confidence regions.

### *leven*

**method** leven  $\left[\left\langle \ast\right| \circ \ast\right]$  of eval>  $\left[\left\langle \ast\right| \circ \ast\right]$ 

The default XSPEC minimization method using the modified Levenberg-Marquardt based on the CURFIT routine from Bevington.  $4 \circ f$  trials is the number of trial vectors before the user is prompted to say whether they want to continue fitting.  $\langle \text{crit} \rangle$  deltables is the convergence criterion.

## *migrad*

**method** migrad [<# of eval> [<crit delta>]]

The MINUIT MIGRAD method.  $\lt\#$  of eval> is the number of function evaluations to perform before giving up and  $\langle \text{crit} \rangle$  delta is the convergence criterion.

XSPEC12.0 includes version94.1 of the CERN MINUIT library – dated August 1998. The manual for the library is included with the XSPEC12 documentation and can be accessed by

XSPEC12>help minuit

When minuit is used, the output from the fitting procedure is different from xspec's normal behavior. It is written to the file mn\_output.log in the current directory. For uncertainty calculations (the error command), XSPEC calls the equivalent MINUIT implementation (MNERRS).

 Following the advice in section 5 of the MINUIT manual, instead of providing the full range of MINUIT methods, most of which are said to be inferior, we have chosen to give access to the robust **migrad** algorithm.

## *Advice*

**migrad** uses only first derivatives of models, and part of its operation is to approximate the Hessian, or second derivative matrix. The Levenberg-Marquadt assumes that the model is twice [numerically] differentiable, and calculates the Hessian explicitly. Thus the latter is the method of choice for analytical models.

## *minim*

## **method** minim [<# of evaluations> [<critical delta>] ]

The MINUIT MINIMIZE method, used MIGRAD unless it gets into trouble in which case it switches to SIMPLEX.  $\leq$   $\#$  of evaluations is the number of function evaluations to perform before giving up and  $\leq$ critical delta $>$  is the convergence criterion.

## *monte*

**method** monte  $\leq$  of evaluations>  $\leq$  critical delta>]

The MINUIT SEEK method, a simple random sampling of parameter space (not recommended!).  $\leq$ # of evaluations> is the number of function evaluations to perform before giving up and <critical delta> is the convergence criterion.

## *simplex*

**method** simplex  $\leq$  of evaluations>  $\leq$  critical delta>

The MINUIT SIMPLEX method.  $\leq$ # of evaluations> is the number of function evaluations to perform before giving up and  $\leq$  critical delta is the convergence criterion.

## **5.8.4 statistic: change the objective function (statistic) for the fit**

Change the fit statistic in use.

**Syntax: statistic**[chi | cstat | lstat]

The options are chi-squared (chi) or C statistic (cstat) or lstat. Note that the C statistic has a couple of limitations: a) if the calculated model goes to zero in any channel then the format statistic goes to infinity -in practice this is trapped and a large value of the statistic should result; b) the C statistic can be used to estimate parameter values and confidence regions but does not provide a goodness-of-fit. See Arnaud (2003, ApJ submitted) for further details.

## **5.8.5 xsect: set the photoionization cross-sections**

Change the photoelectric absorption cross-sections in use.

## **Syntax: xsect** [bcmc|obcm|vern]

The three options are: bcmc, from Balucinska-Church & McCammon (1992; Ap.J.400, 699) with a new He cross-section based on (1998; Ap.J. 496, 1044); obcm, as bcmc but with the old He cross-section, and, vern, from Verneret. al. (1996 Ap.J.). This changes the cross-sections in use for all absorption models with the exception of wabs.

### **5.8.6 xset: set variables for XSPEC models.**

Modify a number of XSPEC internal switches.

**Syntax: xset** [abund | cosmo | delta | mdatadir | method | seed | statistic | weight | xsect | <string\_name> ] [ <options> | <string\_value> ]

The arguments abund, cosmo, method, statistic, weight, and xsect just run the appropriate XSPEC commands. mdatadir changes the directory in which XSPEC searches for model data files. You probably don't want to change this. The seed option requires an integer argument, which will then be used to immediately re-seed and reinitialize XSPEC's random-number generator.

The delta option takes a floating-point argument to set a proportional parameter delta value to be used during a fit. This value will override the fixed parameter delta values which are set with the **newpar** command and viewed with **show par** <iPar>. To restore the use of the fixed delta values, enter a delta that is negative or 0.0.

The <string name> option can be used to pass string values to models. XSPEC maintains a database of <string\_name>, <string\_value> pairs created using this command. Individual model functions can then access this database. Note that xset does no checking on whether the  $\leq$ tring name is used by any model so spelling errors will not be trapped. The <string name>, <string value> pair can be removed entirely from the database by entering xset <string name> with no value argument.

To access the <string name>, <string value> database from within a model function use the fortran function  $f$ gmstr. This is defined as character\*128 and takes a single argument, the string name as a character  $*128$ . If the  $\leq$ string name> has not been set then a blank string will be returned.

### Examples:

```
XSPEC12> xset neivers 2.0 
      // Set the NEIVERS variable to 2.0 
XSPEC12> xset 
     // List the current string variables 
XSPEC12> xset apecroot /foo/bar/apec_v1.01 
      // Set the APECROOT variable 
XSPEC12> xset seed 1515151 
      // Re-initialize the pseudo random-number generator 
      // with the seed value 1515151 
XSPEC12> xset delta .05 
      // When calculating fit derivatives, toggle each 
      // variable model parameter by 5% of its value 
XSPEC12> xset delta .0 
     // Toggle parameters once again by their individual 
      // fixed delta values.
```
# **6. XSPEC V12 Models**

# *6.1 Alphabetical Summary of Models*

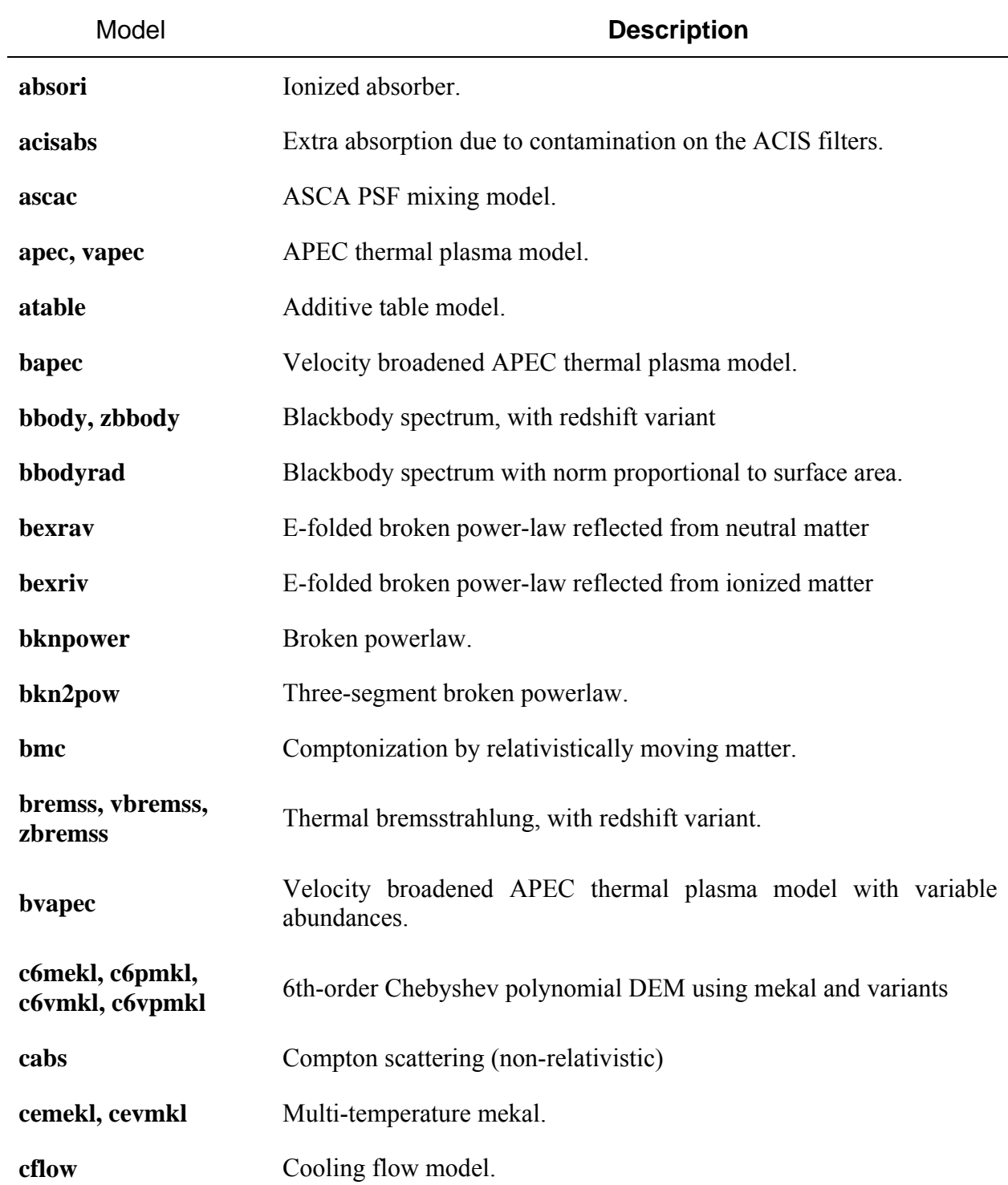

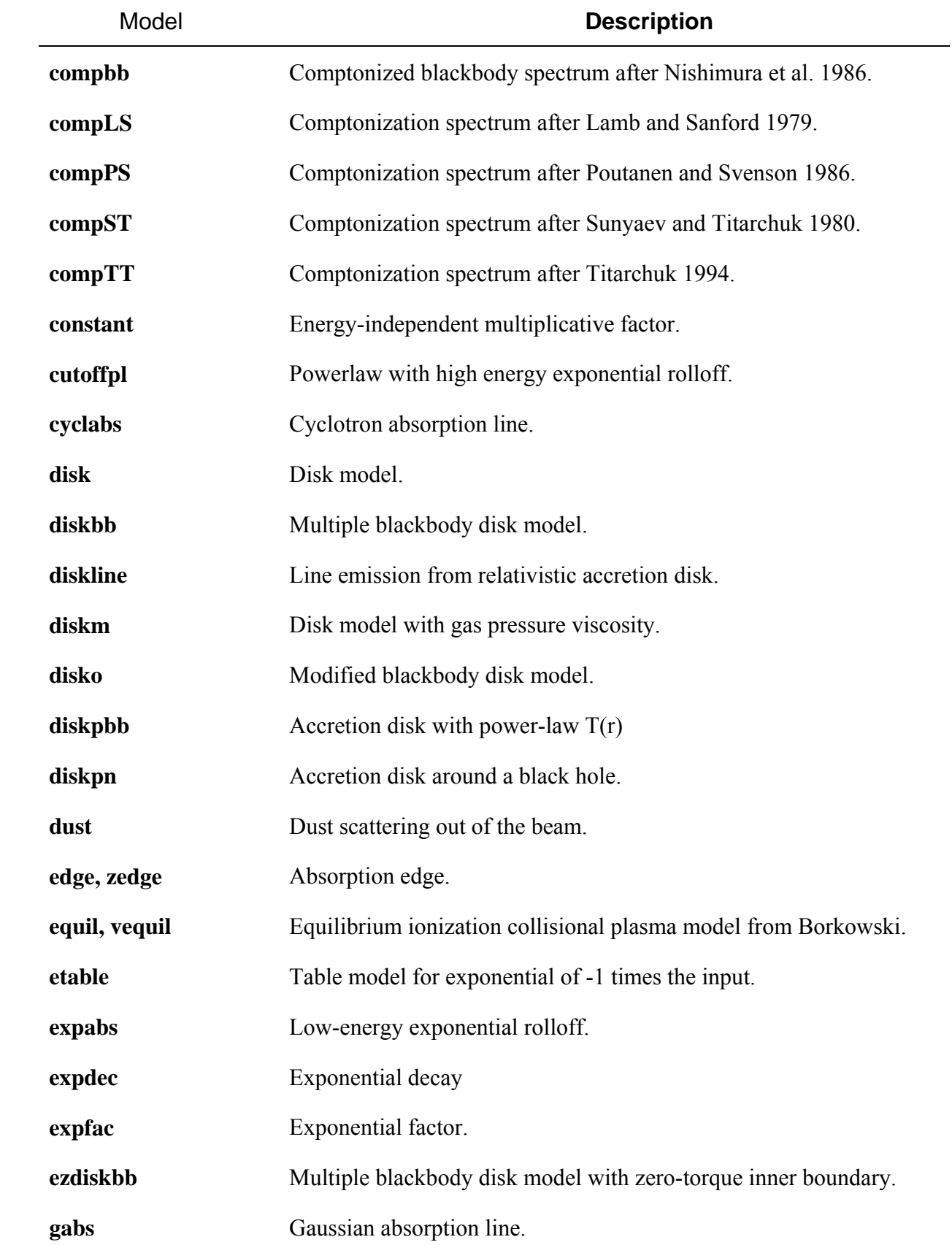

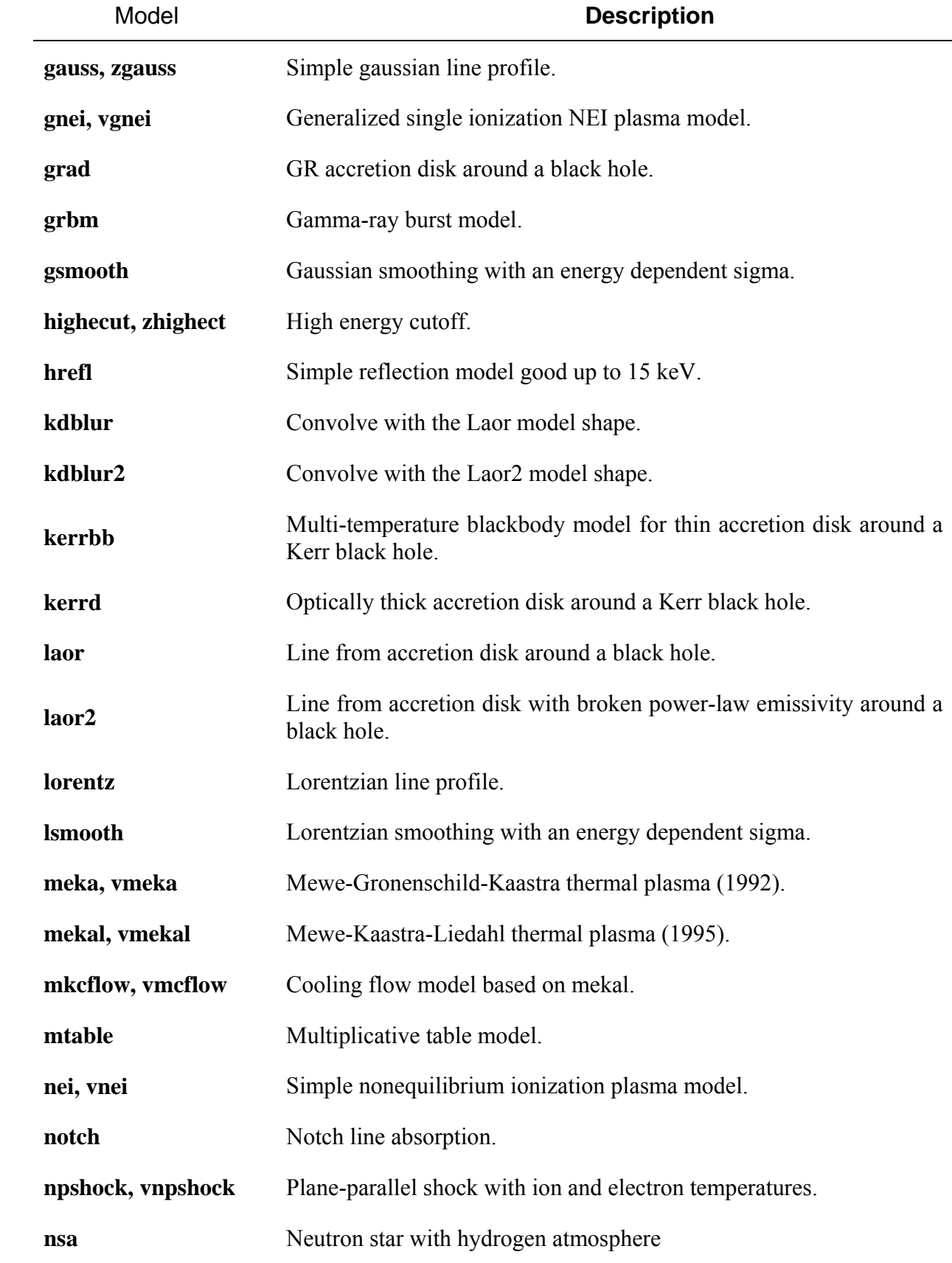

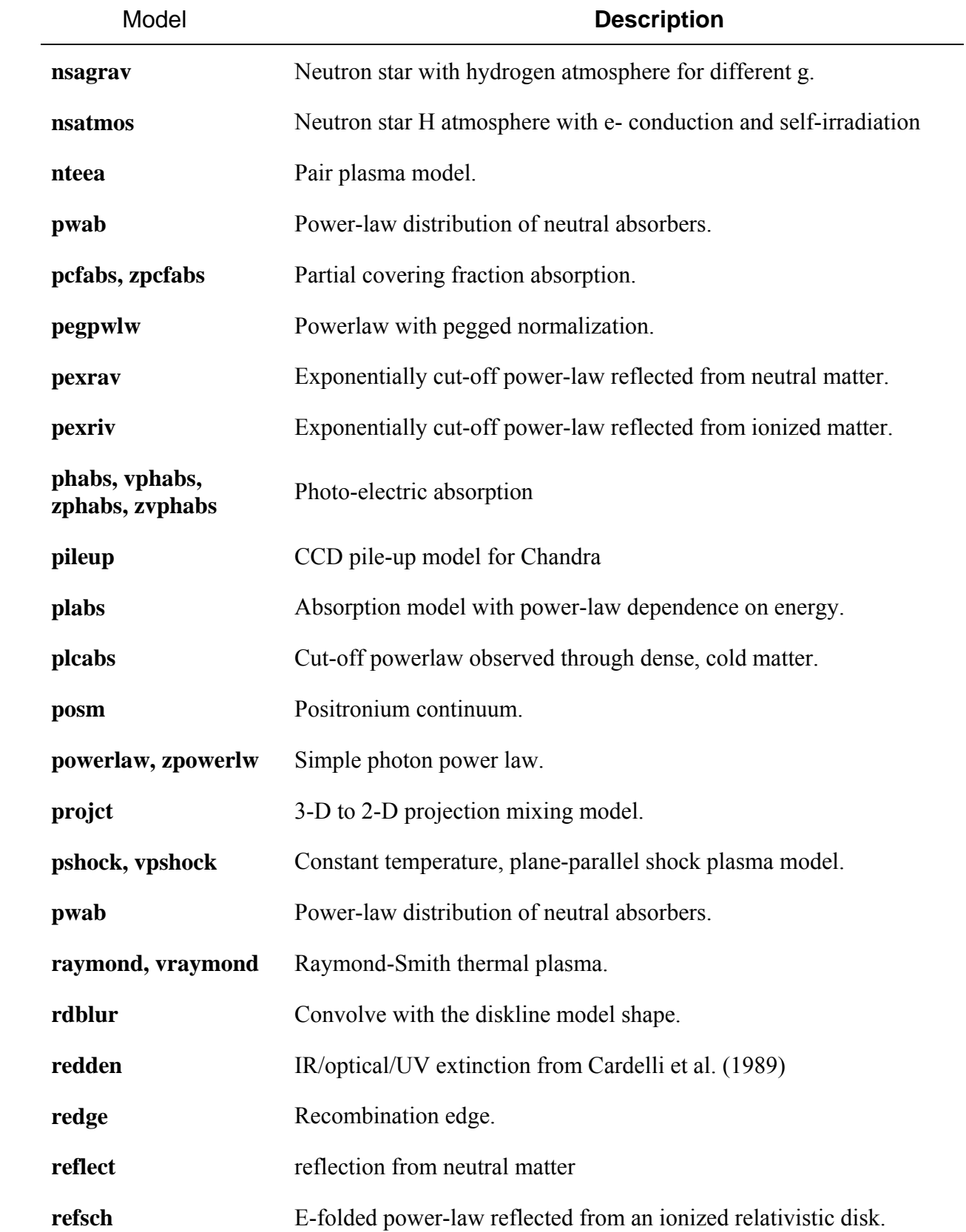

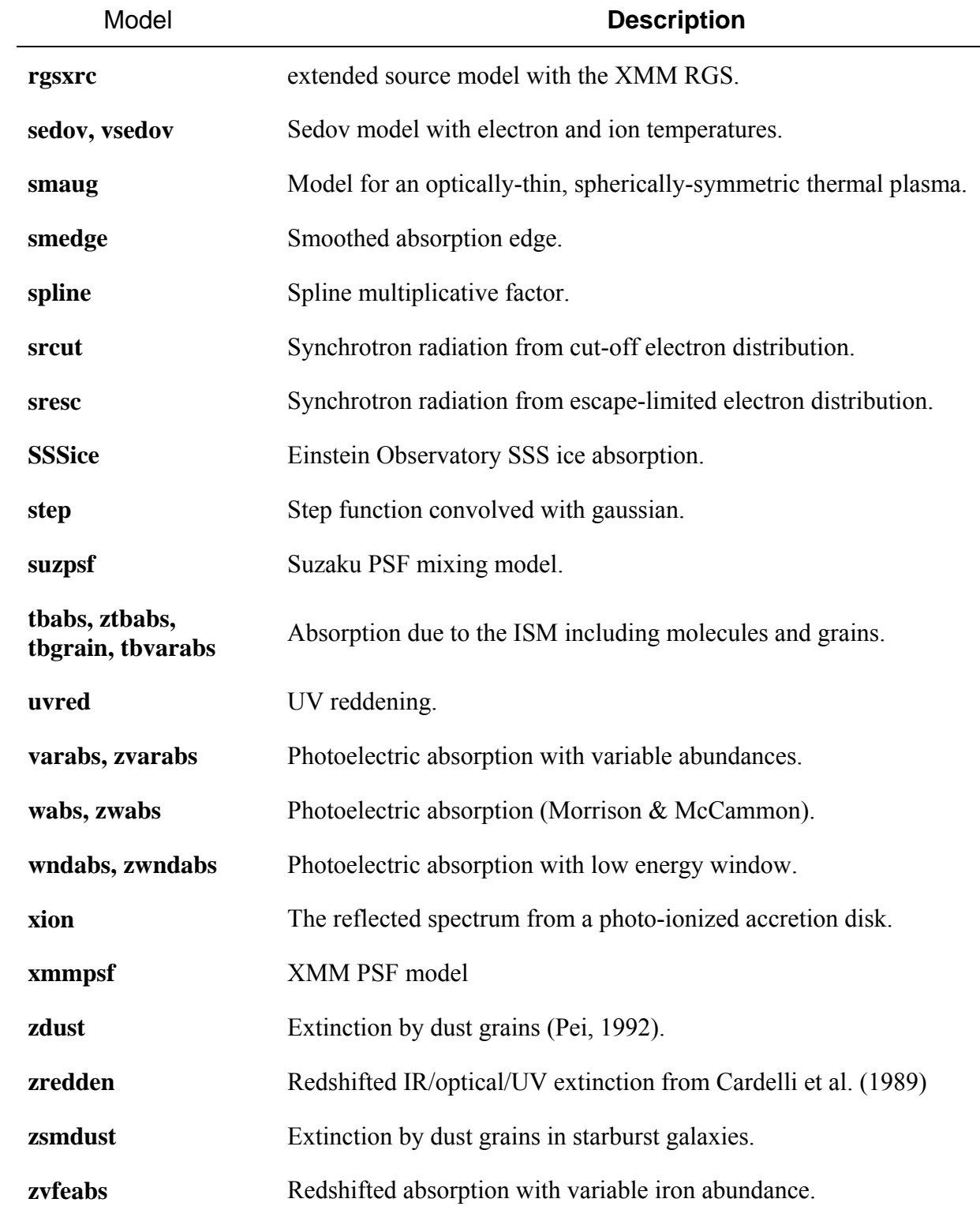

# *6.2 Additive Model Components (Sources)*

 $\overline{\phantom{a}}$ 

This and the following sections contain information on specific, installed XSPEC models. The parameters are given as par1, par2,, and norm, which is the normalization. Additive models represent sources of emission.

## **6.2.1 apec, vapec: APEC emission spectrum**

An emission spectrum from collisionally-ionized diffuse gas calculated using the APEC code v1.10. More information can be found at

## **http://hea-www.harvard.edu/APEC**

which should be consulted by anyone running this model. By default this model reads atomic physics data from the files apec\_v[version]\_coco.fits and apec\_v[version]\_line.fits in the spectral/xspec/manager file. Different files can be specified by using the command xset set APECROOT. There are three options. APECROOT can be set to a version number (eg 1.1.0, 1.2.0, 1.3.0). In this case the value of APECROOT will be used to replace 1.10 in the name of the standard files and the resulting files will be assumed to be in the \$SPECTRAL/xspec/modelIonData directory. Alternatively, a filename root (eg apec\_v1.2.0) can be given. This root will be used as a prefix for the coco.fits and line.fits in the manager directory. Finally, if neither of these work then the model will assume that the APECROOT value gives the complete directory path, e.g.

XSPEC12> **xset** APECROOT /foo/bar/apec\_v1.2.0

will use the input files

/foo/bar/apec\_v1.2.0\_coco.fits /foo/bar/apec\_v1.2.0\_line.fits.

Thermal broadening of lines can be included by using: xset APECTHERMAL yes. This runs significantly slower than the option without thermal broadening so you should only use this when necessary. Velocity broadening of lines can be included by using: xset APECVELOCITY  $\langle$ velocity>, where  $\langle$ velocity> is in km/s. This is added in Gaussian quadrature with any thermal broadening in use.

The **apec** model uses abundances set by the **abund** command. The **vapec** variant allows the user to set the abundance using additional parameters.

par1 plasma temperature, keV

par2 Metal abundances (He fixed at cosmic). The elements included are C, N, O, Ne, Mg, Al, Si, S, Ar, Ca, Fe, Ni. Relative abundances are set by the **abund** command.

par3 Redshift, *z*

norm  $4\pi [D_A(1+z)]$ 14 2 10  $4\pi\big[D_4(1+z)\big]^2$ <sup> $1\frac{n_e n_H}{2}$ </sup>  $n_e n_{\rm H} dV$  $\pi\bigl[D_{4}(1+z)\bigr]$ −  $\left(-\frac{1}{z}\right)^{2} \int n_{e} n_{H} dV$ , where  $D_{A}$  is the angular size distance to the source (cm),  $n_e$  and  $n_H$  are the electron and H densities (cm<sup>-3</sup>)

For the vapec variant the parameters are as follows. The abundance and redshift parameters are fixed during a fit.

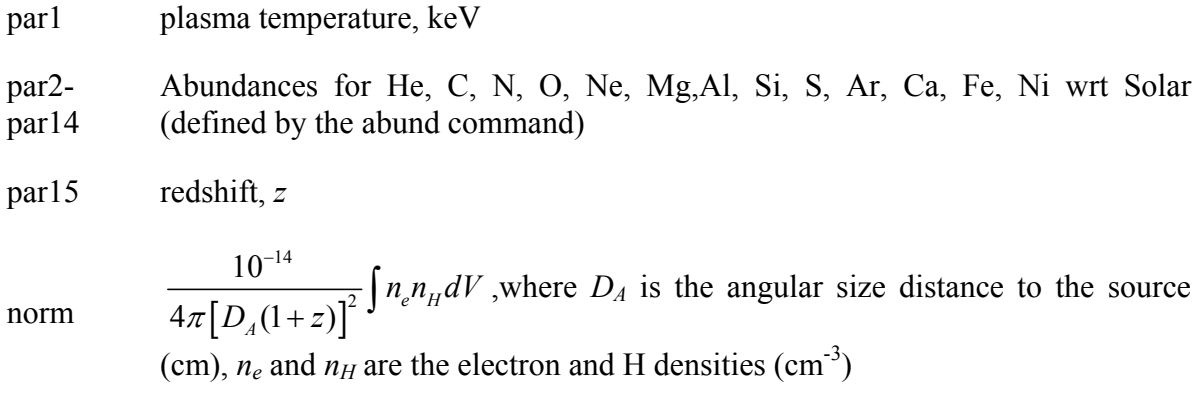

## **6.2.2 atable: tabulated additive model**

An additive table model component. The filename to be used must be given immediately after atable in the **model** command. For example

### **model** atable{mymod.mod}

uses mymod.mod as the input for the model. For specifications of the table model file, see the OGIP memo 92-009 on the FITS file format for table model files (available on the WWW or by anonymous ftp from **ftp://legacy.gsfc.nasa.gov/caldb/docs/memos** . Example additive table model files are mekal.mod and raysmith.mod in \$HEADAS/../spectral/modelIonData and testpo.mod in \$HEADAS/../spectral/session.

Any number of tabulated model components (additive, multiplicative or exponential) may be used simultaneously.

### **6.2.3 bapec: velocity broadened APEC thermal plasma model**

An emission spectrum from collisionally-ionized diffuse gas calculated using the APEC code v1.3.1. Lines are velocity broadened with a Gaussian sigma given by the velocity parameter. Lines are also broadened by the velocity parameter. Lines are also broadened by the thermal line width. More information on APEC can be found at http://hea-www.harvard.edu/APEC/ which should be consulted by anyone running this model. By default this model reads atomic physics data from the files apec v1.3.1 coco.fits and apec v1.3.1 line.fits in the spectral/xspec/manager file. Different files can be specified by using the command xset set APECROOT. There are three options. APECROOT can be set to a version number (eg 1.2.0). In this case the value of APECROOT will be used to replace 1.3.1 in the name of the standard files and the resulting files will be assumed to be in the spectral/xspec/manager directory. Alternatively, a filename root (eg apec  $v1.2.0$ ) can be given. This root will be used as a prefix for the coco.fits and line.fits in the manager directory. Finally, if neither of these work then the model will assume that the APECROOT value gives the complete directory path e.g. XSPEC> xset APECROOT /foo/bar/apec\_v1.2.0 will use /foo/bar/apec\_v1.2.0\_coco.fits and /foo/bar/apec\_v1.2.0\_line.fits as input files.

 $par1 = plasma$  temperature in keV

 $par2 = Metal abundances$  (He fixed at cosmic). The elements included are C, N, O, Ne, Mg, Al, Si, S, Ar, Ca, Fe, Ni. Abundances are set by the abund command.  $par3 = redshift, z$ 

- 
- $par4 = Gaussian sigma for velocity broadening (km/s)$
- K =  $10^{**}$ -14 / (4 pi (D A\*(1+z))\*\*2) Int n\_e n\_H dV, where D\_A is the angular size distance to the source (cm), n\_e is the electron density (cm<sup>\*\*</sup>-3), and n H is the hydrogen density (cm<sup>\*\*-3)</sup>

## **6.2.4 bbody, zbbody: blackbody**

A blackbody spectrum.

$$
A(E) = \frac{K \times 8.0525 E^2 dE}{\left(kT\right)^4 \left[\exp\left(\frac{E}{kT}\right) - 1\right]}
$$

where

 $D_{10}$  is the distance to the source in units of 10 kpc

The **zbbody** variant allows an additional (fixed) redshift parameter

$$
A(E) = \frac{8.0525K[E(1+z)]^{2} dE}{(1+z)kT^{4}(\exp[E(1+z)/kT]-1)}
$$

where

$$
par1 = kT \t\t temperature keV
$$

z **Fixed redshift** 

norm= K  $[D_{10}(1+z)]^2$ 39  $D_{10}(1+z)$ *L* + , where  $L_{39}$  is the source luminosity in units of  $10^{39}$ ergs<sup>-1</sup>,  $D_{10}$  is the distance to the source in units of 10 kpc

## **6.2.5 bbodyrad: blackbody spectrum, area normalized**

A blackbody spectrum with normalization proportional to the surface area.

$$
A(E) = \frac{K \times 1.0344 \times 10^{-3} E^2 dE}{\exp\left(\frac{E}{kT}\right) - 1}
$$

par1 temperature *kT*, keV

norm, K  $R_{km}^2/D_{10}^2$ , where  $R_{km}$  is the source radius in km, and,  $D_{10}$  is the distance to the source in units of 10 kpc

## **6.2.6 bexrav: reflected e-folded broken power law, neutral medium**

A broken power-law spectrum multiplied by exponential high-energy cutoff, exp(−*E<sub>c</sub>E*), and reflected from neutral material. See Magdziarz & Zdziarski 1995, MNRAS, 273, 837 for details.

The output spectrum is the sum of an e-folded broken power law and the reflection component. The reflection component alone can be obtained for  $|re|_{ref}$  < 0. Then the actual reflection normalization is |*rel*<sub>refl</sub>|. Note that you need to change then the limits of  $\vert rel_{\text{ref}} \vert$  excluding zero (as then the direct component appears). If  $E_e = 0$ , there is no cutoff in the power law. The metal and iron abundance are variable with respect to those set by a command **abund**. The opacities are of Balucinska & McCammon (1992, and 1994, private communication). As expected in AGNs, H and He are assumed to be fully ionized. Send questions or comments to **aaz@camk.edu.pl** .

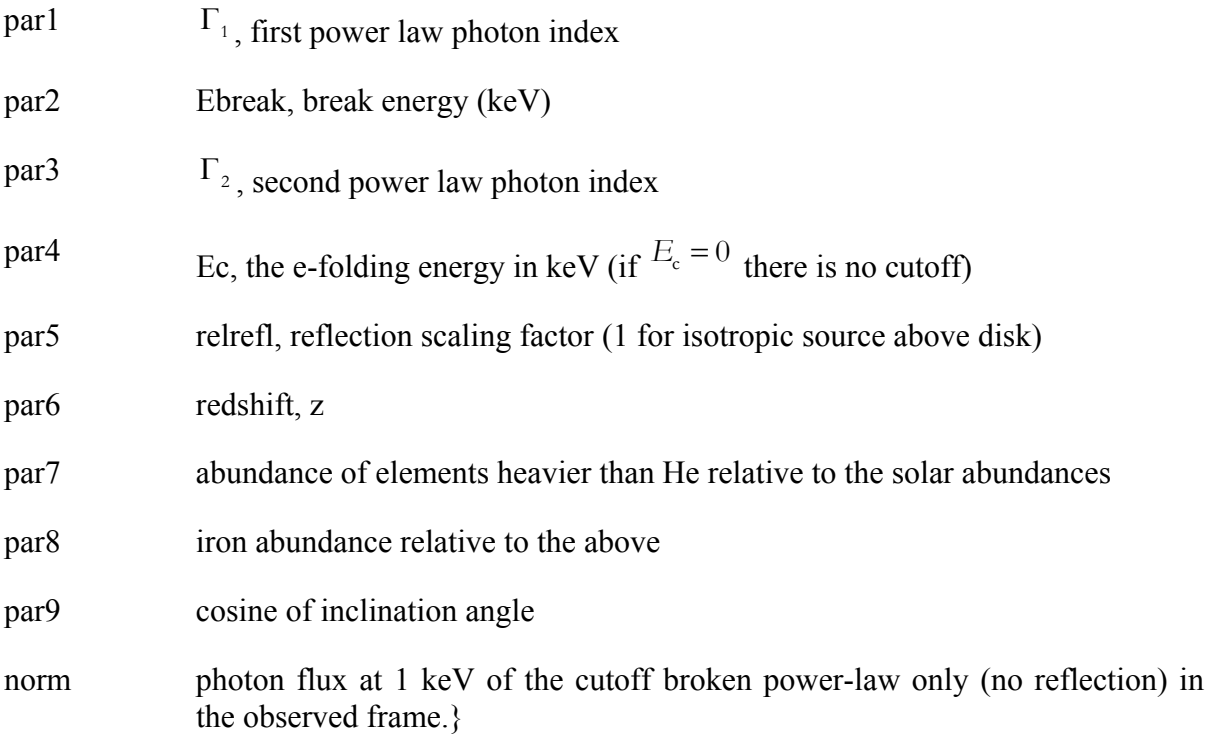

## **6.2.7 bexriv: reflected e-folded broken power law, ionized medium**

Broken power-law spectrum multiplied by exponential high-energy cutoff,  $\exp(-E E)$ , and reflected from ionized material. See Magdziarz & Zdziarski 1995, MNRAS, 273, 837 for details. Ionization and opacities of the reflecting medium is computed as in the procedure absori. The output spectrum is the sum of an e-folded broken power law and the reflection component. The

reflection component alone can be obtained for  $|rel_{rel}| < 0$ . Then the actual reflection normalization is  $|rel_{\text{ref}}| < 0$ . Note that you need to change then the limits of  $|rel_{\text{ref}}| < 0$  excluding zero (as then the direct component appears). If  $E_c = 0$ , there is no cutoff in the power law. The metal and iron abundances are variable with respect to those set by a command abund. Send questions or comments to **aaz@camk.edu.pl** .

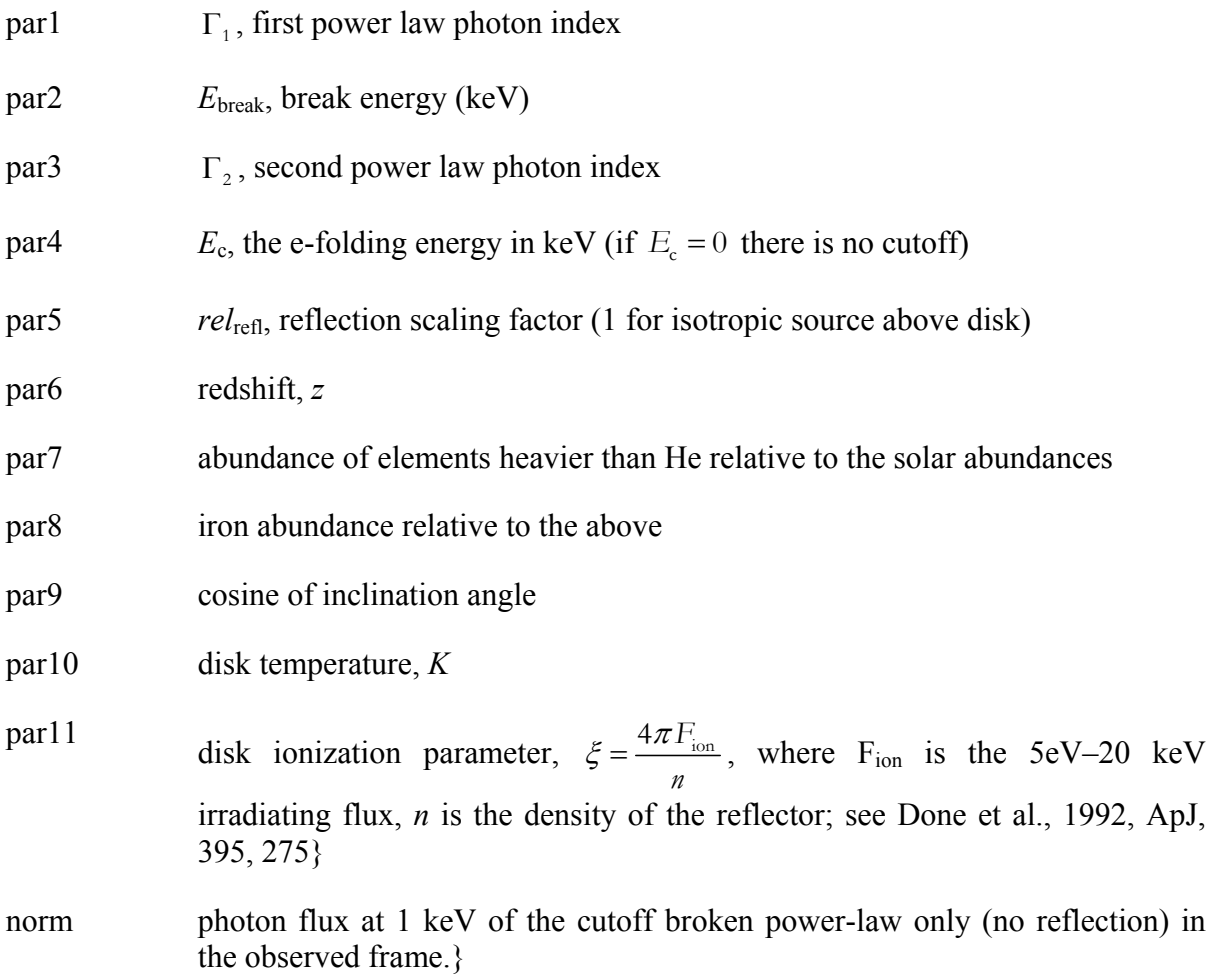

## **6.2.8 bknpower: broken power law**

A broken power law.

$$
\mathcal{A}(E) = \n\begin{cases}\n\overline{KE^{-\Gamma_1}} & E \leq E_{\text{break}} \\
\overline{KE^{\Gamma_2-\Gamma_1}(E_{\text{break}})^\Gamma} & E \geq E_{\text{break}}\n\end{cases}
$$

where:

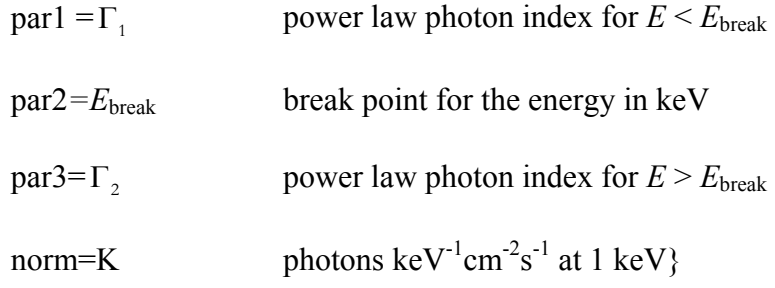

### **6.2.9 bkn2pow: broken power law, 2 break energies**

A three-segment broken power law (ie with two break energies).

$$
KE^{-\Gamma_1}
$$
\n
$$
E \le E_{\text{break,1}}
$$
\n
$$
A(E) = \nKE_{\text{break,1}}^{\Gamma_2 - \Gamma_1} (E /_{\text{1keV}})^{-\Gamma_2}
$$
\n
$$
E_{\text{break,1}} \le E \le E_{\text{break,2}}
$$
\n
$$
KE_{\text{break,1}}^{\Gamma_2 - \Gamma_1} E_{\text{break,2}}^{\Gamma_3 - \Gamma_2} (E /_{\text{1keV}})^{-\Gamma_3}
$$
\n
$$
E_{\text{break,2}} \le E
$$

where :

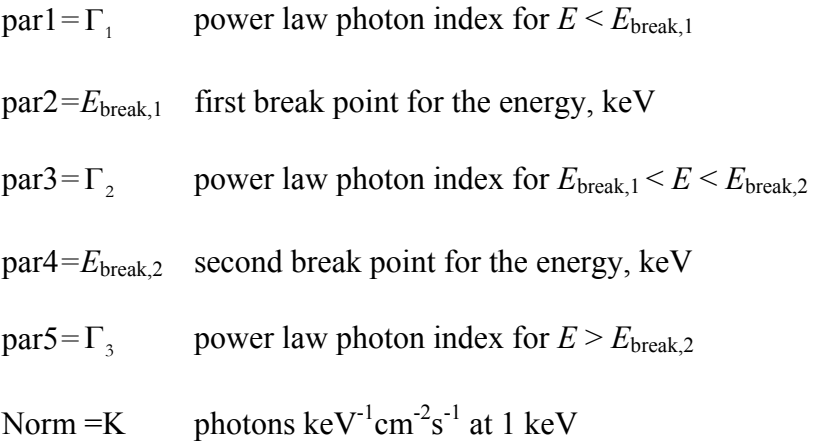

### **6.2.10 bmc: Comptonization by relativistic matter**

This is an analytic model describing Comptonization of soft photons by matter undergoing relativistic bulk-motion. The typical scenario involves thermal X-rays from the inner region of an accretion disk in a black-hole binary illuminating in-falling matter in close proximity to the blackhole event horizon. For a detailed description of the model, refer to Titarchuk, Mastichiadis & Kylafis 1997, ApJ, 487, 834; Titarchuk & Zannias, 1998, ApJ, 493, 863; Laurent & Titarchuk 1999, ApJ, 511, 289; Zannias, Borozdin, Revnivtsev., Trudolyubov, Shrader, & Titarchuk, 1999, ApJ, 517, 367; or Shrader & Titarchuk 1999, ApJ 521, L21. The model parameters are the characteristic black-body temperature of the soft photon source, a spectral (energy) index, and an

illumination parameter characterizing the fractional illumination of the bulk-motion flow by the thermal photon source. It must be emphasized that this model is not an additive combination of power law and thermal sources, rather it represents a self-consistent convolution. The bulk-motion up-scattering and Compton recoil combine to produce the hard spectral tail, which combined with the thermal source results in the canonical high-soft-state spectrum of black hole accretion. The position of the sharp high energy cutoff (due to recoil) can be determined using the theta function  $\theta(E_c - E)$ . The model can also be used for the general Comptonization case when the energy range is limited from above by the plasma temperature (see compTT and compST).

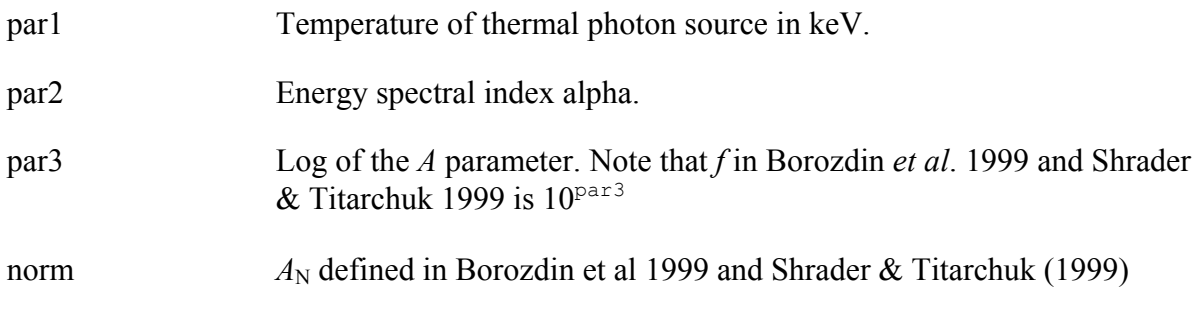

## **6.2.11 bremss, vbremss, zbremss: thermal bremsstrahlung**

A thermal bremsstrahlung spectrum based on the Kellogg, Baldwin & Koch (ApJ 199, 299) polynomial fits to the Karzas & Latter (ApJS 6, 167) numerical values. A routine from Kurucz (private communication) is used in at low temperature end. The He abundance is assumed to be 8.5 % of H by number.

Choice of fixed redshift is allowed by using **zbremss** variant

Choice of Hydrogen to Helium abundance ratio is allowed by using the **vbremss** variant.

The parameter settings are thus:

## For **bremss**:

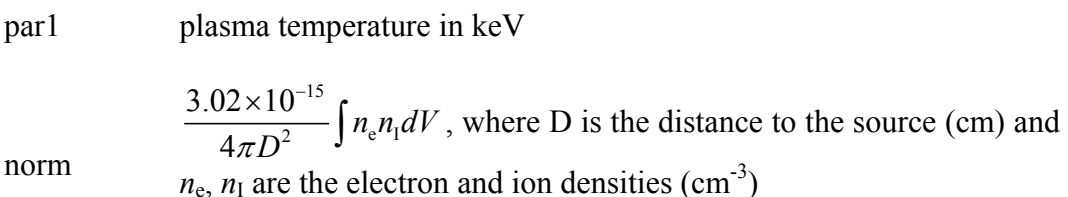

## For **zbremss**:

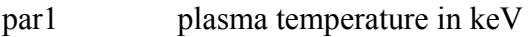

 $par2 = z$  redshift norm  $3.02 \times 10^{-15}$ 2  $\int_0^{\infty} e^{it}$  $3.02 \times 10$ 4  $n_{\rm e}n_{\rm I}dV$  $\frac{2 \times 10^{-15}}{\pi D^2} \int n_e n_1 dV$ , where D is the distance to the source (cm) and  $n_e$ ,  $n_l$  are the electron and ion densities (cm<sup>-3</sup>)

### For **vbremss**:

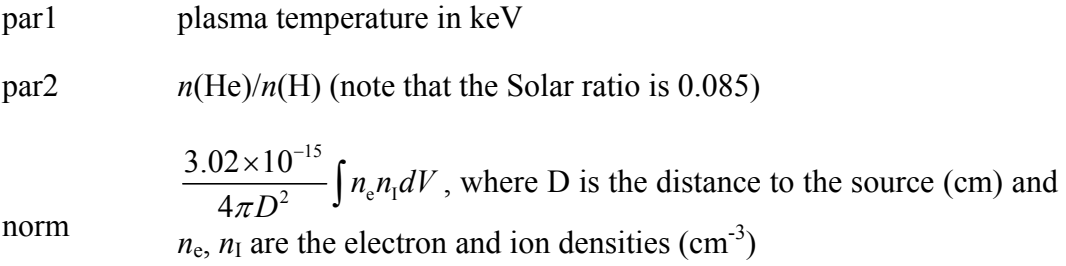

## **6.2.12 bvapec: velocity broadened APEC thermal plasma model with variable abundances**

An emission spectrum from collisionally-ionized diffuse gas calculated using the APEC code v1.3.1. Lines are velocity broadened with a Gaussian sigma given by the velocity parameter. Lines are also broadened by the thermal line width. More information on APEC can be found at http://hea-www.harvard.edu/APEC/ which should be consulted by anyone running this model. By default this model reads atomic physics data from the files apec v1.3.1 coco.fits and apec v1.3.1 line.fits in the spectral/xspec/manager file. Different files can be specified by using the command xset set APECROOT. There are three options. APECROOT can be set to a version number (eg 1.2.0). In this case the value of APECROOT will be used to replace 1.3.1 in the name of the standard files and the resulting files will be assumed to be in the spectral/xspec/manager directory. Alternatively, a filename root (eg apec  $v1.2.0$ ) can be given. This root will be used as a prefix for the coco.fits and line.fits in the manager directory. Finally, if neither of these work then the model will assume that the APECROOT value gives the complete directory path e.g. XSPEC> xset APECROOT /foo/bar/apec\_v1.2.0 will use /foo/bar/apec\_v1.2.0\_coco.fits and  $/$ foo $/$ bar $/$ apec v1.2.0 line.fits as input files.

 $par1 = plasma$  temperature in keV

par2-14 = Abundances for He, C, N, O, Ne, Mg, Al, Si, S,

Ar, Ca, Fe, Ni wrt Solar (defined by the abund command).

 $par15 = redshift, z$ 

 $par16 = Gaussian sigma for velocity broadening (km/s)$ 

K =  $10^{**-14}$  / (4 pi (D A\*(1+z))\*\*2) Int n e n H dV, where D A is the angular size distance to the source  $(cm)$ , n\_e is the electron density (cm<sup>\*\*-3</sup>), and n H is the hydrogen density (cm<sup>\*\*-3</sup>)

## **6.2.13 c6mekl, c6vmekl, c6pmekl, c6pvmkl: differential emission measure using Chebyshev representations with multitemperature mekal**

**c6mekl** is a multi-temperature mekal model using sixth-order Chebyshev polynomial for the differential emission measure. The DEM is not constrained to be positive.. The switch parameter determines whether the mekal code will be run to calculate the model spectrum for each temperature or whether the model spectrum will be interpolated from a pre-calculated table. The former is slower but more accurate. The reference for this model is Singh *et al.* (1996, ApJ, 456, 766).

**c6pmekl** differs by using the exponential of the  $6<sup>th</sup>$  order Chebyshev polynomial

**c6mekl** and **c6pmekl** use abundances relative to the Solar abundances set by the **abund** command

The variants **c6vmkl** and **c6pvmkl** with polynomial and exponential polynomial respectively allow the user to specify 14 elemental abundance.

For c6mekl and c6pmkl the parameters are:

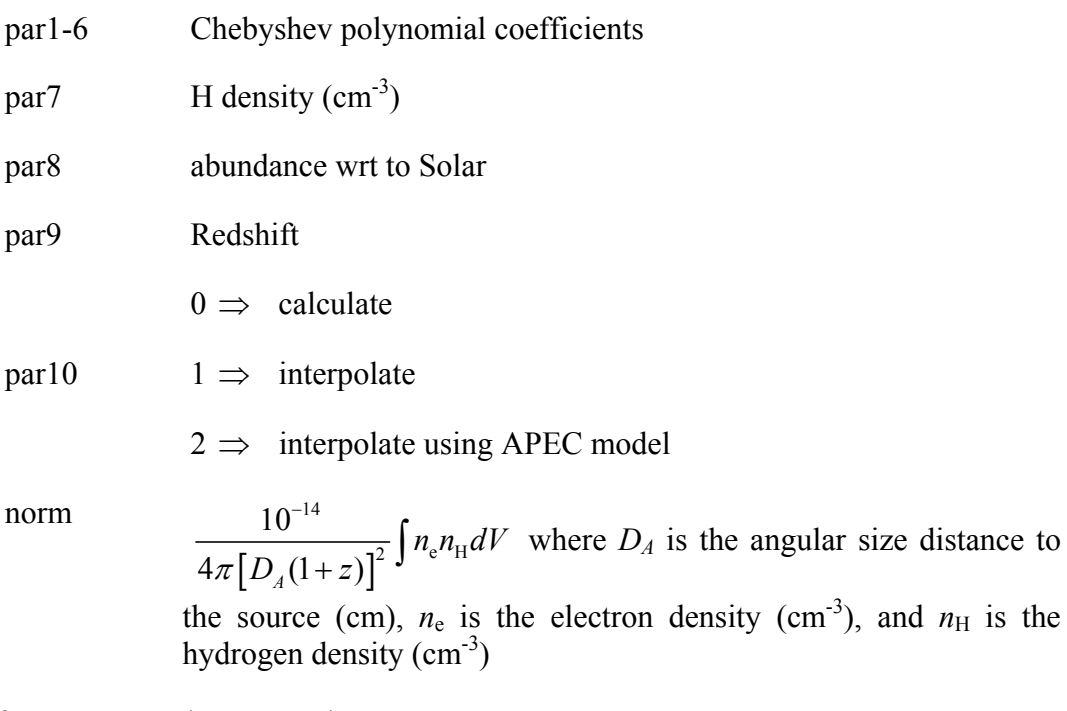

While for **c6vmkl** and **c6vpmkl** the parameters are:

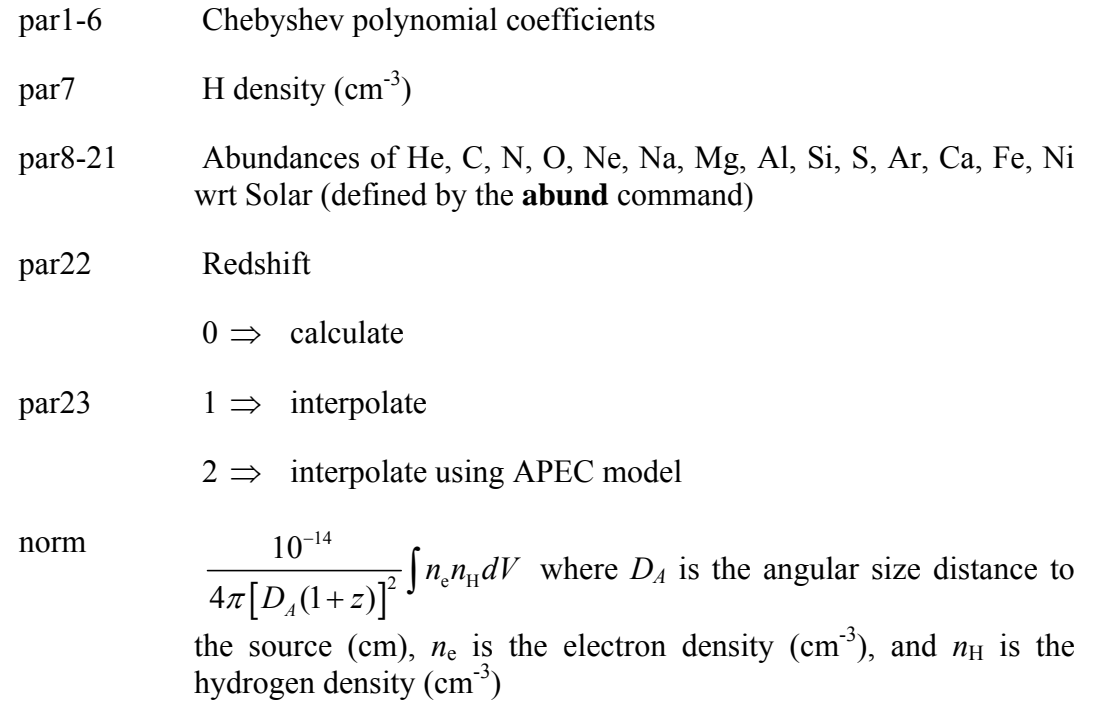

## **6.2.14 cemekl, cevmkl: plasma emission, multi-temperature using mekal**

A multi-temperature plasma emission model built from the mekal code. Emission measures follow a power-law in temperature (*i.e.* emission measure from temperature T is proportional to  $(T/T_{max})^{\alpha}$ . The switch parameter determines whether the mekal code will be run to calculate the model spectrum for each temperature or whether the model spectrum will be interpolated from a precalculated table. The former is slower but more accurate.

For the **cemekl** version, the abundance ratios are set by the **abund** command. The cevmkl variant allows the user to define the abundances.

The parameters for **cemekl** are:

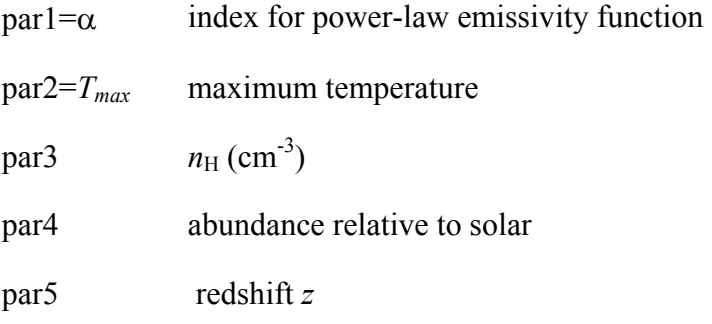

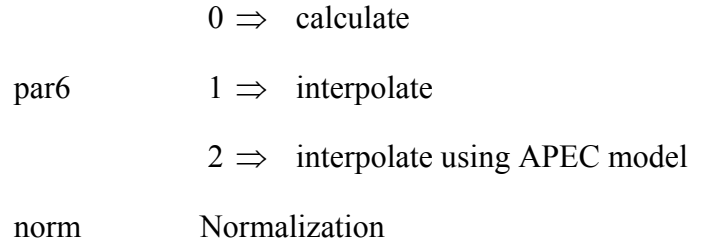

For the **cevmkl** variant the parameters are:

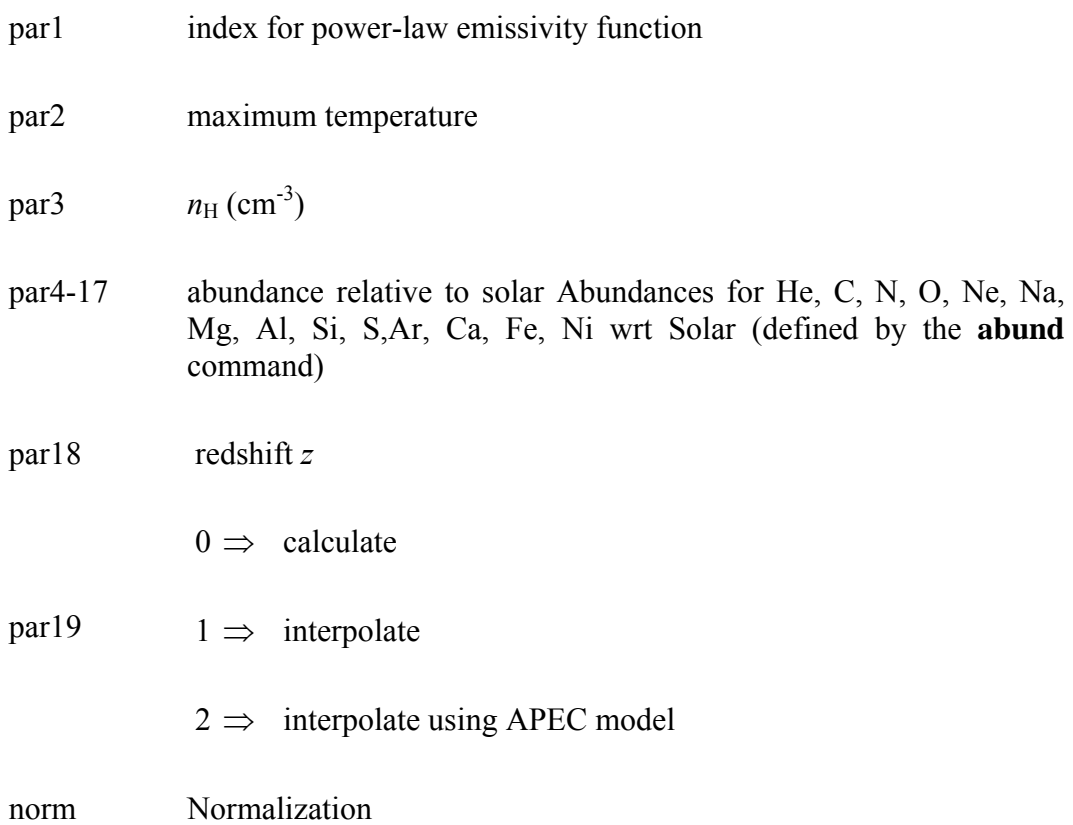

## **6.2.15 cflow: cooling flow**

A cooling flow model after Mushotzky & Szymkowiak (*Cooling Flows in Clusters and Galaxies*, ed. Fabian, 1988). An index of zero for the power-law emissivity function corresponds to emission measure weighted by the inverse of the bolometric luminosity at that temperature. The model assumes  $H_0 = 50$  and  $q_0 = 0$ . The abundance ratios are set by the **abund** command.

- par1 index for power-law emissivity function
- par2 low temperature (keV)

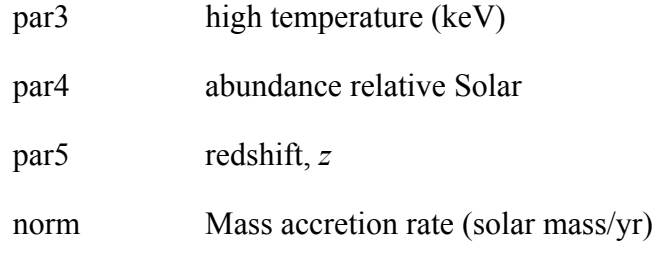

## **6.2.16 compbb: Comptonization, black body**

A Comptonized blackbody model after Nishimura *et al.,* 1986, PASJ, 38, 819.

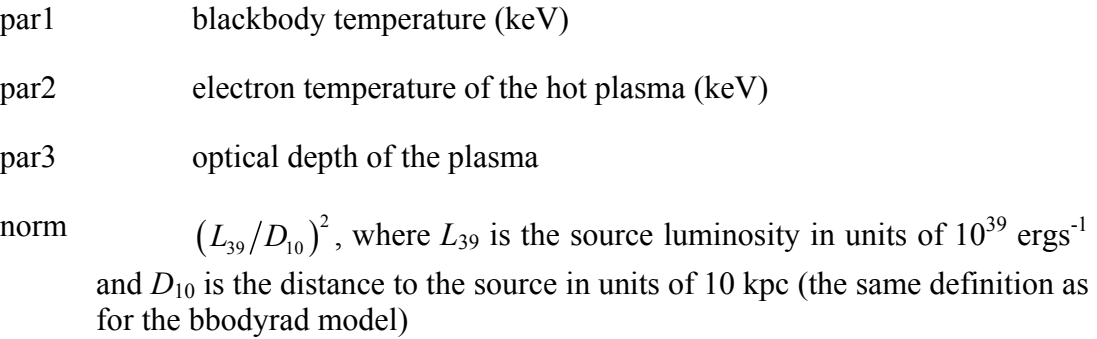

## **6.2.17 compLS: Comptonization, Lamb & Sanford**

A Comptonization spectrum after Lamb and Sanford, 1979, *M.N.R.A.S*, 288, 555. This model calculates the self-Comptonization of a bremsstrahlung emission from an optically thick spherical plasma cloud with a given optical depth and temperature. It was popular for Sco X-1.

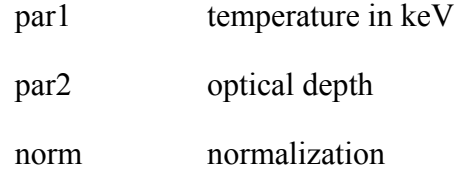

## **6.2.18 compPS: Comptonization, Poutanen & Svenson**

Comptonization spectra computed for different geometries using exact numerical solution of the radiative transfer equation. The computational "iterative scattering method" is similar to the standard Lambda-iteration and is described in Poutanen J., Svensson R., 1996, ApJ, 470, 249 (PS96). The Compton scattering kernel is the exact one as derived by Jones F. C., 1968, Phys. Rev., 167, 1159 (see PS96 for references).
Comptonization spectra depend on the geometry (slab, sphere, hemisphere, cylinder), Thomson optical depth tau, parameters of the electron distribution, spectral distribution of soft seed photons, the way seed soft photons are injected to the electron cloud, and the inclination angle of the observer.

The resulting spectrum is reflected from the cool medium according to the computational method of Magdziarz & Zdziarski (1995) (see reflect, pexrav, pexriv models). rel\_refl is the solid angle of the cold material visible from the Comptonizing source (in units 2 pi), other parameters determine the abundances and ionization state of reflecting material (Fe ab re, Me ab, xi, Tdisk). The reflected spectrum is smeared out by rotation of the disk due to special and general relativistic effects using "diskline"-type kernel (with parameters Betor10, Rin, Rout).

Electron distribution function can be Maxwellian, power-law, cutoff Maxwellian, or hybrid (with low temperature Maxwellian plus a power-law tail).

Possible geometries include plane-parallel slab, cylinder (described by the height-to-radius ratio H/R), sphere, or hemisphere. By default the lower boundary of the "cloud" (not for spherical geometry) is fully absorbive (e.g. cold disk). However, by varying covering factor parameter cov fac, it may be made transparent for radiation. In that case, photons from the "upper" cloud can also be upscattered in the "lower" cloud below the disk. This geometry is that for an accretion disk with cold cloudlets in the central plane (Zdziarski, Poutanen, et al. 1998, MNRAS, 301, 435). For cylinder and hemisphere geometries, an approximate solution is obtained by averaging specific intensities over horizontal layers (see PS96). For slab and sphere geometries, no approximation is made.

The seed photons can be injected to the electron cloud either isotropically and homogeneously through out the cloud, or at the bottom of the slab, cylinder, hemisphere or center of the sphere (or from the central plane of the slab if cov\_frac ne 1). For the sphere, there exist a possibility (IGEOM=-5) for photon injection according to the eigenfunction of the diffusion equation sin (pi\*tau'/tau)/(pi\*tau'/tau), where tau' is the optical depth measured from the center (see Sunyaev & Titarchuk 1980).

Seed photons can be black body (bbodyrad) for Tbb>0 or multicolor disk (diskbb) for Tbb<0. The normalization of the model also follows those models: (1) Tbb>0,  $K = (RKM)^{**}2$  $/(D10)*2$ , where D10 is the distance in units of 10 kpc and RKM is the source radius in km; (2) Tbb<0 K =  $(RKM)*2/(D10)*2 \cos(\theta)$ , where theta is the inclination angle.

Thomson optical depth of the cloud is not always good parameter to fit. Instead the Compton parameter  $y=4$  \* tau \* Theta (where Theta= Te (keV) / 511) can be used. Parameter y is directly related to the spectral index and therefore is much more stable in fitting procedure. The

fitting can be done taking 6th parameter negative, and optical depth then can be obtained via tau=  $y/(4*$  Te / 511).

The region of parameter space where the numerical method produces reasonable results is constrained as follows : 1) Electron temperature  $Te > 10 \text{ keV}$ ; 2) Thomson optical depth tau  $\le 1.5$ for slab geometry and tau  $<$  3, for other geometries.

- $par1 = Te$ , electron temperature in keV
- par2 = p, electron power-law index  $[N(gamma)=gamma \cdot p]$
- par3 = gmin, minimum Lorentz factor gamma
- par4 = gmax, maximum Lorentz factor gamma
	- (a) if any of gmin or gmax  $\leq 1$  then Maxwellian electron distribution with parameter Te
	- (b) if Te=0. then power-law electrons with parameters p, gmin, gmax
	- (c) if both gmin,gmax>=1 but gmax<gmin then cutoff Maxwellian with Te, p, gmin (cutoff Lorentz factor) as parameters
	- (d) if Te.ne.0, gmin, gmax  $\geq 1$  then hybrid electron distribution with parameters Te, p, gmin, gmax
- $par5 = Tbb$ , temperature of soft photons
	- Tbb>0 blackbody

Tbb<0 multicolor disk with inner disk temperature Tbb

 $\text{par6} = \text{if} > 0$ : tau, vertical optical depth of the corona

if  $< 0$  : y = 4\*Theta\*tau

limits: for the slab geometry - tau  $\leq 1$ 

if say tau~2 increase MAXTAU to 50

for sphere - tau  $\leq$  3

 $par7 = geom, 0$  - approximate treatment of radiative transfer using escape probability for a sphere (very fast method); 1 - slab; 2 - cylinder; 3 - hemisphere; 4,5 - sphere input photons at the bottom of the slab, cylinder, hemisphere

 or center of the sphere (or from the central plane of the slab if cov fact not 1). if  $\leq 0$  then geometry defined by  $|geom|$  and sources of incident photons are isotropic and homogeneous.

-5 - sphere with the source of photons distributed according to

the eigenfunction of the diffusion equation

 f(tau')=sim(pi\*tau'/tau)/(pi\*tau'/tau) where tau' varies between 0 and tau.

 $par8 = H/R$  for cylinder geometry only

par9 = cosIncl, cosine of inclination angle

(if < 0 then only black body)

 $par10 = cov$  fac, covering factor of cold clouds

if geom  $=+/-4,5$  then cov fac is dummy

par11 = R, amount of reflection Omega/ $(2 \cdot \pi)$ 

 $(i f R < 0$  then only reflection component)

par12 = FeAb, iron abundance in units of solar

 $par13 = MeAb$ , abundance of heavy elements in units of solar

par14 = xi, disk ionization parameter  $L/(nR^2)$ 

 $par15 = temp$ , disk temperature for reflection in K

 $par16 = beta$ , reflection emissivity law (r^beta)

if beta=-10 then non-rotating disk

if beta=10 then 1.-sqrt $(6./rg)/rg**3$ 

 $par17 = Rin/Rg$ , inner radius of the disk (Schwarzschild units)

 $par18 = Rout/Rg$ , outer radius of the disk

 $par19 = redshift$ 

#### **6.2.19 compST: Comptonization, Sunyaev & Titarchuk**

A Comptonization spectrum after Sunyaev and Titarchuk 1980, *A&A*, 86, 121. This model is the Comptonization of cool photons on hot electrons.

par1 temperature in keV

par2 optical depth

norm

 $4\pi d^2$  $\frac{Nf}{\pi d^2}$ , where *N* is the total number of photons from the source, *d* is the

distance to the source, and *f* is the factor  $\frac{z(z+3)}{z(z-3)}$  $(2z+4)\Gamma(z)$  $z(z+3)y^z$  $(z+4)$  $\Gamma(z)$ +  $\frac{Z(2+3)y}{\Gamma(2z+4)\Gamma(z)}$ . *z* is the spectral index, *y* is the injected photon energy in units of the temperature, and  $\Gamma$  is the incomplete gamma function.

#### **6.2.20 compTT: Comptonization, Titarchuk**

This is an analytic model describing Comptonization of soft photons in a hot plasma, developed by L. Titarchuk (see ApJ, 434, 313). This replaces the Sunyaev-Titarchuk Comptonization model in the sense that the theory is extended to include relativistic effects. Also, the approximations used in the model work well for both the optically thin and thick regimes. The Comptonized spectrum is determined completely by the plasma temperature and the so-called β parameter which is independent of geometry. The optical depth is then determined as a function of β for a given geometry. Thus par5 switches between spherical and disk geometries so that β is not a direct input here. This parameter MUST be frozen. If  $par5 \ge 0$ ,  $\beta$  is obtained from the optical depth using analytic approximation (e.g. Titarchuk 1994). If  $\text{par}_5 < 0$  and  $0.1 < \tau < 10\$ {S},  $\beta$  is obtained by interpolation from a set of accurately calculated pairs of  $\beta$  and  $\tau$  from Sunyaev & Titarchuk 1985 (A&A 143, 374).

In this incarnation of the model, the soft photon input spectrum is a Wien law  $[x^2e^{-x}]$ photons] because this lends itself to a particularly simple analytical form of the model. For present X-ray detectors this should be adequate. Note that in energy flux space the peak of the Wien law occurs at 3kT as opposed to 2.8kT for a blackbody. The plasma temperature may range from 2-500 keV, but the model is not valid for simultaneously low temperatures and low optical depth, or for high temperatures and high optical depth. The user is strongly urged to read the following references (esp. HT95 Fig 7) before and after using this model in order to fully understand and appreciate the physical assumptions made:

Titarchuk, L., 1994, ApJ, 434, 313; Hua, X-M., Titarchuk, L., 1995, ApJ, 449, 188;

Titarchuk, L., Lyubarskij, Y., 1995, ApJ, 450, 876.

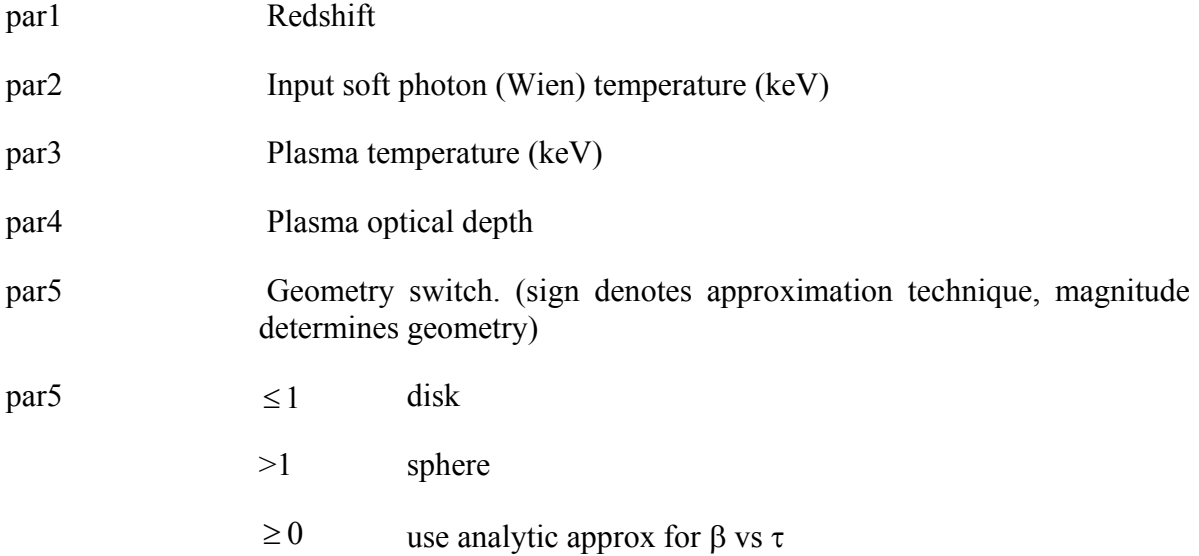

# $\leq 0$  β vs. τ from interpolation

norm normalization

# **6.2.21 cutoffpl: power law, high energy exponential cutoff**

A power law with high energy exponential rolloff.

$$
A(E) = KE^{-\alpha} \exp\left(-\frac{E}{\beta}\right)
$$

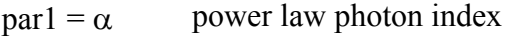

 $par2 = \beta$  e-folding energy of exponential rolloff (in keV)

norm =  $K$  Photons keV<sup>-1</sup>cm<sup>-2</sup>s<sup>-1</sup> at 1 keV

### **6.2.22 disk: accretion disk, black body**

The spectrum from an accretion disk, where the opacities are dominated by free-free absorption, i.e., the so-called blackbody disk model. Not correct for a disk around a neutron star.

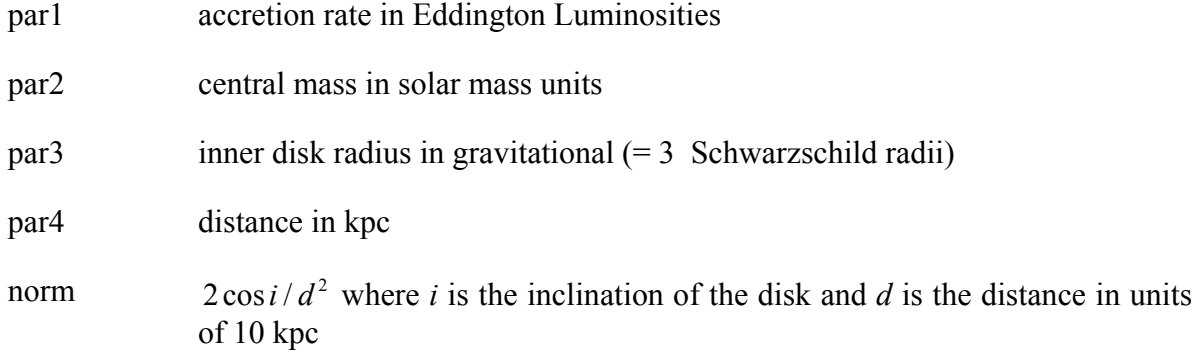

### **6.2.23 diskbb: accretion disk, multi-black body components**

The spectrum from an accretion disk consisting of multiple blackbody components. For example, see Mitsuda et al., PASJ, 36, 741, (1984), Makishima *et al.,* ApJ 308, 635, (1986).

par1 temperature at inner disk radius (keV)

norm

 $\left( R_{{\rm \scriptscriptstyle in}}/km \right) \!\!\left/ \!\!\! \left( D/10 kpc \right) \right)^2$  $\left(\frac{(R_{in}/km)}{(D/10kpc)}\right)^2 \cos\theta$ , where  $R_{in}$  is "an apparent" inner disk radius,

D the distance to the source, and  $\theta$  the angle of the disk ( $\theta = 0$  is face-on). On the correction factor between the apparent inner disk radius and the

# **6.2.24 diskline: accretion disk line emission, relativistic**

A line emission from a relativistic accretion disk. See Fabian et al., MNRAS 238, 729. Setting par2 to 10 is the special case of the accretion disk emissivity law  $\left(1-\sqrt{6/R}\right)/R^3$ .

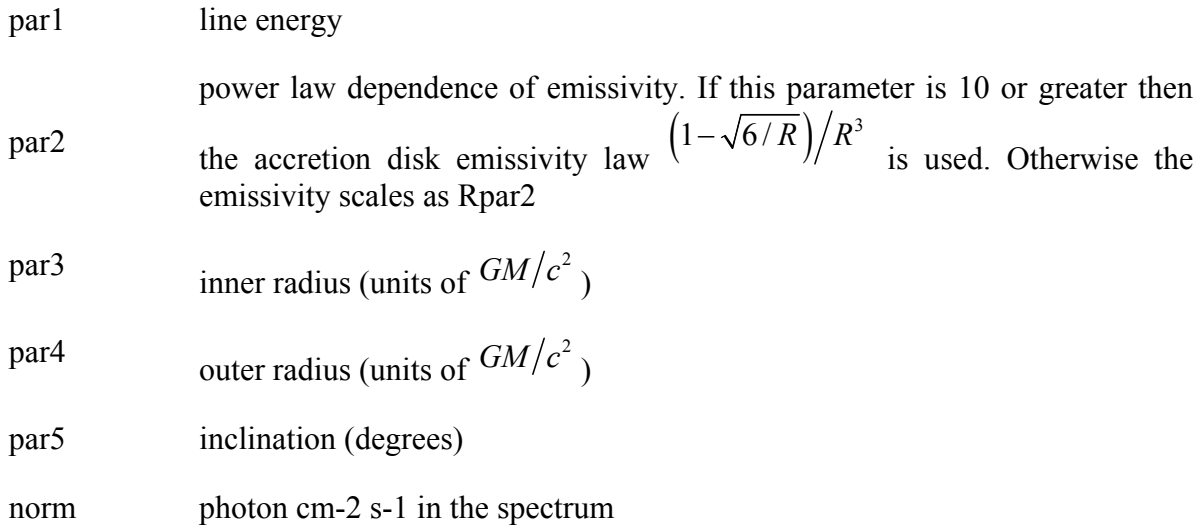

### **6.2.25 diskm: accretion disk with gas pressure viscosity**

A disk model with gas pressure viscosity. The spectrum from an accretion disk where the viscosity scales as the gas pressure. From Stella and Rosner 1984, ApJ, 277, 312.

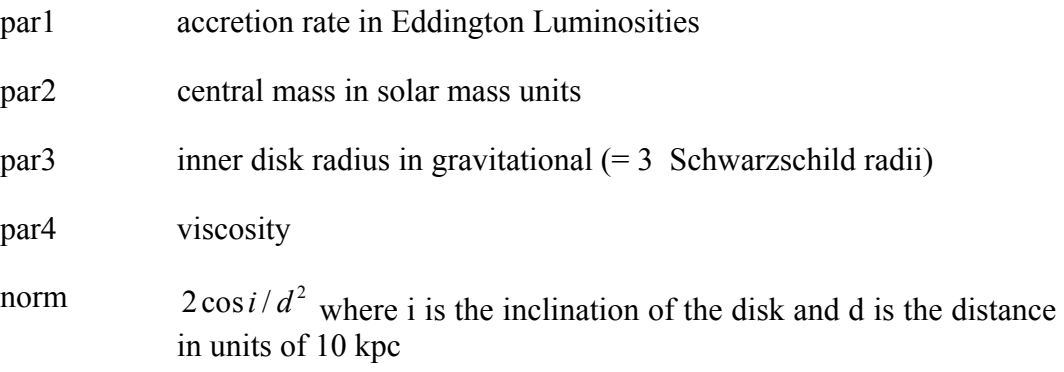

### **6.2.26 disko: accretion disk, inner, radiation pressure viscosity**

A modified blackbody disk model. The spectrum from the inner region of an accretion disk where the viscosity is dominated by radiation pressure.

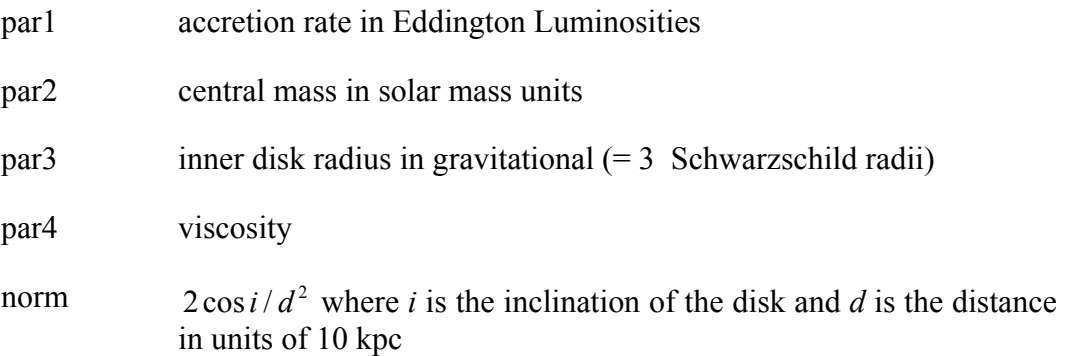

# **6.2.27 diskpbb: accretion disk, power-law dependence for T(r)**

A multiple blackbody disk model where local disk temperature  $T(r)$  is proportional to  $r^p$ , where p is a free parameter. The standard disk model, diskbb, is recovered if  $p = 0.75$ . If radial advection is important then  $p < 0.75$ . See the discussion and examples in, e.g., Mineshige et al. 1994, ApJ, 426, 308, Hirano et al. 1995, ApJ, 446, 350, Watarai et al. 2000, PASJ, 52, 133, Kubota and Makishima 2004, ApJ, 601, 428, Kubota et al. 2005, ApJ, 631, 1062.

- par1 Tin: temperature at inner disk radius (keV)
- par2 p: exponent of the radial dependence of the disk temperature

$$
\left(\frac{(R_{in}/km)}{(D/10kpc)}\right)^2 \cos\theta
$$
, where  $R_{in}$  is "an apparent" inner disk

norm

radius, D the distance to the source, and θ the angle of the disk ( $θ =$ 0 is face-on). On the correction factor between the apparent inner disk radius and the realistic radius, see e.g., Kubota et al. 1998, PASJ, 50, 667.

### **6.2.28 diskpn: accretion disk, black hole, black body**

Blackbody spectrum of an accretion disk. This is an extension of the **diskbb** model, including corrections for temperature distribution near the black hole. The temperature distribution was calculated in Paczynski-Wiita pseudo-Newtonian potential. An accretion rate can be computed from the maximum temperature found. For details see Gierlinski et al., 1999, MNRAS, 309, 496. Please note that the inner disk radius (par2) can be a free parameter only close to par2 = 6; otherwise par2 is strongly correlated with K.

par1 maximum temperature in the disk (keV)

par2 inner disk radius in  $R_g = GM/c^2$  units,  $6 \leq$  par2≤1000

2 2  $\rho^4$  $\frac{M^2 \cos i}{D^2 \beta^4}$  normalization, where *M* = central mass (solar masses), *D* 

norm

distance to the source (kpc), *i* inclination of the disk, and β color/effective temperature ratio.

### **6.2.29 equil, vequil: collisional plasma, ionization equilibrium**

Ionization equilibrium collisional plasma model. This is the equilibrium version of Kazik Borkowski's NEI models. Several versions are available. To switch between them use the **xset** neivers command. **xset** neivers 1.0 gives the version from xspec v11.1, **xset** neivers 1.1 uses updated calculations of ionization fractions using dielectronic recombination rates from Mazzotta et al (1988), and **xset** neivers 2.0 uses the same ionization fractions as 1.1 but uses APED to calculate the resulting spectrum. Note that versions 1.x have no emission from Ar. The default is version 1.1.

The **vequil** variant allows the user to set the abundances for the model.

For the **equil** model the parameters are:

- par1 plasma temperature (keV)
- par2 Metal abundances (He fixed at cosmic). The elements included are C, N, O, Ne, Mg, Si, S, Ar, Ca, Fe, Ni. Abundances are defined by the abund command
- par3 redshift

norm  $4\pi \left[ D_A(1+z) \right]$ 14 2  $\mu$ <sup>t</sup>e 10  $4\pi\big[D_A(1+z)\big]^2$  <sup>*J*</sup>  $n_{\rm e}n_H$ </sup>  $n_{\rm e} n_{\rm H} dV$  $\pi\bigl[ D_{\scriptscriptstyle A}(1+z)$ −  $\left(-\frac{1}{z+1}\right)^{2}$   $\int n_{e}n_{H}dV$  where  $D_{A}$  is the angular size distance to

the source (cm),  $n_e$  is the electron density (cm<sup>-3</sup>), and  $n_H$  is the hydrogen density  $(cm<sup>-3</sup>)$ 

For the **vequil** model, the parameters are:

- par1 plasma temperature (keV)
- par2-par13 Abundances for He, C, N, O, Ne, Mg, Si, S, Ar, Ca, Fe, Ni wrt Solar (defined by the abund command)
- par14 Redshift, *z*

norm  $4\pi \left[ D_A(1+z) \right]$ 14 2  $\mu$ <sup>t</sup>e 10  $4\pi\big[D_4(1+z)\big]^2$  <sup>*J*</sup>  $n_{\rm e}n_H$ </sup>  $n_{\rm e} n_{\rm H} dV$  $\pi\left[D_{4}\left(1+z\right)\right]$ −  $\left(-\frac{1}{z+1}\right)^2 \int n_e n_H dV$  where  $D_A$  is the angular size distance to the source (cm),  $n_e$  is the electron density (cm<sup>-3</sup>), and  $n_H$  is the hydrogen density  $(cm<sup>-3</sup>)$ 

The references for this model are as follows: Borkowski, Lyerly & Reynolds, 2001, ApJ, 548, 820 Hamilton, A.J.S., Sarazin, C. L. & Chevalier, R. A. , 1983,ApJS, 51,115 Borkowski, K.J., Sarazin, C.L. & Blondin, J.M. 1994, ApJ, 429, 710 Liedahl, D.A., Osterheld, A.L. Goldstein, W.H. 1995, ApJ, 438, L11

#### **6.2.30 expdec: exponential decay**

An exponential decay.

 $A(E) = \exp(-KE)$ 

where:

 $par1 = K$  exponential factor

# **6.2.31 ezdiskbb: multiple blackbody disk model with zero-torque inner boundary**

A multi-temperature blackbody model for a thin, steady-state, Newtonian accretion disk, assuming zero torque at the inner boundary for the disk at radius R\_in. The temperature of the disk as a function of radius is assumed to be  $T(r) = T * r^(-3/4) (1-r^(-1/2))^(1/4)$ , where  $r = R/R$  in and  $T^* = f(3 G M Mdot / 8 p i R in^3 signa)^{(1/4)}$ . The maximum temperature in the disk is given by T\_max =  $0.488$  T  $*$ .

This model is an alternative to diskbb, which assumes a non-zero torque at the inner edge and a temperature profile  $T(r) = T^* r^(-3/4)$ , and it should be used to fit spectra of disks when the zero-torque inner boundary condition is appropriate. For details see Zimmerman et al. (2004) astroph/0408209.

 $par1 = maximum temperature in the disk (keV)$ par2 =  $(1/f^2)$  (R in/D)<sup>2</sup> cos i, where R in is the inner radius of the disk in km, D is the distance to the source in units of 10 kpc, i is the inclination, and f is the color to effective temperature ratio.

### **6.2.32 gauss, zgauss: gaussian line profile**

A simple gaussian line profile. If the width is  $\leq 0$ , then it treated as a delta function. The **zgauss** variant computes a redshifted gaussian.

$$
A(E) = K \frac{1}{\sigma \sqrt{2\pi}} \exp\left(-\frac{(E - E_l)^2}{2\sigma^2}\right)
$$

where:

 $par1 = E_l$  line energy in keV

 $par2 = \sigma$  line width in keV

Norm =  $K$  total photons cm<sup>-2</sup> s<sup>-1</sup> in the line

For **zgauss** the corresponding formula is:

$$
A(E) = \frac{K}{\sqrt{2\pi}\sigma^2(1+z)} \exp\left(\frac{1}{2}\left[\frac{(E(1+z) - E_L)}{\sigma}\right]^2\right)
$$

and parameter settings are:

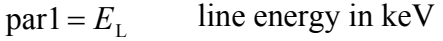

- $par2 = \sigma$  line width in keV
- $par3 = z$  redshift
- norm =  $K$  total photons cm<sup>-2</sup>s<sup>-1</sup> in the line

### **6.2.33 gnei, vgnei: collisional plasma, non-equilibrium, temperature evolution**

Non-equilibrium ionization collisional plasma model. This is a generalization of the **nei** model where the temperature is allowed to have been different in the past *i.e.* the ionization timescale averaged temperature is not necessarily equal to the current temperature. For example, in a standard Sedov model with equal electron and ion temperatures, the ionization timescale averaged temperature is always higher than the current temperature for each fluid element. The references for this model can be found under the description of the equil model. Several versions are available. To switch between them use the **xset** neivers command. **xset** neivers 1.0 gives the version from xspec v11.1, **xset** neivers 1.1 uses updated calculations of ionization fractions using dielectronic recombination rates from Mazzotta et al (1988), and **xset** neivers 2.0 uses the same ionization fractions as 1.1 but uses APED to calculate the resulting spectrum. Note that versions 1.x have no emission from Ar. The default is version 1.1.

The **vgnei** variant allows the user to set the abundances of the model.

For the **gnei** model the parameters are:

- par1 plasma temperature (keV)
- par2 Metal abundances (He fixed at cosmic). The elements included are C, N, O, Ne, Mg, Si, S, Ar, Ca, Fe, Ni. Abundances are defined by the abund command
- par3 Ionization timescale in units of s  $cm<sup>-3</sup>$ .

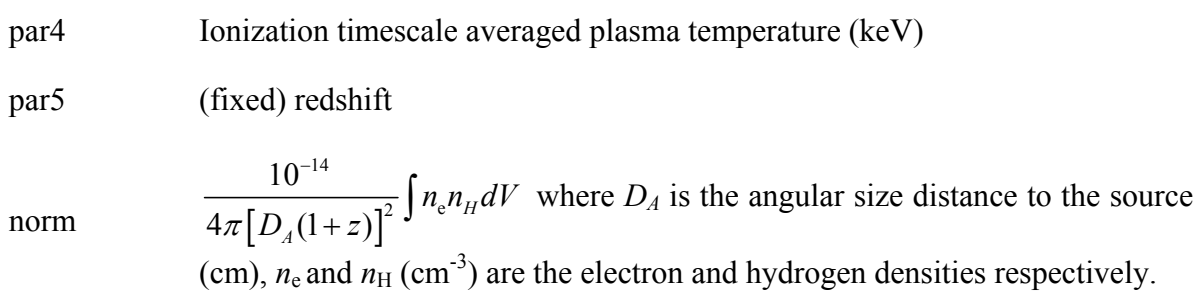

For **vgnei** the parameters are:

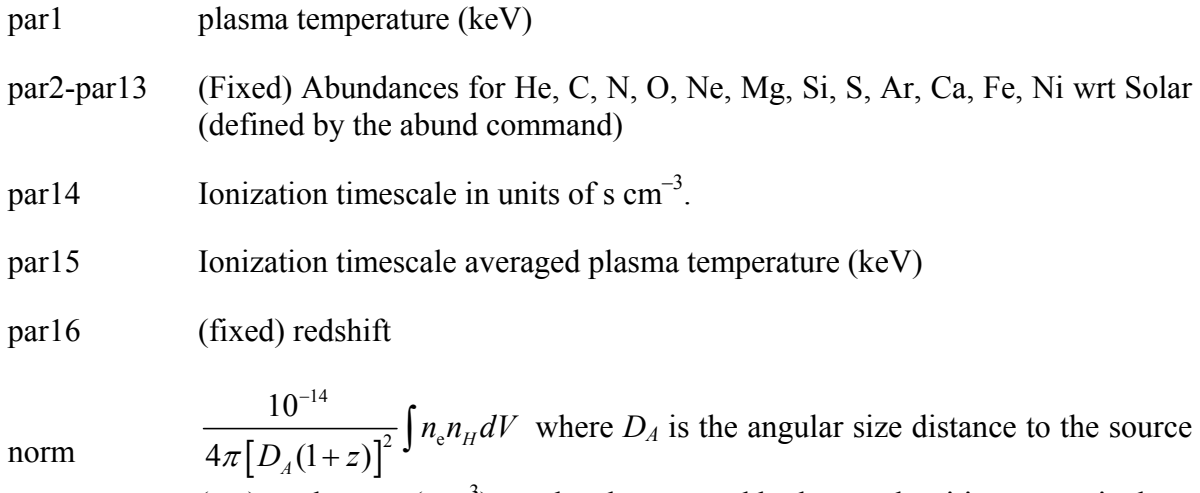

(cm), and  $n_e$ ,  $n_H$  (cm<sup>-3</sup>) are the electron and hydrogen densities respectively.

#### **6.2.34 grad: accretion disk, Schwarzschild black hole**

General Relativistic Accretion Disk model around a Schwarzschild black hole. Inner radius is fixed to be 3 Schwarzschild radii, thus the energy conversion efficiency is 0.057. See Hanawa, T., 1989, ApJ, 341, 948 and Ebisawa, K. Mitsuda, K. and Hanawa, T. 1991, ApJ, 367, 213. Several bugs were found in the old GRAD model which was included in xspec 11.0.1ae and before. Due to these bugs, it turned out that the mass obtained by fitting the old GRAD model to the observation was 1.4 times over-estimated. These bugs were fixed, and a new parameter (par6) was added to make the distinction between the old and new codes clear.

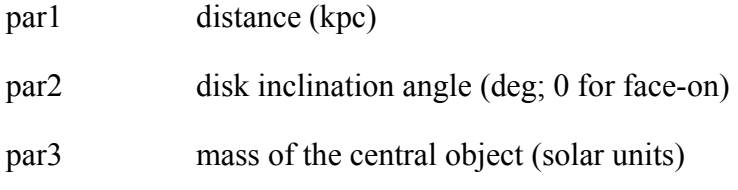

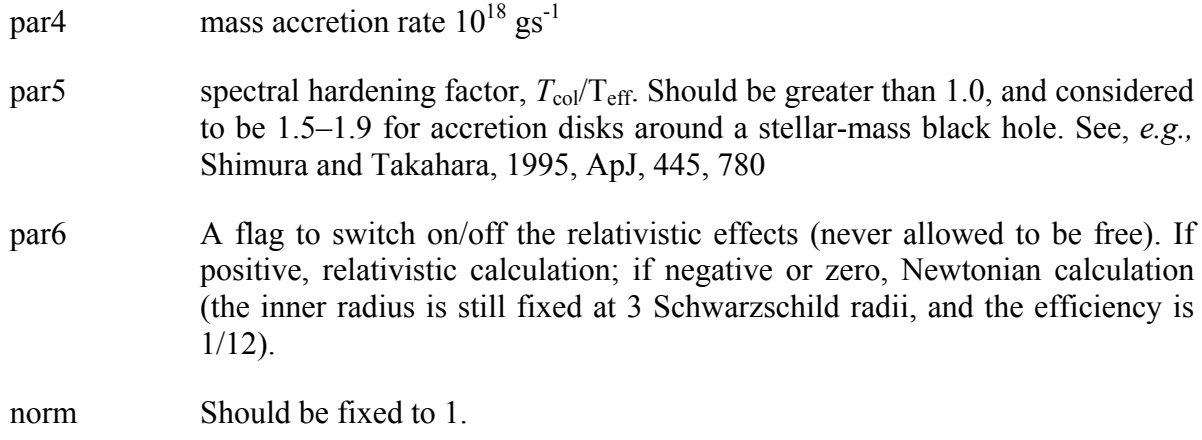

### **6.2.35 grbm: gamma-ray burst continuum**

A model for gamma-ray burst continuum spectra developed by D. Band, et. al., 1993 (ApJ 413, 281).

$$
A(E) = \frac{K(E/100.)^{\alpha_1} \exp(-E/E_c)}{K[(\alpha_1 - \alpha_2)E_c/100.]^{(\alpha_1 - \alpha_2)}(E/100.)^{\alpha_2} \exp[-(\alpha_1 - \alpha_2)]} \qquad E > (\alpha_1 - \alpha_2)E_c
$$

where  $E$  is in units of 100 keV.

- par1 =  $\alpha_1$  first power law index
- par2 =  $\alpha_2$  second power law index
- $par3 = E_c$  characteristic energy in keV
- $norm = K$  normalization constant

### **6.2.36 kerrbb: multi-temperature blackbody model for thin accretion disk around a Kerr black hole**

A multi-temperature blackbody model for a thin, steady state, general relativistic accretion disk around a Kerr black hole. The effect of self-irradiation of the disk is considered, and the torque at the inner boundary of the disk is allowed to be non-zero. This model is intended as an extension

to grad, which assumes that the black hole is non-rotating. For details see Li et al., ApJSuppl, 157, 335, 2005.

- $part = eta$ , ratio of the disk power produced by a torque at the disk inner boundary to the disk power arising from accretion. It must be  $>= 0$  and  $<= 1$ . When eta  $= 0$ , the solution corresponds to that of a standard Keplerian disk with zero torque at the inner boundary.
- $par2 = specific angular momentum of the black hole in units of the black$ hole mass M (geometrized units  $G=c=1$ ). Should be  $>= -1$  and  $\le 1$ .
- $par3 = disk's inclination angle (the angle between the axis of the disk)$ and the line of sight). It is expressed in degrees.  $i=0$  is for a "face-on" accretion disk. i should be  $\leq$  85 degree.
- $part =$  the mass of the black hole in units of the solar mass.
- $par5 =$  the "effective" mass accretion rate of the disk in units of  $10^{\text{4}}8 \text{ g/sec}$ . When eta = 0 (zero torque at the inner boundary), this is just the mass accretion rate of the disk. When eta is nonzero, the effective mass accretion rate  $= (1 + eta)$  times the true mass accretion rate of the disk. The total disk luminosity is then "epsilon" times "the effective mass accretion rate" times " $c^2$ ", where epsilon is the radiation efficiency of a standard accretion disk around the Kerr black hole
- $\text{par6}$  = the distance from the observer to the black hole in units of kpc.
- $par7 = spectral hardening factor, T col/T eff. It should be greater than$  1.0, and considered to be 1.5-1.9 for accretion disks around a stellar-mass black hole. See, e.g., Shimura and Takahara 1995, ApJ, 445, 780
- $par8 = a flag to switch on-off the effect of self-irradiation (never)$ allowed to be free). Self-irradiation is included when  $> 0$ . Self-irradiation is not included when  $\leq 0$ .
- $par9 = a flag to switch on-off the effect of limb-darkening (never)$  allowed to be free). The disk emission is assumed to be limb-darkened when  $> 0$ . The disk emission is assumed to be isotropic when lflag is  $\leq 0$ .

 $K =$  normalization. Should be set to 1 if the inclination, mass and distance are frozen.

#### **6.2.37 kerrd: optically thick accretion disk around a Kerr black hole**

Optically thick extreme-Kerr disk model based on the same tranfer-function used in the "laor" Kerr disk-line model. Local emission is simply assumed to be the diluted blackbody. See Laor 1991, ApJ, 376, L90 for explanation of the transfer function. See Ebisawa et al. 2003, ApJ, 597, 780 for

examples of using this model.

 $par1 = distance (kpc)$ 

 $par2 = spectral hardening factor, Teol/Teff. Should be$  greater than 1.0, and considered to be 1.5-1.9 for accretion disks around a stellar-mass black hole. See, e.g., Shimura and Takahara, 1995, ApJ, 445, 780

 $par3 = mass of the central object (solar unit)$ 

par4 = mass accretion rate (1e18 g/s)

 $\text{par5}$  = disk inclination angle (deg; 0 for face-on)

par6 = inner radius (units of  $GM/c**2$ ). 1.235 is the last stable orbit.

par7 = outer radius (units of  $GM/c**2$ )

K  $=$  normalization factor. should be fixed to 1.

#### **6.2.38 laor: accretion disk, black hole emission line**

An emission line from an accreti on disk around a black hole. Ari Laor's calculation including GR effects (ApJ 376, 90).

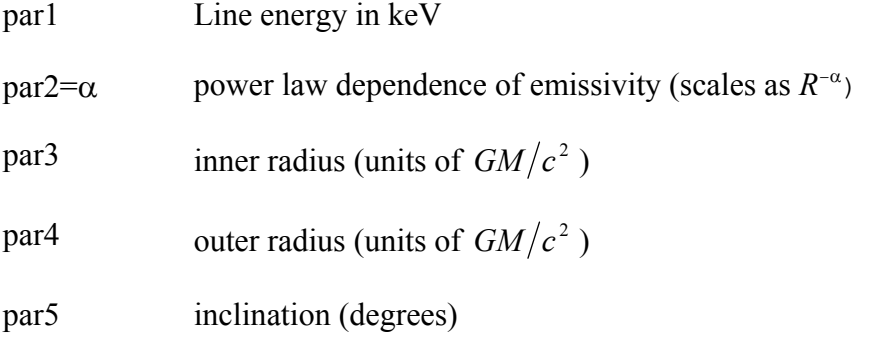

norm photons  $\text{cm}^{-2}\text{s}^{-1}$  in the line

# **6.2.39 laor2: accretion disk with broken-power law emissivity profile, black hole emission line**

An emission line from an accreti on disk with a broken power-law emissivity profile around a black hole. Uses Ari Laor's calculation including GR effects (ApJ 376, 90). Modified from laor model by Andy Fabian.

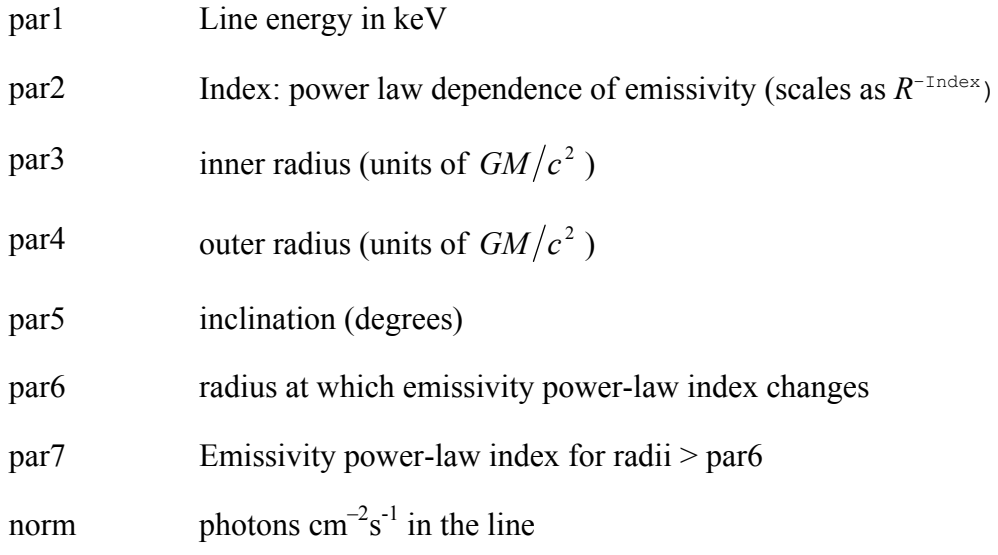

# **6.2.40 lorentz: lorentz line profile**

A Lorentzian line profile.

$$
A(E) = K \frac{\sigma/2\pi}{\left[ (E - E_L)^2 + (\sigma/2)^2 \right]}
$$

where:

par1 =  $E_L$  line energy in keV

 $par2 = \sigma$  FWHM line width in keV

norm =  $K$  photons cm<sup>-2</sup> s<sup>-1</sup> in the line

# **6.2.41 meka, vmeka: emission, hot diffuse gas (Mewe-Gronenschild)**

An emission spectrum from hot diffuse gas based on the model calculations of Mewe and Gronenschild (as amended by Kaastra). The model includes line emissions from several elements. Abundances are the number of nuclei per Hydrogen nucleus relative to the Solar abundances set by the **abund** command.

The **vmeka** variant allows the user to set the abundances for the model.

Parameters for the **meka** model are:

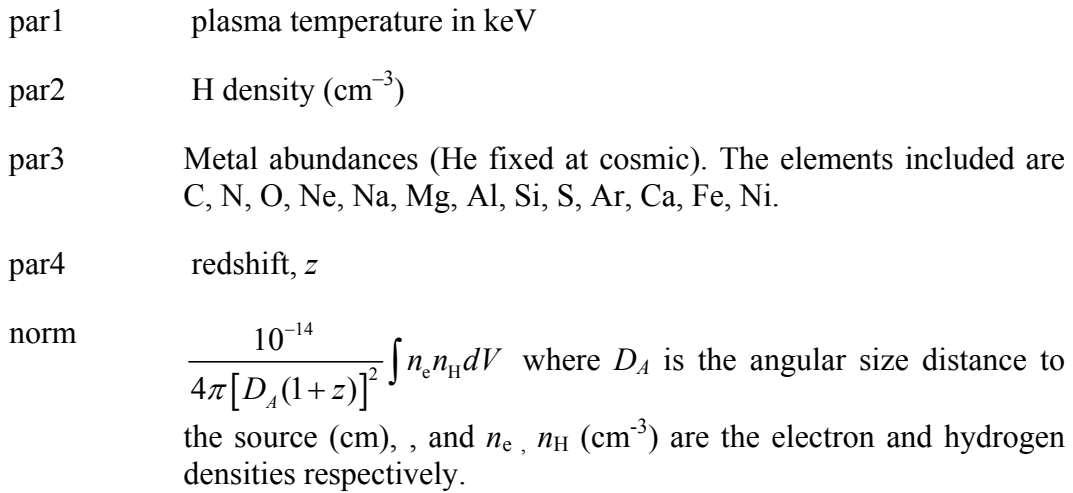

Parameters for the **vmeka** model are:

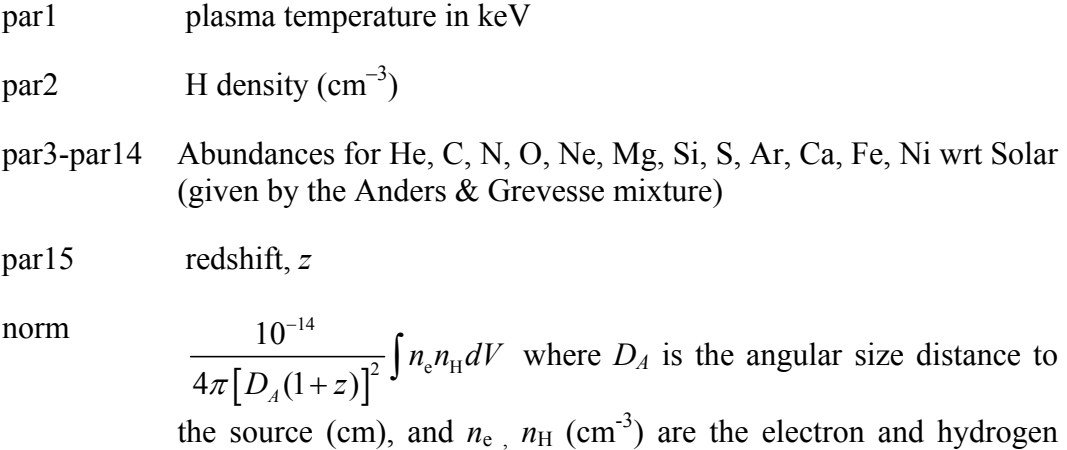

#### densities respectively.

The references for the MEKA model are as follows :

Mewe, R., Gronenschild, E.H.B.M., and van den Oord, G.H.J. 1985 A &AS, 62, 197

Mewe, R., Lemen, J.R., and van den Oord, G.H.J. 1986, A &AS, 65, 511

Kaastra, J.S. 1992, An X-Ray Spectral Code for Optically Thin Plasmas (Internal SRON-Leiden Report, updated version 2.0)

Similar credit may also be given for the adopted ionization balance:

Arnaud, M., and Rothenflug, M. 1985, A & AS, 60, 425

Arnaud, M., and Raymond, J. 1992, ApJ, 398, 394

# **6.2.42 mekal, vmekal: emission, hot diffuse gas (Mewe-Kaastra-Liedahl)**

An emission spectrum from hot diffuse gas based on the model calculations of Mewe and Kaastra with Fe L calculations by Liedahl. The model includes line emissions from several elements. The switch parameter determines whether the mekal code will be run to calculate the model spectrum for each temperature or whether the model spectrum will be interpolated from a pre-calculated table. The former is slower but more accurate. Relative abundances are set by the **abund** command for the **mekal** model. The **vmekal** variant allows the user to set the individual abundances for the model.

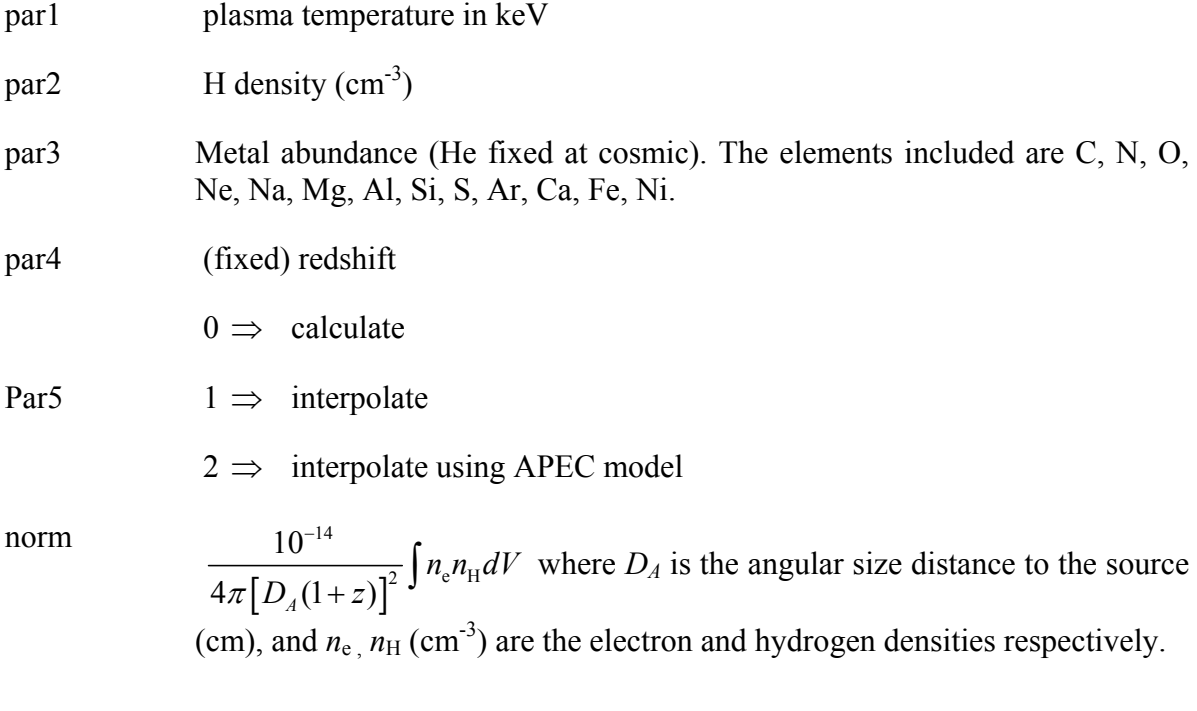

Parameters for the **vmekal** variant are:

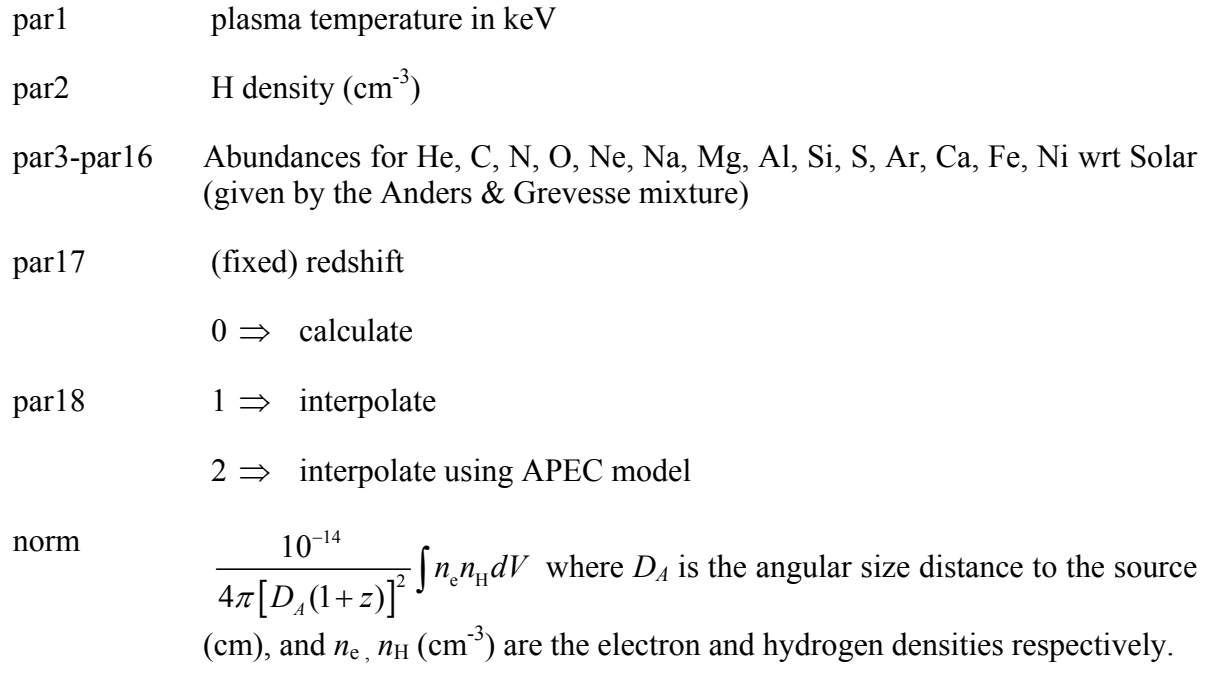

The references for the MEKAL model are as follows :

- Mewe, R., Gronenschild, E.H.B.M., and van den Oord, G.H.J. 1985,A&AS, 62, 197
- Mewe, R., Lemen, J.R., and van den Oord, G.H.J. 1986, A&AS}, 65, 511
- Kaastra, J.S. 1992, An X-Ray Spectral Code for Optically Thin Plasmas (Internal SRON-Leiden Report, updated version 2.0)

Liedahl, D.A., Osterheld, A.L., and Goldstein, W.H. 1995, ApJL, 438, 115

Similar acknowledgement may also be given for the adopted ionization balance:

Arnaud, M., and Rothenflug, M. 1985, A&AS, 60, 425

Arnaud, M., and Raymond, J. 1992, ApJ, 398, 394

#### **6.2.43 mkcflow, vmcflow: cooling flow, mekal**

A cooling flow model after Mushotzky & Szymkowiak (*Cooling Flows in Clusters and Galaxies* ed. A. C. Fabian, 1988). This one uses the mekal (or vmekal) model for the individual temperature components and differs from cflow in setting the emissivity function to be the inverse of the bolometric luminosity. The model assumes  $H_0$  $= 50$  and  $q_0 = 0$ . Abundance ratios are set by the **abund** command. The switch parameter determines whether the mekal code will be run to calculate the model spectrum for each temperature or whether the model spectrum will be interpolated from a pre-calculated table. The former is slower but more accurate.

For the mkcflow model the parameters are:

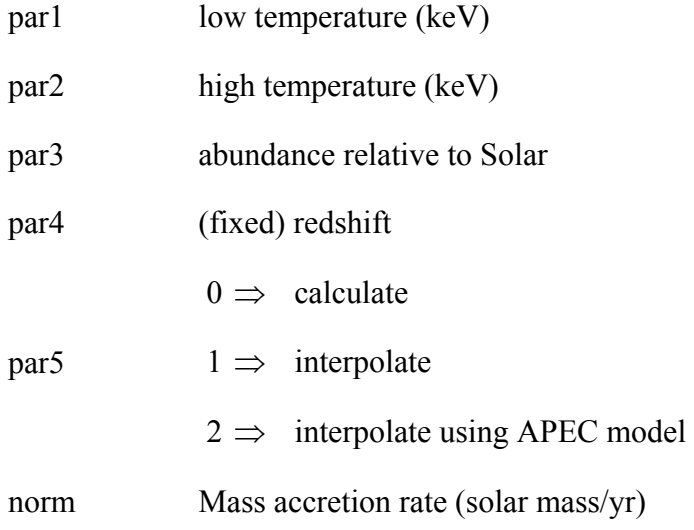

While for the vmcflow variant the parameters are:

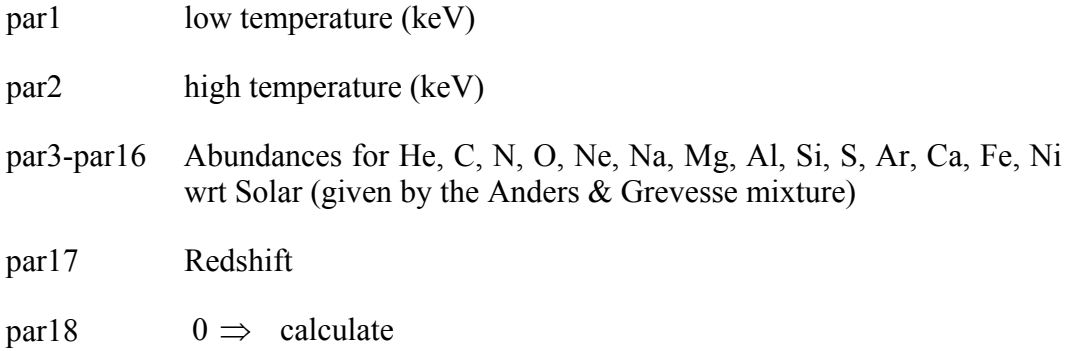

- $1 \Rightarrow$  interpolate
- $2 \implies$  interpolate using APEC model
- norm Mass accretion rate (solar mass/yr)

# **6.2.44 nei, vnei: collisional plasma, non-equilibrium, constant temperature**

Non-equilibrium ionization collisional plasma model. This assumes a constant temperature and single ionization parameter. It provides a characterisation of the spectrum but is not a physical model. The references for this model can be found under the description of the equil model. The references for this model can be found under the description of the equil model. Several versions are available. To switch between them use the **xset** neivers command. **xset** neivers 1.0 gives the version from xspec v11.1, **xset** neivers 1.1 uses updated calculations of ionization fractions using dielectronic recombination rates from Mazzotta et al (1988), and **xset** neivers 2.0 uses the same ionization fractions as 1.1 but uses APED to calculate the resulting spectrum. Note that versions 1.x have no emission from Ar. The default is version 1.1.

The **vnei** variant allows the user to set the abundance vector.

For the nei version the parameters are

- par1 plasma temperature (keV)
- par2 Metal abundances (He fixed at cosmic). The elements included are C, N, O, Ne, Mg, Si, S, Ar, Ca, Fe, Ni. Relative abundances are defined by the abund command.
- par3 Ionization timescale in units of s  $cm<sup>-3</sup>$ .

par4 redshift *z*

norm

 $| D_4(1+z) |$ 14  $\frac{1}{2}$   $\mu_{\rm e}$  $\mu_{\rm H}$ 10  $4\pi \left[ D_4 (1+z) \right]$  $n_{\scriptscriptstyle \rm e} n_{\scriptscriptstyle \rm H} dV$  $\pi\left[D_{4}\left(1+z\right)\right]$ −  $\left(-\frac{1}{z+1}\right)^{2} \int n_{e} n_{H} dV$  where  $D_{A}$  is the angular size distance to the source (cm), and  $n_e$ ,  $n_H$  (cm<sup>-3</sup>) are the electron and hydrogen densities respectively.

For the **vnei** variant the parameters are:

- par1 plasma temperature (keV)
- par2  $\text{H density in cm}^{-3}$
- par3-par14 Abundances for He, C, N, O, Ne, Mg, Si, S, Ar, Ca, Fe, Ni wrt Solar (defined by the abund command)
- par15 Ionization timescale in units of s  $cm<sup>-3</sup>$ .
- par16 redshift *z*
- norm  $| D_4(1+z) |$ 14 2  $\int$   $\mu_{\rm e}$  $\mu_{\rm H}$ 10  $4\pi \left[ D_{4}(1+z)\right]$  $n_{\rm e}n_{\rm H}dV$  $\pi\left[D_{4}\left(1+z\right)\right]$ −  $\left(-\frac{1}{z+1}\right)^{2}$   $\int n_{e}n_{H}dV$  where  $D_{A}$  is the angular size distance to the source (cm), and  $n_e$ ,  $n_H$  (cm<sup>-3</sup>) are the electron and hydrogen densities respectively.

# **6.2.45 npshock, vnpshock: shocked plasma, plane parallel, separate ion, electron temperatures.**

Plane-parallel shock plasma model with separate ion and electron temperatures. This model is slow. par1 provides a measure of the average energy per particle (ions+electrons) and is constant throughout the postshock flow in plane shock models (Borkowski et al., 2001, ApJ, 548, 820). par2 should always be less than par1. If par2 exceeds par1 then their interpretations are switched (ie the larger of par1 and par2 is always the mean temperature). Additional references can be found under the help for the equil model. Several versions are available. To switch between them use the **xset** neivers command. **xset** neivers 1.0 gives the version from xspec v11.1, **xset** neivers 1.1 uses updated calculations of ionization fractions using dielectronic recombination rates from Mazzotta et al (1988), and **xset** neivers 2.0 uses the same ionization fractions as 1.1 but uses APED to calculate the resulting spectrum. Note that versions 1.x have no emission from Ar. The default is version 1.1.

The npshock version uses relative abundances from the Anders  $\&$  Grevesse (1993) mix, while the vpnshock version allows the user to set the abundances.

Parameters for **npshock** are:

- par1 Mean shock temperature (keV)
- par2 electron temperature immediately behind the shock front (keV)

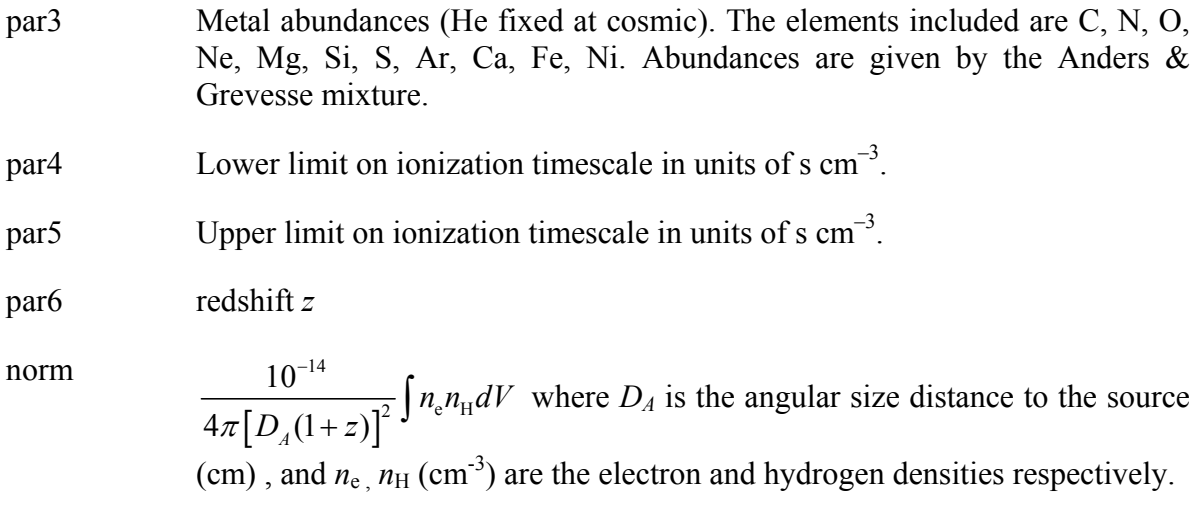

For **vnpshock** the parameters are:

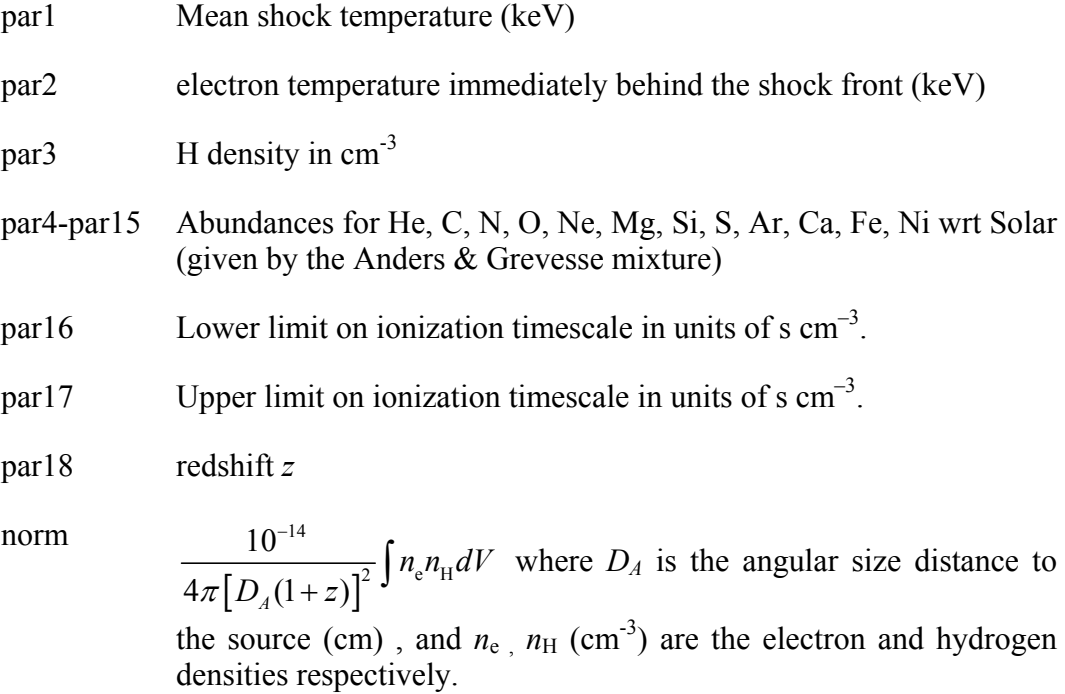

# **6.2.46 nsa: neutron star atmosphere**

This model provides the spectra in the X-ray range (0.05-10 keV) emitted from a hydrogen atmosphere of a neutron star. There are three options : nonmagnetized ( $B < 10<sup>8</sup>$ )  $-10^{9}$  G) with a uniform surface (effective) temperature in the range of  $\log T_{\text{eff}}(K) = 5.0 - 7.0$ ; a field B =  $10^{12}$  G with a uniform surface (effective) temperature in the range of  $\log T_{\text{eff}}(K) = 5.5 - 6.8$ ; a field B =  $10^{13}$  G with a uniform surface (effective) temperature in the range of  $\log T_{\text{eff}}(K) = 5.5 - 6.8$ . The atmosphere is in radiative and hydrostatic equilibrium; sources of heat are well below the atmosphere. The Comptonization effects (significant at  $T_{\text{eff}} > 3 \times 10^{6} K$ ) are taken into account. The model spectra are provided as seen by a distant observer, with allowance for the GR effects. The user is advised to keep *Mns* and *Rns* fixed and fit the temperature and the normalization. MagField must be fixed at one of 0,  $10^{12}$ , or  $10^{13}$ .

The values of the effective temperature and radius as measured by a distant observer (``values at infinity'') are :

$$
T_{\text{eff}}^{\infty} = T_{\text{eff}} g_r
$$
  

$$
R_{ns}^{\infty} = R_{ns} / g_r
$$

where

$$
g_{\rm r} = \left(1 - 2.952 \frac{M_{ns}}{R_{ns}}\right)^{1/2}
$$

is the gravitational redshift parameter.

Please send your comments/questions to Slava Zavlin (VYACHESLAV.ZAVLIN@msfc.nasa.gov) and/or George Pavlov  $(pavlov@astro.psu.edu)$ . If you publish results obtained using these models, please reference Zavlin, V.E., Pavlov, G.G., & Shibanov, Yu.A. 1996, A&A, 315, 141 for nonmagnetic models, and Pavlov, G.G., Shibanov, Yu.A., Zavlin, V.E., & Meyer, R.D. 1995, in "The Lives of the Neutron Stars," ed. M.A. Alpar, U. Kiziloglu, & J. van Paradijs (NATO ASI Ser. C, 450; Dordrecht: Kluwer), p. 71 for magnetic models.

- par1  $logT_{\text{eff}}$ , (unredshifted) effective temperature
- par2 *M<sub>ns</sub>*, neutron star gravitational mass (in units of solar mass)
- par3 *Rns*, neutron star radius (in km)
- par4 neutron star magnetic field strength (0, 1e12, or 1e13 G)
- K  $1/D^2$ , where D is the distance of the object in pc.

#### **6.2.47 nsagrav: NS H atmosphere model for different g**

This model provides the spectra emitted from a nonmagnetic hydrogen atmosphere of a neutron star with surface gravitational acceleration g ranging from  $1e13$  to  $1e15$  cm/s<sup>2</sup>, allowed by equations of state for the neutron star matter (the **nsa** model gives the spectra calculated for  $g=2.43e14$  cm/s<sup>2</sup>). The uniform surface (effective) temperature is in the range of Log  $T_{\text{eff}}(K) = 5.5 - 6.5$ . The atmosphere is in radiative and hydrostatic equilibrium; sources of heat are well below the atmosphere. The radiative force and electron heat conduction are included in the models, but they are of no importance in the specified ranges of  $T_{\text{eff}}$  and g. The model spectra are provided as seen by a distant observer, with allowance for the GR effects.

The neutron star mass M and radius R determine the redshift parameter,

 $g_r = [1-2.952*M/R]$ <sup>0.5</sup>,

and the gravitational acceleration at the surface,

 $g=1.33e16*M/R^2/g_r \text{ cm/s}^2$ ,

where M is in units of solar mass, and R is in km. The allowed domain in the M-R plane corresponds to  $g_r^2 > 1/3$  and  $1e13 < g < 1e15$  cm/s<sup>2</sup>. (This domain is restricted by the solid curves in the figure). If chosen M and R values correspond to  $g_r$  or/and g values outside the allowed domain, then the code sets the latter to be the closest limiting values (e.g., if one chooses M=2, R=8, then the code will use  $g_r=3^{-1/2}=0.578$  instead of  $g_r=0.512$ corresponding to the M and R chosen), which would lead to unphysical results.

The values of the effective temperature and radius as measured by a distant observer ("values at infinity") are:

$$
T^{\infty} = g_r T_{\text{eff}}, R^{\infty} = R/g_r
$$

The nsagrav model may be useful for putting constraints on M and R from spectral fits to thermal emission detected from neutron stars, provided the quality of the observational data are good enough to warrant a detailed analysis. The parameters M and R can be fixed at specific values or allowed to vary within a reasonable range (see the note above). For example, one can run spectral fits on a M-R grid (using the **steppar**  command) within the allowed parameter domain (see above).

Please send your comments/questions (if any) to Slava Zavlin (vyacheslav.zavlin@msfc.nasa.gov) and/or George Pavlov (pavlov@astro.psu.edu). If you publish results obtained using this model please reference Zavlin et al. (1996, A&A 315, 141).

par1  $Log T_{eff}$ : (unredshifted) effective temperature

par2  $M_{ns}$ : neutron star gravitational mass (in units of Solar mass)

- par3  $R_{ns}$ : "true" neutron star radius (km)
- K  $1/D<sup>2</sup>$  where D is the distance to the object in pc

# **6.2.48 nsatmos: NS Hydrogen Atmosphere model with electron conduction and self-irradiation**

This model interpolates from a grid of NS atmosphere calculations provided by George Rybicki and Ramesh Narayan to output a NS atmosphere spectrum. The model grids cover a wide range of surface gravity and effective temperature, and incorporate thermal electron conduction and self-irradiation by photons from the compact object. This code assumes negligible (less than 10^9 G) magnetic fields and a pure hydrogen atmosphere. A detailed description of the model is given in Heinke et al. (2006), ApJ in press, astroph/0506563 (see also McClintock et al. 2004, ApJ, 615, 402).

- par1  $Log T_{eff}$ : (unredshifted) effective temperature
- par2  $M_{ns}$ : neutron star gravitational mass (in units of Solar mass)
- par3  $R_{ns}$ : "true" neutron star radius (km)
- par4 dist : distance to the neutron star (in kpc)
- K fraction of the neutron star surface emitting

### **6.2.49 nteea: non-thermal pair plasma**

A nonthermal pair plasma model based on that of Lightman & Zdziarski (1987, ApJ 319, 643) from Magdziarz and Zdziarski. It includes angle-dependent reflection from Magdziarz & Zdziarski (1995, MNRAS 273, 837). The abundances are set up by the command **abund**. Send questions or comments to **aaz@camk.edu.pl**

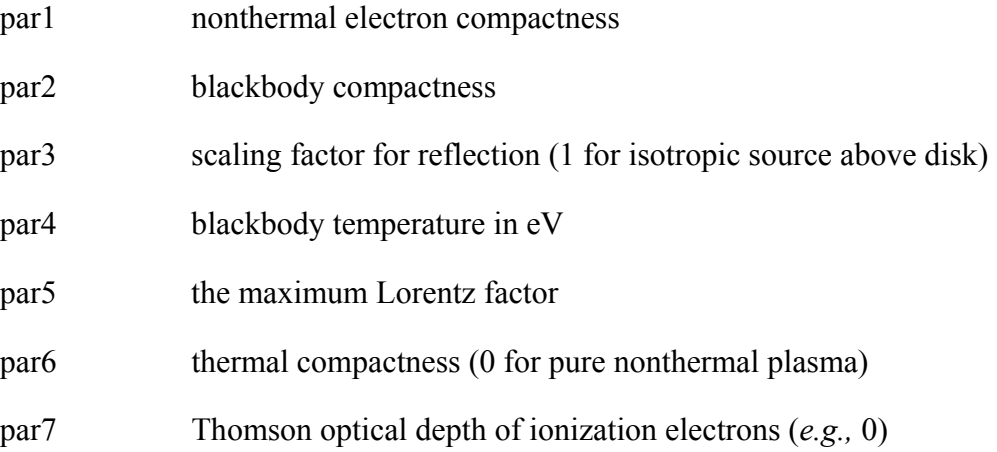

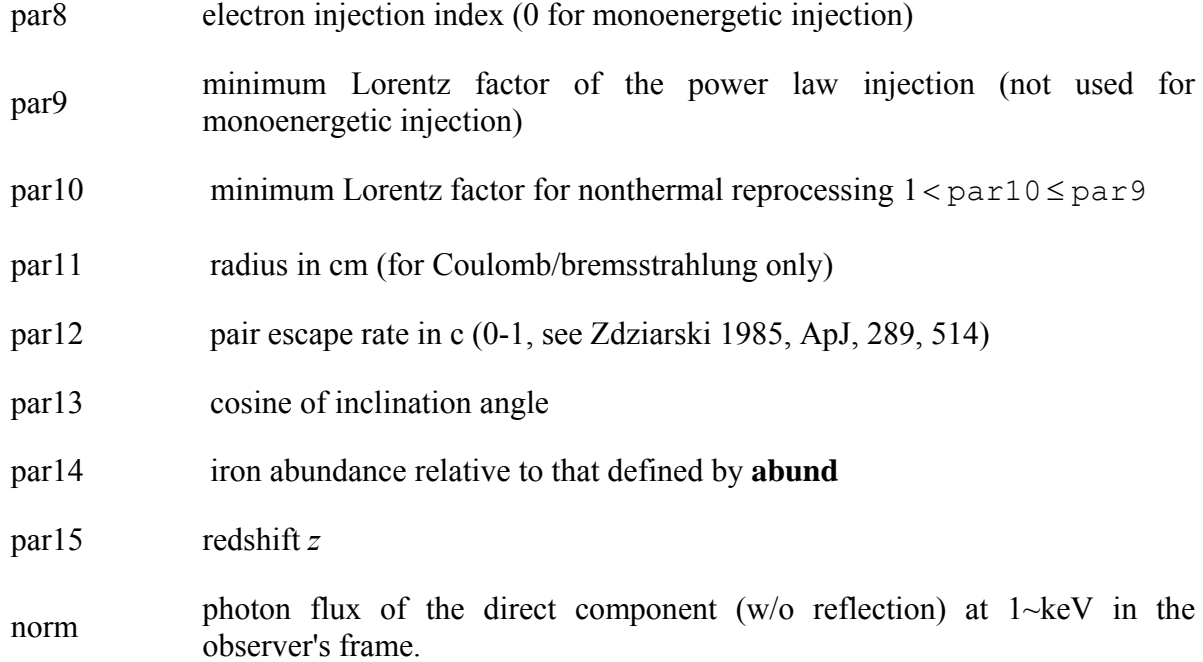

# **6.2.50 pegpwrlw: power law, pegged normalization**

A power law with pegged normalization.

$$
A(E) = KE^{-\alpha}
$$

where :

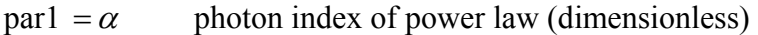

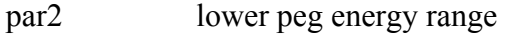

- par3 upper peg energy range
- norm flux (in units of  $10^{-12}$  erg  $cm^{-2}s^{-1}$  over the energy par2-par3). If  $.par2 = par3$ , it is the flux in  $\mu Jy$  at par2

### **6.2.51 pexrav: reflected powerlaw, neutral medium**

Exponentially cut off power law spectrum reflected from neutral material (Magdziarz & Zdziarski 1995, MNRAS, 273, 837). The output spectrum is the sum of the cut-off power law and the reflection component. The reflection component alone can be obtained for  $rel_{\text{refl}} < 0$ . Then the actual reflection normalization is  $|rel_{\text{ref}}|$ . Note that you need to change then the limits of  $rel_{\text{refl}}$ excluding zero (as then the direct component appears). If  $E_c = 0$  there is no cutoff in the power law. The metal and iron abundance are variable with respect to those defined by the command **abund**. The opacities are from Balucinska & McCammon (ApJ 400, 699 and 1994, private

communication). H and He are assumed to be fully ionized. Send questions or comments to **aaz@camk.edu.pl** .

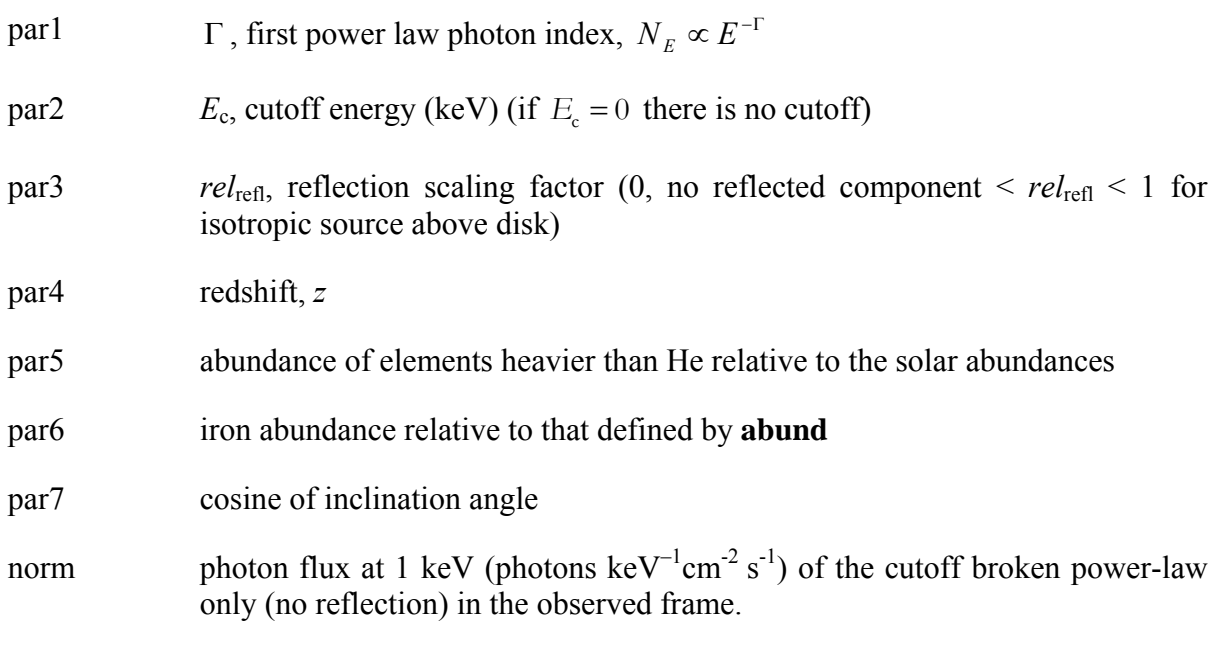

# **6.2.52 pexriv: reflected powerlaw, ionized medium**

Exponentially cut off power law spectrum reflected from ionized material (Magdziarz & Zdziarski MNRAS, 273, 837; 1995). Ionization and opacities of the reflecting medium is computed as in the procedure absori. The output spectrum is the sum of the cutoff power law and the reflection component. The reflection component alone can be obtained for  $rel_{\text{refl}} < 0$ . Then the actual reflection normalization is  $|rel_{\text{refl}}|$ . Note that you need to change then the limits of  $rel_{\text{refl}}$  excluding zero (as then the direct component appears). If  $E_c = 0$  there is no cutoff in the power law. The metal and iron abundances are variable with respect to those defined by the command **abund**. Send questions or comments to **aaz@camk.edu.pl** .

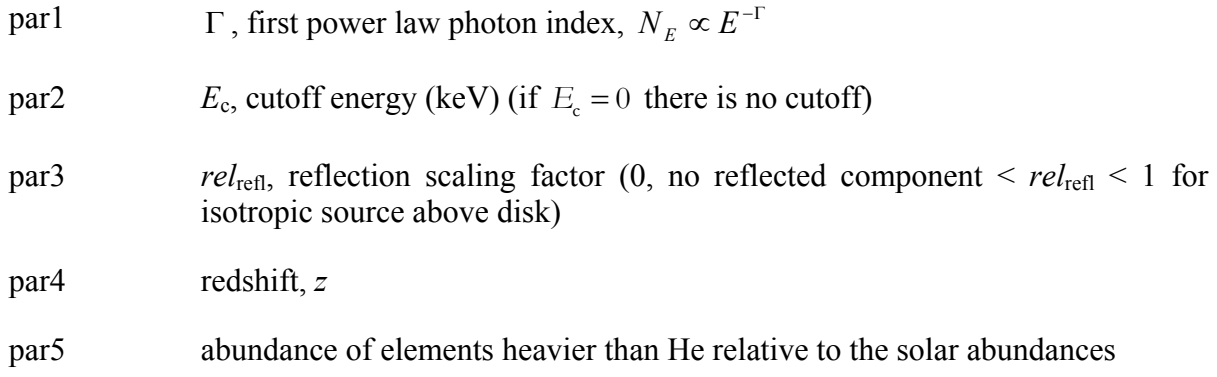

par7 cosine of inclination angle

par6 iron abundance relative to that defined by **abund**

- par8 disk temperature in *K*
- par9 disk ionization parameter, *n*  $\zeta = 4\pi \frac{F_{ion}}{m}$ , where  $F_{ion}$  is the 5eV – 20keV irradiating flux, n is the density of the reflector; see Done et al., 1992, ApJ, 395, 275.
- norm photon flux at 1 keV (photons keV<sup>-1</sup>cm<sup>-2</sup> s<sup>-1</sup>) of the cutoff broken power-law only (no reflection) in the observed frame.

# **6.2.53 plcabs: powerlaw observed through dense, cold matter**

This model describes X-ray transmission of an isotropic source of photons located at the center of a uniform, spherical distribution of matter, correctly taking into account Compton scattering. The model can be used for radial column densities up to  $5 \times 10^{24}$  cm<sup>-2</sup>. The valid energy range for which data can be modeled is between 10 and 18.5 keV, depending on the column density. Details of the physics of the model, the approximations used and further details on the regimes of validity can be found in Yaqoob (1997; ApJ, 479, 184). In this particular incarnation, the initial spectrum is a power law modified by a high-energy exponential cut-off above a certain threshold energy.

Also, to improve the speed, a FAST option is available in which a full integration over the input spectrum is replaced by a simple mean energy shift for each bin. This option is obtained by setting parameter 9 to a value of 1 or greater and cannot be made variable. Further, for singlescattering albedos less than ACRIT (*i.e.* par8) energy shifts are neglected altogether. The recommended value is ACRIT=0.1 which corresponds to about 4 keV for cosmic abundances and is more than adequate for ASCA data.

Note that for column densities in the range  $10^{23} - 10^{24}$  cm<sup>-2</sup>, the maximum number of scatterings which need be considered for convergence of the spectrum of better than 1% is between 1 and 5. For column densities as high as  $5 \times 10^{24}$  cm<sup>-2</sup>, the maximum number of scatterings which need be considered for the same level of convergence is 12. This parameter cannot be made variable.

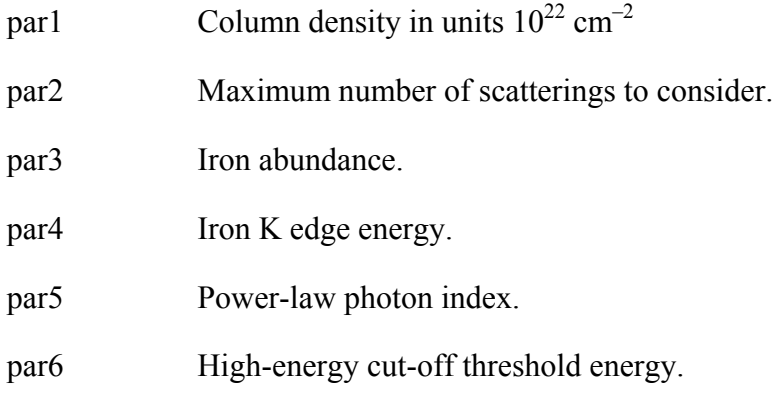

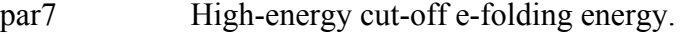

par8 Critical albedo for switching to elastic scattering.

par9 If  $p \text{ar} 9 > 1$ , function uses mean energy shift, not integration.

par10 Source redshift, *z*

norm Normalization factor

# **6.2.54 posm: positronium continuum**

Positronium continuum (Brown & Leventhal 1987 ApJ 319, 637)

$$
K\left[\frac{2}{(\pi^2-9)E_{\rm c}}\right] *
$$

$$
A(E) = \left[ \frac{E(E_{\rm c} - E)}{(2E_{\rm c} - E)^2} + \frac{2E_{\rm c}(E_{\rm c} - E)}{E^2} \log \left( \frac{E_{\rm c} - E}{E_{\rm c}} \right) - \frac{2E_{\rm c}(E_{\rm c} - E)^2}{(2E_{\rm c} - E)^3} \log \left( \frac{E_{\rm c} - E}{E_{\rm c}} \right) + \frac{2E_{\rm c} - E}{E} \right]
$$

for  $E < Ec = 511$  keV, where:

 $norm = K$  normalization.

### **6.2.55 powerlaw, zpowerlw: power law photon spectrum**

**powerlaw** is a simple photon power law. The **zpowerlw** variant computes a redshifted spectrum.

$$
A(E) = KE^{-\alpha}
$$

 $par1 = \alpha$  photon index of power law (dimensionless)

norm=  $K$  photons keV<sup>-1</sup>cm<sup>-2</sup>s<sup>-1</sup> at 1 keV

For **zpowerlw** the formula and corresponding parameters are:

$$
A(E) = K \left[ E(1+z)^{-\alpha} \right] / (1+z)
$$

where :

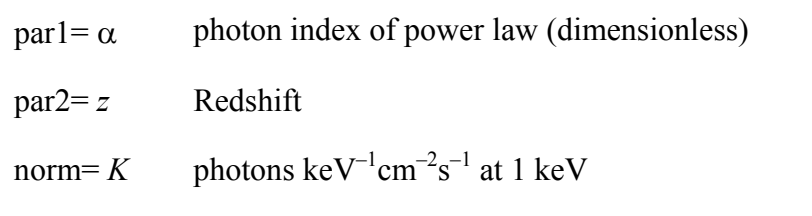

# **6.2.56 pshock, vpshock: plane-parallel shocked plasma, constant temperature**

Constant temperature, plane-parallel shock plasma model. The references for this model can be found under the description of the equil model. Several versions are available. To switch between them use the **xset** neivers command. **xset** neivers 1.0 gives the version from xspec v11.1, **xset** neivers 1.1 uses updated calculations of ionization fractions using dielectronic recombination rates from Mazzotta et al (1988), and **xset** neivers 2.0 uses the same ionization fractions as 1.1 but uses APED to calculate the resulting spectrum. Note that versions 1.x have no emission from Ar. The default is version 1.1. **]** 

The pshock version has abundances given by the Anders & Grevesse (1993) mixture, while the vpshock variant allows the user to set the abundance vector.

Parameters for the **pshock** version are:

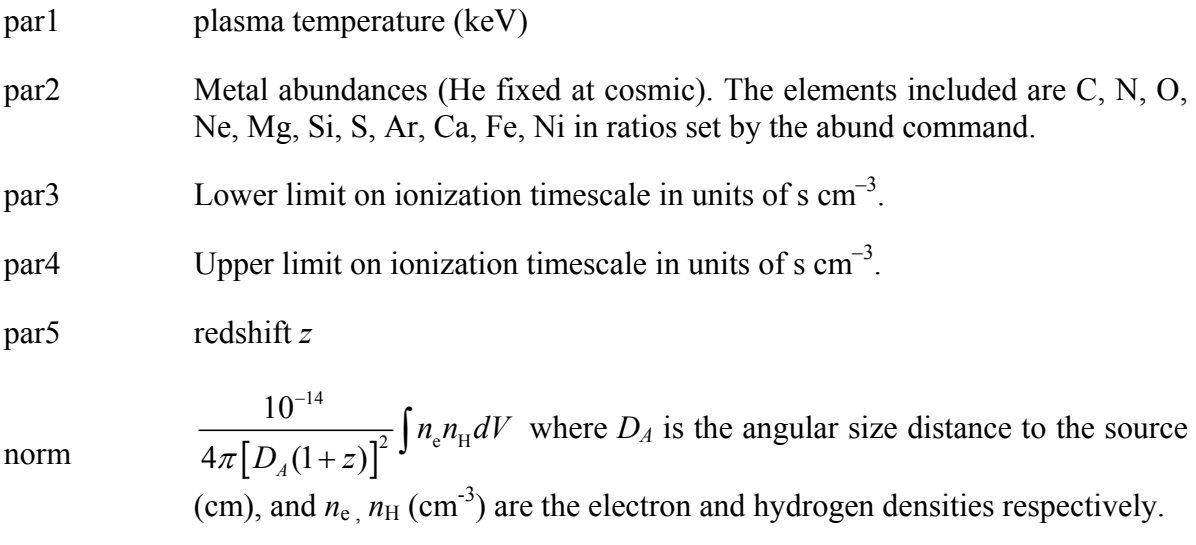

Parameters for **vpshock** are:

par1 plasma temperature (keV)

par2 H density in cm-3

- par3-par14 Abundances for He, C, N, O, Ne, Mg, Si, S, Ar, Ca, Fe, Ni wrt the solar as defined by the abund command.
- par15 Lower limit on ionization timescale in units of  $s$  cm<sup>-3</sup>.
- par16 Upper limit on ionization timescale in units of s  $cm^{-3}$ .
- par17 redshift *z*
- norm  $| D_4(1+z) |$ 14 2  $\mu_{e}$ <sup> $\mu$ </sup>H 10  $4\pi \left[ D_{4}(1+z)\right]$  $n_{\rm e}n_{\rm H}dV$  $\pi\bigl[ D_{\scriptscriptstyle A}(1+z)$ −  $\left(-\frac{1}{z+1}\right)^2 \int n_e n_H dV$  where  $D_A$  is the angular size distance to the source

(cm), and  $n_e$ ,  $n_H$  (cm<sup>-3</sup>) are the electron and hydrogen densities respectively.

# **6.2.57 raymond, vraymond: emission, hot diffuse gas, Raymond-Smith**

An emission spectrum from hot, diffuse gas based on the model calculations of Raymond and Smith (ApJS 35, 419 and additions) including line emissions from several elements. This model interpolates on a grid of spectra for different temperatures. The grid is logarithmically spaced with 80 temperatures ranging from 0.008 to 80 keV.

The **vraymond** variant allows independent (fixed) parameters to set the abundances. *Abundances are the number of nuclei per Hydrogen nucleus relative to the Solar abundances as set by the abund command.* 

For **raymond** the parameters are:

- par1 plasma temperature (keV)
- par2 Metal abundances (He fixed at cosmic). The elements included are C, N, O, Ne, Mg, Si, S, Ar, Ca, Fe, Ni. Abundances are given by the Anders & Grevesse mixture.
- par3 redshift *z*
- norm  $| D_4(1+z) |$ 14 2  $\mu_{e}$ <sup> $n_{\text{H}}$ </sup> 10  $4\pi \left[ D_4 (1+z) \right]$  $n_{\rm e}n_{\rm H}dV$  $\pi\bigl[ D_{\scriptscriptstyle A}(1+z)$ −  $\left(-\frac{1}{z+1}\right)^{2}$   $\int n_{e}n_{H}dV$  where  $D_{A}$  is the angular size distance to the source (cm), and  $n_e$ ,  $n_H$  (cm<sup>-3</sup>) are the electron and hydrogen densities respectively.

For **vraymond** the parameters are:

- par1 plasma temperature (keV)
- par2-par13 Abundances for He, C, N, O, Ne, Mg, Si, S, Ar, Ca, Fe, Ni wrt Solar (defined by the **abund** command)
- par14 redshift *z*

norm  $| D_4(1+z) |$ 14 2  $\mu_{e}$ <sup> $\mu$ </sup>H 10  $4\pi \left[ D_{4}(1+z)\right]$  $n_{\rm e}n_{\rm H}dV$  $\pi\bigl[ D_{\scriptscriptstyle A}(1+z)$ −  $\left(-\frac{1}{z+2}\right)^{2}$   $\int n_{e}n_{H}dV$  where  $D_{A}$  is the angular size distance to the source (cm), and  $n_e$ ,  $n_H$  (cm<sup>-3</sup>) are the electron and hydrogen densities respectively.

### **6.2.58 redge: emission, recombination edge**

Recombination edge emission.

$$
A(E) = \qquad \qquad 0 \qquad \qquad E < E_{\rm c}
$$
\n
$$
K(1/T_p) \exp\left[-\frac{(E - E_{\rm c})}{T_p}\right] \qquad \qquad E \ge E_{\rm c}
$$

where:

par1=  $E_c$  Threshold energy

par2=  $T_p$  Plasma temperature (keV)

norm=  $K$  Photons  $cm^{-2}s^{-1}$  in the line

#### **6.2.59 refsch: reflected power law from ionized accretion disk**

Exponentially cut-off power-law spectrum reflected from an ionized relativistic accretion disk. In this model, spectrum of **pexriv** is convolved with a relativistic disk line profile diskline. See Magdziarz & Zdziarski 1995 MNRAS, 273, 837 for details of Compton reflection. See Fabian et al. 1989, MNRAS, 238, 729 for details of the disk line profile.

par1 Γ, power law photon index,  $N_F \propto E^{-\Gamma}$ 

par2  $E_c$ , cutoff energy (keV) (if  $E_c = 0$  there is no cutoff)

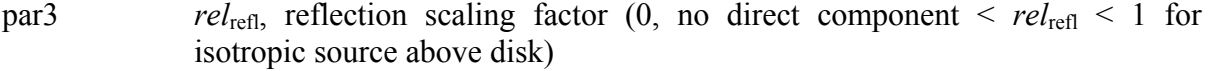

par4 redshift, *z*

- par5 abundance of elements heavier than He relative to the solar abundances
- par6 iron abundance relative to that defined by **abund**
- par7 inclination angle (degrees)
- par8 disk temperature in *K*
- par9 disk ionization parameter, *n*  $\zeta = 4\pi \frac{F_{ion}}{m}$ , where  $F_{ion}$  is the 5eV – 20keV irradiating flux, n is the density of the reflector; see Done et al., 1992, ApJ, 395, 275.
- par10 = ε power law dependence of emissivity. the emissivity  $\propto R^{\epsilon}$
- par11 inner radius (units of  $GM/c^2$ )
- par12 outer radius (units of  $GM/c^2$ )
- par13 internal model accuracy points of spectrum per energy decade
- norm photon flux at 1 keV (photons keV<sup>-1</sup>cm<sup>-2</sup> s<sup>-1</sup>) of the cutoff broken power-law only (no reflection) in the observed frame.

#### **6.2.60 sedov, vsedov: sedov model, separate ion/electron temperature**

Sedov model with separate ion and electron temperatures. This model is slow. parl provides a measure of the average energy per particle (ions+electrons) and is constant throughout the postshock flow in plane shock models (Borkowski et al., 2001, ApJ, 548, 820). par2 should always be less than par1. If par2 exceeds par1 then their interpretations are switched (ie the larger of  $par1$  and  $par2$  is always the mean temperature). Additional references can be found under the help for the equil model. Several versions are available. To switch between them use the **xset** neivers command. **xset** neivers 1.0 gives the version from xspec v11.1, **xset** neivers 1.1 uses updated calculations of ionization fractions using dielectronic recombination rates from Mazzotta et al (1988), and **xset** neivers 2.0 uses the same ionization fractions as 1.1 but uses APED to calculate the resulting spectrum. Note that versions 1.x have no emission from Ar. The default is version 1.1.

The **sedov** model has relative abundances determined by the solar Anders and Grevesse mixture, while the **vsedov** variant allows the user to set the abundances.

Parameters for **sedov** are:

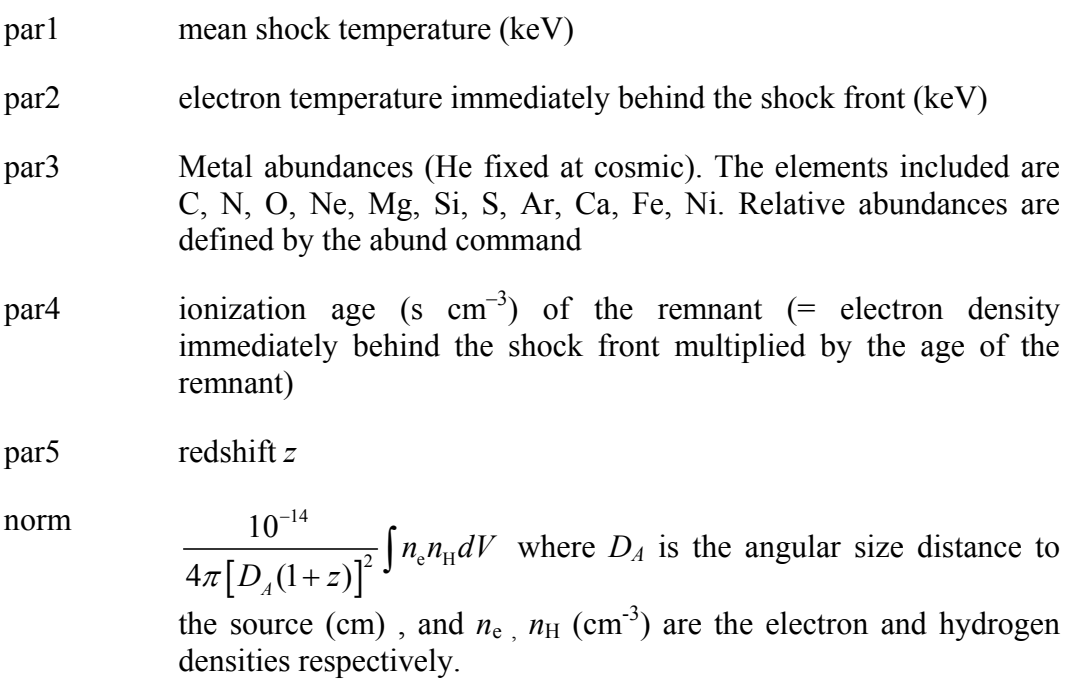

For **vsedov** the parameters are:

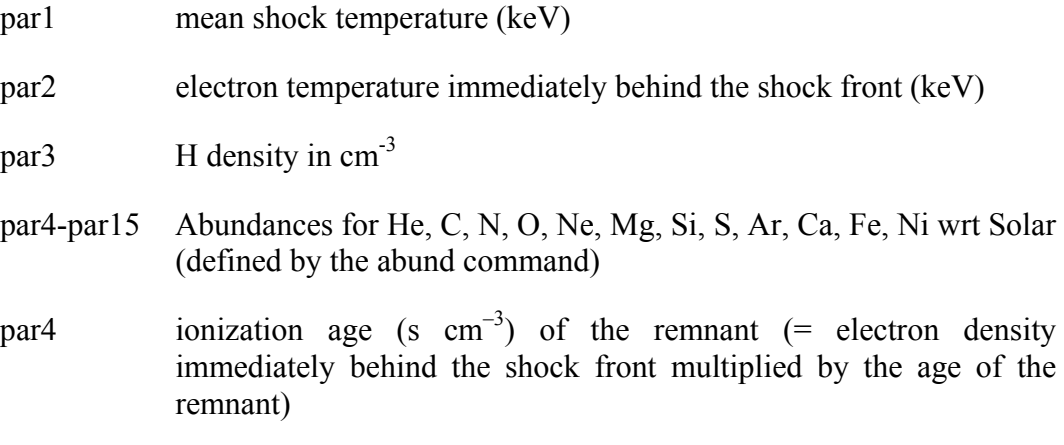

par5 redshift *z*

norm

 $| D_4(1+z) |$ 14 2  $\int$   $\mu_{\rm e}$  $\mu_{\rm H}$ 10  $4\pi \left[ D_{4}(1+z)\right]$  $n_{\rm e}n_{\rm H}dV$  $\pi\left[D_{4}\left(1+z\right)\right]$ −  $\left(-\frac{1}{z+1}\right)^{2}$   $\int n_{e}n_{H}dV$  where  $D_{A}$  is the angular size distance to the source (cm), and  $n_e$ ,  $n_H$  (cm<sup>-3</sup>) are the electron and hydrogen

densities respectively.

# **6.2.61 smaug: optically-thin, spherically-symmetric thermal plasma.**

This model performs an analytical deprojection of an extended, optically-thin and spherically-symmetric source. A thorough description of the model is given in Pizzolato et al. (ApJ 592, 62, 2003). In this model the 3D distributions of hydrogen, metals and temperature throughout the source are given specific functional forms dependent on a number of parameters, whose values are determined by the fitting procedure. The user has to extract the spectra in annular sectors, concentric about the emission peak. The inner boundary (in arcmin), the outer by the fitting procedure. The user has to extract the spectra in annular sectors, concentric about the emission peak. The inner boundary (in arcmin), the outer boundary (also in arcmin), and the width (in degrees) of each annular sector are specified (respectively) by the three additional keywords XFLT0001, XFLT0002, and XFLT0003, to be added to the spectrum extension in each input file (e.g. with the ftool FKEYPAR). Some parameters of smaug define the redshift and other options (see below). The other, 'relevant' ones define the 3D distributions of hydrogen density, temperature and metal abundance, determined by a simultaneous fit of the spectra. The cosmological parameters can be set using the cosmo command.

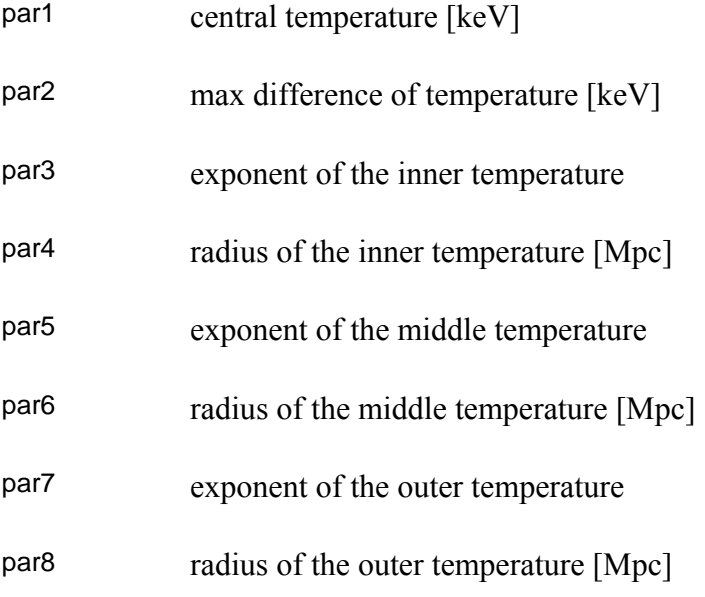
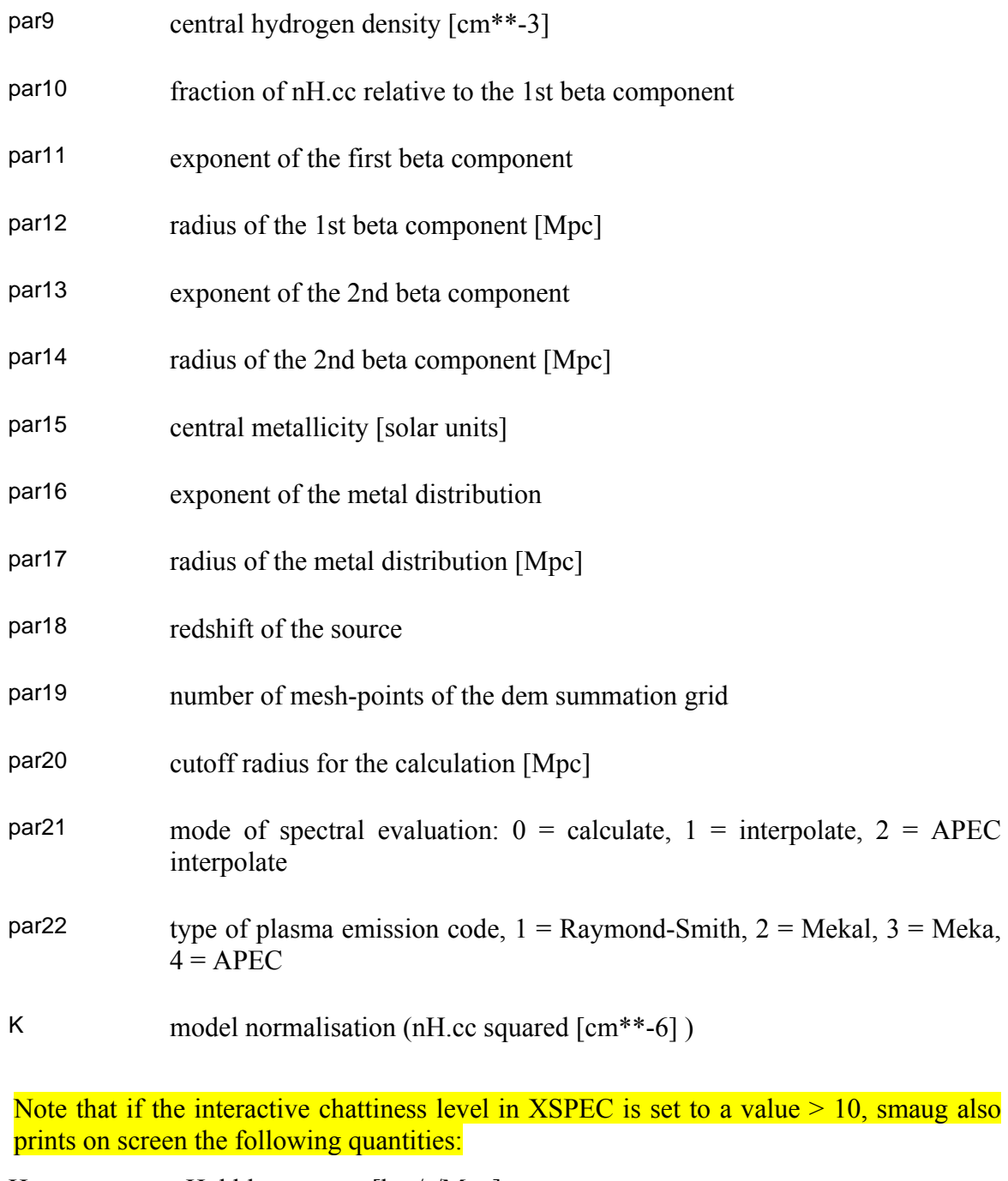

- H<sub>0</sub> Hubble constant [km/s/Mpc]
- q0 deceleration parameter
- L<sub>0</sub> cosmological constant
- DA source angular distance [Mpc]

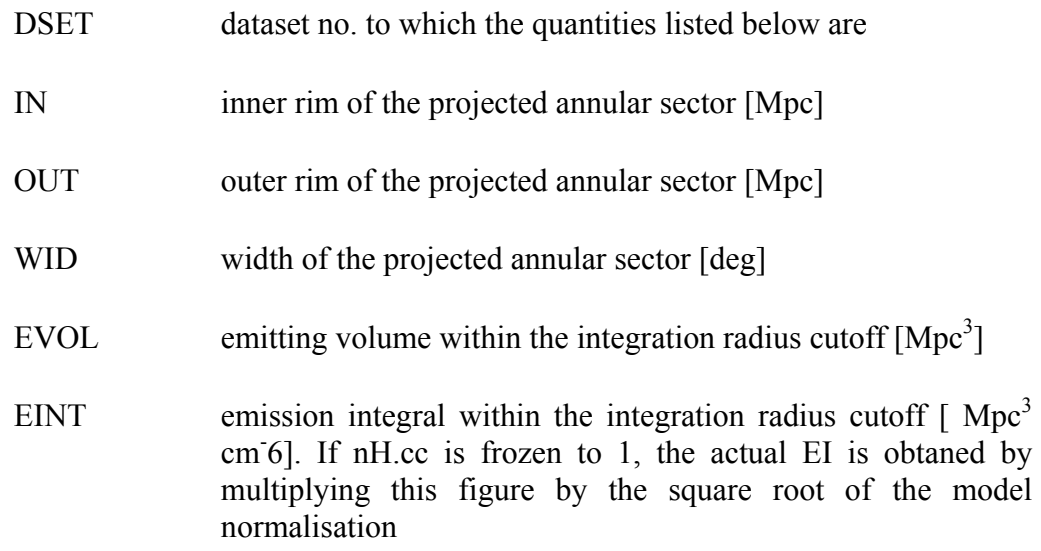

## **6.2.62 srcut: synchrotron spectrum, cutoff power law**

srcut describes the synchrotron spectrum from an exponentially cut off power-law distribution of electrons in a homogeneous magnetic field. This spectrum is itself a power-law, rolling off more slowly than exponential in photon energies. Though more realistic than a power-law, it is highly oversimplified, but does give the maximally curved physically plausible spectrum and can be used to set limits on maximum accelerated-electron energies even in remnants whose X-rays are thermal. See Reynolds, S.P. & Keohane, J.W. 1999, ApJ, 525, 368 and Reynolds, S.P., 1998 ApJ 493, 357. Note that the radio spectral index and flux can be obtained from Green's Catalogue at **http://www.mrao.cam.ac.uk/surveys/snrs** for galactic SNRs.

- par1 alpha: radio spectral index
- par2 break Hz: approximately the frequency at which the flux has dropped by a factor of 10 from a straight power law.

norm  $1 \text{ GHz flux (Jy)}$ 

## **6.2.63 sresc: synchrotron spectrum, cut off by particle escape**

The synchrotron spectrum from an electron distribution limited by particle escape above some energy. The electrons are shock-accelerated in a Sedov blast wave encountering a constant-density medium containing a uniform magnetic field. The model includes variations in electron acceleration efficiency with shock obliquity, and post-shock radiative and adiabatic losses, as described in Reynolds, S.P., ApJ 493, 357 1998. This is a highly specific, detailed model for a fairly narrow set of conditions. See also Reynolds, S.P., ApJL 459, L13 1996. Note that the radio spectral index and flux can be obtained from Green's Catalogue at **http://www.mrao.cam.ac.uk/surveys/snrs** for galactic SNRs.

- par1 alpha: radio spectral index (flux proportional to frequency  $f^{-\alpha}$ )
- par2 break Hz: approximately the frequency at which the flux has dropped by a factor of 6 below a straight power law extrapolation from radio frequencies. This frequency is 5.3 times the peak frequency radiated by electrons with energy  $E_{\text{m3}}$  in a magnetic field of  $4B_1$ , in the notation of Reynolds (1998), Eq. (19).

norm  $1 \text{ GHz flux (Jy)}$ 

#### **6.2.64 step: step function convolved with gaussian**

A step function convolved with a gaussian.

$$
A(E) = \frac{K}{2} \left[ 1 - \text{erf}\left(\frac{E - E_s}{\sqrt{2}\sigma}\right) \right]
$$

- par1=  $E_s$  start energy (keV)
- par2=  $\sigma$  gaussian sigma (keV)
- $norm = K$  step amplitude

## *6.3 Multiplicative Model Components*

#### **6.3.1 absori: ionized absorber**

An ionized absorber based on that of Done et al. (1992, ApJ 395, 275) and developed by Magdziarz & Zdziarski. See also Zdziarski et al. (1995, ApJ 438, L63). Photoionization rates are from Reilman & Manson (1979, ApJS 40, 815), who employ the Hartree-Slater approximation (accurate to about 5%), and recombination rates are from Shull & Steenburg (1982, ApJS 48, 95). The cross sections are extrapolated with *E*– <sup>3</sup> above 5 keV. The abundances are set up by the command abund. Send questions or comments to **aaz@camk.edu.pl**

par1 power-law photon index.

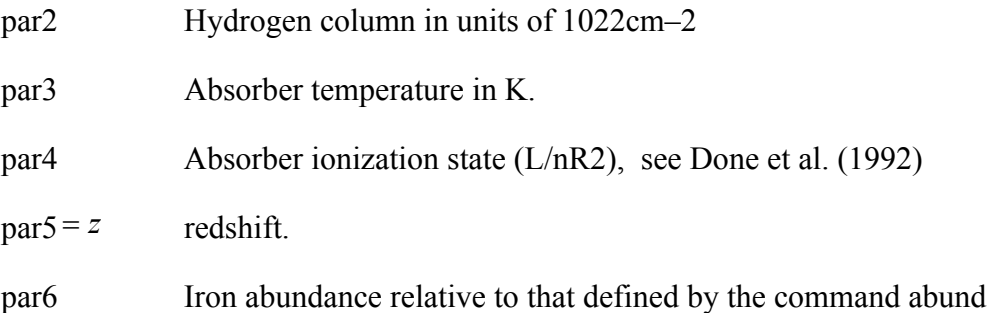

#### **6.3.2 acisabs: Chandra ACIS q.e. decay**

This model accounts for the decay in the ACIS quantum efficiency most likely caused by molecular contamination of the ACIS filters. The user needs to supply the number of days between Chandra launch and observation. The acisabs parameters related to the composition of the hydrocarbon and the rate of decay should be frozen and not modified. The present version of acisabs is to be used for the analysis of bare ACIS I and ACIS S data. For the present version of acisabs one must use the standard qe file vN0003 instead of the optional vN0004 file.

Because of the present large uncertainty in the ACIS gain at energies below 350eV we recommend that events in the 0—350eV range be ignored in the spectral analysis until the gain issue is resolved.

acisabs calculates the mass absorption coefficients of the contaminant from atomic scattering factor files provided at

**http://henke.lbl.gov/optical\_constants/asf.html** .

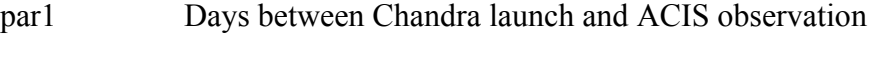

- par2 Slope of linear quantum efficiency decay
- par3 Offset of linear quantum efficiency decay
- par4 Number of carbon atoms in hydrocarbon
- par5 Number of hydrogen atoms in hydrocarbon
- par6 Number of oxygen atoms in hydrocarbon
- par7 Number of nitrogen atoms in hydrocarbon

#### **6.3.3 cabs: Compton scattering, optically thin, non-relativistic.**

Non-relativistic, optically-thin Compton scattering.

$$
M(E) = \exp(-n_{\rm H}\sigma_{\rm T}(E))
$$

where

 $\sigma$ <sup>T</sup>(*E*) is the Thomson cross-section.

$$
par1 = n_{\text{H}}
$$
 hydrogen column (in units of 10<sup>22</sup> atoms cm<sup>-2</sup>)

#### **6.3.4 constant: energy-independent factor**

An energy-independent multiplicative factor.

par1= factor

## **6.3.5 cyclabs: absorption line, cyclotron**

A cyclotron absorption line as used in pulsar spectra. See Mihara *et al.*, Nature, 1990 or Makishima *et al.* PASJ, 1990.

$$
M(E) = \exp\left[-D_f \frac{\left(W_f E/E_{\text{cycl}}\right)^2}{\left(E - E_{\text{cycl}}\right)^2 + W_f^2} + D_{2h} \frac{\left(W_{2h} E/2E_{\text{cycl}}\right)^2}{\left(E - 2E_{\text{cycl}}\right)^2 + W_{2h}^2}\right]
$$

- $par1 = D_f$  depth of the fundamental
- $par2 = E<sub>cycl</sub>$  cyclotron energy
- par3=  $W_f$  width of the fundamental
- par4=  $D_{2h}$  depth 2nd harmonic
- par5=  $W_{2h}$  width of the 2nd harmonic

## **6.3.6 dust: dust scattering**

A modification of a spectrum due to scattering off dust on the line-of-sight. The model assumes that the scattered flux goes into a uniform disk whose size has a 1/E dependence and whose total flux has a  $1/E^2$  dependence.

- par1 scattering fraction at 1 keV
- par2 size of halo at 1 keV in units of the detector beamsize

#### **6.3.7 edge, zedge: absorption edge**

The edge model is absorption edge, given by.

$$
M(E) = \frac{1}{\exp[-D(E/E_c)^{-3}]}
$$
  $E \le E_c$ 

where:

 $par1= E_c$  threshold energy

 $par2 = D$  absorption depth at the threshold

The zedge model given by

$$
M(E) = \frac{1}{\exp(-D[E(1+z)/E_c]^3)} E > E_c
$$

allows a redshift z where:

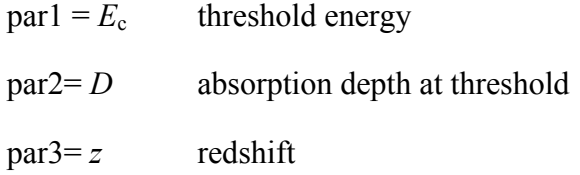

#### **6.3.8 etable: exponential tabular model**

An exponential table model. The filename to be used should be given immediately after etable in the model command. For example:

XSPEC12>**model** etable{mymod.mod}

uses mymod.mod as the input for the model. XSPEC will multiply the contents of the model by  $-1$ then take the exponential *i.e.* this model is for calculating absorption functions. For specifications of the table model file, see the OGIP memo 92-009 on the FITS file format for table model files (available on the WWW or by anonymous ftp from **ftp://legacy.gsfc.nasa.gov/caldb/docs/memos**.).

## **6.3.9 expabs: exponential roll-off at low E**

A low-energy exponential rolloff.

$$
M(E) = \exp(-E_c/E)
$$

where:

 $par1=E_c$  e-folding energy for the absorption

## **6.3.10 expfac: exponential modification**

An exponential modification of a spectrum.

$$
M(E) = \begin{cases} 1 + A \exp(-fE) & E > E_c \\ 1 & E < E_c \end{cases}
$$

where:

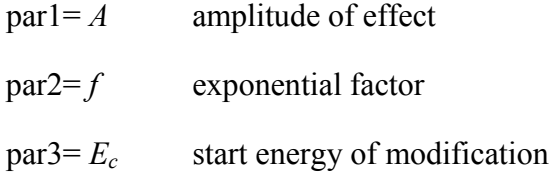

## **6.3.11 gabs: gaussian absorption line**

$$
M(E) = \exp\left(-\left(\frac{par3}{\sqrt{2\pi}par2}\right) \exp\left(-.5\left(\left(E-par1\right)/par2\right)^{2}\right)\right)
$$

where :

 $part = line energy in keV$  $par2 = line width (sigma) in keV$  $par3 = optical depth$ 

## **6.3.12 highecut, zhighect: high-energy cutoff**

A high energy cutoff.

$$
M(E) = \begin{cases} \exp[(E_c - E)/E_f] & E \ge E_c \\ 1 & E \le E_c \end{cases}
$$

par1=  $E_c$  cutoff energy in keV par2=  $E_f$  e-folding energy in keV

The redshifted version **highect** has.

$$
M(E) = \frac{\exp\left[ (E_c - E[1+z])/E_s \right] E > E_c}{1}
$$

where :

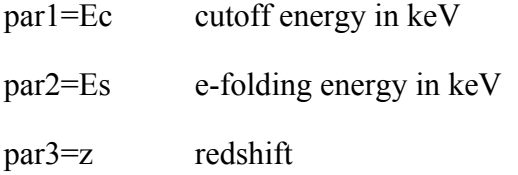

## **6.3.13 hrefl: reflection model**

A simple multiplicative reflection model due to Tahir Yaqoob. This model gives the reflected Xray spectrum from a cold, optically thick, circular slab with inner and outer radii (*R*i & *R*o, respectively) illuminated by a point source a height H above the center of the slab. The main difference between this model and other reflection models is that analytic approximations are used for the Chandrasekar H functions (and their integrals) and ELASTIC SCATTERING is assumed (see Basko 1978, ApJ, 223, 268). The elastic-scattering approximation means that the model is ONLY VALID UP TO  $\approx$  15 keV in the source frame. Future enhancements will include fudge factors that will allow extension up to 100 keV. The fact that no integration is involved at any point makes the routine very fast and particularly suitable for generating error contours, especially when fitting a large number of data channels. The model is multiplicative, and so can be used with ANY incident continuum.

Parameters are as follows:

- par1 minimum angle (degrees) between source photons incident on the slab and the slab normal  $\left[ = \tan^{-1} \left( R_i / H \right) \right]$
- par2 maximum angle (degrees) between source photons incident on the slab and the slab normal  $\left[ = \tan^{-1} \left( R_o / H \right) \right]$

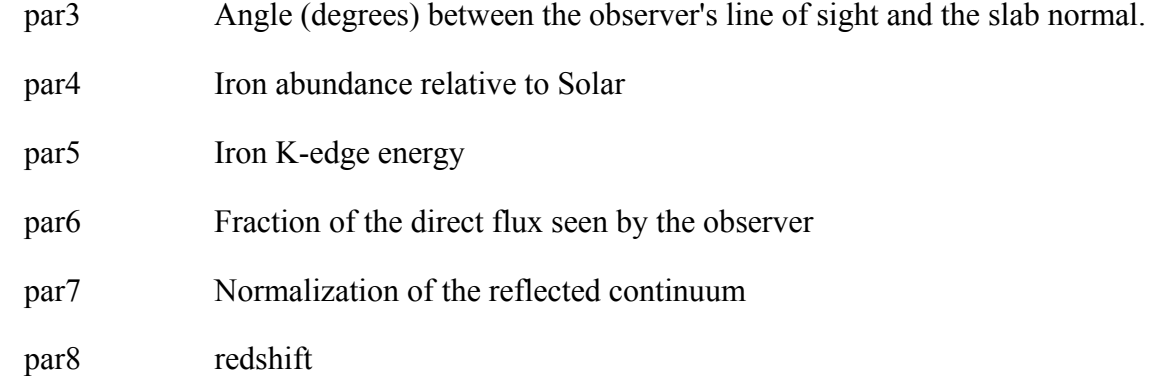

Suppose the incident photon spectrum is  $N(E)$  photons  $cm^{-2}s^{-1}keV^{-1}$  and that the incident continuum is steady in time, and suppose further that the reflected continuum from the slab is R(E). When you multiply the incident spectrum with  $h_{\text{refl}}$ , what you actually get is the following:

 $M(E) = \text{par6} \cdot N(E) + \text{par7} \cdot R(E)$ 

Thus, the actual physical situation described above corresponds to

 $par6=1.0$  $par7 = 1.0.$ 

You may decide to float par6 and/or par7. In that case, you must decide what the best-fitting values of these parameters mean physically for your case. It may imply time-lags between the direct and reflected components, different source and/or disk geometries to those assumed, or something else.

## **6.3.14 mtable: multiplicative tabular model**

A multiplicative table model. The filename to be used should be given immediately after mtable in the **model** command. For example:

```
XSPEC12>model mtable{mymod.mod}
```
uses mymod.mod as the input for the model. For specifications of the table model file, see the OGIP memo 92-009 on the FITS file format for table model files (available on the WWW or by anonymous ftp from **ftp://legacy.gsfc.nasa.gov/caldb/docs/memos** . A sample multiplicative table model file is testpcfabs.mod in \$HEADAS/../spectral/session.

## **6.3.15 notch: absorption line, notch**

A notch line absorption. This is model is equivalent to a very saturated absorption line.

$$
M(E) = \frac{(1-f) \text{ for } E_L - W/2 < E < E_L + W/2}{1} \text{ elsewhere}
$$

where

 $par1=E<sub>L</sub>$  line energy (keV)  $par2= W$  line width (keV)

 $par3 = f$  covering fraction

## **6.3.16 pcfabs, zpcfabs: partial covering fraction absorption**

A partial covering fraction absorption. The relative abundances are set by the **abund** command.

$$
M(E) = f \exp[-n_{H}\sigma(E)] + (1 - f)
$$

where  $\sigma(E)$  is the photo-electric cross-section (NOT including Thomson scattering) (see phabs) and:

par1=  $n_H$  equivalent hydrogen column (in units of 10<sup>22</sup> atoms cm<sup>-2</sup>)

 $par2=f$  covering fraction  $0 < par2 < 1$  (dimensionless)

The redshifted variant zpcfabs is given by:

$$
M(E) = n_{H} \exp\left[-f\sigma\left(E\left[1+z\right]\right)\right] + 1 - f
$$

where  $\sigma(E)$  is the photo-electric cross-section (NOT including Thomson scattering) (see phabs). Relative abundances are as for **pcfabs**. Parameters are:

par1=  $n_H$  equivalent hydrogen column (in units of 10<sup>22</sup> atoms cm<sup>-2</sup>) par2= $f$  dimensionless covering fraction  $(0 < f \le 1)$ 

 $par3 = z$  redshift

## **6.3.17 phabs, vphabs, zphabs, zvphabs: photoelectric absorption**

A photoelectric absorption using cross-sections set by the **xsect** command. The relative abundances are set by the **abund** command.

 $M(E) = \exp[-n_{H}\sigma(E)]$ 

where  $\sigma(E)$  is the photo-electric cross-section (NOT including Thomson scattering). Note that the default He cross-section changed in v11. The old version can be recovered using the command

**xsect** obcm

par1=  $n_H$  equivalent hydrogen column (in units of 10<sup>22</sup> atoms cm<sup>-2</sup>)

The redshifted variant, **zphabs**, uses the formula

$$
M(E) = \exp\left[-n_{H}\sigma\left(E\left[1+z\right]\right)\right]
$$

and has parameters

par1=  $n_H$  equivalent hydrogen column (in units of 10<sup>22</sup> atoms cm<sup>-2</sup>)

 $par2 = z$  Redshift

The variants **vphabs**, **zvphabs** allow the user to set fixed abundance parameters with respect to the solar composition, as defined by the **abund** command. For **vphabs** (rest-frame) the parameters are

par1= 
$$
n_H
$$
 equivalent hydrogen column (in units of 10<sup>22</sup> atoms cm<sup>-2</sup>)  
par2-par18 abundances for He, C, N, O, Ne, Na, Mg, Al, Si, S, Cl, Ar, Ca, Cr,  
Fe, Co, Ni wrt to Solar

While the corresponding redshifted variant **zvphabs** has parameters

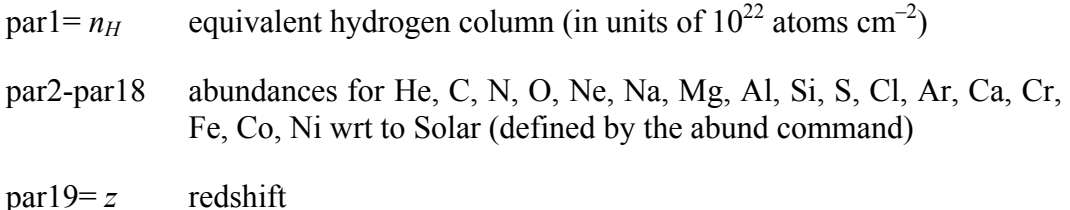

## **6.3.18 plabs: power law absorption**

Absorption as a power-law in energy. Useful for things like dust.

 $M(E) = KE^{-\alpha}$ 

- $par1 = \alpha$  index
- $par2 = K$  coefficient

#### **6.3.19 pwab: power-law distribution of neutral absorbers**

An extension of partial covering fraction absorption into a power-law distribution of covering fraction as a function of column density, built from the wabs code. See Done & Magdziarz 1998 (MNRAS 298, 737) for details.

par1 = minimum equivalent hydrogen column (in units of  $10^{**}22$  atoms/cm<sup>\*\*</sup>2)

par2 = maximum equivalent hydrogen column (in units of  $10^{**}$  22 atoms/cm<sup>\*\*</sup>2)

par3 = power law index for covering fraction.

#### **6.3.20 redden: interstellar extinction**

IR/optical/UV extinction from Cardelli et al. (1989, ApJ, 345, 245). The transmission is set to unity shortward of the Lyman limit. This is incorrect physically but does allow the model to be used in combination with an X-ray photoelectric absorption model such as phabs.

par1 E(B-V)

#### **6.3.21 smedge: smeared edge**

A smeared edge (Ebisawa PhD thesis, implemented by Frank Marshall).

$$
M(E) = \qquad \qquad 1 \qquad E < E_c
$$
\n
$$
\exp\left[-f(E/E_c)^{\alpha}\right] \left[1 - \exp\left(\left\{E_c - E\right\}/W\right)\right] \qquad E \ge E_c
$$

where:

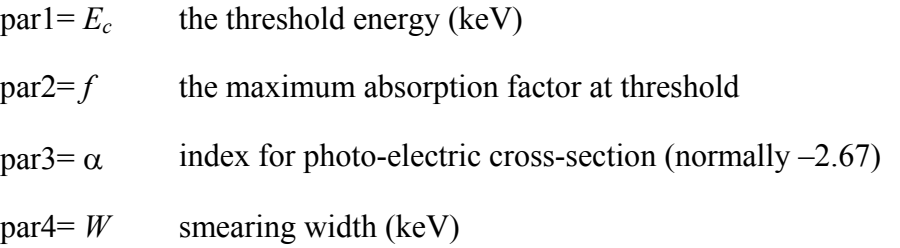

## **6.3.22 spline: spline modification**

A cubic spline modification.

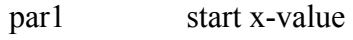

par2 start y-value

par3 end y-value

par4 start *dy/dx*

par5 end *dy/dx*

par6 end x-value

## **6.3.23 SSS ice: Einstein SSS ice absorption**

The Einstein Observatory SSS ice absorption.

par1 ice thickness parameter

## **6.3.24 tbabs, ztbabs, tbgrain, tbvarabs: ISM grain absorption**

The Tuebingen-Boulder ISM absorption model. This model calculates the cross section for X-ray absorption by the ISM as the sum of the cross sections for X-ray absorption due to the gas-phase ISM, the grain-phase ISM, and the molecules in the ISM. In the grain-phase ISM, the effect of shielding by the grains is accounted for, but is extremely small. In the molecular contribution to the ISM cross section, only molecular hydrogen is considered. In the gas-phase ISM, the cross section is the sum of the photoionization cross sections of the different elements, weighted by abundance and taking into account depletion onto grains.

In addition to the updates to the photoionization cross sections, the gas-phase cross section differs from previous values as a result of updates to the ISM abundances. These updated abundances are available through the **abund** wilm command. Details of updates to the photoionization cross sections as well as to abundances can be found in Wilms, Allen and McCray (2000, ApJ 542, 914).

**tbabs** allows the user to vary just the molecular hydrogen column.

par1 equivalent hydrogen column (in units of  $10^{22}$  atoms/cm<sup>-2</sup>)

**ztbabs** is similar, but allows the user to set a fixed redshift parameter

par1 equivalent hydrogen column (in units of  $10^{22}$  atoms/cm<sup>-2</sup>)

z redshift

**tbgrain** allows the user to vary the molecular hydrogen column and the grain distribution parameters.

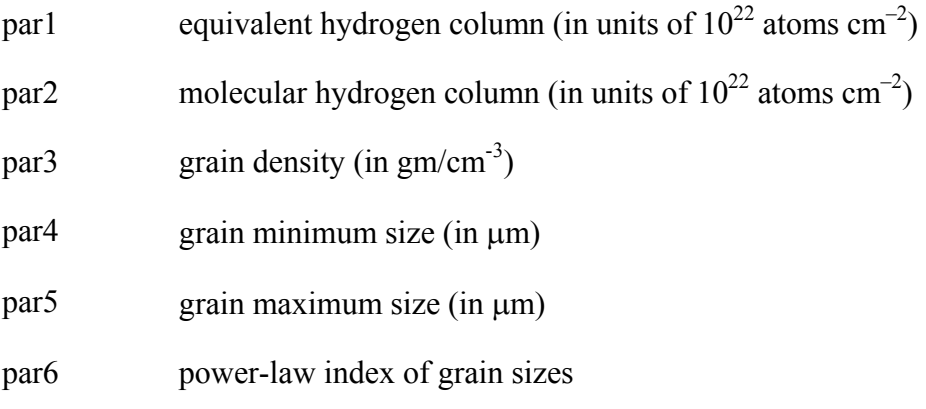

**tbvarabs** additionally allows the user to vary the elemental abundances and the redshift

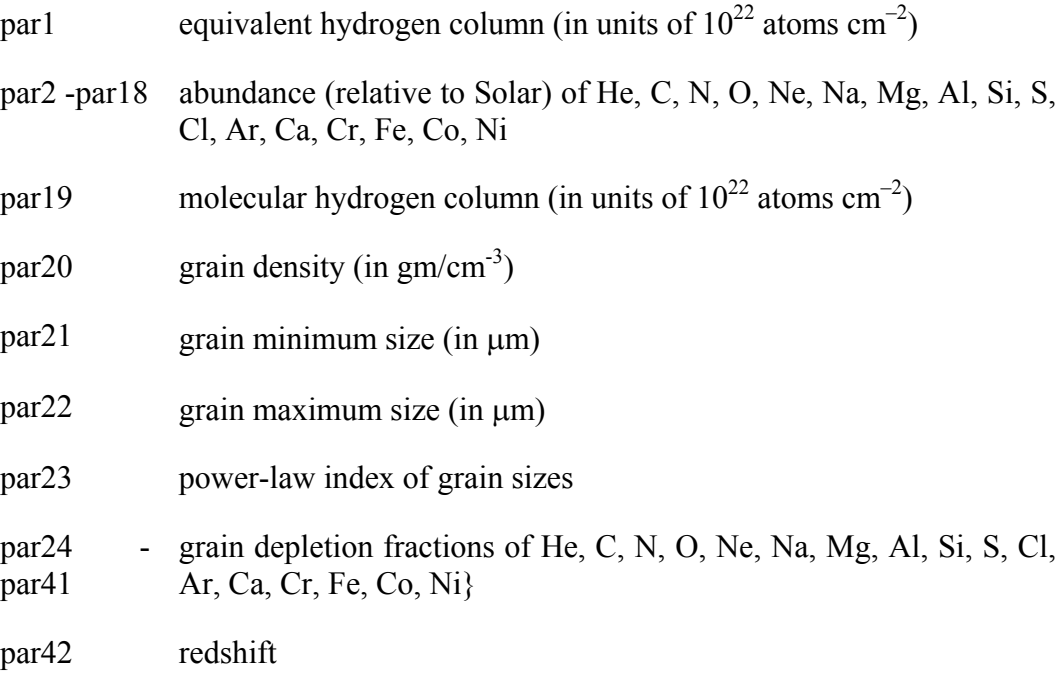

## **6.3.25 uvred: interstellar extinction, Seaton Law**

A UV reddening using Seaton's law (M.N.R.A.S. 187, 75p). Valid from 1000–3704Å. The transmission is set to unity shortward of the Lyman limit. This is incorrect physically but does allow the model to be used in combination with an X-ray photoelectric absorption model such as phabs.

par1 E(B-V)

#### **6.3.26 varabs, zvarabs: photoelectric absorption**

A photoelectric absorption with variable abundances using cross-sections set by the **xsect**  command. The column for each element is in units of the column in a solar abundance column of an equivalent hydrogen column density of  $10^{22}$ cm<sup>-2</sup>. The Solar abundance table used is set by the **abund** command. These models differ from the models vphabs, zvphabs only by the units in which the abundances are expressed (vphabs, zvphabs define these relative to the solar abundance, not in terms of column density).

par1- par18 equivalent columns for H, He, C, N, O, Ne, Na, Mg, Al, Si, S, Cl, Ar, Ca, Cr, Fe, Co, Ni

The zvarabs variant allows the user to specify a (fixed) redshift, i.e. the parameters are:

- par1–par18 equivalent columns for H, He, C, N, O, Ne, Na, Mg, Al, Si, S, Cl, Ar, Ca, Cr, Fe, Ni, Co
- par19 redshift

#### **6.3.27 wabs, zwabs: photoelectric absorption, Wisconsin cross-sections**

A photo-electric absorption using Wisconsin (Morrison and McCammon; ApJ 270, 119) cross-sections.

$$
M(E) = \exp[-n_{H}\sigma(E)]
$$

where  $\sigma(E)$  is the photo-electric cross-section (NOT including Thomson scattering). Note that this model uses the Anders & Ebihara relative abundances (1982, Geochimica et Cosmochimica Acta 46, 2363) regardless of the **abund** command.

par1=  $n_H$  equivalent hydrogen column (in units of 10<sup>22</sup> atoms cm<sup>-2</sup>)

The **zwabs** variant allows the user to specify a (fixed) redshift parameter, and uses the corresponding formula

$$
M(E) = \exp\Big[-n_{H}\sigma\big(E\big[1+z\big]\big)\Big]
$$

par1= nH equivalent hydrogen column (in units of 1022 atoms cm–2)

 $par2 = z$  redshift

#### **6.3.28 wndabs, zwndabs: photo-electric absorption, warm absorber**

Photo-electric absorption from approximation to a warm absorber using Balucinska,- Church, and McCammon (ApJ 400, 699) cross-sections. Relative abundances are set by the **abund** command.

$$
M(E) = \t\t 1 \t\t E > E_W
$$
  
exp $\left[-n_H \sigma(E)\right]$   $E \le E_W$ 

where  $\sigma(E)$  is the photo-electric cross-section (NOT including Thomson scattering) and

par1=  $n_H$  equivalent hydrogen column (in units of 10<sup>22</sup> atoms cm<sup>-2</sup>)

$$
par2 = E_W \qquad \text{window energy (keV)}
$$

The **zwndabs** variant allows the user to specify a (fixed) redshift and uses the corresponding formula:

$$
M(E) = \qquad \qquad \exp\Bigl[-n_H \sigma\Bigl(E\bigl[1+z\bigr]\Bigr)\Bigr] \qquad \qquad E \le E_W \\ 1 \qquad \qquad E > E_W
$$

with parameters:

par1= nH equivalent hydrogen column (in units of 1022 atoms cm–2)

 $par2= EW$  window energy (keV)

 $par3 = z$  redshift

## **6.3.29 xion: reflected spectrum of photo-ionized accretion disk/ring**

This model describes the reflected spectra of a photo-ionized accretion disk or a ring if one so chooses. The approach is similar to the one used for tables with stellar spectra. Namely, a large number of models are computed for a range of values of the spectral index, the incident X-ray flux, disk gravity, the thermal disk flux and iron abundance. Each model's output is an un-smeared reflected spectrum for 5 different inclination angles ranging from nearly pole-on to nearly face on, stored in a look-up table. The default geometry is that of a lamppost, with free parameters of the model being the height of the X-ray source above the disk,  $h<sub>X</sub>$ , the dimensionless accretion rate through the disk,  $\dot{m}$ , the luminosity of the X-ray source,  $L_X$ , the inner and outer disk radii, and the spectral

index. This defines the gravity parameter, the ratio of X-ray to thermal fluxes, etc., for each radius, which allows the use of a look-up table to approximate the reflected spectrum. This procedure is repeated for about 30 different radii. The total disk spectrum is then obtained by integrating over the disk surface, including relativistic smearing of the spectrum for a non-rotating black hole (e.g., Fabian 1989).

In addition, the geometry of a central sphere (with power-law optically thin emissivity inside it) plus an outer cold disk, and the geometry of magnetic flares are available ( $par13 = 2$  and 3, respectively). One can also turn off relativistic smearing to see what the local disk spectrum looks like ( $par12 = 2$  in this case; otherwise leave it at 4). In addition,  $part1 = 1$  produces reflected plus direct spectrum/direct;  $part1 = 2$ produces (incident + reflected)/incident [note that normalization of incident and direct are different because of solid angles covered by the disk; 2 should be used for magnetic flare model]; and  $part1 = 3$  produces reflected/incident. Abundance is controlled by  $par9$  and varies between 1 and 4 at the present. A much more complete description of the model will be presented in Nayakshin et al. 2001 (currently available at **http://adsabs.harvard.edu/cgi-bin/nph-**

bib\_query?bibcode=2001ApJ...546..406N&db\_key=AST&data\_type=HT **ML&format=&high=4230b2429423803**)

- par1 height of the source above the disk (in Schwarzschild radii)
- par2 ratio of the X-ray source luminosity to that of the disk
- par3 accretion rate (in Eddington units)
- par4 cos*i* the inclination angle  $(1 = face-on)$
- par5 inner radius of the disk (in Schwarzschild radii)
- par6 outer radius of the disk (in Schwarzschild radii)
- par7 photon index of the source
- par8 redshift z
- par9 Fe abundance relative to Solar (which is defined as  $3.16 \times 10^{-5}$  by number relative to H)
- par10 Exponential high energy cut-off energy for the source

 $1 \Rightarrow$  (reflected+direct)/direct

par11  $2 \implies$  (reflected+incident)/incident

 $3 \implies$  reflected/incident

- par12  $2 \implies$  no relativistic smearing
	- $4 \Rightarrow$  relativistic smearing
- $1 \Rightarrow$  lamppost par13
	- $2 \implies$  central hot sphere with outer cold disk
	- $3 \Rightarrow$  magnetic flares above a cold disk

Note that setting par13 to 2 gives a central hot sphere with luminosity law  $dL/dR = 4\pi R^2 R^{-10y}$ . The inner radius of the sphere is 3 Schwarzschild radii and the outer radius is equal to par1. Only the case with par5  $\ge$  par1 has been tested so far.

#### **6.3.30 zdust: extinction by dust grains**

Extinction by dust grains from Pei (1992, ApJ 395, 130), suitable for IR, optical and UV energy bands, including the full energy ranges of the Swift UVOT and XMM-Newton OM detectors. Three models are included which characterize the extinction curves of (1) the Milky Way, (2) the LMC and (3) the SMC. The models can be modified by redshift and can therefore be applied to extragalactic sources. The transmission is set to unity shortward of 912 Angstroms in the rest frame of the dust. This is incorrect physically but does allow the model to be used in combination with an X-ray photoelectric absorption model such as phabs. Parameter 1 (method) describes which extinction curve (MW, LMC or SMC) will be constructed and should never be allowed to float during a fit. The extinction at V,  $A(V) = E(B-V)$  x Rv. Rv should typically remain frozen for a fit. Standard values for Rv are MW =  $3.08$ , LMC =  $3.16$  and SMC =  $2.93$  (from table 2 of Pei 1992), although these may not be applicable to more distant dusty sources.

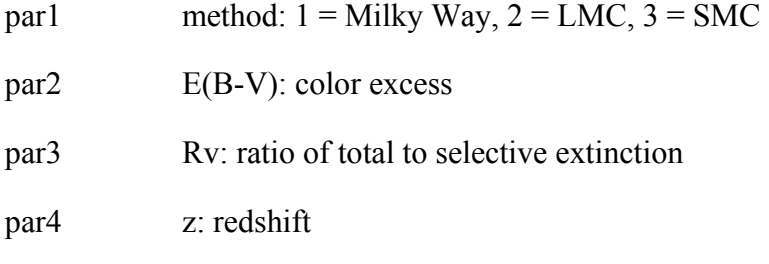

#### **6.3.31 zredden: redshifted version of redden**

IR/optical/UV extinction from Cardelli et al. (1989, ApJ, 345, 245). The transmission is set to unity shortward of 900 Angstroms. This is incorrect physically but does allow the model to be used in combination with an X-ray photoelectric absorption model such as phabs.

 $par1 = E(B-V)$  $par2$   $=$   $redshift$ 

## **6.3.32 zsmdust: extinction by dust grains in starburst galaxies**

Extinction by dust grains suited to starburst galaxies and the hosts of gamma ray bursts. The model can be applied over the IR, optical and UV energy bands, including the full energy ranges of the Swift UVOT and XMM-Newton OM detectors. The transmission is set to unity shortward of 912 Angstroms in the rest frame of the dust. This is incorrect physically but does allow the model to be used in combination with an X-ray photoelectric absorption model such as phabs. The extinction curve contains no spectral features and is characterized by a powerlaw slope over spectral wavelength. This model has been justified by e.g. Savaglio & Fall (2004, ApJ, 614, 293) because the apparent low

metallicities within GRB hosts result in no significant spectral features within the extinction curve, unlike those found in local galaxies. The extinction at V,  $A(V) = E(B - E)$ V) x Rv. Standard values for Rv are Milky Way = 3.08, LMC =  $3.16$  and SMC =  $2.93$ (from table 2 of Pei 1992, ApJ, 395, 130), although these may not be applicable to more distant dusty sources.

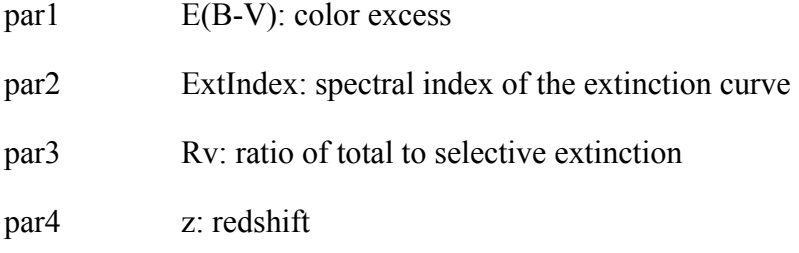

## **6.3.33 zvfeabs: photoelectric absorption with free Fe edge energy**

Redshifted photoelectric absorption with all abundances tied to Solar except for iron. The Fe K edge energy is a free parameter.

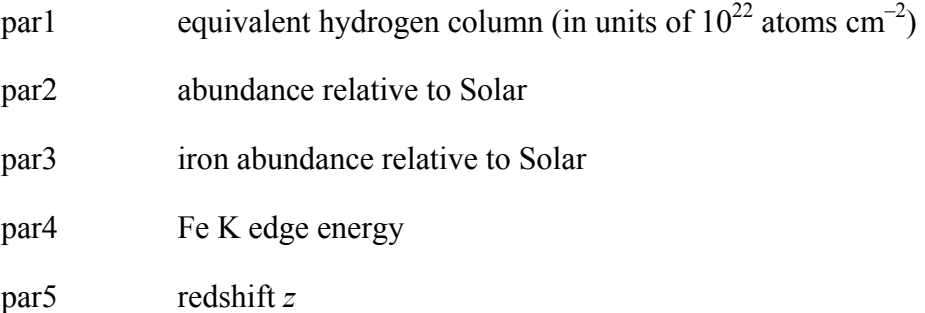

## *6.4 Convolution Model Components*

Convolution components apply a convolution operator to an input model flux calculated from a source (additive) model, as modified by other components (multiplicative factors or other convolution operators). They differ from multiplicative components, which only apply a bin-wise multiplicative factor, by allowing transformations of the flux across energy bins.

## **6.4.1 gsmooth: gaussian smoothing**

Gaussian smoothing with a variable width  $\Sigma(E)$ , which varies as the par2 power of the energy. The width at 6 keV is set with par1

$$
dC(E) = \frac{1}{\sqrt{2\pi\Sigma(E)^2}} \exp\left[-\frac{1}{2}\left(\frac{E-X}{\Sigma(E)}\right)^2\right] A(X) dX
$$

$$
\Sigma(E) = \sigma(E/6)^{\alpha}
$$

where :

par1=  $\sigma$  gaussian sigma at 6 keV

 $par2 = \alpha$  power of energy for sigma variation

## **6.4.2 kdblur: convolve with the laor model shape**

A convolution model to smooth a spectrum by relativistic effects from an accretion disk around a rotating black hole.. Uses Ari Laor's calculation including GR effects (ApJ 376, 90). Modified from laor model by Andy Fabian and Roderick Johnstone.

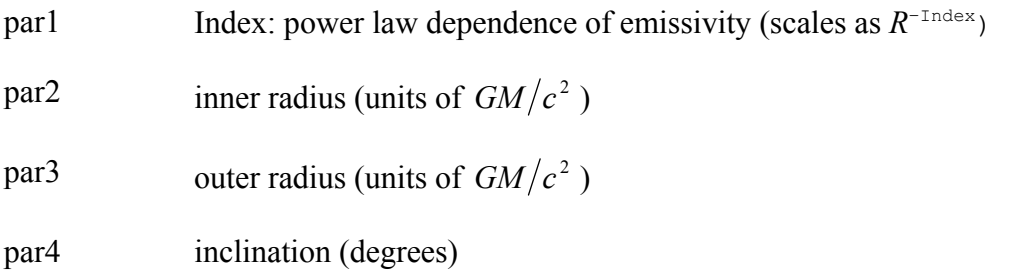

## **6.4.3 kdblur2: convolve with the laor2 model shape**

A convolution model to smooth a spectrum by relativistic effects from an accretion disk around a rotating black hole. The accretion disk has a broken-power law emissivity profile. Uses Ari Laor's calculation including GR effects (ApJ 376, 90). Modified from laor2 model by Andy Fabian and Roderick Johnstone.

par1 Index: power law dependence of emissivity (scales as  $R^{-\text{Index}}$ )

par2 inner radius (units of  $GM/c^2$ )

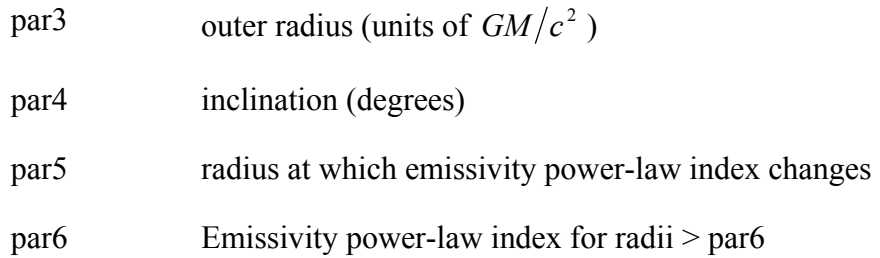

## **6.4.4 lsmooth: lorentzian smoothing**

Lorentzian smoothing with a variable width, which varies as the par2 power of the energy. The width at 6 keV is set with par1.

$$
dC(E) = \frac{\Sigma(E)}{2\pi \left[ (E - X)^2 + (\Sigma(E)/2)^2 \right]} A(X)dX
$$
  

$$
\Sigma(E) = \sigma (E/6)^{\alpha}
$$

where:

par1=  $\sigma$  lorentzian sigma at 6 keV

 $par2 = \alpha$  power of energy for sigma variation

#### **6.4.5 rdblur: convolve with the diskline model shape**

A convolution model to smooth a spectrum by relativistic effects from an accretion disk around a non-rotating black hole.. Modified from diskline model (Fabian et al., MNRAS 238, 729) by Andy Fabian and Roderick Johnstone.

- par1 Index: power law dependence of emissivity (scales as  $R^{-\text{Index}}$ ). If this parameter is 10 or greater then the accretion disk emissivity law  $(1-\sqrt{6/R})/R^3$  is used.
- par2 inner radius (units of  $GM/c^2$ )
- par3 outer radius (units of  $GM/c^2$ )
- par4 inclination (degrees)

## **6.4.6 reflect: reflection from neutral material**

Convolution model for reflection from neutral material according to the method of Magdziarz & Zdziarski (1995, MNRAS, 273, 837). This is a generalization of the pexrav and bexrav models. When using this model it is essential to extend the energy range over which the model is calculated because photons at higher energies are Compton downscattered into the target energy range. The energy range can be extended using the extend command. The upper limit on the energies should be set above that for which the input spectrum has significant flux. See the help on pexrav or bexrav for further information and admonitions.

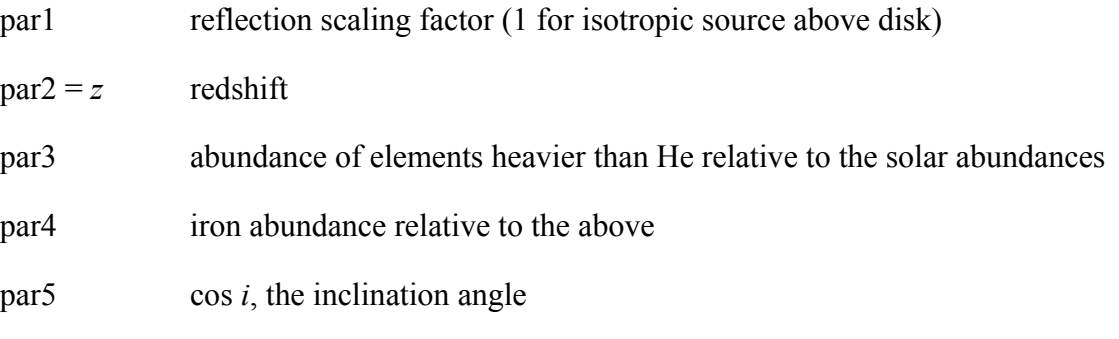

## **6.4.7 rgsxsrc: XMM/RGS extended source analysis**

Convolution model for the analysis of moderately-extended (~ arcmin) sources, developed by Andy Rasmussen of the Columbia University XMM/Newton RGS instrument team. The code convolves the spectral model with an angular structure function for a given extended source. The structure function is taken directly from an image (e.g., XMM/Newton EPIC, Chandra ACIS etc) where the user provides RA and Dec (2000) coordinates for the source, position angle of the spacecraft, and an aperture size suitable for the source in order to characterize the convolution function. The model resulting from the convolution is then used with the standard RGS point source spectral response to fit data.

The user is required to have used the XSPEC command **xset** prior to defining the spectral model, e.g.:

```
XSPEC12>xset rgs_xsource_file <filename>
```
This command points XSPEC to an external file containing the attitude and aperture information. A typical file must look like this:

RGS\_XSOURCE\_IMAGE <filename of image of source> RGS\_XSOURCE\_BORESIGHT <image boresight in format> RGS\_XSOURCE\_EXTRACTION <size of region in arcminutes>

For example :

RGS\_XSOURCE\_IMAGE

```
/local/data/mymachine/myusername/MOS1.FIT 
RGS_XSOURCE_BORESIGHT 
05:25:02.9 -69:38:30 339.760974 
RGS_XSOURCE_EXTRACTION 
1.8
```
The RA and Dec of the center of the source can be determined by the user from the image or taken from the headers of the source spectrum. The position angle can be found in the image headers.

The file is reread on each iteration so editing the file during an XSPEC session will cause these parameters to be changed. The only model parameter is

par1 the order of the spectrum (this number is always negative)

N.B. The interpretation of results using this model is not trivial. The method assumes that the spatial distributions of the continuum and all lines are identical to the broad band image. This is unlikely to be the case. Resulting line velocities and profiles should be treated with appropriate caution.

Contact the US XMM\_Newton GOF for help. **xmmhelp@athena.gsfc.nasa.gov**.

## *6.5 Pile-Up Model Components*

## **6.5.1 pileup: CCD pile-up model for Chandra**

CCD pile-up model used for brightish point sources observed by Chandra. This is an implementation of the fast pile-up algorithm proposed by John Davis (see **http://space.mit.edu/~davis/papers/pileup2001.pdf**). The frame time and maximum number of photons to pile up should be fixed. The grade morphing is expressed through a single parameter, alpha, which should be left as a free parameter. This model should be considered in beta test. Note that to calculate fluxes etc. for the model you must remove the pileup component. The pile-up model is similar to the operation of the convolution models, differing only in the treatment of the detector efficiency during the convolution.

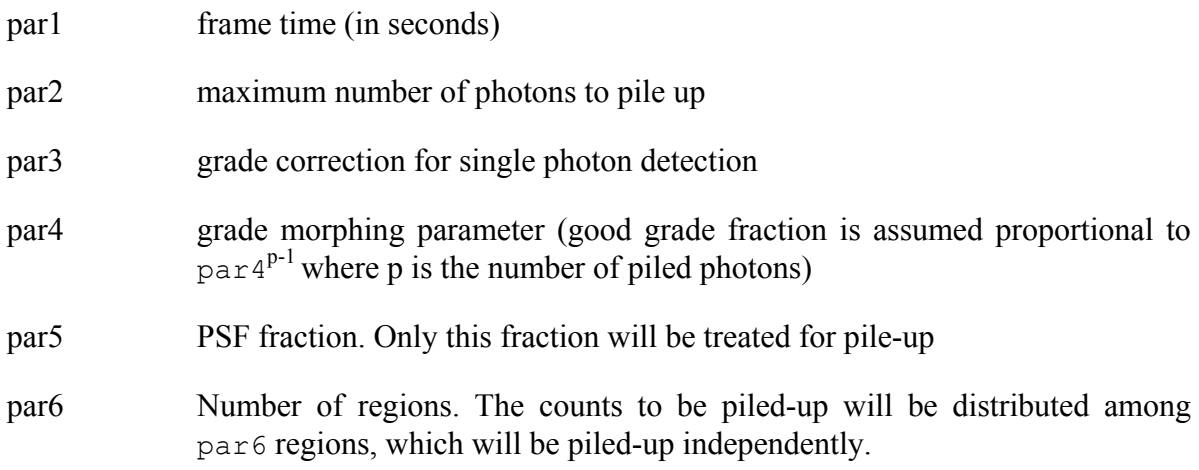

## *6.6 Mixing Model Components*

Mixing models perform transformations on the available spectra. The spectra must be assigned to more than one data group in order have any effect. Each data group is a "region" of the observation, and the "mixing transformation" allows the model flux from one such "region" to influence another region. Thus, these models, unlike all the others, can be two-dimensional in effect. It follows they that differ from all the other models in that the data must be read before the model can be defined. In most cases also, the input data must contain additional information in order to use the model. This additional information can be in the form of the OGIP standard XFLT keys, which allow a set (currently up to 10) of scalar real values, or in some cases additional files to be read containing spatial information.

XSPEC12 will return error messages if the data are not loaded, not compatible with the model (i.e. do not contain the required additional information), loaded inconsistently with the use of the model (the division of data into regions is incorrect, or data within a given region fail consistency checks). It will also return error messages if the data are subsequently changed to a set that violates these consistency checks, and additionally remove the model definition.

#### **6.6.1 ascac: ASCA surface brightness model**

Mixing model for ASCA data. Written for cluster data so uses beta or two power-law surface brightness models. Includes a calculation of the telescope effective area so no arf should be applied to input files. Note that this model is very slow if any of the parameters are free.

The model is used by reading spectra in as separate datagroups. Each input file requires the XFLT0001 keyword set to a different number (eg if concentric annuli are in use then number outwards). The normalizations for each datagroup should be linked since the ascac model takes care of the relative normalizations based on the surface brightness model used. A maximum of five different spatial regions is allowed. The absolute normalization is not reliable so this model should not be used to derive fluxes.

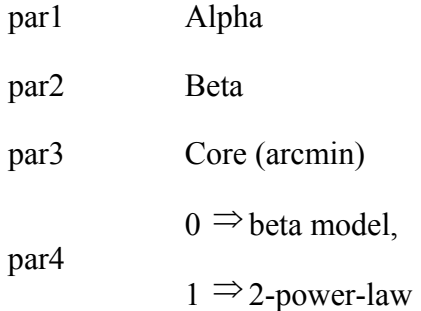

## **6.6.2 projct: project 3-D ellipsoidal shells onto 2-D elliptical annuli**

This model performs a 3-D to 2-D projection of prolate ellipsoidal shells onto elliptical annuli. The annuli can have varying ellipticities and position angles but must have the same center. The user should extract spectra in a series of annuli. Each spectrum needs three additional keywords (XFLT0001, XFLT0002, XFLT0003) in the spectrum extension. These keywords contain the semi-major axis, semi-minor axis, and position angle (in degrees) for the outer boundary of the annulus. It is assumed that the inner boundary is specified by the outer boundary of the next annulus in. The lengths can be in any consistent units although for numerical accuracy they should have reasonable values. Optional pairs of extra keywords (eg XFLT0004/5, XFLT0006/7, etc.) can be used to specify start and end angles for a partial annulus. These angles should be given relative to the same zero as the position angle.

The user reads in the spectra as separate datagroups and sets model parameters for each datagroup. The model for datagroup J will be the model in the shell whose outer boundary is a prolate ellipsoid of semi-major and semi-minor axes given by the semimajor and semi-minor axes in the XFLT keywords for dataset J. The projct model sums up the appropriate fractions of each ellipsoid model to make the projected spectrum.

For example, suppose we extract spectrum from three elliptical regions defined by  $(1,0.5,0)$ ,  $(2,1,0)$ ,  $(3,1.5,0)$ . That is the first region is in an ellipse of semi-major axis 1 and semi-minor axis 0.5. The second region is an elliptical annulus whose inner boundary has semi-major axis 1 and semi-minor axes 0.5 and whose outer boundary has semimajor axis 2 and semi-minor axis 1. The third region is defined similarly. The model fit has a temperature of 2 keV for the first datagroup, 3 keV for the second, and 4 keV for the third. The actual model fit to the first dataset has contributions from all three temperatures, the second only from the 3 and 4 keV components, and the third only from the 4 keV component. The weighting is the fraction of the ellipsoidal volume intersected by the elliptical annular cross-section. Thus the normalizations correspond to the emission measure in each ellipsoidal shell.

If multiple observations are to be analyzed, data sets from different observations corresponding to the same annulus should be part of the same data group. For example, given the following 4 data files:

Data sets for obs 1: obs1\_an1, obs1\_an2

Data sets for obs 2: obs2 an1, obs2 an2

The proper data loading command is:

XSPEC12>data 1:1 obs1\_an1 1:2 obs2\_an1 2:3 obs1\_an2 2:4 obs2\_an2

The projct model has 3 (fixed) parameters, which can be used to define the inner ellipse of the region being analyzed. For instance, in the example above we could have only read in spectra for the outer two regions but then set the projct parameters to (1.0,0.5,0.0). This would have allowed us to determine the temperatures and emission measures of the outer two annuli without having to worry about fitting a model to the central region.

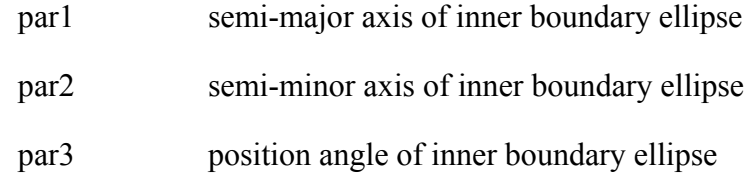

## **6.6.3 suzpsf: suzaku surface brightness model**

Mixing model for Suzaku data. Mixes the spectra between datagroups based on the PSF overlap between selected regions. A surface brightness model is required to calculate the mixing and this can be supplied in several ways. If SUZPSF-IMAGE has been set to some image file (using **xset**) then this image will be used for the surface brightness distribution. If SUZPSF-IMAGE has not been set then either a beta or two power-law model is used. In this case the model parameters determine the shape of the surface brightness distribution. If SUZPSF-RA and SUZPSF-DEC are set they are used as the center of the distribution. They should be specified either in decimal degrees or as hh:mm:ss.s and dd:mm:ss.s. If SUZPSF-RA and SUZPSF-DEC are not set then the centroid of the wmap will be used as the center of the surface brightness distribution.

The PSF used is an empirical model of a sum of two exponentials and a Gaussian with coefficients determined from an observation of MCG-6-30-15 performed early in the mission.

The model works by calculating the mixing factors. It will recalculate these factors if any of the SUZPSF-\* or any of the model parameters are changed. Calculating the mixing factors is very slow so should be avoided as much as possible. To speed things up, it is possible to save the mixing factor array to a FITS file and re-use it during a later calculation. To save a mixing factor calculation, prior to loading the mixing model (using the **model** command), use **xset** to set the variable SUZPSF-MIXFACT-OFILEn to the name of the output FITS file, and where n is an integer corresponding to the observation number:

XSPEC12> xset SUZPSF-MIXFACT-OFILE1 fact\_obs1.fits

Conversely, a saved factor array can be read in by setting SUZPSF-MIXFACT-IFILEn:

XSPEC12> xset SUZPSF-MIXFACT-IFILE1 fact\_obs1.fits

Multiple observations can be fit simultaneously. In this case the observations should be read in each datagroup in the same order, e.g.

XSPEC12> data 1:1 obs1reg1 1:2 obs2reg1 1:3 obs3reg1 2:4 obs1reg2 2:5 obs2reg2

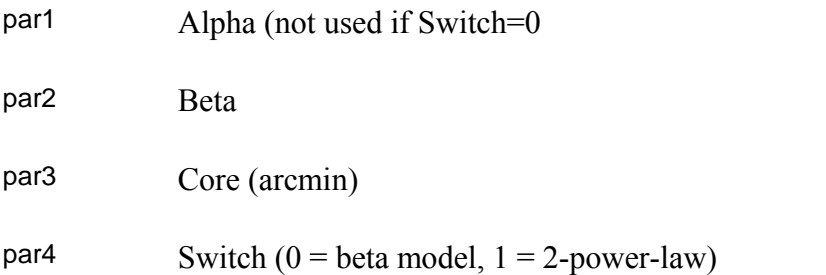

#### **6.6.4 xmmpsf: xmm surface brightness model**

Mixing model for XMM data. Mixes the spectra between datagroups based on the PSF overlap between selected regions. A surface brightness model is required to calculate the mixing and this can be supplied in several ways. If XMMPSF-IMAGE has been set to some image file (using **xset**) then this image will be used for the surface brightness distribution. If XMMPSF-IMAGE has not been set then either a beta or two power-law model is used. In this case the model parameters determine the shape of the surface brightness distribution. If XMMPSF-RA and XMMPSF-DEC are set they are used as the center of the distribution. They should be specified either in decimal degrees or as hh:mm:ss.s and dd:mm:ss.s. If XMMPSF-RA and XMMPSF-DEC are not set then the centroid of the wmap will be used as the center of the surface brightness distribution.

The model works by calculating the mixing factors. It will recalculate these factors if any of the XMMPSF-\* or any of the model parameters are changed. Calculating the mixing factors is very slow so should be avoided as much as possible. To speed things up, it is possible to save the mixing factor array to a FITS file and re-use it during a later calculation. To save a mixing factor calculation, prior to loading the mixing model (using the **model** command), use **xset** to set the variable XMMPSF-MIXFACT-OFILEn to the name of the output FITS file, and where n is an integer corresponding to the observation number:

XSPEC12> xset XMMPSF-MIXFACT-OFILE1 fact\_obs1.fits

Conversely, a saved factor array can be read in by setting XMMPSF-MIXFACT-IFILEn:

XSPEC12> xset XMMPSF-MIXFACT-IFILE1 fact\_obs1.fits

Multiple observations can be fit simultaneously. In this case the observations should be read in each datagroup in the same order, e.g.

XSPEC12> data 1:1 obs1reg1 1:2 obs2reg1 1:3 obs3reg1 2:4 obs1reg2 2:5 obs2reg2

par1 Alpha (not used if Switch=0

par2 Beta

- par3 Core (arcmin)
- par4 Switch  $(0 = \text{beta model}, 1 = 2\text{-power-law})$

# **Appendices Appendix A The User Interface A-1 Introduction**

All communication with the user in XSPEC is performed through the tcl user interface. When XSPEC starts, a tcl interpreter is initialized, and the XSPEC commands are added to it so that the tcl interpreter understands them. The XSPEC commands, which are C++ functions, define the syntax through a new built-in library of utility functions. The parser used in earlier versions of XSPEC has been discontinued: however the syntax understood by XSPEC12 is much the same as before.

## **A-2 XSPEC and tcl/tk**

Because tcl is a full scripting language, users can write complex scripts with loops, branching, etc., which utilize XSPEC commands. Here we describe how to use those features of tcl necessary to give the user similar functionality to that available in previous versions of XSPEC, and to give information on the details of our tcl implementation that may be useful to experienced tcl users. For a description of tcl, see, for example, *Practical Programming in Tcl and Tk*, B. Welch, (1997, Prentice Hall).

Tk, tcl's companion graphical user interface (GUI) toolkit, is also loaded by XSPEC on startup. It is planned that future versions of XSPEC will provide an optional GUI side-by-side with the command line interface (CLI). Although XSPEC does not currently use tk, its presence allows users to write XSPEC scripts with graphical interfaces using Tk commands.

## **A-3 A note on command processing**

To emulate the performance of the former XSPEC parser, the command functions are programmed to react similarly to some of its features.

The # sign is used for comments in tcl, but may appear only at the beginning of a command. tcl and XSPEC both ignore carriage returns on a new line, but XSPEC also ignores the skip character '/'. The character sequence '/\*' entered during a command exits that command, sets any responses to the default response, and returns the user to the prompt. The  $\prime \backslash \prime$  character is used in tcl for continuing a command onto the next line.

Additionally, note that in tcl, commands and their arguments are delimited by white space. They are terminated by a newline or semicolon, *unless* there is an open set of parentheses '{ }' constituting a loop or test structure. In other words, in tcl the following starts a loop:

```
while { condition } { 
…. 
}
```
but

```
while { condition } 
{ 
}
```
is incorrect, since in the latter case the while command terminates at the end of the first line.

## **A-4 Command Recall/Editing**

The XSPEC/tcl interface also uses gnu readline for command input, which allows command line editing and interactive command recall. On most systems, the left and right arrow keys and the backspace/delete key can be used to navigate and edit the command line. The up and down arrow keys can be used to step thru the command history list. Gnu readline is highly customizable, and many more editing/recall functions are available. Readline documentation can be generated in either postscript or html format from the files in the xanadu/readline/doc directory distributed with the source.

The default implementation of tcl also supports a C-shell like command recall mechanism. The history command gives a numbered list of the most recently entered commands. Any command in the list can be re-executed by entering  $\ln$ , where n is the number of the command in the history list. The previous command can be re-executed by entering !!. The most recent command that begins with a string can be re-executed by entering !prefix, where prefix is the string the command begins with.

Note that command recall is implemented using the tcl unknown procedure, part of which is a script file loaded by tcl at run time. See the section on the unknown command for more details on how it is implemented in XSPEC.

## **A-5 Logging**

The log command can be used to open a log file to which all input and and output to tcl will be written. Reading these log files can potentially be confusing when logging tcl flow control commands such as while or for. This is because tcl treats the body of these commands as an argument of the command. Thus when the command is echoed to the log file, the entire body of the command is echoed with it.

In order to make this situation less confusing, before commands are echoed to the command file, all newline characters are replaced by semicolons, and the resulting command line is trucated to 80 characters. Then any commands executed with in the body of a flow control command are echoed as they are executed.

Consider the following sequence of tcl commands within XSPEC:

```
 XSPEC12> log 
 Logging to file: xspec.log 
 XSPEC12> set i 1 ; set product 1 
 1 
XSPEC12> while \{\$i \leq 5\} {
 XSPEC12> set product [expr $product * $i] 
 XSPEC12> incr i 
 XSPEC12> } 
 XSPEC12> set product
```
 120 XSPEC12>

This would produce the following output in the file xspec.log:

```
Logging to file: xspec.log 
XSPEC12> set i 1 
 set product 1 
 1 
XSPEC12> while \{\sin \leq 5\} {;set product [expr $product * $i];incr i;}
   expr $product * $i 
  set product [expr $product * $i] 
  incr i 
   expr $product * $i 
  set product [expr $product * $i] 
  incr i 
   expr $product * $i 
   set product [expr $product * $i] 
  incr i 
   expr $product * $i 
  set product [expr $product * $i] 
  incr i 
   expr $product * $i 
  set product [expr $product * $i] 
  incr i 
XSPEC12> set product 
  120 
XSPEC12>
```
## **A-6 Command Completion**

tcl attempts to match the name of any entered command as an abbreviation of a valid command (either a tcl or XSPEC command). If the entered command matches more than one valid command, tcl then lists the possible choices, but does not execute the command. For XSPEC commands, aliases have been constructed matching the command to its minimum abbreviation, as listed when typing `?' at the XSPEC prompt (see under Aliases).

For example, the minimum abbreviation for the `plot' command is `pl'. Thus, typing `pl' will execute the plot command, even though this would otherwise be ambiguous with the tk command `place'. Command completion is also implemented using the tcl unknown procedure, part of which is a script file loaded by tcl at run time, and may be different or not exist on your system. See the section in this help file on the unknown command for more details on how it is implemented in XSPEC.

N.B. tcl explicitly switches off command completion for scripts. Because of the way scripts are implemented in XSPEC, however, command abbreviations nevertheless do work in scripts entered with the **@** command, but not when entered from the command line or using the source command. See below for more details about tcl scripting.

#### **A-7 Unknown Procedure**

tcl provides a facility whereby if it cannot match an entered command to its list of known commands, it calls the unknown procedure, with the unmatched command (along with its arguments) as its argument. The version of  $init.tcl$  distributed with tcl contains a version of the unknown procedure. When tcl initializes, it looks in several standard places for a script file named init.tcl, which it executes if found. The unknown procedure is where tcl does command completion and automatic shell command execution.

At start up time, XSPEC loads its own unknown procedure, , which it uses to intercept script processing requests of the form

```
XSPEC12>@<script>
```
and renames the previously defined unknown procedure to tclunknown. If XSPEC is not doing any special processing, it simply passes any unmatched commands on to tclunknown, which then processes them as usual. XSPEC has its own special version of the unknown procedure

These factors need to be taken into consideration for programmers writing tcl scripts for use within XSPEC. For example, if after initialization, users wishing to load a different version of the standard tcl unknown procedure should name that procedure tclunknown, rather than unknown.

## **A-8 Aliases**

Command name aliases can be constructed using the tcl interp command:

interp alias {} <command\_alias> {} <xspec\_command>

where  $\langle x \rangle$  spec command is the name of the command you wish to make an alias for, and  $\leq$ command alias> is the name of the alias you wish to set for the command. The {} are *required* syntax.

To delete the alias <command alias>, simply nullify it with:

```
interp alias {} < command alias> {}
```
## **A-9 Initialization Script**

When running interactively, the user has the option of providing an initialization script, which will be executed after XSPEC completes its startup procedure, ie. just before it begins prompting for commands. The file should be named xspec.rc and located in the directory \$HOME/.xspec. **If one runs XSPEC in batch mode, by specifying a script on the command line, this initialization script is not executed.** 

When multiple users are accessing a single system-wide XSPEC build, the installer can also provide additional initialization that will apply to all users. See the section "XSPEC Overview and Helpful Hints: Customizing XSPEC" for more details.

#### **A-10 XSPEC Command Result**

After being executed, many tcl commands return a result string, which is echoed to the terminal when the command is entered on the command line. When writing complex tcl scripts, this result can be stored and/or used as a test in loops, etc. When XSPEC commands are executed, they write information to the terminal by writing directly to the appropriate output channel. However, when running interactively, the tcl result string is also written to the terminal after the command is executed. The tclout command (see command description) creates tcl variables from xspec's calculations.

#### **A-11 Script Files**

XSPEC/tcl script files can be executed in three different ways, as follows:

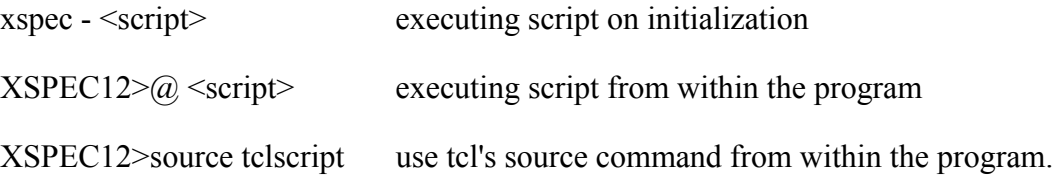

Each of these usages does something slightly different. In the first form, XSPEC will execute a file called  $\leq$ script $>$ . One may execute a series of script files at startup with the following command syntax:

unix> xspec - file1 file2 file3 ...

Note that the space following the – is required.

The second form is  $Q<sub>name</sub>$ , where  $<sub>name</sub>$  is the name of the script file to be</sub> executed. Here the default extension of .xcm is assumed. Scripts containing valid tcl or XSPEC commands will be executed using this form, and (unless the script ends in **quit** or **exit**) will return to the interactive prompt after completion.

The final form, using tcl's source command, is intended for the special case where the script contains the implementation of a new command written in tcl/tk. See the section on **writing custom commands** for more details. In current tcl versions it compiles the script into bytecode representation for more efficient execution, and adds any procedures defined in the script to the set of commands understood by the interpreter. **It will** *not* **work for general scripts containing XSPEC/tcl commands, for example those produced by XSPEC's save command. These should rather be executed using the @ form.** 

Note that only in the second case  $\theta$  is there a default filename suffix (i.e. .xcm) for both the other methods of script execution the filename must be given in full.

tcl internally switches off the mechanism that expands command abbreviations when scripts are executed. If this were not done, the user could specify command abbreviations that change the behavior of the tcl command set (e.g. set for the **setplot**  command would redefine tcl's command for setting variables). This behavior can be overridden with the statement
set tcl interactive 1

near the beginning of the script, but it is not recommended to do so. Instead, we strongly recommend spelling out command names in full within XSPEC scripts.

## **A-12 Command Echoing**

By default, when XSPEC is executing a script file, it echoes each command to the terminal before it is executed. This can be controlled using the tcl variable xs\_echo\_script, whose default value is 1. If this variable is set to 0, the commands from the script file will not be echoed to the terminal.

## **A-13 Summary**

In summary, we suggest the following convention:

- Running an xspec script from the unix command prompt is intended to be used for background processing or overnight batch jobs. Using the unix at command, one can arrange to receive the log file by e-mail.
- The @ usage is intended for processing previously run xspec command sequences, such as are produced by the **save** command.
- The source usage, as well as executing the commands in the script, performs the equivalent of pre-compiling the script for later invocation. Its most appropriate use is in preparing new custom XSPEC command procedures. Once the script is working correctly, it can be placed in the user script directory and become part of the user's standard command set. For examples, see the scripts addline.tcl and modid.tcl in the directory

\$SPECTRAL/scripts

that implement the commands **addline** and **modid**. These also show how to make commands self-documenting.

# **A-14 Unix Shell Commands**

Shell commands can be executed within XSPEC using the exec command (see the help entry on the exec command). When running interactively, if tcl cannot find a command that matches that entered on the command line, it will search for a shell command that matches the entered command. If it finds a match, it automatically executes the shell command via exec. Note that this feature is implemented using the tcl unknown procedure, part of which is a script file loaded by tcl at run time, and may be different or not exist on your system. See the section in this help file on the unknown command for more details on how it is implemented in XSPEC.

Note that the tcl exec command executes the given command directly, without first passing it on to the shell. Thus no globbing (ie. expansion of wildcards such  $\star$ . pha) is performed. If you wish to pass you command through a shell for wildcard expansion, etc, use the syscall command.

If you want to start a subshell from within XSPEC, simple type the command for starting that shell, ie. type

XSPEC12>csh

in order to start a C-shell. Note that typing

XSPEC12>exec csh

will not work properly.

Giving the

XSPEC12>syscall

command with no arguments will start a subshell using your current shell (csh, tcsh, bash, sh, etc).

#### **A-15 Writing Custom XSPEC commands**

XSPEC commands can be written by users as tcl procedures, which have similarities with fortran subroutines. Within XSPEC, tcl procedures can take arguments and execute XSPEC and tcl commands. The syntax for specifying arguments to a tcl procedure is as follows:

```
proc my proc {arg1 arg2}{
... 
data 1:1 ${arg1}_s0_20 
data 2:2 ${arg2} s1 20
... 
}
```
Here, arg1, arg2 are values supplied by the user (here, part of a filename) from the command line, and substituted wherever \${arg1}, \${arg2} appear within the script. One may also give an argument a default value, so that the command so created may be invoked even without needing to specify the argument:

```
proc my proc {arg1 {arg2 file2} } {
... 
}
```
Note that the parentheses enclosing both  $\S$ {arg2} and file2 in this expression distinguish this from the case where 3 arguments are required for my proc. Once this file is created, it needs to be source'd once, which compiles the script into an internal bytecode representation (this is similar to the way Java operates). Alternatively, one may place it in the user script directory and create an index in that directory, after which case it will be found automatically and compiled the first time it is invoked.

The user script directory is given by the line

USER\_SCRIPT\_DIRECTORY:

in the Xspec.init file that is copied into \$HOME/.xspec when the user starts xspec12 for the first time (the supplied default value for this directory is the \$HOME/.xspec directory itself). After the script is placed there, perform the following command

%xspec12

```
XSPEC12>cd <USER_SCRIPT_DIRECTORY> 
XSPEC12>auto_mkindex . 
XSPEC12>exit
```
This will instruct XSPEC to build an index of scripts to be loaded on xspec startup.

On the next invocation of XSPEC, the script will be sourced on startup and will appear in the list of commands XSPEC understands.

The  $my\_proc$  procedure is then defined such that one may type:

XSPEC12>my\_proc eso103 eso104

and the data statement in the above example will be executed as if the following had been entered:

```
data 1:1 eso103_s0_20 
data 2:2 eso104_s1_20
```
The tcl info command can be used to show which procedures have been defined:

XSPEC12>info commands <procedure name>

This will return  $\leq$  procedure name $\geq$  if that procedure has been compiled (source'd) already or is a built-in command, or nothing if it has not (yet) been invoked or defined.

#### **A-16 Scripting commands that prompt the user**

The commands **model**, **editmod**, **addmod**, **newpar**, and **fakeit** may prompt the user for more information when used interactively. In order to write scripts that use these commands, one must know how to force XSPEC to enter the information that would be prompted for. The technique is exemplified as follows. Suppose we defined a procedure xmodel that makes a model with certain predefined parameter values:

```
set p1 {1.5 0.001 0 0 1.E05 1.E06} 
set p2 {1 0.001 0 0 1.E05 1.E06} 
 proc xmodel {modelString param1 param2 args} { 
  model $modelString & $param1 & param2 & /* 
  }
```
Here the  $\alpha$ " character is taken by XSPEC as a carriage return, delimiting the model string and parameter arguments into separate input lines.

The procedure xmodel may be compiled with the command

XSPEC12> source xmodel.tcl

This creates xmodel as a command with two arguments which sets subsequent parameters to their default values. It can be invoked e.g. by

XSPEC12>xmodel {wa(po + peg)} \$p1 \$p2

```
proc tclscript { args } { 
… 
}
```
to mean a variable number of arguments to a procedure (it is supplied as a tcl list, which can be split within the procedure into separate strings for digestion by xspec if present).

#### **A-17 Script Example**

In the directory \$HEADAS/../spectral/session is a script file called tclex.xcm. This script gives an example of how one might use the power of tcl's scripting language in an XSPEC session. This script should be executed with

```
XSPEC12> @tclex
```
}

```
# This script gives an example of how one might use the power of tcl's 
# scripting language in an XSPEC session. In this example, XSPEC loops 
# thru 3 data files (file1, file2 and file3) and fits them each to the 
# same model `wabs(po+ga)'. After the fit the value of parameter 4 
(the 
# line energy for the gaussian) for each data set is saved to a file. 
# Keep going until fit converges. 
query yes 
# Open the file to put the results in. 
set fileid [open fit result.dat w]
for {set i 1} \{ $i < 4$ \} {incr i} {
# Set up the model. 
  model wabs(po+ga) & /* 
# Get the file. 
  data file$i 
# Fit it to the model. 
  fit 
# Get the values specified for parameter 4. 
  tclout param 4 
 set par4 [string trim $xspec tclout]
# Turn it into a Tcl list. 
 regsub -\text{all } \{ + \} $par4 \{ \} cpar4
  set lpar4 [split $cpar4] 
# Print out the result to the file. Parameter value is 
# the 0th element of the list `lpar4'. 
  puts $fileid "$i [lindex $lpar4 0]"
```
# Close the file. close \$fileid

The user is encouraged to read the voluminous on-line documentation and literature available about tcl in order to benefit fully its flexible command processing, graphical interfacing, and scripting capabilities. See **http://www.tcl.tk** for much more information and extensive bibliography.

# **Appendix B Fitting with few counts/bin B-1 Theory**

#### *No background*

Cash (1979) showed that the  $\chi^2$  minimization criterion is a very bad one if any of the observed data bins had few counts. A better criterion is to use a likelihood function:

$$
C = 2\sum_{i=1}^{N} y(x_i) - y_i \ln y(x_i) + \ln y_i!
$$

where  $y_i$  are the observed data and  $y(x_i)$  the values of the function. Minimizing C for some model gives the best-fit parameters. Furthermore, this statistic can be used in the same, familiar way as the  $\chi^2$  statistic to find confidence intervals. One finds the parameter values that give

$$
C = C_{\min} + N
$$

where N is the same number that gives the required confidence for the number of interesting parameters as for the  $\chi^2$  case.

Castor (priv. comm.) has pointed out that a better function to use is :

$$
C = 2\sum_{i=1}^{N} y(x_i) - y_i + y_i (\ln y_i - \ln y(x_i))
$$

This differs from the first function by a quantity that depends only upon the data. In the limit of a large number of counts this second function does provide a goodness-offit criterion similar to that of  $\chi^2$  and it is now used in XSPEC. It is important to note that the C-statistic assumes that the error on the counts is pure Poisson, and thus it cannot deal with data that already has been background subtracted, or has systematic errors.

#### *With background*

Arnaud (2003, ApJ submitted) has extended the method of Cash to include the case when a background spectrum is also in use. Note that this requires the source and background spectra to both be available, it does not work on a background-subtracted spectrum.

Suppose we have an observation which produces  $S_i$  events in the  $i = \{1, N\}$ spectral bins in an exposure time of  $t_{\rm s}$ . This observation includes events from the source of interest along with background events. Further suppose that we perform a background observation which generates  $B_i$  events in an exposure time  $t<sub>b</sub>$ . If the source count rate in bin *i* is  $y_i$  then the new fit statistic is

$$
W = 2\sum_{i=1}^{N} \left\{ t_s y_i + (t_s + t_b)f_i - S_i \log(t_s y_i + t_s f_i) - B_i \log(t_b f_i) - S_i (1 - \log S_i) - B_i (1 - \log B_i) \right\}
$$

where

$$
f_i = \frac{S_i + B_i - (t_s + t_b)y_i \mp d_i}{2(t_s + t_b)}
$$

and

$$
d_i = \sqrt{\left[ (t_s + t_b) y_i - S_i - B_i \right]^2 + 4(t_s + t_b) B_i y_i}.
$$

The sign of  $d_i$  in  $f_i$  is chosen so that  $f_i > 0$ .

In the limit of large numbers of counts/bin a second-order Taylor expansion shows that W tends to

$$
\sum_{i=1}^{N} \left( \frac{[S_i - t_s y_i - t_s f_i]^2}{t_s y_i + t_s f_i} + \frac{[B_i - t_b f_i]^2}{t_b f_i} \right)
$$

which is distributed as  $\chi^2$  with *N*−*M* degrees of freedom, where the model  $y_i$  has *M* parameters (including the normalization).

#### **B-2 Practice**

#### *No background*

XSPEC's default minimization algorithm is a variant of Marquardt's method (the Levenberg-Marquadt algorithm) described in §11.5 of *Data Reduction and Error Analysis for the Physical Sciences* by Bevington (2002). (The reader is advised that this description is designed to be read in conjunction with Bevington.) This method is appropriate for fitting models that are twice differentiable. We illustrate the implementation of this W statistic using this method. The algorithm works by finding a matrix  $\alpha_{ik}$  and a vector  $\beta_k$  such that the equation :

$$
\beta_k = \sum_j \delta a_j \alpha_{jk}
$$

gives sensible values of the change in parameters,  $\delta a_i$ , for the fitting function. Bevington §11.4 gives the derivation of  $\alpha$  and  $\beta$  and shows that  $\beta$  is parallel to the gradient of  $\chi^2$ .

Now the C-statistic has a gradient with respect to the parameters of the fitting function of :

$$
-\frac{1}{2}\frac{\partial C}{\partial a_k} = \sum_i \left(\frac{y_i}{y} - 1\right) \frac{\partial y}{\partial a_k} = \beta_k
$$

So, following Bevington, expand  $y(x_i)$  about  $y_0$ :

$$
y(x_i) = y_0(x_i) + \sum_j \frac{\partial y_0(x_i)}{\partial a_j} \delta a_j.
$$

substitute into C and minimize with respect to the changes in the parameters :

$$
A-249
$$

$$
\frac{\partial C}{\partial \delta a_k} = 2 \sum_i \left[ \frac{\partial y_0(x_i)}{\partial a_k} - y_i \left( y_0(x_i) + \sum_j \frac{\partial y_0(x_i)}{\partial a_j} \delta a_j \right)^{-1} \frac{\partial y_0(x_i)}{\partial a_k} \right]
$$

setting this to zero we obtain, to first order in the parameter changes,

$$
\sum_{i} \left( \frac{y_i}{y_0(x_i)} - 1 \right) \frac{\partial y_0(x_i)}{\partial a_k} = \sum_{j} \left( \sum_{i} \frac{y_i}{y_0^2(x_i)} \frac{\partial y_0(x_i)}{\partial a_j} \frac{\partial y_0(x_i)}{\partial a_k} \delta a_j \right)
$$

or :

$$
\beta_k = \sum_j \delta a_j \alpha_{jk}
$$

where:

$$
\alpha_{jk} = \sum_{i} \frac{y_i}{y_0^2(x_i)} \frac{\partial y_0(x_i)}{\partial a_j} \frac{\partial y_0(x_i)}{\partial a_k}
$$

These  $\alpha$  and  $\beta$  then are substituted for those used in the  $\chi^2$  case and the algorithm works as required. Note that  $\alpha_{jk}$  is  $-\delta^2$  $_k$ <sup> $\alpha$ </sup>j  $-\frac{\partial^2 C}{\partial a_k \partial a_j}$  to first order in partial derivatives in *y*, evaluated at *y0*.

There is one further difference in XSPEC between the  $\chi^2$  and likelihood methods, which is caused by the fact that XSPEC uses an analytic formula for setting the model normalization. In the  $\chi^2$  case, this means multiplying the current model by:

$$
\sum_i \frac{y_i y(x_i)}{\sigma_i^2} / \sum_i \frac{y(x_i)^2}{\sigma_i^2}
$$

where  $\sigma_i$  is the error on  $y_i$ . In the likelihood case the corresponding factor is:

$$
\sum_i y_i / \sum_i y(x_i)
$$

#### *With background*

An analogous argument to the above can be followed through for the *W* statistic. We need the partial derivatives of *W* which are evaluated as follows.

$$
\frac{\partial W}{\partial a_j} = 2 \sum_i \left\{ t_s + g_i (t_s + t_b) - \frac{S_i (1 + g_i)}{y_i + f_i} - \frac{B_i g_i}{f_i} \right\} \frac{\partial y_i}{\partial a_j}
$$

$$
\frac{\partial^2 W}{\partial a_j \partial a_k} = 2 \sum_i \left\{ (t_s + t_b) h_i - \frac{S_i h_i}{y_i + f_i} - \frac{S_i (1 + g_i)^2}{(y_i + f_i)^2} - \frac{B_i h_i}{f_i} - \frac{B_i g_i^2}{f_i^2} \right\} \frac{\partial y_i}{\partial a_j} \frac{\partial y_i}{\partial a_k}
$$

where

$$
g_i \frac{\partial y_i}{\partial a_j} = \frac{\partial f_i}{\partial a_j} = \frac{1}{2d_i} \Big( (t_s + t_b) y_i - S_i + B_i - d_i \Big) \frac{\partial y_i}{\partial a_j}
$$

and

$$
h_i \frac{\partial y_i}{\partial a_j} = \frac{\partial g_i}{\partial a_j} = \frac{2(t_s + t_b)S_i B_i}{d_i^3} \frac{\partial y_i}{\partial a_j}
$$

Note that in this case there is no analytic formula that can be used to set the model normalization.

### **B-3 References**

- Arnaud, K. A. 2003, Astrophysical Journal, submitted
- Bevington, P. 2002 Data Reduction and Error Analysis for the Physical Sciences Third Edition (McGraw Hill:Columbus)
- Cash, W. 1979 Parameter estimation in astronomy through application of the likelihood ratio Astrophysical Journal 228, 939

#### *Additive, Multiplicative, Convolution/Pileup Components*

If you have a model that will be used frequently, you may want to include it among the standard models so that it will be listed after the **model ?** command. To do so, you first must create a subroutine that calculates the model spectrum given an input array of energy bins and an array of parameter values. The input array of energy bins gives the boundaries of the energy bins and hence has one more entry than the output flux arrays. The energy bins are assumed to be contiguous and will be determined by the response matrix in use. Your model should thus make no assumptions about the energy range and bin sizes. The output flux array for an **additive** model should be in terms of photons cm<sup>2</sup> s<sup>-1</sup> (not photons cm<sup>2</sup> s<sup>-1</sup> keV<sup>-1</sup>) so is the model spectrum integrated over the energy bin. For a **multiplicative** model the output array is the multiplicative factor for that bin. Convolution models are operators on additive model fluxes (perhaps modified by multiplicative factors).

Except on the Cygwin platform, user model components are added to XSPEC12 using the two commands **initpackage**, which prepares and compiles a library module containing them, and the **lmod** command which actually loads them into the program. These commands are described in the XSPEC commands section of the manual, to which the user is referred. Any number of different user model packages may be added to XSPEC from the user prompt, and the user has control over the directory from which models are loaded. On Cygwin, local model libraries must be built and linked to XSPEC statically prior to runtime, and therefore cannot be loaded with **lmod**. Cygwin users should consult the **static\_initpackage** section of the **initpackage** command documentation.

Note that the **lmod** command requires that the user has write-access to the particular directory they specify. This is because **lmod** utilizes the Tcl 'make package' and 'package require' mechanisms for doing automatic library loads, which then require that Tcl be able to write an index file to the directory (pkgIndex.tcl). Therefore for those who wish to load a local model library for many users across a system (by placing the command in the global\_customize.tcl script, see the section "Customizing XSPEC"), we recommend directly calling the Tcl **load** command instead.

XSPEC12 explicitly supports model components written in fortran, either in single or double precision, in  $C++$  using either  $C++$ -style arguments or C style arguments, and in C, as described below. The language and argument types of the implementation are specified in the initialization "model.dat" format file. In the spirit of the revisions, XSPEC11's single implementation of model components in single precision fortran requires no change in the syntax previously used.

A sample model.dat entry has the following form:

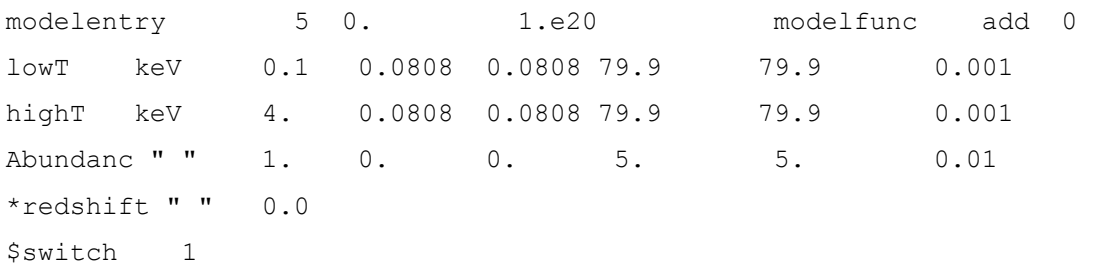

The first line for each model gives the model name, the number of parameters, the low and high energies for which the model is valid, the name of the subroutine to be called and the type of model (add, mul, mix, or con, or acn). The final argument is a flag, which should be set to 1 if model variances are calculated by modelfunc.

**Forcing a calculation for each spectrum.** If multiple spectra have the same energy bins, the default behavior is to perform the model calculation for just one spectrum and copy the results for each of the others. However if a model depends on information about the spectrum in addition to its energy ranges, it must be forced to perform a calculation for each spectrum. This is done by adding the flag "1" as an additional argument to the end of the first line, as shown in the example below. This replaces the earlier method of setting "xset forcecalc on" to force model calculations.

smaug 22 .0 1.0e20 c xsmaug add 0 1

The remaining lines give the specifications for each parameter in the model. For regular model parameters the first two fields are the parameter name followed by an optional units label. If there is no units label then there must be a quoted blank (" ") placeholder. The remaining 6 numerical entries are the default parameter value, hard min, soft min, soft max, hard max, and fit delta, which are described in the **newpar** command section. Note that scale parameters only require the parameter value since they are always frozen. Switch parameters only have 2 fields: the parameter name and an integer value.

**Periodic parameters (new for v12.4.0, still experimental).** An option is also now available to designate a parameter as periodic by adding a 'P' at the end of its specification line. For example an angle parameter might be specified as:

theta rad 3.1416 .0 .0 6.2832 6.2832 .01 P

During a fit, a periodic parameter will not be pegged if it tries to exceed its hard limits. Instead it will be reassigned a value within its limits:  $f(max + delta) = f(min + delta)$ ,  $f(min - delta) = f(max$ delta). The soft min and max settings are irrelevant for period parameters and will be ignored.

Two new features of XSPEC12 are:

**Designation of model function call type.** The function call type is indicated by a prefix, if different from the previous XSPEC type, as in the following table. Note that in all cases, the function/subroutine name in the code is the same (i.e., in the example below it is always modelfunc, not the modified name that must appear in the file).

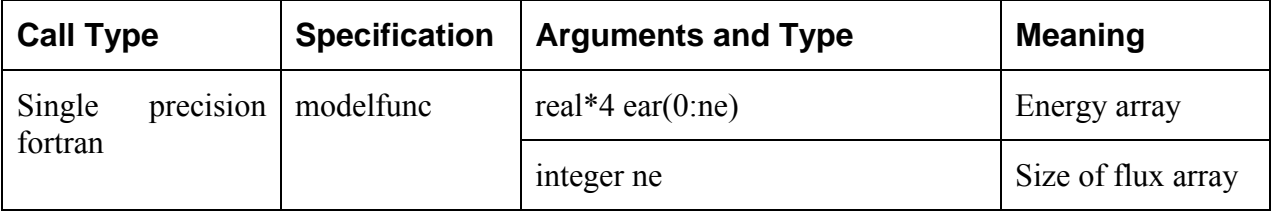

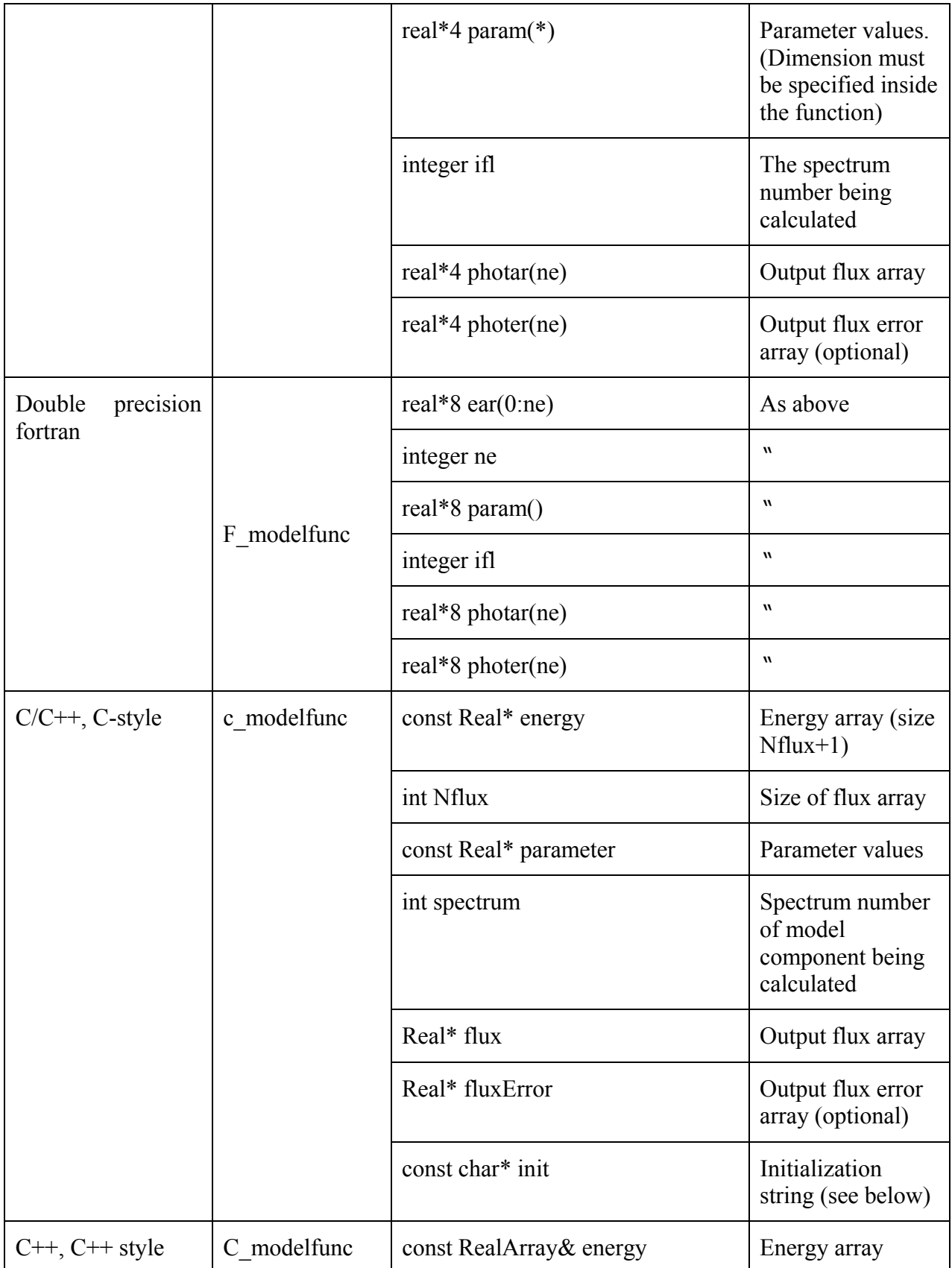

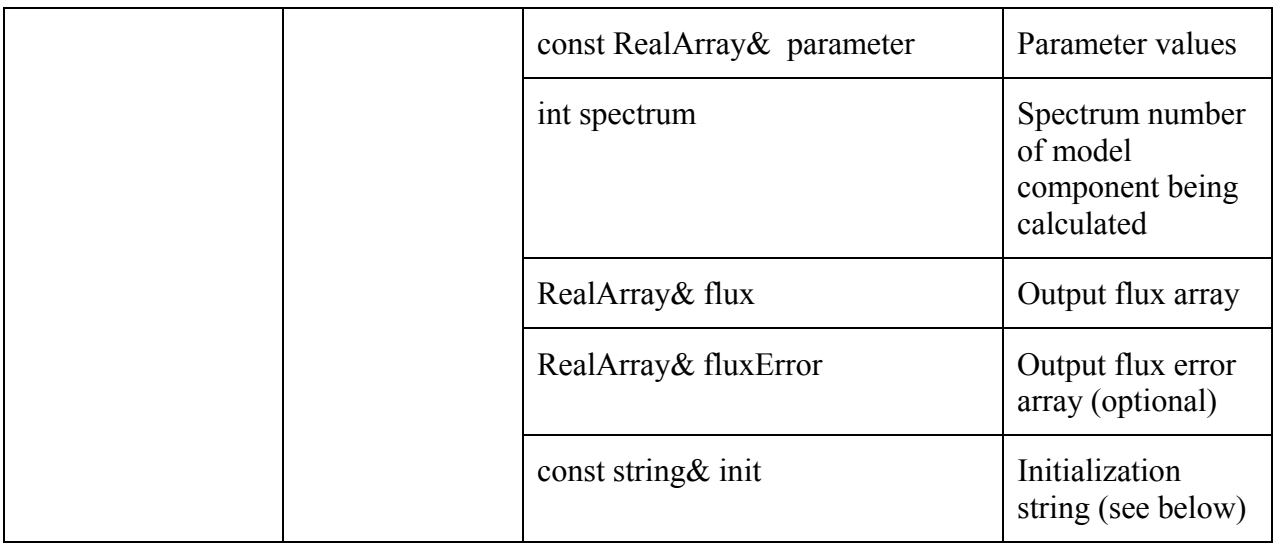

For example, if one were to implement a model component in double precision fortran, the top line of this description would be:

modelentry 5 0. 1.e20 F modelfunc add 0

XSPEC12 would then pick out the right function definition, and call the function modelfunc which expects double precision arguments, and similarly for the C and C<sup>++</sup> call types. The C-style call can clearly be compiled and implemented by either a C or a  $C_{++}$  compiler: however we recommend using the C++ call if the model is written in C++ as it will reduce overhead in copying C arrays in and out XSPEC's internal data structures. To prevent unresolved symbol linkage errors, we also recommend prefacing your C++ local model function definitions with the **extern "C"** directive.

## **Example C/C++ function definitions:**

 $/* C -style */$ 

extern "C" void modelfunc(const Real\* energy, int Nflux, const Real\* parameter, int spectrum, Real\* flux, Real\* fluxError, const char\* init)

{

/\* Your model code: Do not allocate memory for flux and fluxError arrays. XSPEC's

C-function wrapper will allocate arrays prior to calling your function (and will free them

afterwards). \*/

}

 $/$ / $C++$ 

extern "C" void modelfunc(const RealArray& energy, const RealArray& parameter, int spectrum, RealArray& flux, RealArray& fluxError, const string& init)

 $\{$ 

// Your model code: Should resize flux RealArray to energy.size() - 1. Do the same for

// fluxError array if calculating errors, otherwise leave it at size 0.

}

**Note on type definitions for (C and C++):** XSPEC12 provides a typedef for **Real**, in the xsTypes.h header file. The distributed code has

typedef Real double;

i.e. all calculations are performed in double precision. This is used for C models and C++ models with C-style arguments.

The type **RealArray** is a dynamic (resizeable) array of **Real.** XSPEC12 uses the std::valarray template class to implement **RealArray**. The internal details of XSPEC12 require that the **RealArray** typedef supports vectorized assignments and mathematical operations, and indirect addressing (see C++ documentation for details). However, we do not recommend using specific features of the std::valarray class, such as array slicing, in case there is a future need to change the typedef.

The input energies are set by the response matrices of the detectors in use. IFL is an integer which specifies to which response (and therefore which spectrum) these energies correspond. It exists to allow multi-dimensional models where the function might also depend on eg pulse-phase in a variable source. The output flux array should not be assumed to have any particular values on input. It is assumed to contain previously calculated values only by convolution/pileup models, which have the nature of operators. The output flux error array allows the function to return model variances.

The C and C++ call types allow one extra argument, which is a character string that can be appended to the top line of the model component description. This string is read on initialization and available to the model during execution. An example of its use might be the name of a file with specific data used in the model calculation: this allows different models to be implemented the same way except for different input data by specifying different names and input strings.

**Parameter Types:** The second new feature of XSPEC12 is the ability to designate parameters of different type, as described earlier. Using these different parameter types is optional, and designed to allow a greater level of robustness.

- If the name of the parameter is prefixed with a "\*" the parameter is a "scale" parameter and cannot be made variable or linked to an other kind of parameter other than another scale parameter. This allows the designation of parameters that should never be made variable.
- If the name of the parameter is prefixed with a "\$" the parameter is a "switch" parameter which is not used directly as part of the calculation, but switches the model component function's mode of operation (i.e. calculate or interpolate). Switch parameters are of integer type.
- If neither  $*$  or  $\$$  begins the parameter name, the parameter is allowed to be variable.

# *Mixing Model Components*

Mixing models are fundamentally different from the other kinds of models since they apply a transformation to a set of modeled fluxes (as enumerated by the spectra in the fit), rather than modify the flux designed to fit a single spectrum. The need to store temporary results, as well as the requirements of the model calculation, uses a lot of workspace arrays within the model: further, the transformations applied are often fixed during a fit, or can be split into parts that are fixed and parts that change during iteration in order to avoid redundant calculations. Since XSPEC12's internal organization (data structures) can be mapped straightforwardly to the requirements of these models, and therefore to implement them efficiently and handle memory allocation, we recommend that these models should be written in  $C^{++}$  or C. In the initial release only a  $C^{++}$  implementation for mixing models will be available. Users considering adding new mixing model types should contact the developers of XSPEC at **xanprob@athena.gsfc.nasa.gov**

### **C-2 Table models**

A very simple way of fitting with user-defined models is available for a particular class of models. These are models that can be defined by a grid of spectra, with the elements of the grid covering the range of values of the parameters of the model. For instance, for a one-parameter model, a set of model spectra can be tabulated for different values of the parameter (P1, P2, P3, etc.) The correct model spectra for a value P then is calculated by interpolation on the grid. The generalization to more parameters works in the obvious way.

Table model components can be much slower than most analytical models if there are significant numbers of parameters. The memory requirements increase as  $2<sup>n</sup>$  where n is the number of parameters in the model. A table model with more than 3 or 4 fitting parameters is not recommended. Additionally, the interpolation is linear, which implies that the second derivatives used by the default Levenberg-Marquadt algorithm may not be accurate. If difficult in fitting ensues, the user may try the migrad (minuit library) algorithm which makes no assumptions about the second derivative.

XSPEC12 permits any number of table model components to be used simultaneously.

As with standard models, the spectra should be in terms of flux-per-bin and not flux-perkeV. Any set of energy bins can be used, and XSPEC will interpolate the model spectra onto the appropriate energy bins for the detectors in use. It is therefore a good idea to choose energy bins such that the spectrum is well-sampled over the range of interest. The file structure for these models is a FITS format and is described by **OGIP memo OGIP/92-009** also available by anonymous ftp from **ftp://legacy.gsfc.nasa.gov/fits\_info/fits\_formats/docs/general/ogip\_92\_009**

# **Appendix D Overview of PLT**

As in previous versions, the initial release of XSPEC12 uses the PLT library, which is in turn based on  $\text{PGPLOT}^5$ , to implement its plotting capabilities.

Future versions will be able to offer other plotting library options.

Extensive documentation for the PLT graphics routine is available in the *The QDP/PLT Users's Guide* and from PLT's interactive help. This appendix is intended to provide information to assist in using PLT from within the XSPEC program.

Within XSPEC, it is possible to set your graphics device using the CPD command. Any PGPLOT device supported by your local version of PGPLOT is accepted. The CPD command can also be used to display a list of all PGPLOT devices. If you fail to enter a device name, you will be prompted for a PGPLOT device every time you generate a new plot.

From XSPEC, there are two ways to call the PLT routine. Both have the same syntax which is described in the corresponding manual section.

- The **plot** <plot mode> command will produce a graph and control will return immediately to XSPEC.
- The **iplot** <plot mode> command will put XSPEC into interactive plot mode. The PLT> prompt will appear after the XSPEC plot command has finished producing the same graph. At this point, you can enter PLT commands to inspect interesting parts of the graph, add labels, or make a hardcopy file for later printing.

# **D-1 Getting started with PLT**

In the following description of PLT commands, the full command is descried. Capital letters denote the shortest abbreviation of the command that will be recognized. Here is a brief guide to some of the PLT commands that can be entered when **iplot** is invoked.

**HElp** will provide you with descriptions of the PLT commands.

**Plot** redraws the display using all of the commands that change the graph entered since the last plot.

## **Rescale**  $\left[ \langle X, Y \rangle \right]$

1

followed by two numbers, will set the minimum and maximum of the plotted x-range to the numbers specified. Without further arguments, **Rescale** X or Y will reset the minimum and maximum values to their default values. **Rescale** also updates the screen immediately. Other

<span id="page-267-0"></span><sup>5</sup> PGPLOT is the name of a Graphics Subroutine Library written by T. J. Pearson

at the California Institute of Technology

commands allow you to make several changes to the the graph without having to wait for the screen to be updated after every change.

LAbel <Top, X, Y> [<string>]

add labels to various locations on the graph. For example, typing

LA Top EXOSAT was great

Will cause the message "EXOSAT was great" to appear at the top of the graph the next time the display is redrawn. Without the string argument the current label for Top, X, or Y is set to the empty string.

#### **Hardcopy** [?, PGPLOT plot device]

Create a file that can later be printed. Since it redraws the graph and sends it to a file, it does not reproduce what currently is visible on the graphics display, but rather what you would see if you re-issued the **Plot** command. With the optional "?" argument, **Hardcopy** returns the current hardcopy plotting device. This can be overridden with **Hardcopy** [PGPLOT device name].

**EX**it return control to XSPEC. Any changes you have made to the plot will be lost.

### **D-2 PLT Command summary**

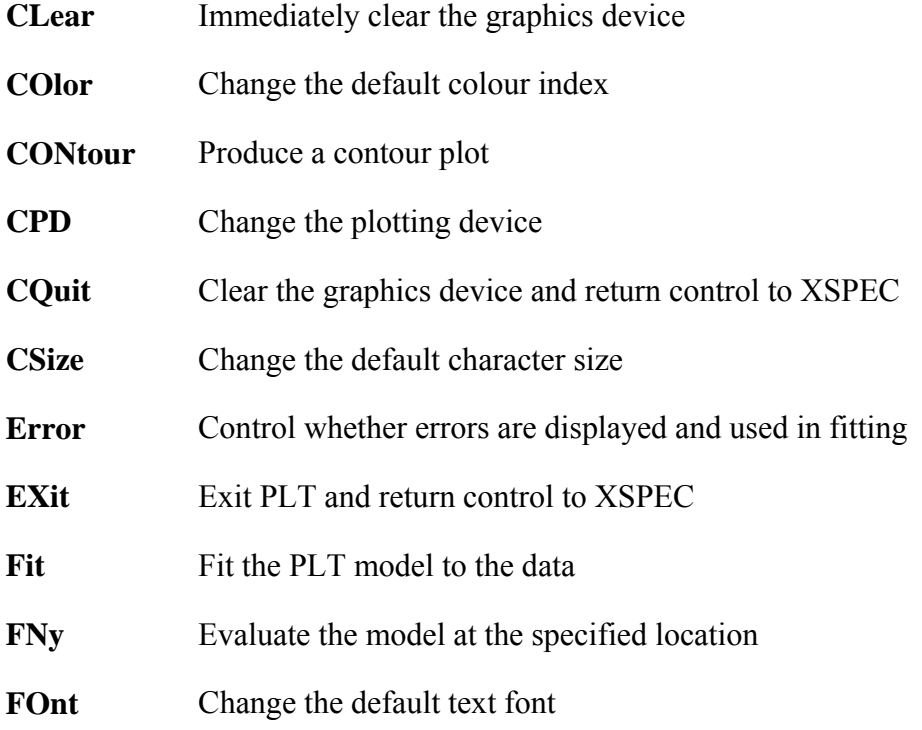

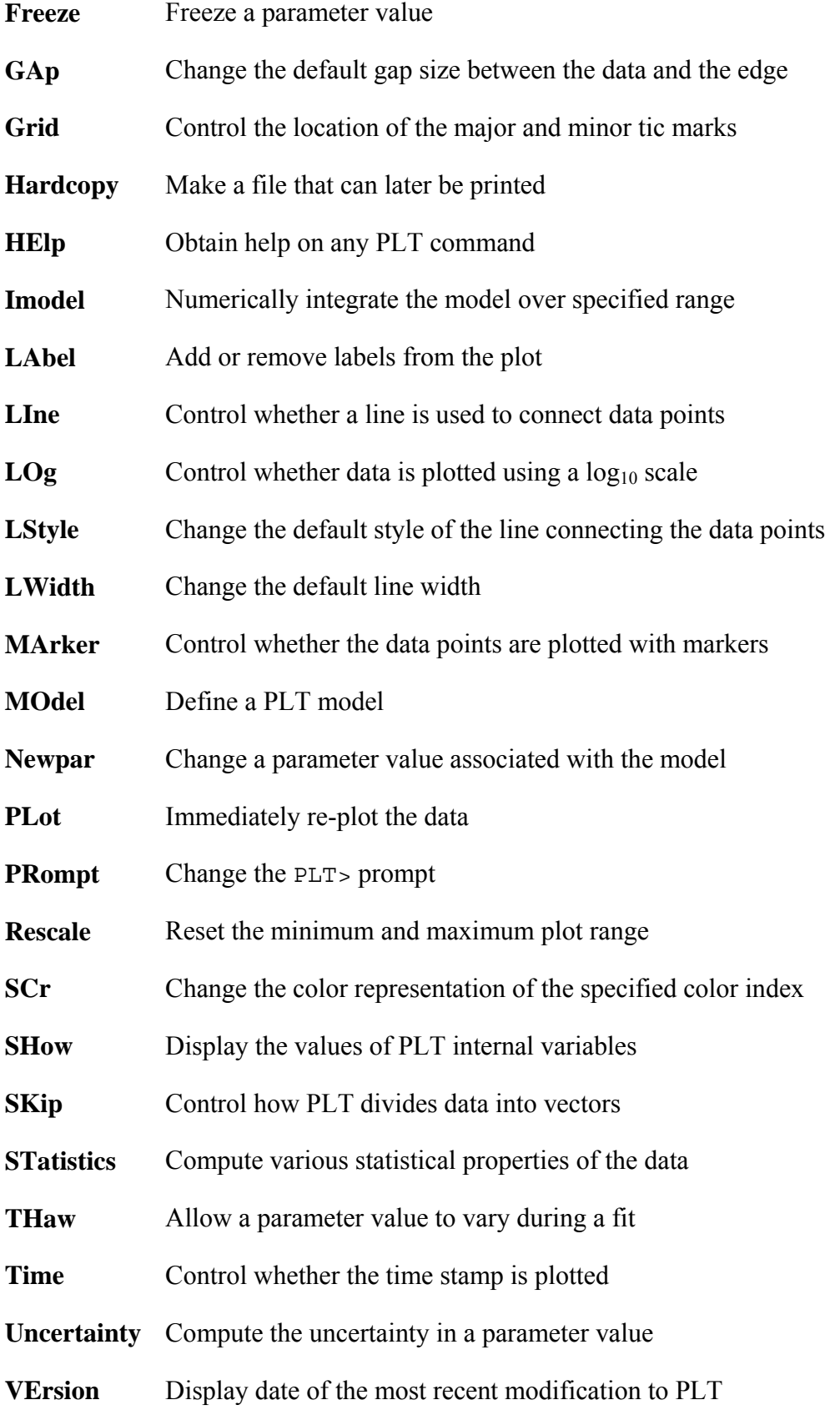

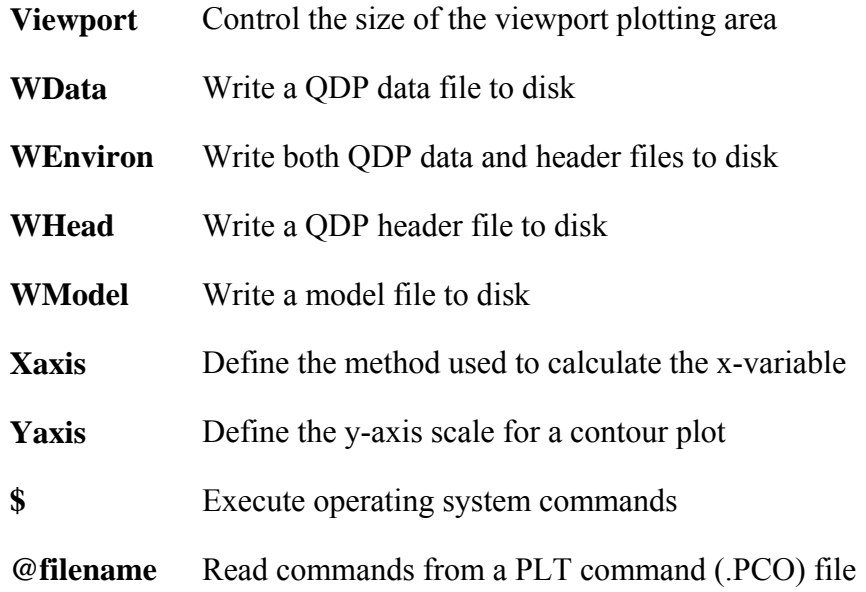

# **Appendix E Associated programs**

## *Introduction*

A number of programs and subroutine libraries are available for manipulating the files used by XSPEC. Most of these are part of the FTOOLS package of tasks to read, write, and modify FITSformat files. There are a few tasks in the XANADU distribution for manipulating the older pre-FITS file formats. However, we recommend that you use the FTOOLS conversion tasks to turn older files into the FITS format and then use the FTOOLS tasks to manipulate them.

The FTOOLS package is available through http at

## **http://heasarc.gsfc.nasa.gov/lheasoft/**

If the FTOOLS package is installed, then help is available on any task by typing

fhelp taskname

To get a complete list of FTOOLS, type

fhelp ftools

# *FTOOLS reading tasks*

**FDUMP** Prints the contents of a FITS file to the screen or to a file.

DMPRMF Prints the contents of a FITS RMF file to the screen or to a file. This tool prints the RMF file in a more legible fashion than FDUMP.

# *FTOOLS manipulation tasks*

**GRPPHA** Defines (or redefines) and/or displays the grouping and quality

flags, the important keywords, and the fractional systematic errors.

- **RBNPHA** Compresses a FITS PHA file to a user-defined number of channels. The output is a new file containing the revised PHA extension plus a direct copy of any other extensions in the original file.
- **RBNRMF** Compresses a FITS RMF file (the detector response matrix) in channel space to give a user-defined number of resulting channels.
- **FPARKEY** Changes the value of a keyword in a FITS extension header.
- **MATHPHA** Performs arithmetical operations on PHA files.
- **ADDARF** Adds together ARFs.
- **ADDRMF** Adds together RMFs.
- **MARFRMF** Multiplies an RMF file by an ARF file.

## *FTOOLS conversion tasks*

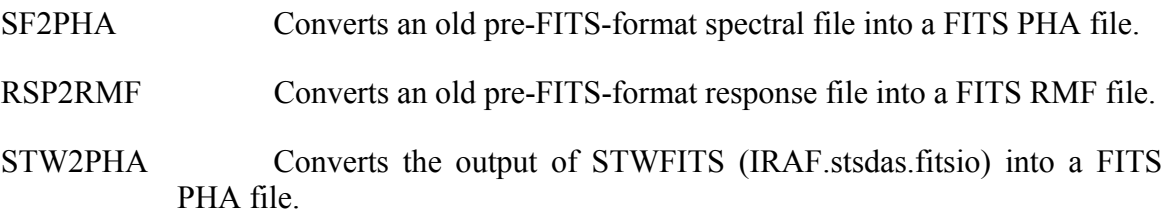

## *FTOOLS subroutines*

The directory callib/src/gen in the FTOOLS distribution contains a number of subroutines for reading and writing the extensions in FITS format spectral and response files. More information on their use can be obtained from the xspec website at:

#### **http://heasarc.gsfc.nasa.gov/docs/xanadu/xspec/fits/fitsfiles.html**

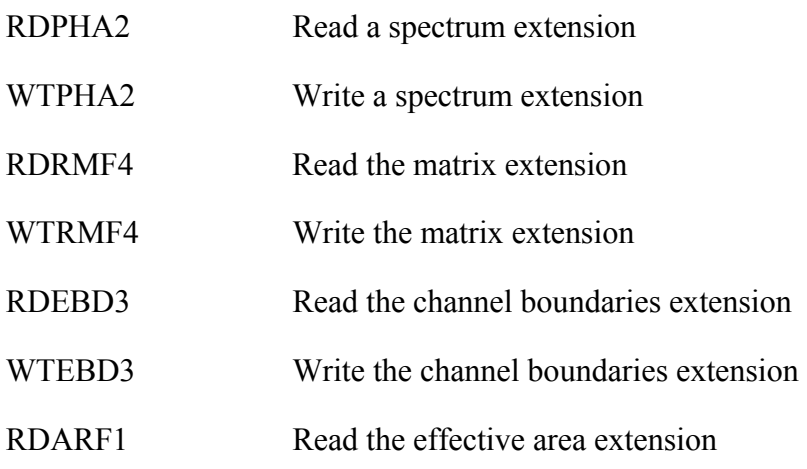

WTARF1 Write the effective area extension

# **Appendix F Using The XSPEC Models Library In Other Programs**

For those who wish to incorporate the standard XSPEC model functions library into their own programs, XSPEC provides a set of functions that can be called from external C, C++, or Fortran programs, and can access some of the model functions' internal data. The C++ functions are listed in the file FunctionUtility.h in the XSFunctions library directory. For C and Fortran access, equivalent wrapper functions are listed in xsFortran.h. The wrapper functions have C-style function declarations, and are also made available to Fortran calling routines via the CERN <cfortan.h> interface.

## **F-1 Interface Routines**

The currently provided C/Fortran wrapper functions are (see xsFortran.h for the function signatures):

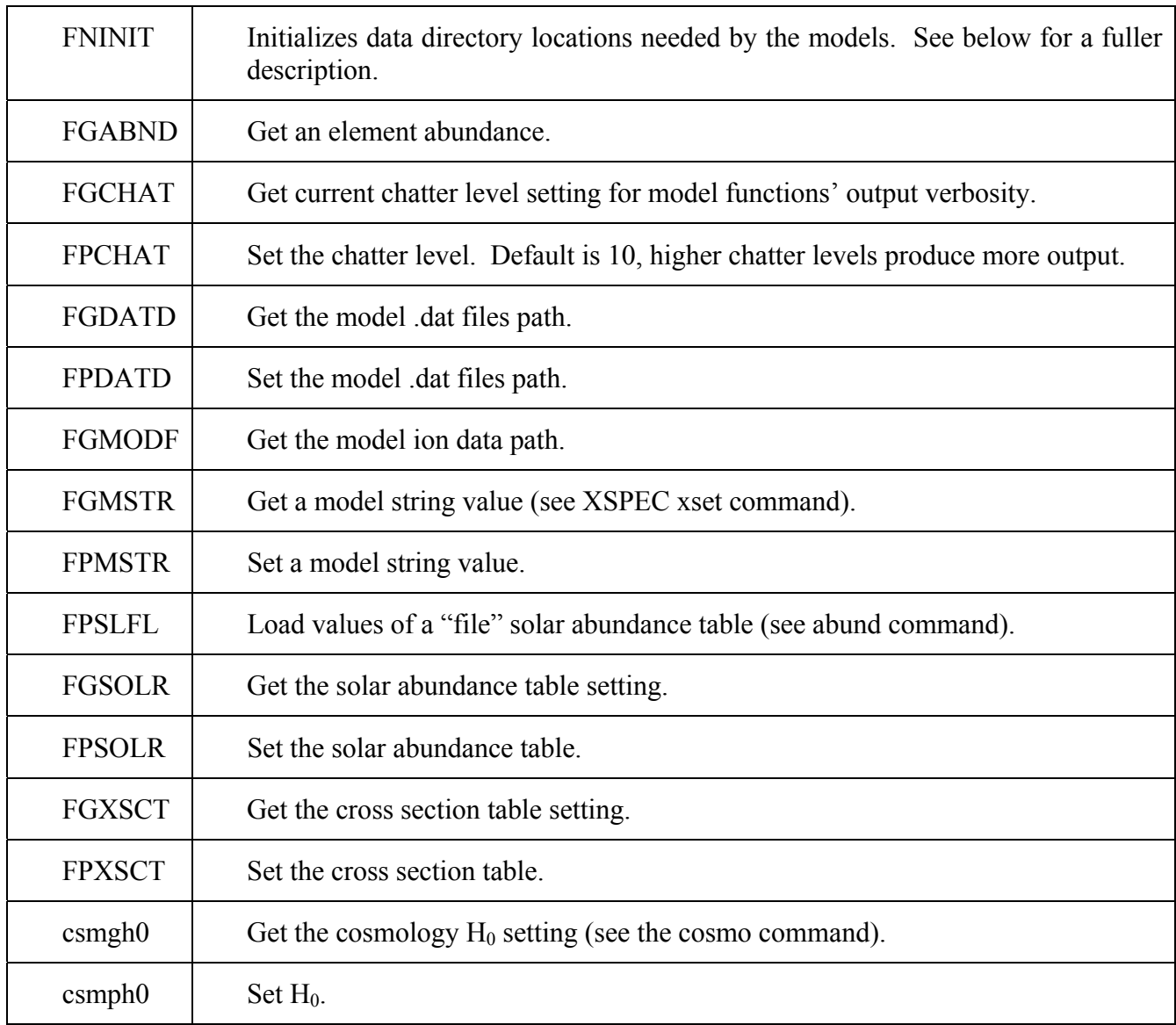

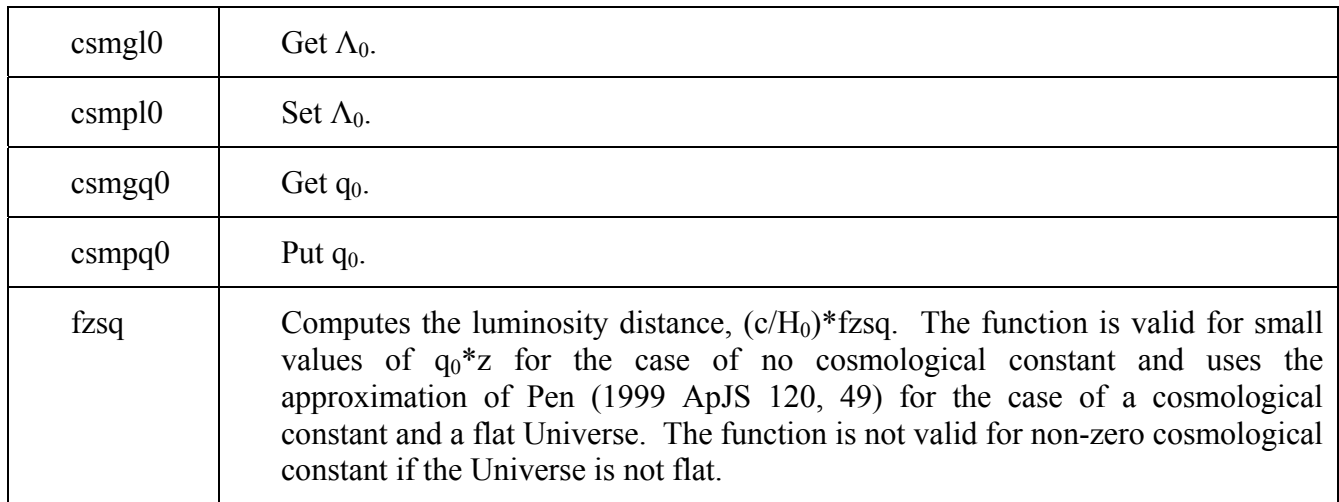

# **F-2 Initializing the Models Library**

The external program should always call the FNINIT routine prior to any other call into the models library. This initializes the locations of the various data files needed by the models, and also sets the abundance and cross-section tables. Unless the user has overridden the model ion data directory location with the XSPEC\_MDATA\_DIR environment variable, the initial settings are:

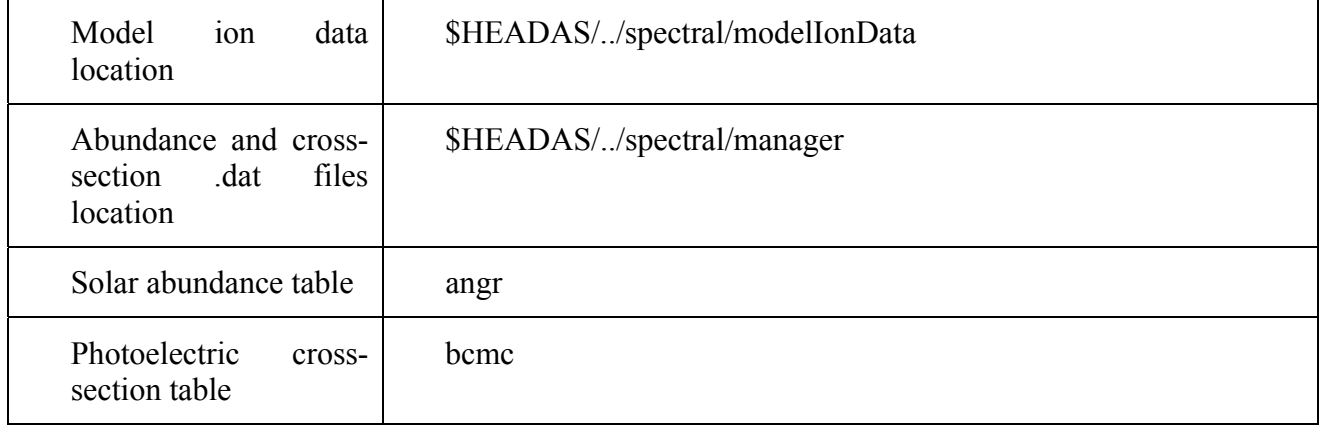

# **F-3 Building with the Models Library**

The XSFunctions library depends on two lower-level XSPEC libraries, XS and XSUtil, and also the cfitsio library. A Makefile for a small Fortran program linking with the models library therefore may look like this on Linux:

myprog : myprog.o

g77 -g myprog.o -o myprog  $\setminus$ 

-L/path/to/headas/installed/location/lib \

-lXSFunctions -lXSUtil -lXS -lcfitsio\_3.05

myprog.o: myprog.f

g77 -g -c myprog.f

## **Appendix G Adding a Custom Chain Proposal Algorithm**

When running a Monte Carlo Markov Chain with the **chain** command, XSPEC provides several built-in proposal options from which to draw trial parameter values for the next step in the chain. A **built-in** proposal is selected prior to the chain run with the command:

chain proposal <distribution> <source>

where  $\le$  distribution $\ge$  is the statistical distribution used to randomize the parameter values (e.g. gaussian, cauchy), and <source> refers to the source of the applied covariance information (see the **chain** command for details).

It is also possible for the user to create an arbitrary new proposal scheme and add it to the options available under the chain proposal command. This is done in a way similar to the adding of local models described in Appendix C, though in this case the code can only be written in C++. Essentially three steps are involved, each described in greater detail below:

- Create a small text file named randomize dat.
- Write a class which inherits from XSPEC's abstract base class RandomizerBase.
- Run XSPEC's **initpackage** and **lmod** commands to build and load the shared library containing the new proposal class(es).

#### **G-1 The randomize.dat Initialization File**

This file must be placed in the same directory as the user's proposal code files, and plays a role similar to the local models' .dat initialization files, though it has a much simpler structure. It also MUST be named randomize.dat, for this name is the only clue **initpackage** has to distinguish between creating a chain proposal or local models library.

All that needs to be entered into this file is a line of the form:

 $\langle \text{class name} \rangle$  [ $\langle \text{opt string arg1} \rangle$   $\langle \text{opt string arg2} \rangle$  ...  $\langle \text{opt string argN} \rangle$ ]

for each proposal class that will go in the library.  $\leq$ class name> must be a case-sensitive match to the actual C++ class name, and is the only required entry on the line. The class should also be stored in code files <class name>.h and <class name>.cxx.

Any additional arguments on the line will be placed in a single  $C++$  string (including any separating whitespace), and passed to the class constructor. This is to allow the option of setting initialization parameters at the class construction stage. Therefore if optional arguments are included, the class must have a constructor which takes a single string argument. Otherwise, the constructor should contain no arguments.

For example, a randomize.dat file declaring two classes might contain:

MyProposal1 MyProposal2 1.4773 on false

In the code files, the constructor declarations corresponding to this would then be:

#### MyProposal1.h

```
class MyProposal1 : public RandomizerBase 
{ 
   public: 
  // … 
  MyProposal1(); 
  // … 
};
```
## MyProposal2.h

```
class MyProposal2 : public RandomizerBase 
{ 
   public: 
  // … 
  MyProposal2(const string& initArgs); 
   // … 
};
```
# **G-2 Writing a Chain Proposal Class**

All user proposal classes must inherit from XSPEC's abstract class RandomizerBase, whose interface is defined in the file:

headas-<version>/Xspec/src/XSFit/Randomizer/RandomizerBase.h.

The proposal class must declare a constructor as described in the previous section, and which explicitly calls the RandomizerBase constructor, passing it a lower-case name string. This name will become the proposal identifier when making a selection using the chain proposal option during an XSPEC session. For example:

MyProposal1.cxx

```
MyProposal1::MyProposal1() 
   : RandomizerBase("myprop1") 
{ 
}
```
In XSPEC:

XSPEC12> chain proposal myprop1 [<optional initializing args>]

The RandomizerBase class contains 4 virtual functions: doRandomize, doInitializeLoad, doInitializeRun, and getCovariance:

doRandomize is the only pure virtual function and therefore is the only one which **must** be overridden in the inheriting class. Its signature is:

virtual void doRandomize(RealArray& parameterValues, const Fit\* fit)

where RealArray is a typedef for std::valarray<double> and is defined in src/main/xsTypes.h. This function is called by XSPEC for each chain iteration, and XSPEC passes in the current variable model parameter values. The overridden doRandomize function performs the necessary parameter modifications and sends them back in the same array.

The function's second argument is a const pointer to XSPEC's global Fit class object. For those willing to further explore XSPEC's internals, this pointer provides access to various fit and chain information (such as covariance matrices), which may be necessary for the user's proposal scheme.

doInitializeLoad and doInitializeRun may be optionally overridden to perform initialization tasks at different stages during runtime. The default versions of these functions in RandomizerBase do nothing. doInitializeLoad is called by XSPEC immediately after the proposal is selected with the chain proposal command. Therefore one may find it useful to have this function process any additional arguments which may be entered on the command line:

```
chain proposal myprop [<optional initializing args>]
```
 $XSPEC$  automatically bundles  $[<]$ optional initializing args> $]$  into a single string and places it in the m\_initString data member of RandomizerBase, to which the inheriting class has access. doInitializeRun is called once at the start of a chain run, and is useful for any tasks which must be performed one time immediately after the chain run command is entered.

In its simplest form, a proposal class may be declared and defined as in the following example. This doesn't actually do anything since the doRandomize function is empty and the parameterValues array is left unchanged.

#### MyProposal.h

```
#ifndef MYPROPOSAL_H 
#define MYPROPOSAL_H 
#include <xsTypes.h> 
#include <XSFit/Randomizer/RandomizerBase.h> 
class Fit; // only a forward declaration is required for Fit 
class MyProposal : public RandomizerBase 
{ 
  public: 
     MyProposal(); 
      virtual ~MyProposal(); 
   private: 
      virtual void doRandomize(RealArray& parameterValues, const Fit* fit); 
};
```

```
#endif
```
#### MyProposal.cxx

```
#include "MyProposal.h" 
#include <XSFit/Fit/Fit.h> 
MyProposal::MyProposal()
```

```
: RandomizerBase("myprop") 
{ 
} 
MyProposal::~MyProposal() 
{ 
} 
void MyProposal::doRandomize(RealArray& parameterValues, const Fit* fit) 
{ 
   // This is where the proposal algorithm should modify the variable 
   // model parameters in the parameterValues array. 
}
```
#### **G-3 Building and Loading the Proposal Class Library**

Once the randomizer.dat file and the class(es) have been written, the library can be built and loaded during an XSPEC session using the same **initpackage** and **lmod** sequence that is used for local model libraries. To create a Makefile and build the library:

```
XSPEC12> initpackage <name> randomizer.dat <directory>
```
To load the new proposal(s) into XSPEC:

XSPEC12> lmod <name> <directory>

where  $\langle$ name> is the name you choose for the package collection of proposal classes. It will also become the library file name. The only differences from the local models case are that here the initializer file MUST be named randomizer.dat, and that the directory path to the proposal classes (either relative or absolute) must be provided on the command line. If this is left off XSPEC will default to looking in the directory set by LOCAL\_MODEL\_DIRECTORY, and these classes should NOT be stored in the same directory as local models. If the building and loading has successfully completed, you should see the proposal name (the same name string that was passed to the RandomizerBase constructor) appear in the chain proposal list displayed by typing chain proposal with no other arguments.